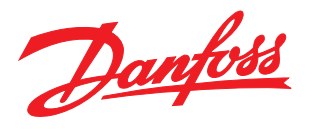

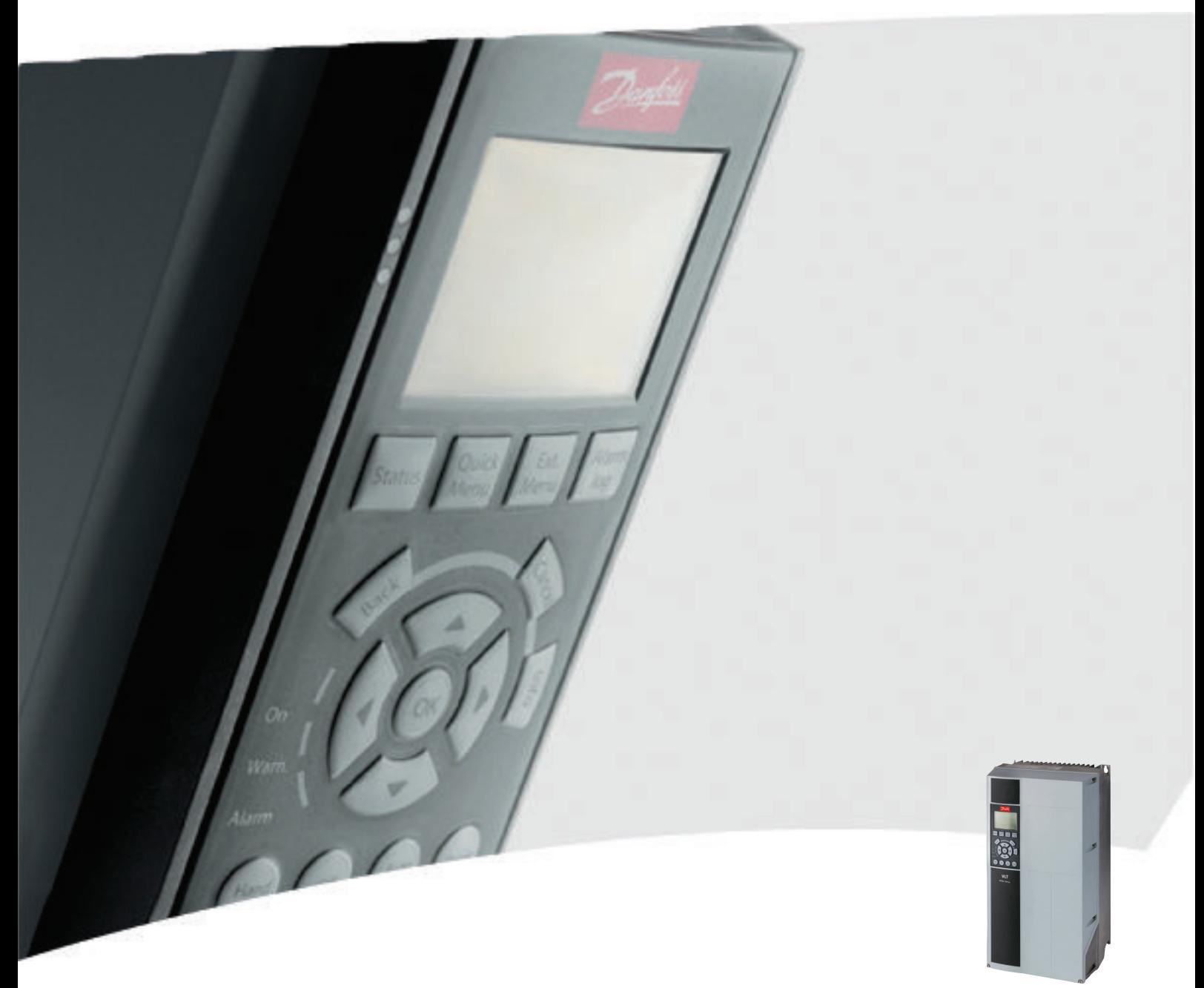

# **คู่มือการใช้งาน** ชุดขับเคลือน VLT® HVAC FC 102, 1.1-90 kW

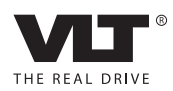

## <span id="page-2-0"></span>ความปลอดภัย

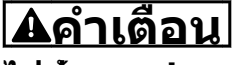

### **ไฟฟ้าแรงสูง!**

**ตัวแปลงความถี่มีไฟฟ้าแรงสูงเมื่อเชื่อมต่อกับแหล่งอิน-พุทหลักกระแสสลับ การติดตั้ง การเริ่มต้นทำงาน และการบำรุงรักษา ต้องดำเนินการโดยเจ้าหน้าที่ผู้- ชำนาญการเท่านั้น หากการติดตั้ง การเริ่มต้นทำงาน และการบำรุงรักษา ไม่ได้ดำเนินการโดยเจ้าหน้าที่ผู้- ชำนาญการอาจส่งผลให้เกิดการเสียชีวิตหรือบาดเจ็บ-รุนแรง**

#### **ไฟฟ้าแรงสูง**

ตัวแปลงความถี่เชื่อมต่อกับแรงดันไฟฟ้าสายหลักที่มีอันตราย ต้องระมัดระวังอย่างยิ่งยวดเพื่อป้องกันไฟฟ้าช็อค การติดตั้ง การเริ่มต้นทำงาน หรือการบำรุงรักษาอุปกรณ์นี้ต้องดำเนินการ-โดยช่างที่ผ่านการอบรมเกี่ยวกับอุปกรณ์อิเล็กทรอนิกเท่านั้น

# **คำเตือน**

#### **การเริ่มต้นทำงานโดยไม่ตั้งใจ!**

**เมื่อตัวแปลงความถี่เชื่อมต่ออยู่กับแหล่งจ่ายไฟหลัก-กระแสสลับ มอเตอร์อาจเริ่มต้นทำงานได้ทุกเมื่อ ตัวแปลง-ความถี่ มอเตอร์ และอุปกรณ์ขับเคลื่อนใดๆ ต้องอยู่ใน-สภาพพร้อมทำงาน หากไม่อยู่ในสภาพพร้อมทำงานเมื่อ-เชื่อมต่อตัวแปลงความถี่กับแหล่งจ่ายไฟหลักกระแสสลับ อาจส่งผลต่อชีวิต การบาดเจ็บรุนแรง ความเสียหายต่อ-อุปกรณ์หรือทรัพย์สินได้**

#### **การเริ่มต้นทำงานโดยไม่ตั้งใจ**

เมื่อตัวแปลงความถี่เชื่อมต่ออยู่กับแหล่งจ่ายไฟหลักกระแสสลับ มอเตอร์อาจเริ่มต้นทำงานโดยใช้สวิตช์ตัวนอก คำสั่งบัสอนุกรม สัญญาณอ้างอิงอินพุท หรือเงื่อนไขฟอลต์ที่ลบออกแล้ว ใช้ความระวังอย่างเหมาะสมเพื่อป้องกันการเริ่มต้นทำงานโดย-ไม่ตั้งใจ

# **คำเตือน**

#### **เวลาคายประจุ!**

**ตัวแปลงความถี่มีตัวเก็บประจุดีซีลิงค์ที่จะยังคงมีประจุไฟ-อยู่แม้หลังจากตัดกระแสไฟของตัวแปลงความถี่แล้ว เพื่อ-หลีกเลี่ยงอันตรายจากไฟฟ้า ตัดการเชื่อมต่อแหล่งจ่าย-ไฟหลักกระแสสลับ, มอเตอร์ประเภทแม่เหล็กถาวร และแหล่งจ่ายไฟดีซีลิงค์ระยะไกลใดๆ รวมถึงแบตเตอรี่- สำรอง, UPS และการเชื่อมต่อดีซีลิงค์กับตัวแปลงความถี่- อื่นๆ รอให้ตัวเก็บประจุคายประจุออกจนหมดก่อนดำเนิน-การงานซ่อมบำรุงหรือบริการใดๆ เวลารอแสดงไว้ใน-ตาราง เวลาคายประจุ หากไม่รอตามระยะเวลาที่ระบุหลัง-จากตัดการเชื่อมต่อไฟฟ้าก่อนดำเนินการให้บริการอาจส่ง-ผลให้เกิดการเสียชีวิตหรือบาดเจ็บรุนแรง**

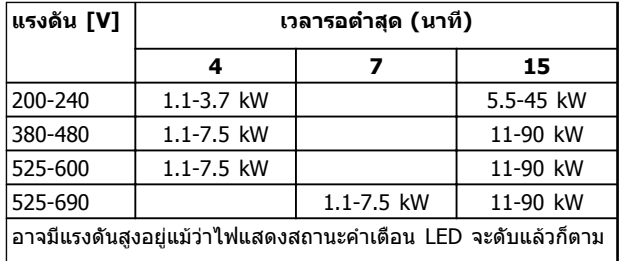

Danfoss

**เวลาคายประจุ**

#### **สัญลักษณ์**

สัญลักษณ์ต่อไปนี้ใช้ในคู่มือนี้

### **คำเตือน**

**ระบุถึงสถานการณ์ที่อาจเป็นอันตรายซึ่งหากไม่หลีกเลี่ยง อาจส่งผลให้เกิดการเสียชีวิตหรือบาดเจ็บร้ายแรง**

## **ข้อควรระวัง**

**ระบุถึงสถานการณ์ที่อาจเป็นอันตราย ซึ่งหากไม่หลีกเลี่ยง อาจส่งผลให้เกิดการบาดเจ็บเล็กน้อยหรือปานกลาง นอกจากนี้ ยังอาจใช้เพื่อแจ้งเตือนถึงการดำเนินการที่ไม่- ปลอดภัย**

## **ข้อควรระวัง**

**ระบุถึงสถานการณ์ที่อาจส่งผลให้เกิดอุบัติเหตุที่สร้าง-ความเสียหายต่ออุปกรณ์หรือทรัพย์สินเท่านั้น**

#### **หมายเหตุ**

**ระบุถึงข้อมูลที่เน้นย้ำ ซึ่งควรใส่ใจคำนึงถึงเพื่อหลีกเลี่ยง-ความผิดพลาดหรือการใช้งานอุปกรณ์ด้วยประสิทธิภาพที่- น้อยกว่าความเหมาะสม**

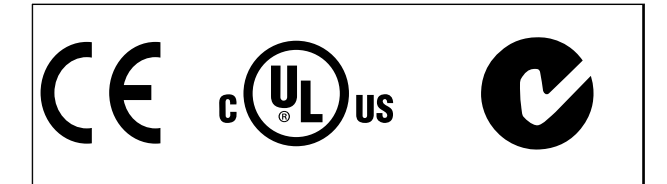

**การรับรอง**

### **หมายเหตุ**

**กำหนดข้อจำกัดเกี่ยวกับความถี่สัญญาณออก (เนื่องจากกฎระเบียบการควบคุมการส่งออก): จากซอฟต์แวร์เวอร์ชั่น 3.92 ความถี่เอาท์พุทของตัว-แปลงความถี่จำกัดไว้ที่ 590 Hz**

Danfoss

Danfoss

### **ข้อมูล คำแนะนำการใช้งานชุดขับเคลื่อน VLT**® **HVAC**

## **ข้อมูล**

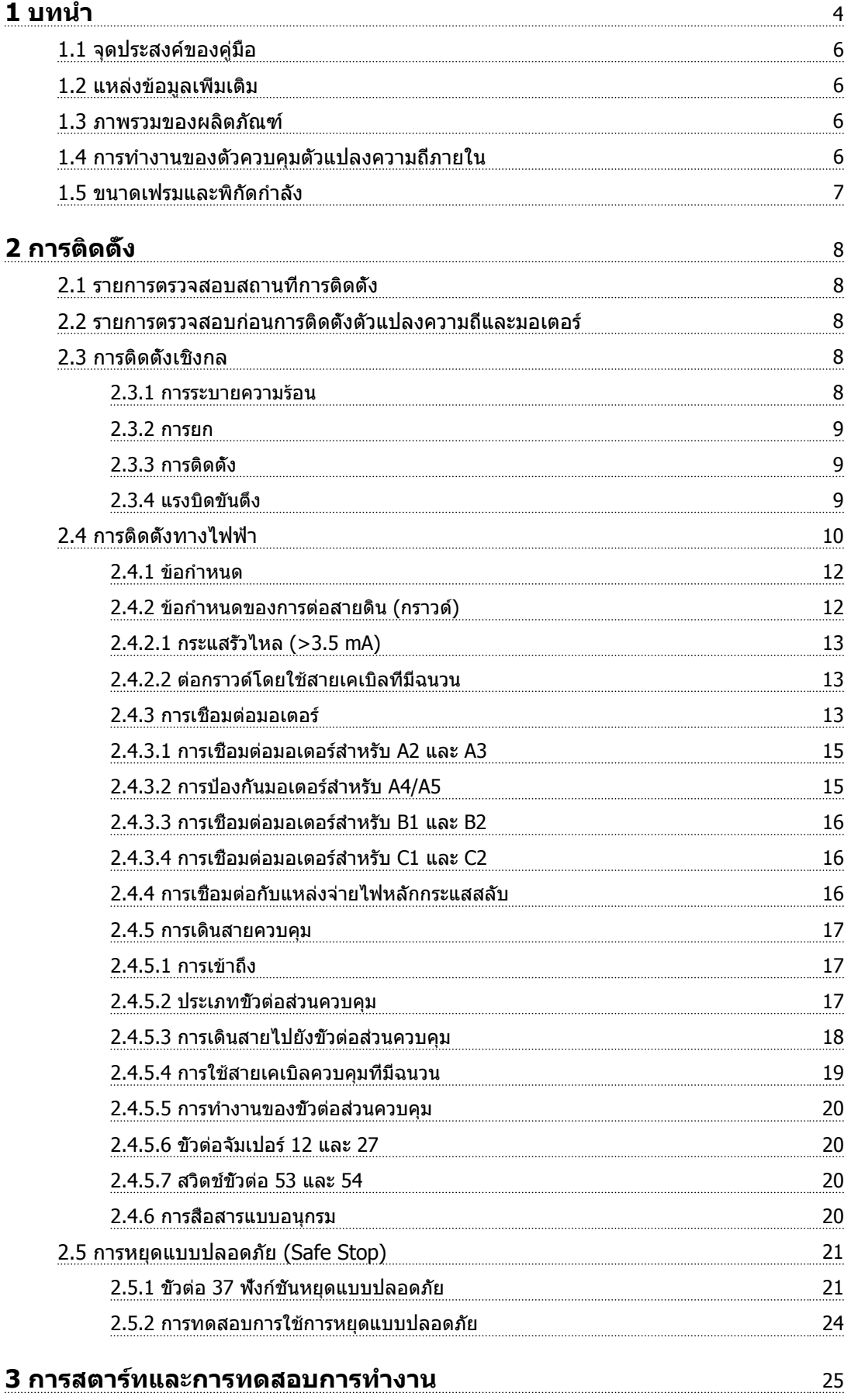

### **ข้อมูล คำแนะนำการใช้งานชุดขับเคลื่อน VLT**® **HVAC**

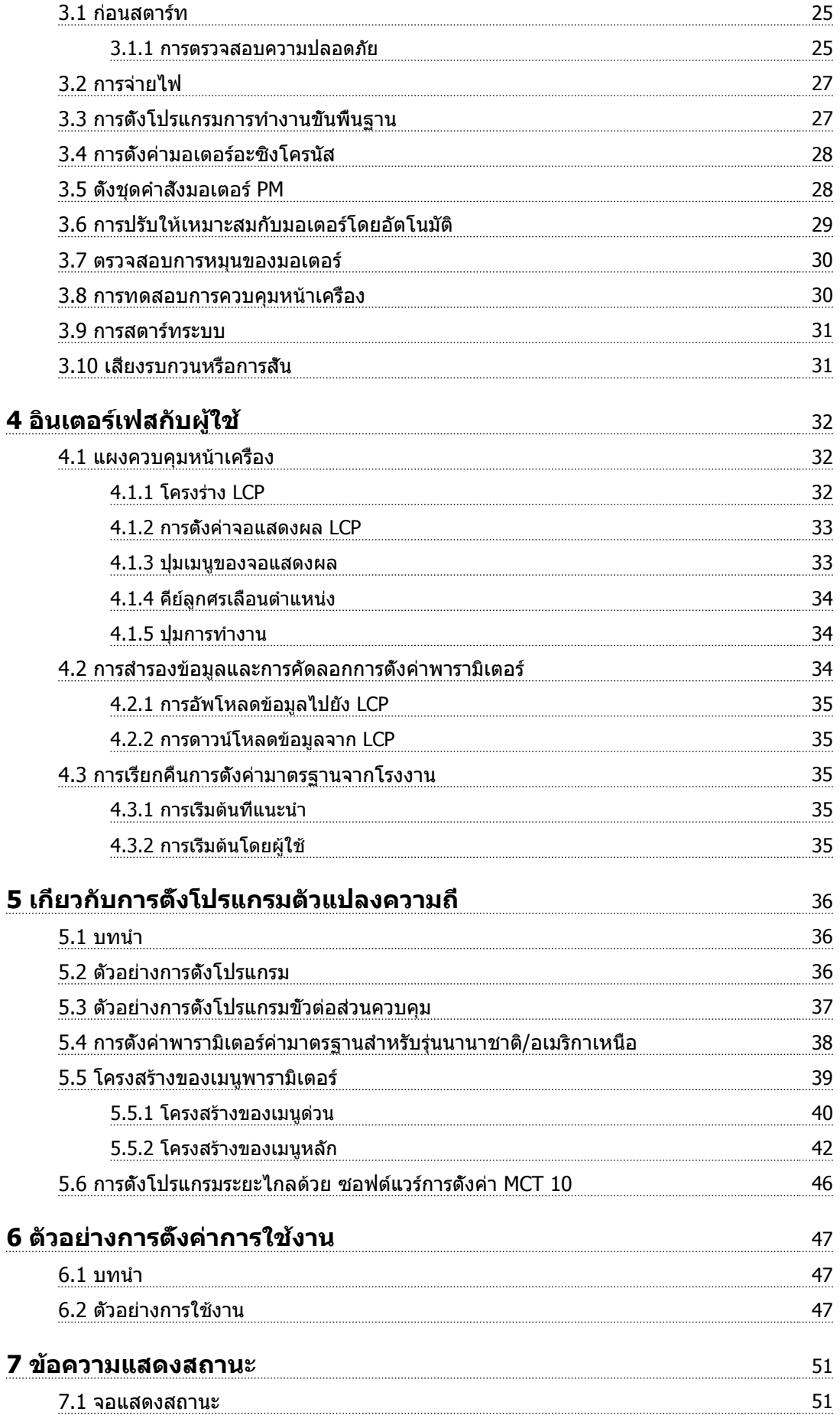

Danfoss

### **ข้อมูล คำแนะนำการใช้งานชุดขับเคลื่อน VLT**® **HVAC**

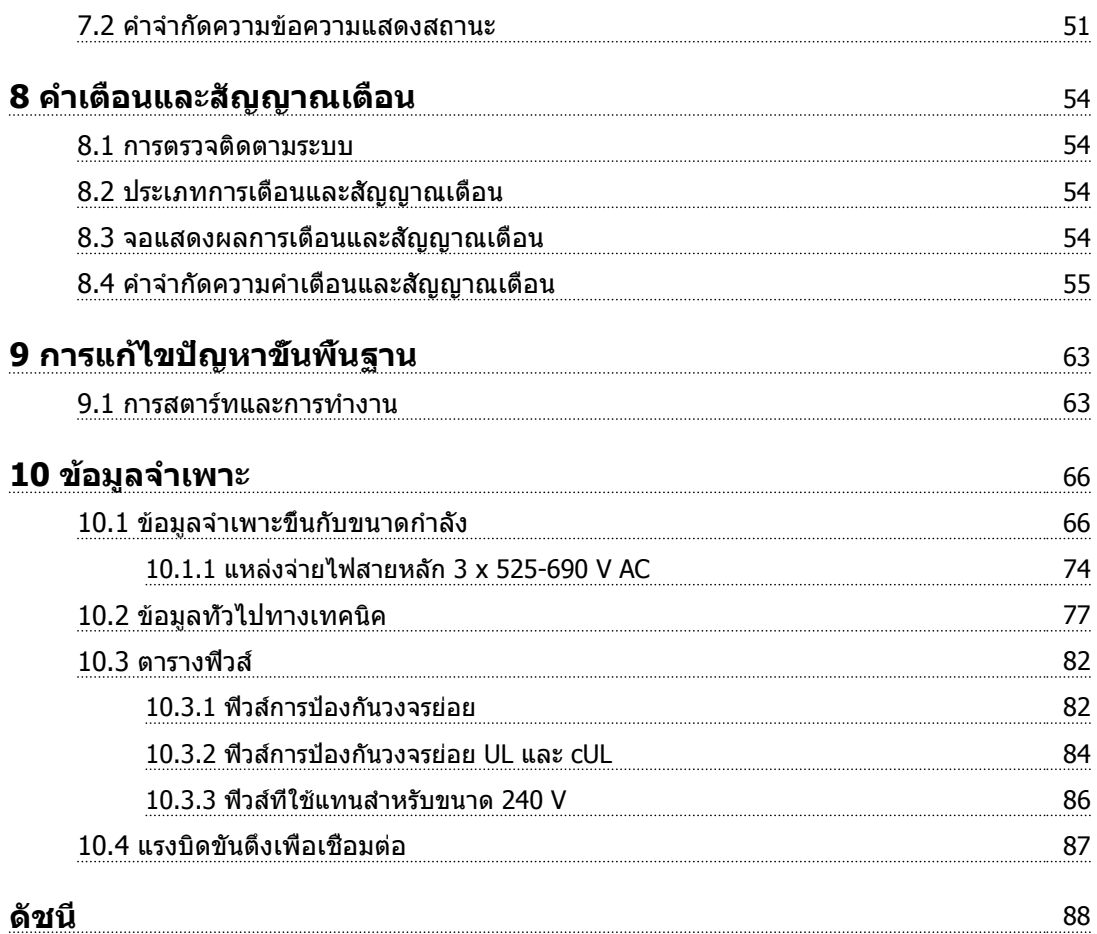

Danfoss

# <span id="page-7-0"></span>บทนำ

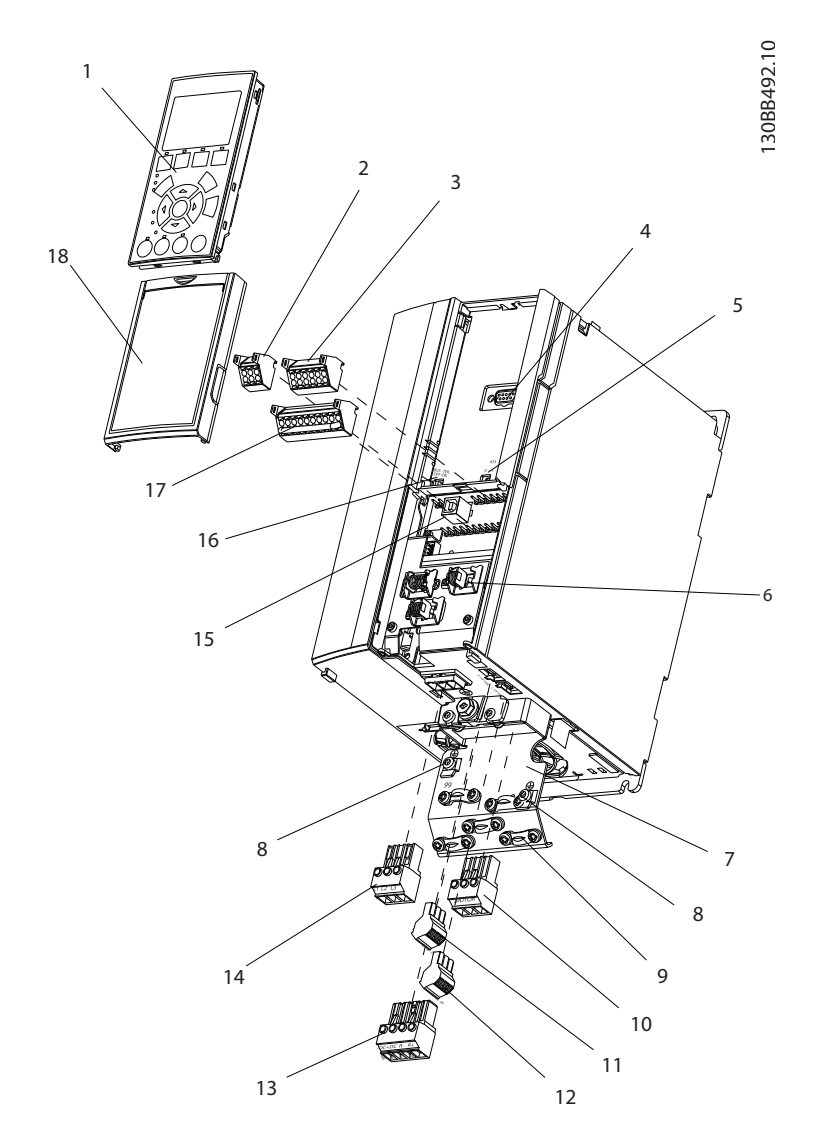

#### **ภาพประกอบ 1.1 มุมมองขยายขนาด A**

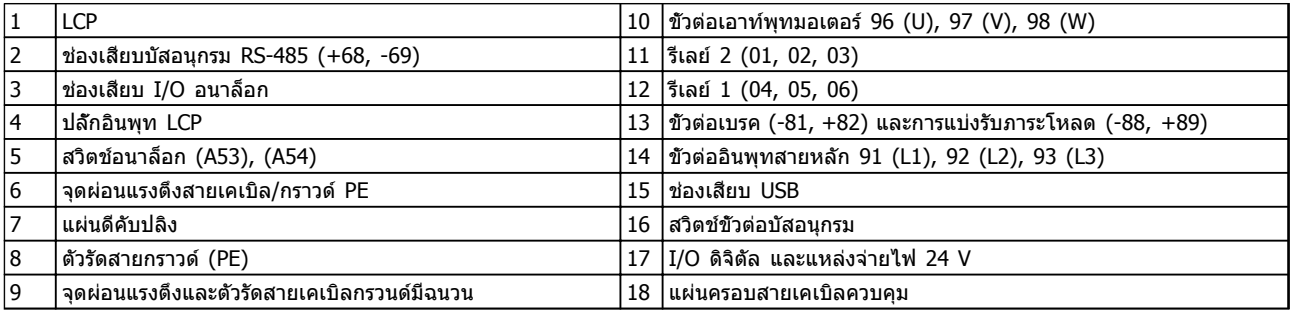

**ตาราง 1.1 คำอธิบาย ภาพประกอบ 1.1**

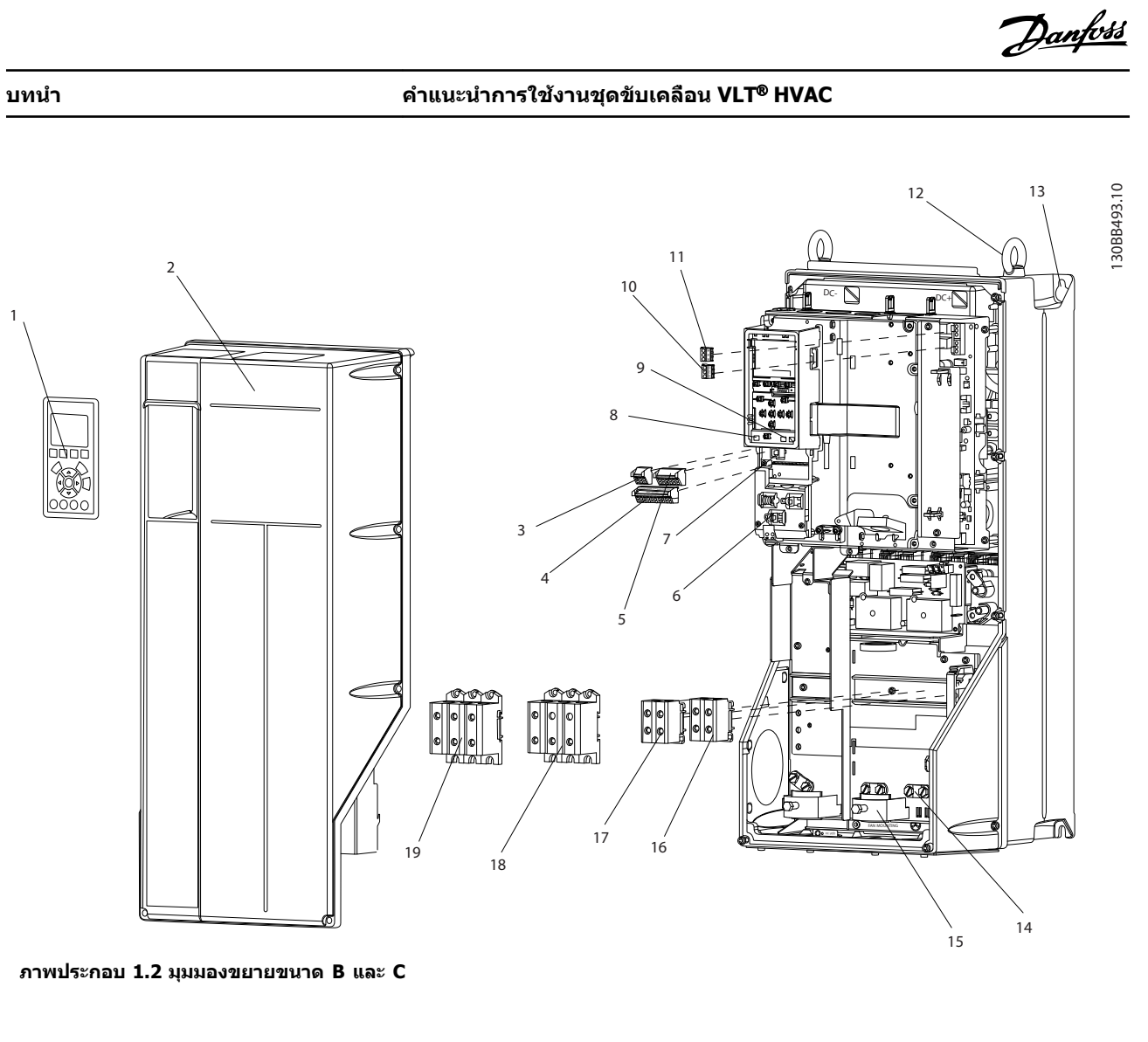

| $\mathbf{1}$   | <b>LCP</b>                      | 11 | รีเลย์ 2 (04, 05, 06)                             |
|----------------|---------------------------------|----|---------------------------------------------------|
| $\overline{2}$ | ฝาครอบ                          | 12 | รเกียวสำหรับยก                                    |
| 13             | ช่องเสียบบัสอนกรม RS-485        | 13 | ช่องสำหรับติดตั้ง                                 |
| $ 4\rangle$    | I/O ดิจิตัล และแหล่งจ่ายไฟ 24 V | 14 | ตัวรัดสายกราวด์ (PE)                              |
| 5              | ช่องเสียบ I/O อนาล็อก           | 15 | จดผ่อนแรงตึงสายเคเบิล / กราวด์ PE                 |
| 6              | จดผ่อนแรงตึงสายเคเบิล/กราวด์ PE | 16 | $ \tilde{\mathbb{Q}}$ วต่อเบรค (-81, +82)         |
| $\overline{7}$ | ช่องเสียบ USB                   | 17 | ขัวต่อการแบ่งรับภาระโหลด (บัสกระแสตรง) (-88, +89) |
| 8              | ิสวิตช์ขัวต่อบัสอนกรม           | 18 | ขัวต่อเอาท์พุทมอเตอร์ 96 (U), 97 (V), 98 (W)      |
| و              | สวิตข้อนาล็อก (A53), (A54)      | 19 | ขัวต่ออินพุทสายหลัก 91 (L1), 92 (L2), 93 (L3)     |
| 10             | รีเลย์ 1 (01, 02, 03)           |    |                                                   |

**ตาราง 1.2 คำอธิบาย ภาพประกอบ 1.2**

**1**

### <span id="page-9-0"></span>1.1 จุดประสงค์ของคู่มือ

คู่มือนี้มีจุดประสงค์เพื่อให้ข้อมูลโดยละเอียดสำหรับการติดตั้ง-ี และการสตาร์ทตัวแปลงความถี่ *[2 การติดตั้ง](#page-11-0)* แสดงข้อกำหนด-สำหรับการติดตั้งทางกลไกและทางไฟฟ้า รวมถึงการทำงาน-ของอินพุท มอเตอร์ ส่วนควบคุม และสายสื่อสารอนุกรม และเทอร์มินัลควบคุม *[3 การสตาร์ทและการทดสอบการทำงาน](#page-28-0)* แสดงขั้นตอนโดยละเอียดสำหรับการสตาร์ท การตั้งโปรแกรม-การทำงานขั้นพื้นฐาน และการทดสอบการทำงาน บทต่างๆ ที่เหลือเป็นรายละเอียดเพิ่มเติม ซึ่งรวมถึงส่วนอินเตอร์เฟสกับ-ผู้ใช้ การตั้งโปรแกรมโดยละเอียด ตัวอย่างการใช้งาน การ-แก้ไขปัญหาการสตาร์ท และข้อมูลจำเพาะ

### 1.2 แหล่งข้อมูลเพิ่มเติม

แหล่งข้อมูลอื่นๆ มีให้เพื่อให้เกิดความเข้าใจในการทำงานขั้น-สูงและการตั้งโปรแกรมตัวแปลงความถี่

- **•** คู่มือการโปรแกรม VLT ® จะให้รายละเอียดที่ดีกว่า-เกี่ยวกับวิธีทำงานกับพารามิเตอร์และตัวอย่างการใช้- งานหลายๆ แบบ
- **•** คู่มือการออกแบบ VLT ® มีจุดมุ่งหมายเพื่อแสดง-ความสามารถโดยละเอียดและการทำงานของระบบ-ควบคุมมอเตอร์ที่ระบุ
- **•** เอกสารตีพิมพ์และคู่มือเพิ่มเติมสามารถขอได้จาก Danfoss

ดู [www.danfoss.com/BusinessAreas/](http://www.danfoss.com/BusinessAreas/DrivesSolutions/Documentations/VLT+Technical+Documentation.htm) [DrivesSolutions/Documentations/VLT+Technical](http://www.danfoss.com/BusinessAreas/DrivesSolutions/Documentations/VLT+Technical+Documentation.htm) [+Documentation.htm](http://www.danfoss.com/BusinessAreas/DrivesSolutions/Documentations/VLT+Technical+Documentation.htm) สำหรับรายการ

**•** อุปกรณ์เสริมสามารถใช้ได้ โดยอาจเปลี่ยนแปลงขั้น-ตอนบางอย่างที่อธิบายไว้ โปรดดูคำแนะนำที่จัดส่ง-ให้พร้อมกับอุปกรณ์เสริมเหล่านั้นสำหรับข้อกำหนด-เฉพาะด้าน ติดต่อซัพพลายเออร์ Danfoss ในท้องถิ่นหรือไปที่เว็บไซต์ Danfoss: [www.danfoss.com/](http://www.danfoss.com/BusinessAreas/DrivesSolutions/Documentations/VLT+Technical+Documentation.htm) [BusinessAreas/DrivesSolutions/](http://www.danfoss.com/BusinessAreas/DrivesSolutions/Documentations/VLT+Technical+Documentation.htm) [Documentations/VLT+Technical](http://www.danfoss.com/BusinessAreas/DrivesSolutions/Documentations/VLT+Technical+Documentation.htm) [+Documentation.htm](http://www.danfoss.com/BusinessAreas/DrivesSolutions/Documentations/VLT+Technical+Documentation.htm) สำหรับดาวน์โหลดหรือ-ข้อมูลเพิ่มเติม

### 1.3 ภาพรวมของผลิตภัณฑ์

ตัวแปลงความถี่คือตัวควบคุมมอเตอร์อิเล็กทรอนิกส์ที่แปลงอิน-พุทกระแสสลับ เป็นตัวแปรเอาท์พุทรูปคลื่นกระแสสลับ ความถี่- และแรงดันของเอาท์พุทได้รับการกำหนดเพื่อควบคุมความเร็ว-หรือแรงบิดของมอเตอร์ ตัวแปลงความถี่สามารถเปลี่ยน-ความเร็วของมอเตอร์ให้แปรตอบสนองตามการป้อนกลับของ-้ระบบ เช่น การเปลี่ยนอุณหภูมิหรือความดันสำหรับควบคุม-้ พัดลม คอมเพรสเซอร์ หรือมอเตอร์ของปั้ม ตัวแปลงความถี่ยัง-สามารถกำหนดมอเตอร์โดยการตอบสนองคำสั่งระยะไกลจาก-ตัวควบคุมภายนอกได้ด้วย

นอกจากนี้ ตัวแปลงความถี่จะตรวจสอบสถานะของระบบและ-สถานะของมอเตอร์ ส่งคำเตือนหรือสัญญาณเตือนสภาวะฟอลต์ สตาร์ทและหยุดมอเตอร์ ปรับประสิทธิภาพพลังงานให้เหมาะสม-ที่สุด และสามารถทำงานด้านการควบคุม ตรวจตรา และเพิ่ม-ประสิทธิภาพอีกมากมาย ฟังก์ชันด้านการทำงานและการตรวจ-

สอบจะอยู่ในแบบการแสดงสถานะแก่ระบบควบคุมภายนอกหรือ-เครือข่ายการสื่อสารแบบอนุกรม

### 1.4 การทำงานของตัวควบคุมตัวแปลงความถี่ ภายใน

ภาพประกอบ 1.3แสดงแผนภูมิแบบบล็อกของส่วนประกอบ-ภายในของตัวแปลงความถี่ ดู ตาราง 1.3 สำหรับการทำงาน

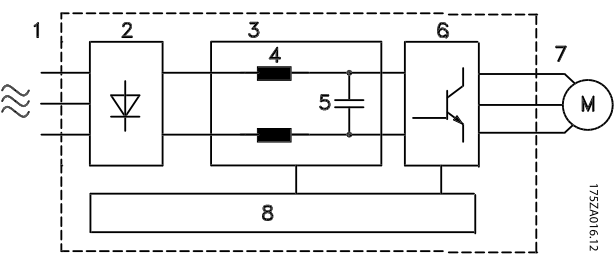

**ภาพประกอบ 1.3 แผนภูมิแบบบล็อกของตัวแปลงความถี่**

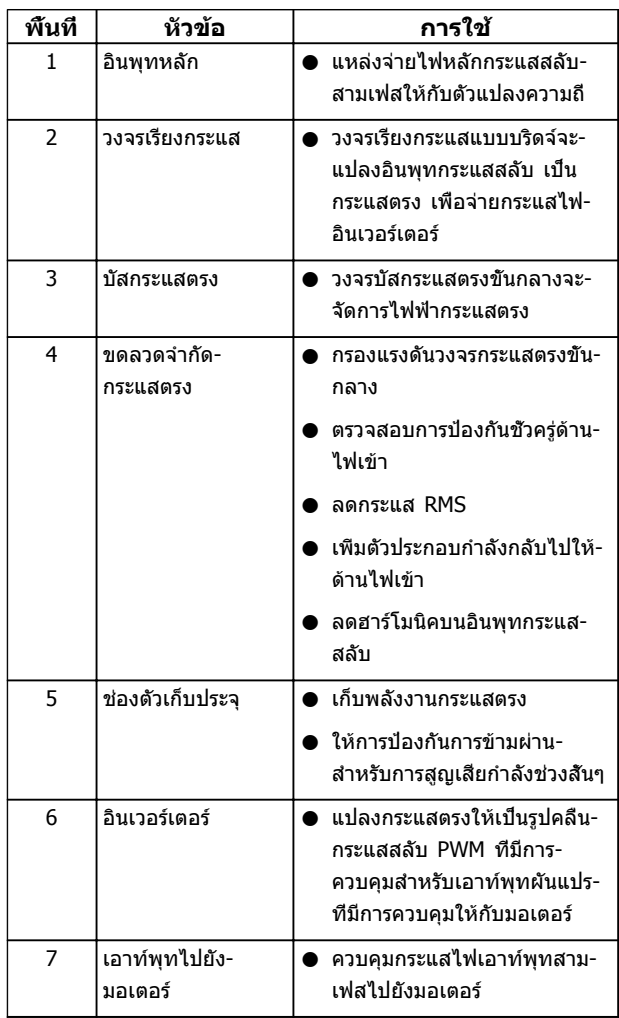

Danfoss

<span id="page-10-0"></span>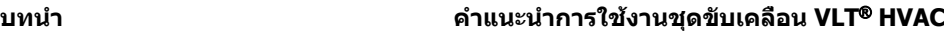

| พื้นที่ | หัวข้อ    | การใช้                                                                                                    |
|---------|-----------|----------------------------------------------------------------------------------------------------|
| 8       | วงจรควบคม | ● กำลังอินพท การประมวลผล-<br>ภายใน เอาท์พท และกระแส-<br>ุ่มอเตอร์ ได้รับการตรวจสอบ-<br>เพื่อให้การทำงานและการ-<br>ควบคมที่มีประสิทธิภาพ |
|         |           | อินเตอร์เฟสกับผู้ใช้และคำสัง-<br>ิภายนอกได้รับการตรวจสอบและ-<br>ดำเนินการ                                                               |
|         |           | สามารถให้เอาท์พทสถานะและ-<br>การควบคม                                                                                                   |

**ตาราง 1.3 คำอธิบายสำหรับ [ภาพประกอบ 1.3](#page-9-0)**

### 1.5 ขนาดเฟรมและพิกัดกำลัง

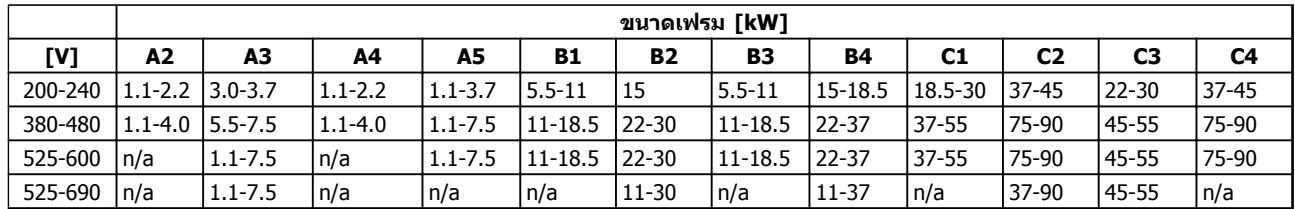

ค่าอ้างอิงของขนาดเฟรมที่ใช้ในคู่มือนี้ถูกระบุใน *ตาราง 1.4* 

**ตาราง 1.4 ขนาดเฟรมและพิกัดกำลัง**

Danfoss

# <span id="page-11-0"></span>2 การติดตั้ง

### 2.1 รายการตรวจสอบสถานที่การติดตั้ง

- **•** ตัวแปลงความถี่จะต้องอาศัยอากาศแวดล้อมสำหรับ-การระบายความร้อน ปฏิบัติตามข้อจำกัดเกี่ยวกับ-ื่อณหภูมิอากาศแวดล้อมเพื่อการทำงานที่ดีที่สุดใน
- **•** ดูให้แน่ใจว่าตำแหน่งที่ติดตั้งมีความแข็งแรงเพียงพอ-ต่อการรับน้ำหนักการติดตั้งตัวแปลงความถี่
- **•** เก็บคู่มือ ภาพร่าง และแผนภูมิต่างๆ ให้สามารถหยิบ-มาใช้สำหรับคำแนะนำในการติดตั้งและการทำงาน-โดยละเอียด เป็นสิ่งสำคัญที่ผู้ใช้อุปกรณ์จะต้อง-สามารถดูคู่มือได้
- **•** วางตำแหน่งอุปกรณ์ให้ใกล้กับมอเตอร์ที่สุดเท่าที่- ทำได้ ใช้สายเคเบิลมอเตอร์ให้สั้นที่สุด ตรวจสอบ-คุณลักษณะเฉพาะของมอเตอร์เพื่อดูความต้านทาน-ที่แท้จริง อย่าใช้งานเกินระดับ
	- **•** 300 ม. (1,000 ฟุต) สำหรับสายไฟ-มอเตอร์ที่ไม่มีฉนวน
	- **•** 150 ม. (500 ฟุต) สำหรับสายเคเบิลที่มี- ฉนวน
- **•** ตรวจดูว่าพิกัดการป้องกันทางเข้าของตัวแปลงความถี่- เหมาะสำหรับสภาพแวดล้อมการติดตั้ง อาจจำเป็น-ต้องใช้กรอบหุ้ม IP55 (NEMA 12) หรือ IP66 (NEMA 4)

## **ข้อควรระวัง**

### **การป้องกันทางเข้า**

**สามารถรับประกันพิกัด IP54, IP55 และ IP66 หาก-เครื่องปิดอย่างเหมาะสมเท่านั้น**

- **• ตรวจดูว่าปลอกสายเคเบิลและรูที่ไม่ใช้งานของ-ปลอกปิดอย่างเหมาะสม**
- **• ตรวจดูว่าฝาครอบเครื่องปิดอย่างเหมาะสม**

## **ข้อควรระวัง**

**อุปกรณ์เสียหายจากการปนเปื้อน อย่าเปิดฝาครอบตัวแปลงความถี่ทิ้งไว้**

- 2.2 รายการตรวจสอบก่อนการติดตั้งตัวแปลง ความถี่และมอเตอร์
	- **•** เปรียบเทียบหมายเลขรุ่นของเครื่องบนแผ่นป้ายชื่อ-กับสิ่งที่สั่งซื้อไว้เพื่อยืนยันอปกรณ์ที่เหมาะสม
	- **•** ดูให้แน่ใจว่าแต่ละส่วนต่อไปนี้มีพิกัดแรงดันเดียวกัน:
		- แหล่งจ่ายไฟหลัก
		- ตัวแปลงความถี่
		- มอเตอร์

**•** ดูให้แน่ใจว่าพิกัดเอาท์พุทของตัวแปลงความถี่เท่ากับ-หรือสูงกว่ากระแสโหลดเต็มที่ของมอเตอร์สำหรับ-ประสิทธิภาพมอเตอร์ที่ค่ายอด

> ขนาดมอเตอร์และกำลังของตัวแปลง-ความถี่ต้องสอดคล้องกับการป้องกันโหลด-เกินที่เหมาะสม

หากพิกัดของตัวแปลงความถี่น้อยกว่า-มอเตอร์ จะไม่ได้เอาท์พุทมอเตอร์ที่เต็มที่

### 2.3 การติดตั้งเชิงกล

### 2.3.1 การระบายความร้อน

- **•** เพื่อให้ได้การหมุนเวียนอากาศระบายความร้อน ติด-ตั้งเครื่องบนพื้นผิวที่เรียบ แข็งแรง หรือติดกับแผ่น-หลังที่เป็นอปกรณ์เสริม (ดู *[2.3.3 การติดตั้ง](#page-12-0)*)
- **•** ต้องเว้นพื้นที่ว่างที่ด้านบนและด้านล่างสำหรับการ-ระบายความร้อน โดยต้องเว้นไว้ 100-225 มม. (4-10 นิ้ว) ด*ู ภาพประกอบ 2.1* สำหรับข้อกำหนดในการ-เว้นพื้นที่ว่างขั้นต่ำ
- **•** การติดตั้งที่ไม่เหมาะสมอาจส่งผลให้เครื่องมีความ-ร้อนสูงเกินไปและประสิทธิภาพลดลง
- **•** ต้องใส่ใจต่อการลดพิกัดสำหรับอุณหภูมิเริ่มต้นระหว่าง 40 °C (104 °F) และ 50 °C (122 °F) และการยก-สูง 1,000 ม. (3,300 ฟุต) เหนือระดับน้ำทะเล โปรด-ดูคู่มือการออกแบบอุปกรณ์สำหรับข้อมูลโดยละเอียด

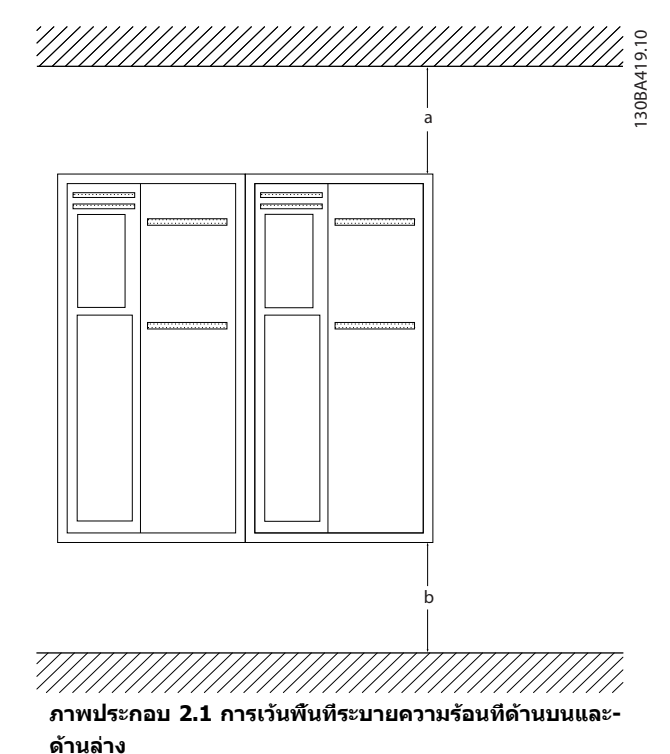

# **2 2**

#### <span id="page-12-0"></span>**การติดตั้ง คำแนะนำการใช้งานชุดขับเคลื่อน VLT**® **HVAC**

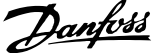

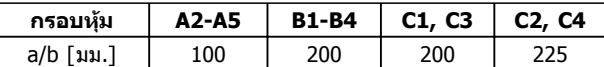

**ตาราง 2.1 ข้อกำหนดในการเว้นพื้นที่ว่างขั้นต่ำ**

#### 2.3.2 การยก

- **•** ตรวจสอบน้ำหนักของชุดเพื่อพิจารณาวิธีการยกที่- ปลอดภัย
- **•** ดูให้แน่ใจว่าอุปกรณ์การยกเหมาะสมกับงาน
- **•** หากจำเป็น ให้เตรียมรอก เครน หรือรถยกที่มีพิกัด-เหมาะสมสำหรับการเคลื่อนย้ายเครื่อง
- **•** สำหรับการยก ให้ใช้รูคล้องรอกบนตัวเครื่อง หากมี- ให้ไว้

### 2.3.3 การติดตั้ง

- **•** ติดตั้งเครื่องตามแนวตั้ง
- **•** ตัวแปลงความถี่นี้สามารถติดตั้งขนานข้างกันได้
- **•** ให้แน่ใจว่าตำแหน่งที่ติดตั้งแข็งแรงต่อการรองรับน้ำ-หนักของเครื่อง
- **•** เพื่อให้ได้การหมุนเวียนอากาศระบายความร้อน ติด-ตั้งเครื่องบนพื้นผิวที่เรียบ แข็งแรง หรือติดกับแผ่น-หลังที่เป็นอุปกรณ์เสริม (ดู ภาพประกอบ 2.2 และ ภาพประกอบ 2.3)
- **•** การติดตั้งที่ไม่เหมาะสมอาจส่งผลให้เครื่องมีความ-ร้อนสูงเกินไปหรือประสิทธิภาพลดลง
- **•** ใช้รูสำหรับยึดติดแบบสล็อตบนเครื่องสำหรับการติด-ตั้งกับกำแพง หากมีให้ไว้

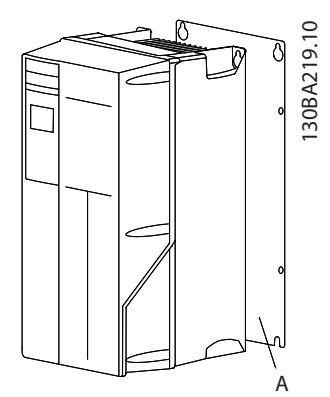

**ภาพประกอบ 2.2 การติดตั้งกับแผ่นหลังอย่างเหมาะสม**

รายการ A เป็นแผ่นหลังที่ติดตั้งอย่างเหมาะสมเพื่อการ-

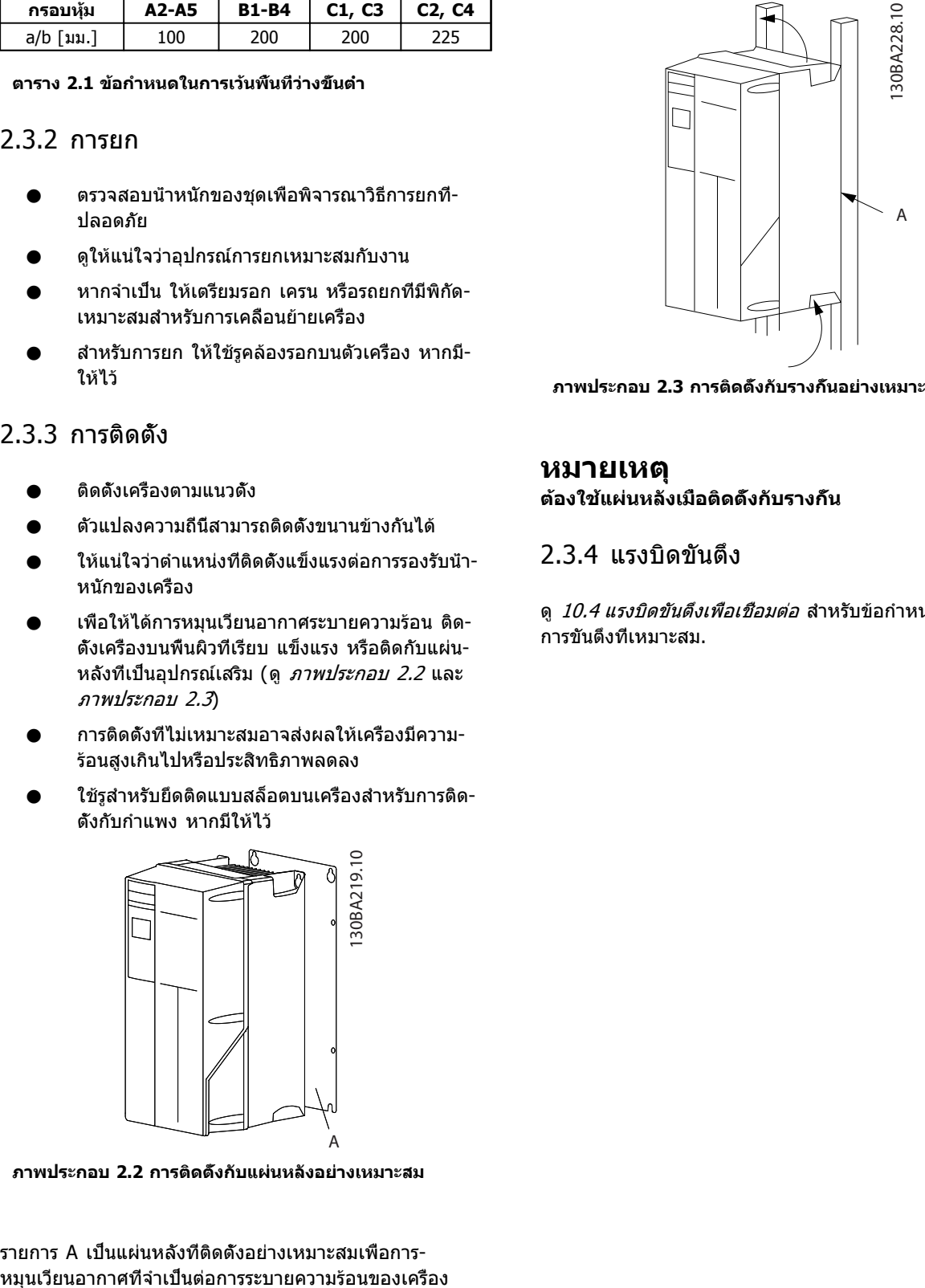

**ภาพประกอบ 2.3 การติดตั้งกับรางกั้นอย่างเหมาะสม**

#### **หมายเหตุ ต้องใช้แผ่นหลังเมื่อติดตั้งกับรางกั้น**

### 2.3.4 แรงบิดขันตึง

ดู [10.4 แรงบิดขันตึงเพื่อเชื่อมต่อ](#page-90-0) สำหรับข้อกำหนดเฉพาะของ-การขันตึงที่เหมาะสม.

### <span id="page-13-0"></span>2.4 การติดตั้งทางไฟฟ้า

ส่วนนี้มีคำแนะนำโดยละเอียดสำหรับการต่อสายตัวแปลงความถี่ โดยมีคำอธิบายในการทำงานต่อไปนี้

- **•** การต่อสายมอเตอร์กับขั้วต่อเอาท์พุทของตัวแปลง-ความถี่
- **•** การต่อสายไฟหลักกระแสสลับกับขั้วต่ออินพุทของตัว-แปลงความถี่
- **•** การต่อสายไฟส่วนควบคุมและการต่อสายสื่อสารแบบ-อนุกรม
- **•** ตรวจสอบอินพุทและกำลังมอเตอร์หลังจากจ่าย-กระแสไฟแล้ว ตั้งโปรแกรมขั้วต่อส่วนควบคุมสำหรับ-การทำงานที่ต้องการ

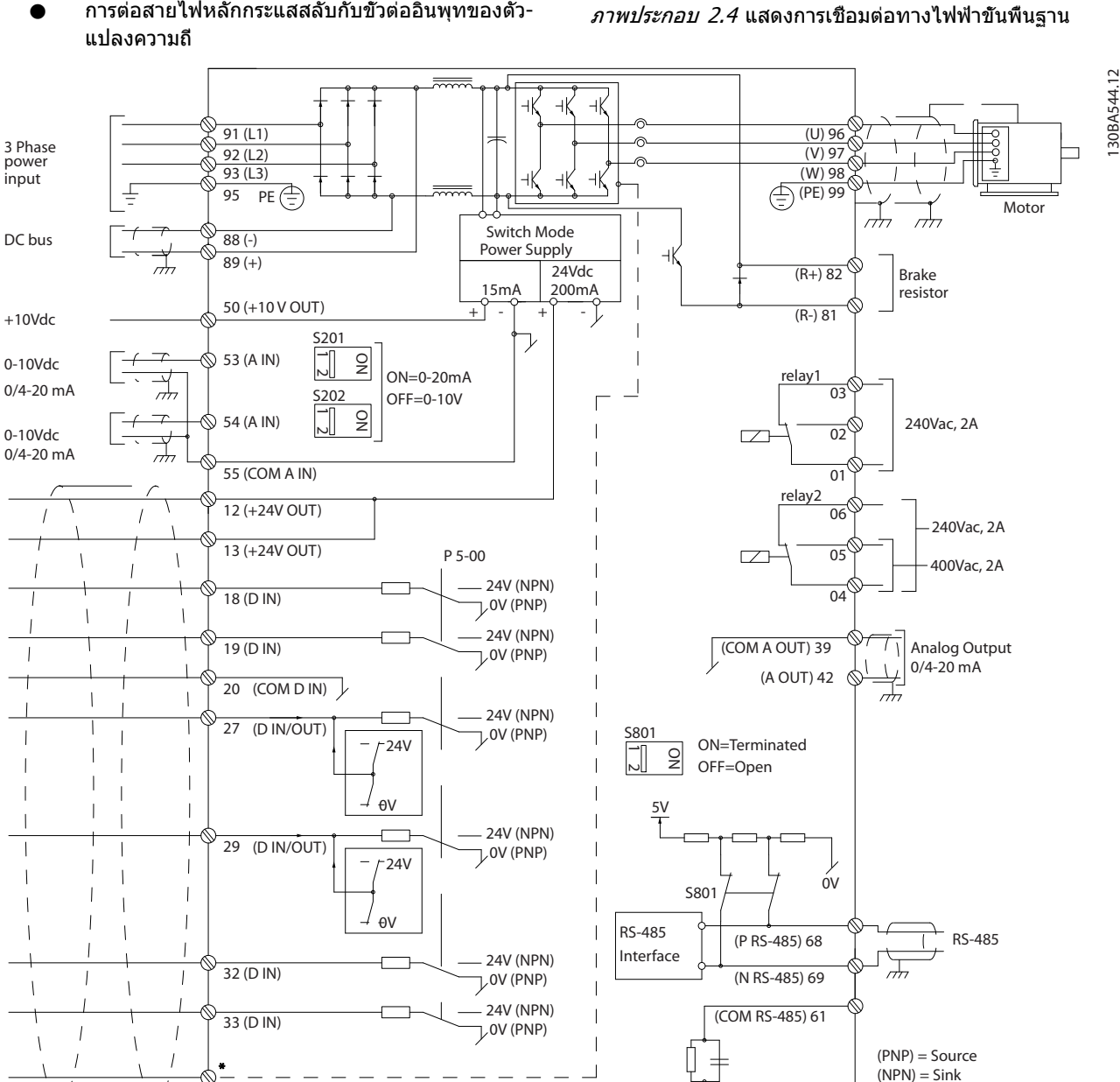

**ภาพประกอบ 2.4 ภาพร่างผังการเดินสายพื้นฐาน**

37 (D IN)

\* ขั้วต่อ 37 เป็นทางเลือกเสริม

#### **ภาพประกอบ 2.5 การเชื่อมต่อทางไฟฟ้าทั่วไป**

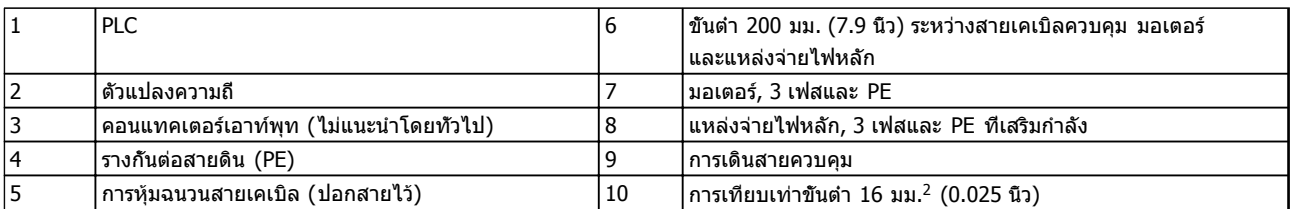

7

#### **ตาราง 2.2 คำอธิบาย ภาพประกอบ 2.5**

**2 2**

Danfoss

**2 2**

#### <span id="page-15-0"></span>**การติดตั้ง คำแนะนำการใช้งานชุดขับเคลื่อน VLT**® **HVAC**

### 2.4.1 ข้อกำหนด

## **คำเตือน**

#### **อันตรายจากอุปกรณ์!**

**เพลาและอุปกรณ์ไฟฟ้าที่หมุนอยู่สามารถทำให้เกิด-อันตรายได้ งานทางไฟฟ้าทั้งหมดต้องสอดคล้องตามข้อ-กำกับทางไฟฟ้าในท้องถิ่นและระดับชาติ ขอแนะนำอย่าง-ยิ่งให้การติดตั้ง การเริ่มต้นทำงาน และการบำรุงรักษา ต้องดำเนินการโดยเจ้าหน้าที่ผู้ชำนาญการเท่านั้น หากไม่- ปฏิบัติตามแนวทางเหล่านี้อาจส่งผลให้เกิดการเสียชีวิต-หรือบาดเจ็บรุนแรง**

# **ข้อควรระวัง**

### **การแยกสายไฟ!**

**วางสายกำลังอินพุท การเดินสายมอเตอร์ และการเดิน-สายควบคุมในท่อร้อยสายโลหะแยกกันสามเส้น หรือใช้- สายเคเบิลแบบมีฉนวนแยกกัน เพื่อแยกสัญญาณรบกวน-ความถี่สูง หากไม่แยกกำลัง มอเตอร์ และการเดินสาย-ควบคุม อาจส่งผลให้ตัวแปลงความถี่และอุปกรณ์ที่- เกี่ยวข้องทำงานได้ไม่เต็มประสิทธิภาพ**

#### **เพื่อความปลอดภัยของคุณ ปฏิบัติตามข้อกำหนดต่อไปนี้**

- **•** อุปกรณ์ควบคุมอิเล็กทรอนิกส์ถูกเชื่อมต่อกับแรงดัน-ไฟฟ้าหลักที่มีอันตราย ต้องระมัดระวังอย่างยิ่งยวด-เพื่อป้องกันอันตรายจากไฟฟ้าเมื่อจ่ายไฟเข้าเครื่อง
- **•** เดินสายเคเบิลมอเตอร์จากตัวแปลงความถี่หลายตัว-แยกกัน แรงดันเหนี่ยวนำจากเอาท์พุทสายเคเบิล-มอเตอร์ที่ทำงานร่วมกันสามารถประจุคาพาซิเตอร์- ของอุปกรณ์ได้ แม้จะปิดและล็อคอุปกรณ์แล้ว

#### **การป้องกันโหลดเกินและอุปกรณ์**

- **•** ฟังก์ชันที่มีการเรียกใช้งานทางอิเล็กทรอนิกส์ภายใน-ตัวแปลงความถี่มีการป้องกันโหลดเกินสำหรับมอเตอร์ การโหลดเกินคำนวณระดับของการเพิ่มเพื่อเรียกใช้- การตั้งเวลาสำหรับการตัดการทำงาน (หยุดเอาท์พุท-ตัวควบคุม) ยิ่งกระแสถูกดึงสูงขึ้นเท่าใด การตอบ-สนองการตัดการทำงานก็จะเร็วขึ้นเท่านั้น การโหลด-เกินนี้มีการป้องกันมอเตอร์แบบคลาส 20 ดู [8 คำเตือนและสัญญาณเตือน](#page-57-0) สำหรับรายละเอียด-เกี่ยวกับการตัดการทำงาน
- **•** ตัวแปลงความถี่ทั้งหมดต้องมีการป้องกันไฟฟ้า-ลัดวงจรและการป้องกันกระแสเกิน ต้องมีฟิวส์อินพุท-เพื่อให้การป้องกันนี้ ดู ภาพประกอบ 2.6 หากไม่ได้- จัดส่งให้จากโรงงาน ผู้ติดตั้งต้องใส่ฟิวส์ด้วยเมื่อ-ทำการติดตั้งการติดตั้ง ดูพิกัดฟิวส์สูงสุดใน [10.3 ตารางฟิวส์](#page-85-0)

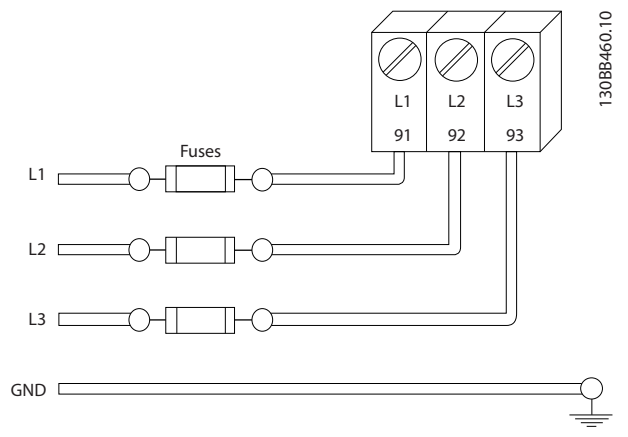

Danfoss

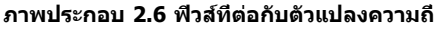

#### **ประเภทของสายและพิกัด**

- **•** การเดินสายทั้งหมดต้องสอดคล้องกับระเบียบข้อ-บังคับในท้องถิ่นและระดับชาติ เกี่ยวกับข้อกำหนด-ของพื้นที่หน้าตัดและอุณหภูมิแวดล้อม
- **•** Danfoss แนะนำให้ทำการเชื่อมต่อทางไฟฟ้าทั้งหมด-ด้วยสายทองแดงที่พิกัด 75° C เป็นอย่างต่ำ
- **•** ดู [10.1 ข้อมูลจำเพาะขึ้นกับขนาดกำลัง](#page-69-0) สำหรับ-ขนาดสายที่แนะนำ

### 2.4.2 ข้อกำหนดของการต่อสายดิน (กราวด์)

# **คำเตือน**

#### **อันตรายจากกราวด์!**

**เพื่อความปลอดภัยของผู้ใช้ เป็นสิ่งสำคัญที่จะต้องต่อ-สายดินตัวแปลงความถี่อย่างเหมาะสมตามระเบียบด้าน-ไฟฟ้าในท้องถิ่นและระดับชาติ รวมถึงคำแนะนำที่รวมอยู่- ในเอกสารนี้ กระแสลงดินสูงกว่า 3.5 mA หากไม่ดำเนิน-การต่อสายดินตัวแปลงความถี่อย่างเหมาะสมอาจส่งผลให้- เกิดการเสียชีวิตหรือบาดเจ็บรุนแรง**

#### **หมายเหตุ**

**เป็นความรับผิดชอบของผู้ใช้หรือช่างไฟฟ้าที่ติดตั้งที่จะ-ต้องมั่นใจว่าต่อกราวด์ (สายดิน) ของอุปกรณ์อย่างถูก-ต้องตามระเบียบและมาตรฐานการไฟฟ้าในท้องถิ่นและ-ระดับชาติ**

- **•** ปฏิบัติตามระเบียบการไฟฟ้าในท้องถิ่นและระดับชาติ- ทั้งหมดเพื่อการต่อสายดินอปกรณ์ไฟฟ้าอย่างเหมาะ-สม
- **•** การต่อสายดินป้องกันที่เหมาะสมสำหรับอุปกรณ์ที่มี- กระแสลงดินสูงกว่า 3.5 mA ต้องได้รับการดำเนิน-การครบถ้วน ดู 2.4.2.1 *กระแสรัวไหล (>3.5 mA)*
- **•** สายดินเฉพาะเป็นสิ่งจำเป็นสำหรับการเดินสายกำลัง-อินพุท กำลังมอเตอร์ และการเดินสายควบคุม
- **•** ใช้ตัวรัดสายที่ให้ไว้กับอุปกรณ์เพื่อการเชื่อมต่อลงดิน-ที่เหมาะสม

- <span id="page-16-0"></span>**•** อย่าต่อกราวด์ตัวแปลงความถี่หนึ่งชุดกับอีกชุดในแบบ "สายโซ่เดซี่"
- **•** ใช้สายกราวด์ให้สั้นที่สุด
- **•** ขอแนะนำให้ใช้สายเกลียวถี่เพื่อลดสัญญาณรบกวน-ทางไฟฟ้า
- **•** ทำตามข้อกำหนดในการเดินสายของผู้ผลิตมอเตอร์

### 2.4.2.1 กระแสรั่วไหล (>3.5 mA)

ทำตามข้อกำกับในประเทศและท้องถิ่นเกี่ยวกับการต่อลงดิน-เพื่อป้องกันอุปกรณ์ ที่มีกระแสรั่วไหล > 3.5 mA เทคโนโลยีตัวแปลงความถี่ใช้การสวิตช์ความถี่สูงที่กำลังสูง ซึ่ง-อาจสร้างกระแสรั่วไหลในการเชื่อมต่อลงดิน กระแสฟอลต์ในตัว-แปลงความถี่ที่ขั้วต่อกำลังไฟฟ้าเอาท์พุทอาจมีส่วนประกอบ-กระแสตรงที่สามารถชาร์จตัวเก็บประจุวงจรกรองและสร้าง-กระแสลงดินชั่วครู่ได้ กระแสรั่วไหลลงดินขึ้นอยู่กับรูปแบบของ-ระบบหลายแบบ รวมถึงการกรอง RFI, สายเคเบิลมอเตอร์แบบ-ถักเกลียว และกำลังของตัวแปลงความถี่

EN/IEC61800-5-1 (มาตรฐานผลิตภัณฑ์ระบบชุดขับเคลื่อน-กำลัง) กำหนดการดูแลเป็นพิเศษหากกระแสรั่วไหลเกิน 3.5 mA การต่อกราวด์ลงดินต้องมีการเสริมด้วยวิธีการใดวิธีการหนึ่ง-ต่อไปนี้:

- **•** สายกราวด์ที่ต่อลงดินมีขนาดอย่างน้อย 10 มม<sup>2</sup>
- **•** แยกสายกราวด์ลงดินสองเส้น โดยทั้งสองเส้นต้อง-ตรงตามระเบียบเรื่องขนาดของภาคตัดขวาง

ดู EN 60364-5-54 § 543.7 สำหรับข้อมูลเพิ่มเติม

#### **การใช้ RCD**

เมื่อใช้อุปกรณ์กระแสตกค้าง (RCDs) หรือที่เรียกว่าเซอร์กิต-เบรคเกอร์กระแสรั่วไหลลงดิน (ELCBs) ให้ปฏิบัติตามรายการ-ต่อไปนี้:

> ใช้ RCDs ประเภท B เท่านั้น ซึ่งสามารถตรวจจับ-กระแสกระแสสลับและกระแสตรงได้

ใช้ RCDs ที่มีการหน่วงกระแสกระชากภายในเพื่อป้อ-งกันฟอลต์ที่เกิดจากกระแสลงดินชั่วครู่

กำหนดขนาดของ RCDs โดยพิจารณาจากรูปแบบ-ของระบบและสภาพแวดล้อม

### 2.4.2.2 ต่อกราวด์โดยใช้สายเคเบิลที่มีฉนวน

ตัวรัดสายต่อลงดิน (สายกราวด์) จัดเตรียมไว้ให้แล้วสำหรับการ-เดินสายมอเตอร์ (ดู ภาพประกอบ 2.7).

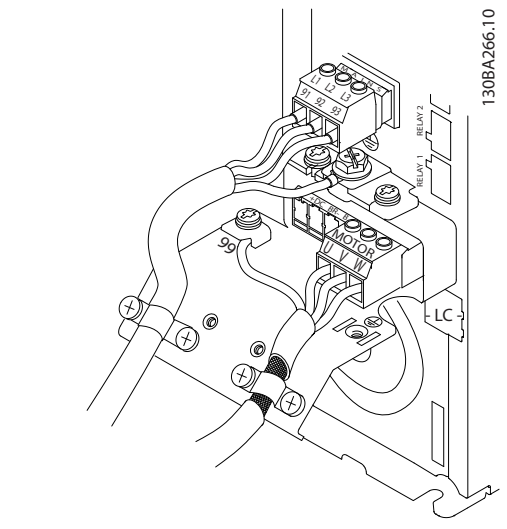

**ภาพประกอบ 2.7 ต่อกราวด์ด้วยสายเคเบิลที่มีฉนวน**

### 2.4.3 การเชื่อมต่อมอเตอร์

# **คำเตือน**

#### **แรงดันเหนี่ยวนำ!**

**เดินสายเคเบิลมอเตอร์เอาท์พุทจากตัวแปลงความถี่หลาย-ตัวแยกกัน แรงดันเหนี่ยวนำจากเอาท์พุทสายเคเบิล-มอเตอร์ที่ทำงานร่วมกันสามารถประจุคาพาซิเตอร์ของ-อุปกรณ์ได้ แม้จะปิดและล็อคอุปกรณ์แล้ว หากไม่วางเอา-ท์พุทสายเคเบิลมอเตอร์แยกจากกันอาจส่งผลให้เสียชีวิต-หรือได้รับบาดเจ็บรุนแรง**

- **•** สำหรับขนาดสายไฟสูงสุด ดู [10.1 ข้อมูลจำเพาะขึ้น-](#page-69-0)[กับขนาดกำลัง](#page-69-0)
- **•** ปฏิบัติตามระเบียบการไฟฟ้าในท้องถิ่นและระดับชาติ- ที่เกี่ยวกับขนาดของสายเคเบิล
- **•** แผ่นเจาะสำหรับเดินสายไฟมอเตอร์หรือแผงควบคุมมี- อยู่ที่ฐานของชุด IP21 ขึ้นไป (NEMA1/12)
- **•** อย่าติดตั้งตัวเก็บประจุแก้ไขตัวประกอบกำลังระหว่าง-ตัวแปลงความถี่และมอเตอร์
- **•** อย่าเดินสายอุปกรณ์สตาร์ทหรือเปลี่ยนขั้วระหว่างตัว-แปลงความถี่และมอเตอร์
- **•** ต่อสายไฟมอเตอร์ 3 เฟส กับขั้วต่อ 96 (U), 97 (V) และ 98 (W)
- **•** ต่อกราวด์สายเคเบิลตามคำแนะนำการต่อกราวด์ที่- ให้ไว้
- **•** ใช้แรงบิดขันขั้วต่อตามข้อมูลที่ให้ไว้ใน [10.4 แรงบิด-](#page-90-0)[ขันตึงเพื่อเชื่อมต่อ](#page-90-0)
- **•** ทำตามข้อกำหนดในการเดินสายของผู้ผลิตมอเตอร์

ภาพประกอบ 2.8, ภาพประกอบ 2.9 และ ภาพประกอบ 2.10 แสดงอินพุทหลัก มอเตอร์ และการต่อกราวด์ลงดินสำหรับตัว-แปลงความถี่ขั้นพื้นฐาน การกำหนดรูปแบบที่แท้จริงจะแตกต่าง-ไปตามประเภทเครื่องและอุปกรณ์เสริม

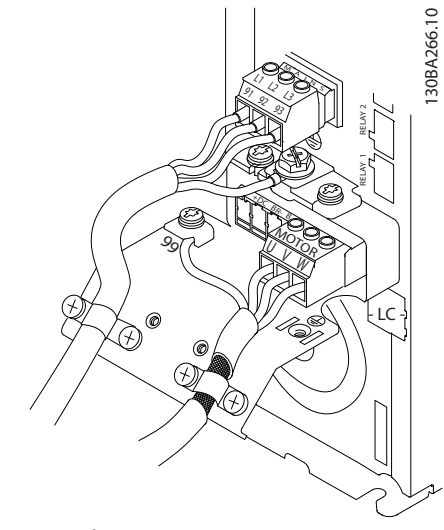

**ภาพประกอบ 2.8 มอเตอร์ สายหลัก และสายดินสำหรับขนาด-เฟรม A**

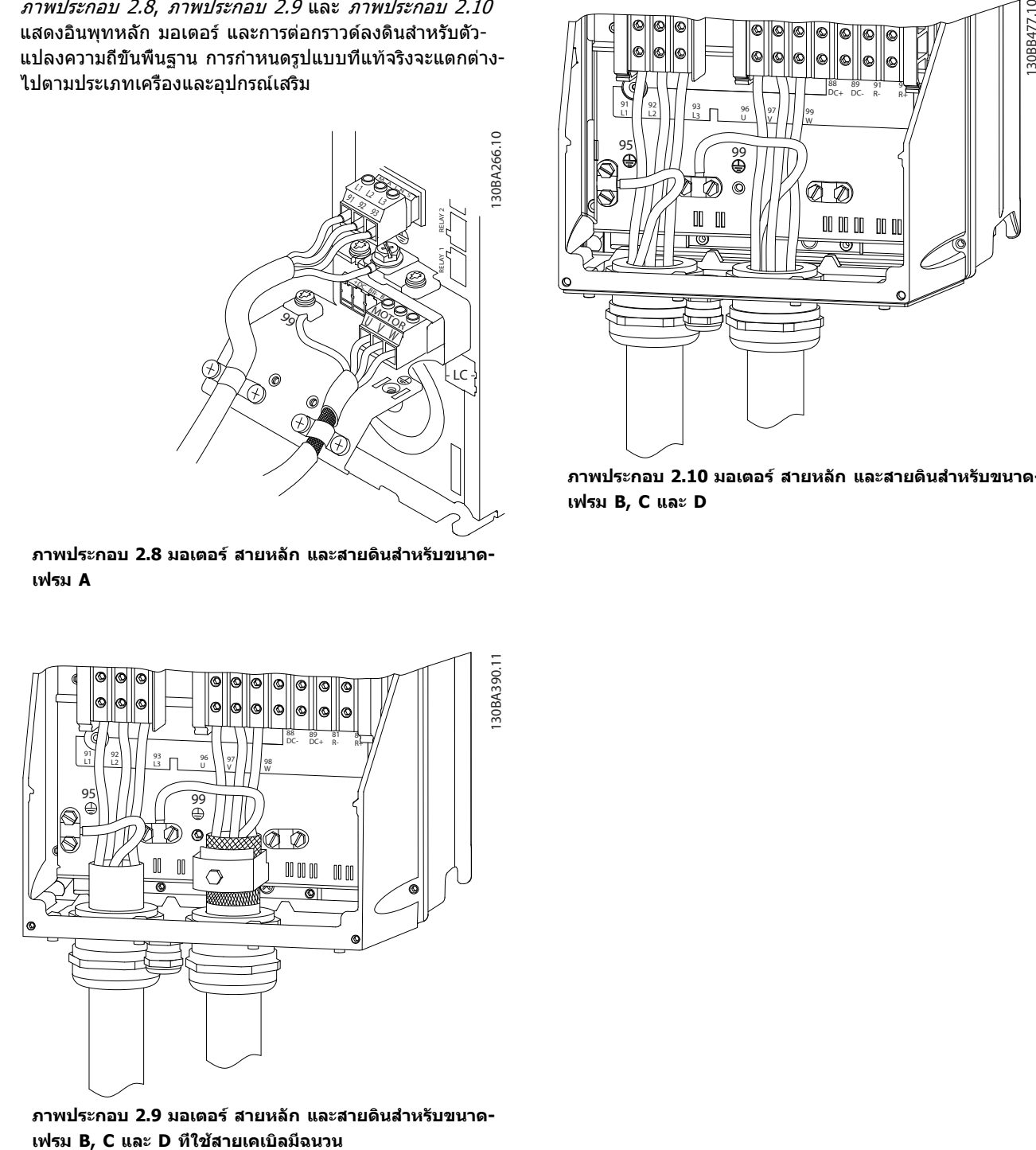

**ภาพประกอบ 2.9 มอเตอร์ สายหลัก และสายดินสำหรับขนาด-**

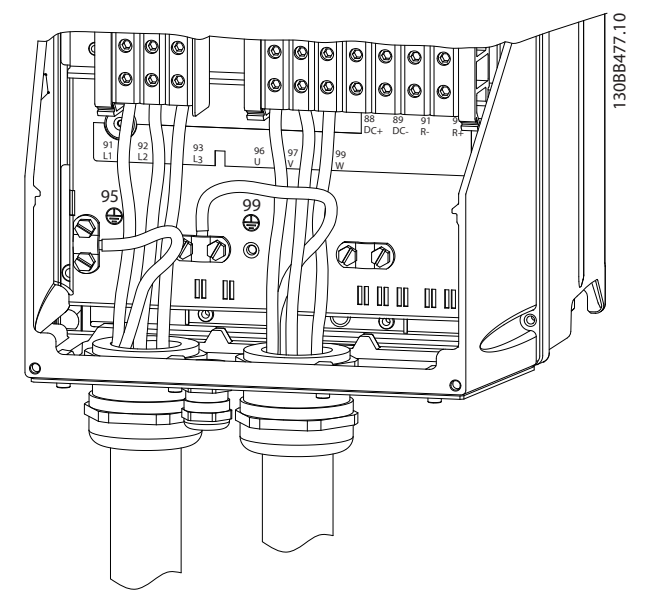

**ภาพประกอบ 2.10 มอเตอร์ สายหลัก และสายดินสำหรับขนาด-เฟรม B, C และ D**

### <span id="page-18-0"></span>2.4.3.1 การเชื่อมต่อมอเตอร์สำหรับ A2 และ A3

ทำตามแบบวาดเหล่านี้ทีละขั้นสำหรับการเชื่อมต่อมอเตอร์เข้า-กับตัวแปลงความถี่

1. อันดับแรก ต่อสายดินของมอเตอร์แล้วต่อสาย U,V และ W ของมอเตอร์เข้ากับขั้วต่อแล้วขันให้แน่น

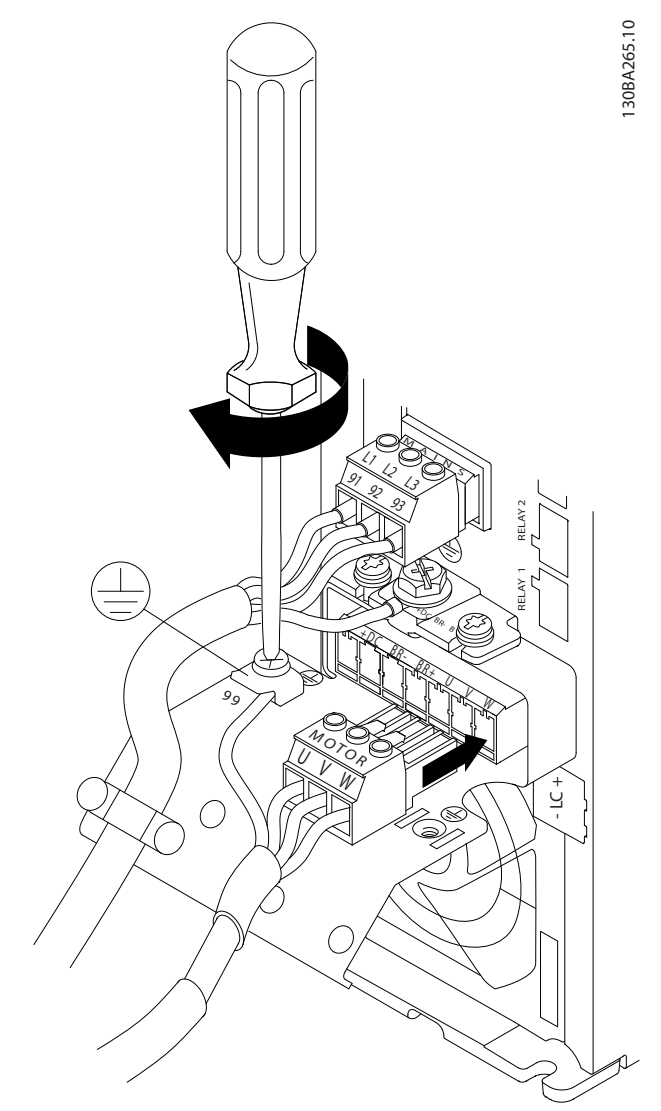

**ภาพประกอบ 2.11 การเชื่อมต่อมอเตอร์สำหรับ A2 และ A3**

2. ยึดตัวรัดสายเคเบิลเพื่อให้แน่ใจถึงการเชื่อมต่อแบบ 360° ระหว่างโครงตัวถังและสายชีล โปรดระวังไว้ว่า-ฉนวนภายนอกของสายเคเบิลมอเตอร์ต้องถูกปอก-ออกภายใต้ตัวรัด

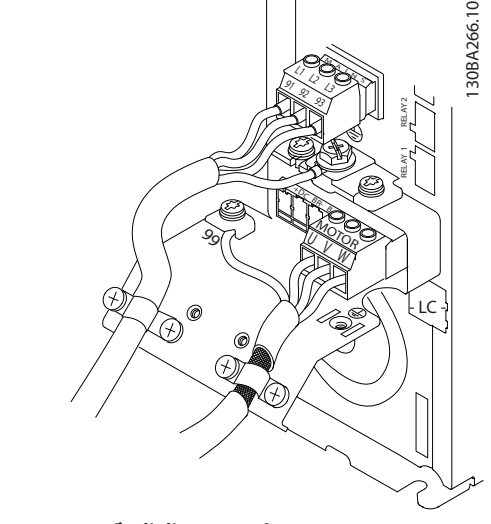

#### **ภาพประกอบ 2.12 การยึดตัวรัดสายเคเบิล**

### 2.4.3.2 การป้องกันมอเตอร์สำหรับ A4/A5

อันดับแรก ต่อสายดินของมอเตอร์แล้วต่อสาย U,V และ W ของมอเตอร์เข้ากับขั้วต่อแล้วขันให้แน่น ตรวจให้แน่ใจว่าฉนวน-ด้านนอกสายเคเบิลของมอเตอร์ถูกปอกออกภายใต้ตัวรัดสาย EMC

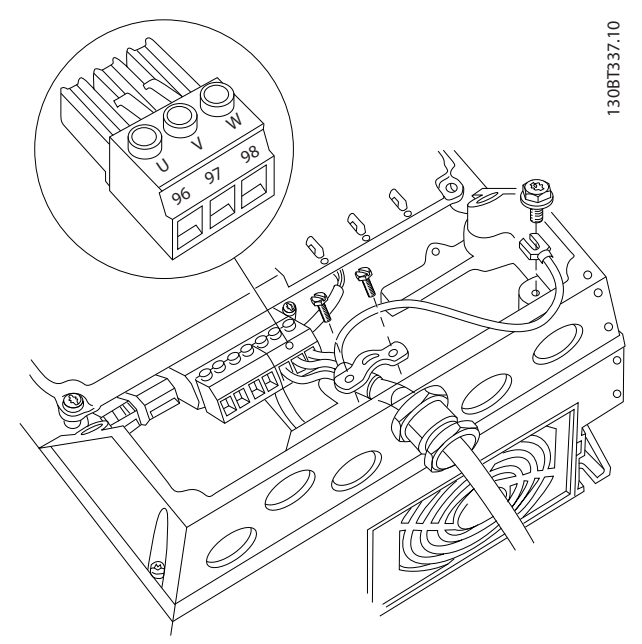

**ภาพประกอบ 2.13 การป้องกันมอเตอร์สำหรับ A4/A5**

### <span id="page-19-0"></span>2.4.3.3 การเชื่อมต่อมอเตอร์สำหรับ B1 และ B2

อันดับแรก ต่อสายดินของมอเตอร์แล้วต่อสาย U,V และ W ของมอเตอร์เข้ากับขั้วต่อแล้วขันให้แน่น ตรวจให้แน่ใจว่าฉนวน-ด้านนอกสายเคเบิลของมอเตอร์ถูกปอกออกภายใต้ตัวรัดสาย EMC

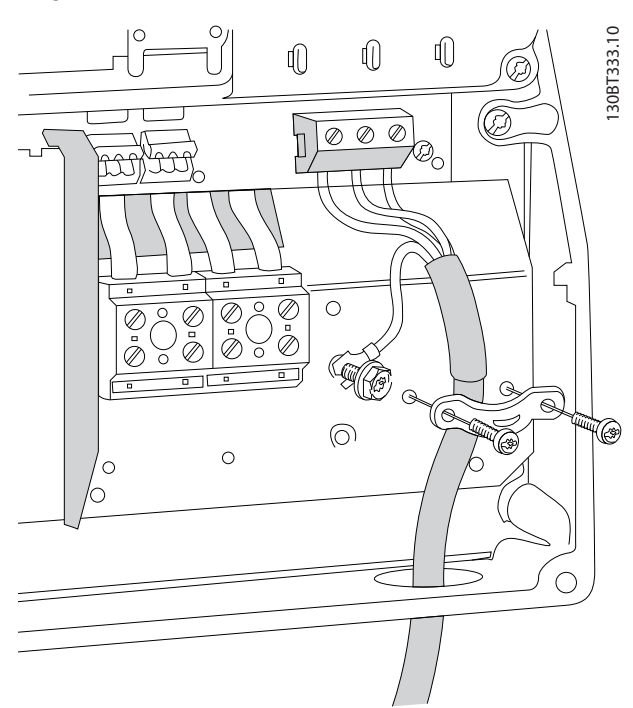

**ภาพประกอบ 2.14 การเชื่อมต่อมอเตอร์สำหรับ B1 และ B2**

#### 2.4.3.4 การเชื่อมต่อมอเตอร์สำหรับ C1 และ  $\bigcap$

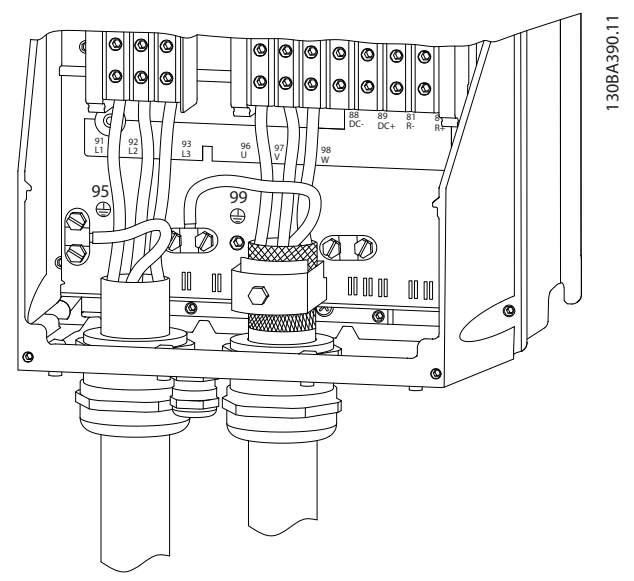

**ภาพประกอบ 2.15 การเชื่อมต่อมอเตอร์สำหรับ C1 และ C2**

อันดับแรก ต่อสายดินของมอเตอร์แล้วต่อสาย U,V และ W ของมอเตอร์เข้ากับขั้วต่อแล้วขันให้แน่น ตรวจให้แน่ใจว่าฉนวน-ด้านนอกสายเคเบิลของมอเตอร์ถูกปอกออกภายใต้ตัวรัดสาย EMC

### 2.4.4 การเชื่อมต่อกับแหล่งจ่ายไฟหลัก กระแสสลับ

- **•** ขนาดของสายไฟขึ้นอยู่กับกระแสอินพุทของตัวแปลง-ความถี่ สำหรับขนาดสายไฟสูงสุด ดู [10.1 ข้อมูล-](#page-69-0)[จำเพาะขึ้นกับขนาดกำลัง](#page-69-0)
- **•** ปฏิบัติตามระเบียบการไฟฟ้าในท้องถิ่นและระดับชาติ- ที่เกี่ยวกับขนาดของสายเคเบิล
- **•** เชื่อมต่อสายไฟอินพุทกระแสสลับ 3 เฟส กับขั้วต่อ L1, L2 และ L3 (ดู ภาพประกอบ 2.16)
- **•** กำลังอินพุทจะถูกเชื่อมต่อกับขั้วต่ออินพุทสายหลัก-หรือปลดการเชื่อมต่ออินพุท ทั้งนี้ขึ้นอยู่กับการ-กำหนดรูปแบบของอุปกรณ์

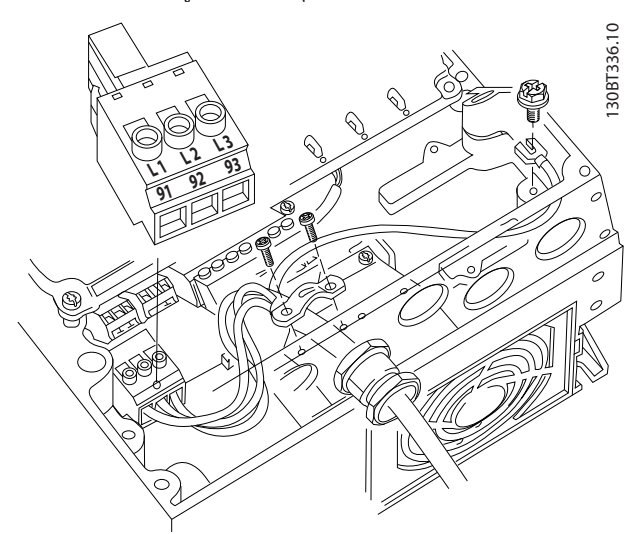

**ภาพประกอบ 2.16 การเชื่อมต่อกับแหล่งจ่ายไฟหลัก-กระแสสลับ**

- **•** ต่อกราวด์สายเคเบิลตามคำแนะนำการต่อกราวด์ที่ให้- ไว้ใน [2.4.2 ข้อกำหนดของการต่อสายดิน \(กราวด์\)](#page-15-0)
- **•** ตัวแปลงความถี่ทุกตัวสามารถใช้กับแหล่งอินพุทแยก รวมถึงสายกำลังอ้างอิงกราวด์ได้ เมื่อจ่ายไฟจาก-แหล่งจ่ายไฟหลักแบบแยก (สายหลัก IT หรือ-เดลต้าแบบลอย) หรือสายหลัก TT/TN-S ที่มีขา-กราวด์ (เดลต้าที่มีกราวด์) ให้ตั้ง 14-50 ตัวกรอง RFI เป็นปิด เมื่อปิด ตัวเก็บประจุตัวกรอง RFI ภายใน-ระหว่างโครงเครื่องและวงจรขั้นกลางจะถูกตัดเพื่อ-หลีกเลี่ยงความเสียหายต่อวงจรขั้นกลางและเพื่อลด-กระแสประจุที่ไหลลงดิน ตามมาตรฐาน IEC 61800-3

### <span id="page-20-0"></span>2.4.5 การเดินสายควบคุม

- **•** แยกการเดินสายควบคุมจากส่วนประกอบกำลังไฟสูง-ในตัวแปลงความถี่
- **•** สำหรับการแยก PELV หากตัวแปลงความถี่เชื่อมต่อ-้อยู่กับเทอร์มิสเตอร์ การเดินสายควบคุมเทอร์มิสเตอร์-ที่เป็นอปกรณ์เสริม ต้องมีการเสริมกำลัง/ป้องกันด้วย-ฉนวนสองชั้น ควรใช้แรงดันแหล่งจ่ายไฟ A 24 V DC

### 2.4.5.1 การเข้าถึง

- **•** ใช้ไขควงถอดฝาปิดช่องเข้าถึงออก ดูภาพ-ประกอบ 2.17
- **•** หรือถอดฝาครอบด้านหน้าโดยคลายสกรูที่ยึดติดออก ดูภาพประกอบ 2.18

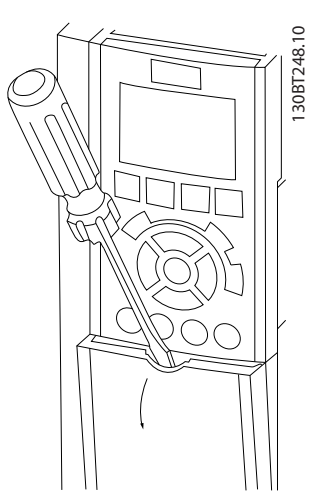

**ภาพประกอบ 2.17 การเข้าถึงการเดินสายควบคุมสำหรับกรอบ-หุ้ม A2, A3, B3, B4, C3 และ C4**

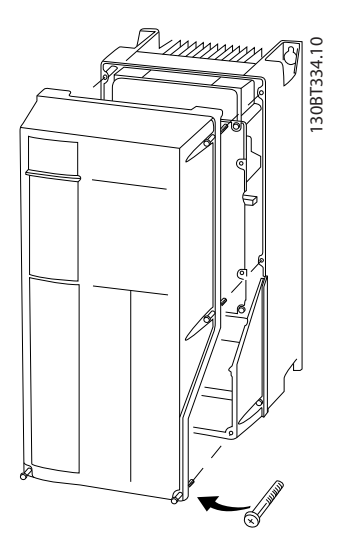

**ภาพประกอบ 2.18 การเข้าถึงการเดินสายควบคุมสำหรับกรอบ-หุ้ม A4, A5, B1, B2, C1 และ C2**

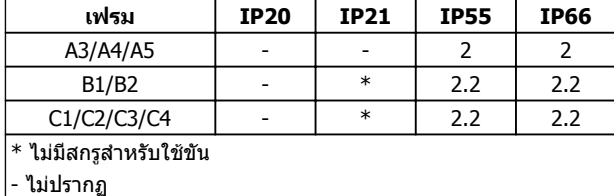

**ตาราง 2.3 แรงบิดในการขันฝาปิด (Nm)**

### 2.4.5.2 ประเภทขั้วต่อส่วนควบคุม

ภาพประกอบ 2.19 แสดงขั้วต่อตัวแปลงความถี่ที่สามารถถอด-ออกได้ การทำงานของขั้วและการตั้งค่ามาตรฐานจากโรงงาน-ได้สรุปไว้ใน [ตาราง 2.4](#page-21-0)

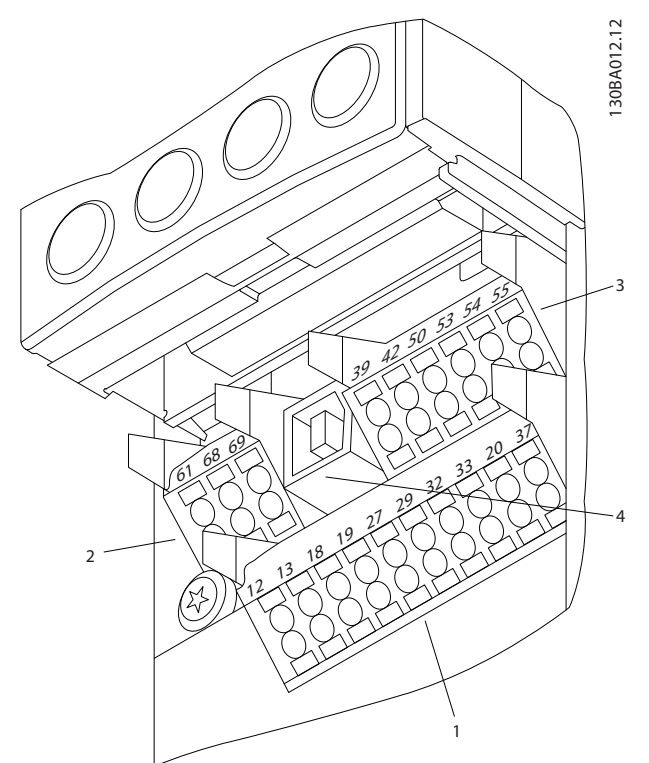

**ภาพประกอบ 2.19 ตำแหน่งขั้วต่อส่วนควบคุม**

- **• ช่องเสียบ 1** มีขั้วต่ออินพุทดิจิตัลที่สามารถ-โปรแกรมได้สี่ขั้ว ขั้วต่อดิจิตัลเพิ่มเติมสองขั้วที่- โปรแกรมเป็นได้ทั้งอินพุทหรือเอาท์พุท ขั้วต่อ 24 V DC แรงดันแหล่งจ่ายไฟ และขั้วต่อทั่วไปสำหรับจ่าย-แรงดัน 24 V DC เป็นส่วนเสริมสำหรับลูกค้า
- **• ช่องเสียบ 2** ขั้วต่อ (+)68 และ (-)69 ใช้สำหรับ-การสื่อสารแบบอนุกรม RS-485
- **• ช่องเสียบ 3** มีอินพุทอนาล็อกสองช่อง เอาท์พุทอ-นาล็อกหนึ่งช่อง แรงดันแหล่งจ่ายไฟ 10 VDC และขั้วต่อทั่วไปสำหรับอินพุทและเอาท์พุท
- **• ช่องเสียบ 4** คือพอร์ท USB ที่ไว้ใช้กับตัวแปลง-ความถี่

**2 2**

โปรดดู ตาราง 2.3 ก่อนขันปิดส่วนฝา

- <span id="page-21-0"></span>**•** นอกจากนี้ยังมีเอาท์พุทรีเลย์ Form C สองช่อง ที่อยู่- ในตำแหน่งต่างกัน ขึ้นอยู่กับการกำหนดรูปแบบและ-ขนาดของตัวแปลงความถี่
- **•** อุปกรณ์เสริมสำหรับเครื่องที่สามารถสั่งซื้ออาจมีขั้ว-ต่อเพิ่มเติม โปรดดูคู่มือที่จัดส่งให้พร้อมกับอุปกรณ์- เสริม

ดู [10.2 ข้อมูลทั่วไปทางเทคนิค](#page-80-0) สำหรับรายละเอียดพิกัดขั้วต่อ

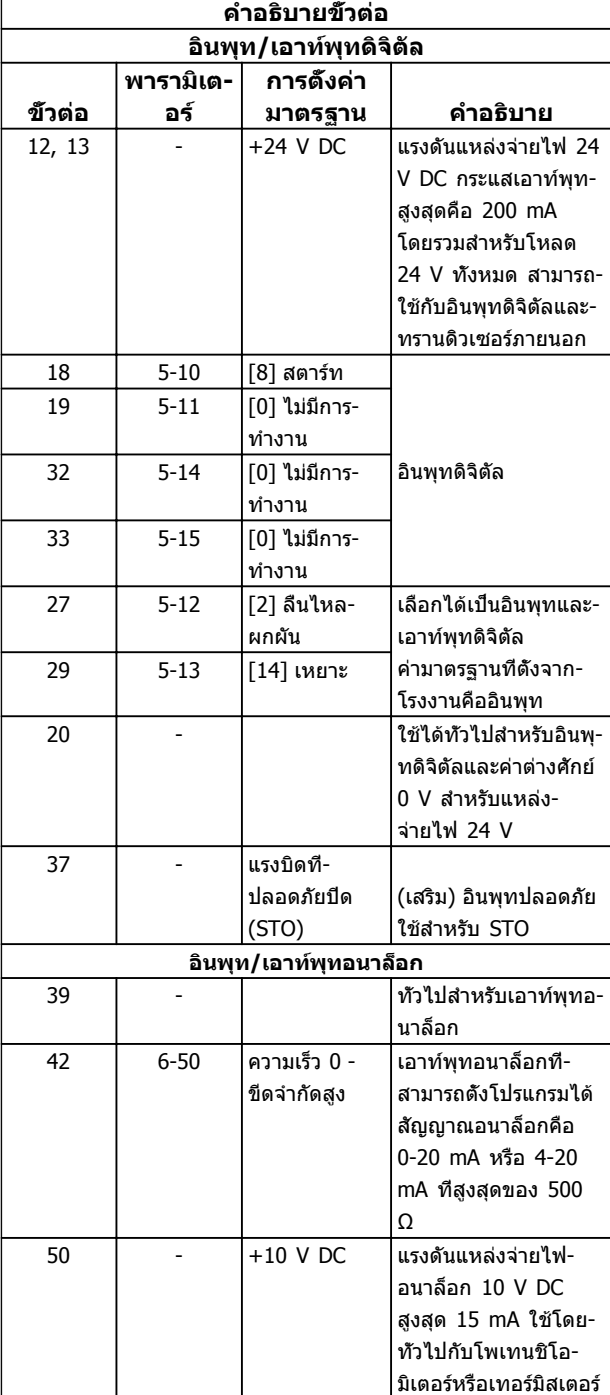

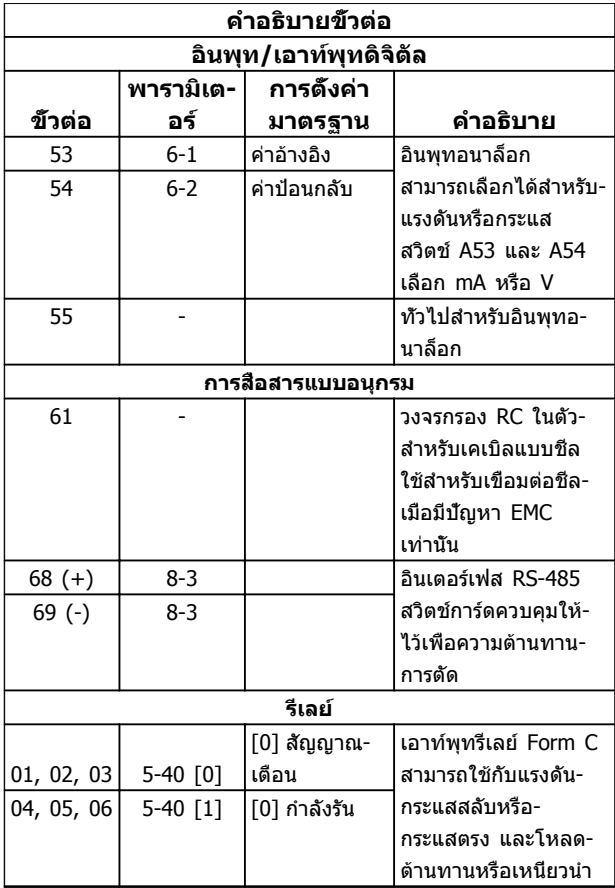

#### **ตาราง 2.4 คำอธิบายขั้วต่อ**

### 2.4.5.3 การเดินสายไปยังขั้วต่อส่วนควบคุม

ช่องเสียบขั้วต่อส่วนควบคุมสามารถถอดออกจากตัวแปลง-ความถี่ได้เพื่อความง่ายในการติดตั้ง ดังแสดงใน ภาพ-ประกอบ 2.20.

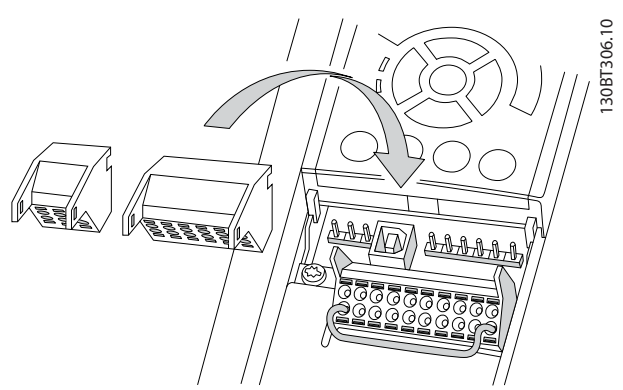

**ภาพประกอบ 2.20 การถอดปลั๊กขั้วต่อส่วนควบคุม**

- 1. เปิดหน้าสัมผัสโดยเสียบไขควงขนาดเล็กเข้าไปใน-ช่องบนหรือล่างหน้าสัมผัสนั<sub>้</sub>น ตามที่แสดงใน *[ภาพ-](#page-22-0)*[ประกอบ 2.21](#page-22-0)
- 2. เสียบสายไฟควบคุมเปลือยเข้าไปที่หน้าสัมผัส
- 3. ดึงไขควงออกเพื่อให้สายควบคุมรัดติดกับหน้าสัมผัส

<span id="page-22-0"></span>4. ดูให้แน่ใจว่าหน้าสัมผัสแน่นหนาและไม่หลวมหลุด การเดินสายควบคุมไว้หลวมๆ เป็นสาเหตุให้อุปกรณ์- ทำงานบกพร่องหรือด้อยประสิทธิภาพ

ดู [10.1 ข้อมูลจำเพาะขึ้นกับขนาดกำลัง](#page-69-0) สำหรับขนาดสายขั้ว-ต่อส่วนควบคุม

ดู [6 ตัวอย่างการตั้งค่าการใช้งาน](#page-50-0) สำหรับการเดินสายควบคุม-ทั่วไป

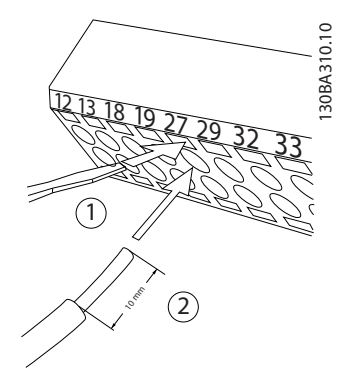

**ภาพประกอบ 2.21 การเชื่อมต่อการเดินสายควบคุม**

### 2.4.5.4 การใช้สายเคเบิลควบคุมที่มีฉนวน

#### **ปลอกฉนวนที่ถูกต้อง**

วิธีการที่เหมาะสมในกรณีส่วนใหญ่คือการยึดสายเคเบิลควบคุม-และสายเคเบิลการสื่อสารแบบอนุกรมด้วยตัวรัดส่วนชีลที่ให้ไว้ที่- ปลายทั้งสองด้าน เพื่อให้แน่ใจได้ถึงหน้าสัมผัสของสายเคเบิล-ความถี่สูงที่ดีที่สุดเท่าที่เป็นไปได้

หากความต่างศักย์เทียบกับดินระหว่างตัวแปลงความถี่และ PLC มีความต่างกัน อาจเกิดสัญญาณรบกวนทางไฟฟ้าที่จะรบกวน-การทำงานทั้งระบบ แก้ปัญหานี้โดยติดตั้งสายเคเบิลปรับสมดุล ถัดจากสายเคเบิลควบคุม พื้นที่หน้าตัดของสายเคเบิลต่ำสุด: 16 มม.<sup>2</sup>

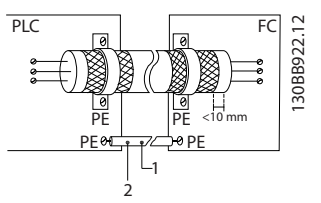

**ภาพประกอบ 2.22 ปลอกฉนวนที่ถูกต้อง**

|   | ี ตำสด 16 มม. <sup>∠</sup>       |
|---|----------------------------------|
| ∽ | สายเคเบิลอีควอไลซีง <sub> </sub> |

**ตาราง 2.5 คำอธิบาย ภาพประกอบ 2.22**

#### **วงรอบกราวด์ 50/60 Hz**

หากใช้สายเคเบิลควบคุมที่ยาวมาก วงรอบกราวด์อาจเกิดขึ้น หากต้องการตัดวงรอบกราวด์ ให้เชื่อมต่อปลายด้านหนึ่งของ-ส่วนชีลลงดินผ่านตัวเก็บประจุ 100 nF (พยายามให้สายช่วงนี้- สั้นที่สุด)

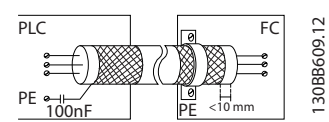

**ภาพประกอบ 2.23 วงรอบกราวด์ 50/60 Hz**

#### **ป้องกันสัญญาณรบกวน EMC บนการสื่อสารแบบอนุกรม**

ขั้วต่อนี้เชื่อมต่อกับสายดินผ่านทางลิงก์ RC ภายใน ใช้สาย-เคเบิลบิดเกลียวคู่เพื่อลดการรบกวนระหว่างตัวนำ วิธีที่แนะนำ-อยู่ใน ภาพประกอบ 2.24:

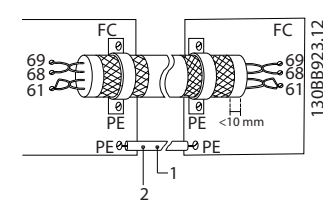

**ภาพประกอบ 2.24 สายเคเบิลบิดเกลียวคู่**

|   | ⊤ตำสด 16 มม.-′      |
|---|---------------------|
| ∽ | สายเคเบิลอีควอไลซีง |

**ตาราง 2.6 คำอธิบาย ภาพประกอบ 2.24**

หรืออาจข้ามการเชื่อมต่อกับขั้วต่อ 61 ก็ได้

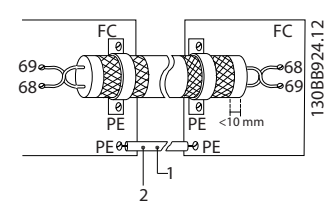

**ภาพประกอบ 2.25 สายเคเบิลบิดเกลียวคู่ที่ไม่มีขั้วต่อ 61**

|   | มม. $\overline{2}$<br>าสด |
|---|---------------------------|
| ∽ | สายเคเบิลอีควอไลซึง       |

**ตาราง 2.7 คำอธิบาย ภาพประกอบ 2.25**

### <span id="page-23-0"></span>2.4.5.5 การทำงานของขั้วต่อส่วนควบคุม

การทำงานของตัวแปลงความถี่สั่งการโดยการรับสัญญาณอิน-พุทของการควบคุม

- **•** ขั้วต่อแต่ละขั้วต้องมีการตั้งโปรแกรมสำหรับการ-ทำงานที่จะทำการสนับสนุนในพารามิเตอร์ที่เกี่ยวข้อง-กับขัวต่อนั<sub>้</sub>น โปรดดู *[ตาราง 2.4](#page-21-0)* สำหรับขัวต่อและ-พารามิเตอร์ที่เกี่ยวข้อง
- **•** สิ่งสำคัญคือจะต้องยืนยันว่าขั้วต่อส่วนควบคุมได้รับ-การโปรแกรมสำหรับการทำงานที่ถูกต้องแล้ว ดู [4 อินเตอร์เฟสกับผู้ใช้](#page-35-0) สำหรับรายละเอียดในการเข้า-ถึงพารามิเตอร์และ [5 เกี่ยวกับการตั้งโปรแกรมตัว-](#page-39-0)*[แปลงความถี่](#page-39-0)* สำหรับรายละเอียดการโปรแกรม
- **•** การโปรแกรมขั้วต่อตามค่ามาตรฐานมีจุดประสงค์เพื่อ-เริ่มการทำงานตัวแปลงความถี่ในโหมดการทำงาน-ทั่วไป

### 2.4.5.6 ขั้วต่อจัมเปอร์ 12 และ 27

อาจต้องใช้สายจัมเปอร์ระหว่างขั้วต่อ 12 (หรือ 13) และขั้วต่อ 27 สำหรับตัวแปลงความถี่ในการทำงานเมื่อใช้ค่าการตั้ง-โปรแกรมมาตรฐานจากโรงงาน

- **•** ขั้วต่ออินพุทดิจิตัล 27 ออกแบบให้รับคำสั่งอินเตอร์- ล็อคจากภายนอก 24 V DC ในการใช้งานหลายๆ ้แบบ ผู้ใช้ต่อสายอุปกรณ์อินเตอร์ล็อคจากภายนอก-กับขั้วต่อ 27
- **•** เมื่อไม่ได้ใช้อุปกรณ์อินเตอร์ล็อค ให้ต่อสายจัมเปอร์- ระหว่างขั้วต่อส่วนควบคุม 12 (แนะนำ) หรือ 13 กับ-ขั้วต่อ 27 ซึ่งจะให้สัญญาณ 24 V ภายในบนขั้วต่อ 27
- **•** หากไม่มีสัญญาณ เครื่องจะไม่ทำงาน
- **•** เมื่อบรรทัดแสดงสถานะที่ด้านล่างของ LCP ระบุ AUTO REMOTE COASTING หรือ สัญญาณเตือน 60 อินเตอร์ล็อคภายนอก แสดงว่าเครื่องพร้อมทำงาน แต่ไม่มีสัญญาณอินพุทที่ขั้วต่อ 27
- **•** เมื่อต่อสายอุปกรณ์เสริมที่ติดตั้งจากโรงงานเข้ากับขั้ว-ต่อ 27 อย่าถอดสายนั้นออก

### 2.4.5.7 สวิตช์ขั้วต่อ 53 และ 54

- **•** ขั้วต่ออินพุทอนาล็อก 53 และ 54 สามารถเลือก-สำหรับทั้งสัญญาณอินพุทแรงดัน (0 ถึง 10 V) หรือ-กระแส (0/4-20 mA)
- **•** ปลดแหล่งจ่ายไฟออกจากตัวแปลงความถี่ก่อนที่จะ-เปลี่ยนตำแหน่งสวิตช์
- **•** ตั้งสวิตช์ A53 และ A54 เพื่อเลือกประเภทสัญญาณ U เลือกแรงดัน, I เลือกกระแส
- **•** สามารถเข้าถึงสวิตช์ได้เมื่อถอด LCP แล้ว (ดู ภาพ-ประกอบ 2.26) โปรดทราบว่าการ์ดเสริมบางแบบที่- ใช้ได้กับเครื่องนี้อาจปิดบังสวิตช์เหล่านี้และต้องถอด-ออกเพื่อเปลี่ยนการตั้งค่าของสวิตช์ ถอดสายไฟที่- จ่ายไฟเข้าเครื่องทุกครั้งก่อนถอดการ์ดเสริม
- **•** ค่ามาตรฐานขั้วต่อ 53 ใช้สำหรับการอ้างอิงความเร็ว-ในวงรอบเปิดที่ตั้งค่าใน 16-61 ขั้ว 53 การตั้งค่าสวิตช์
- **•** ค่ามาตรฐานขั้วต่อ 54 ใช้สำหรับสัญญาณป้อนกลับ-ในวงรอบปิดที่ตั้งค่าใน 16-63 ขั้ว 54 การตั้งค่าสวิตช์

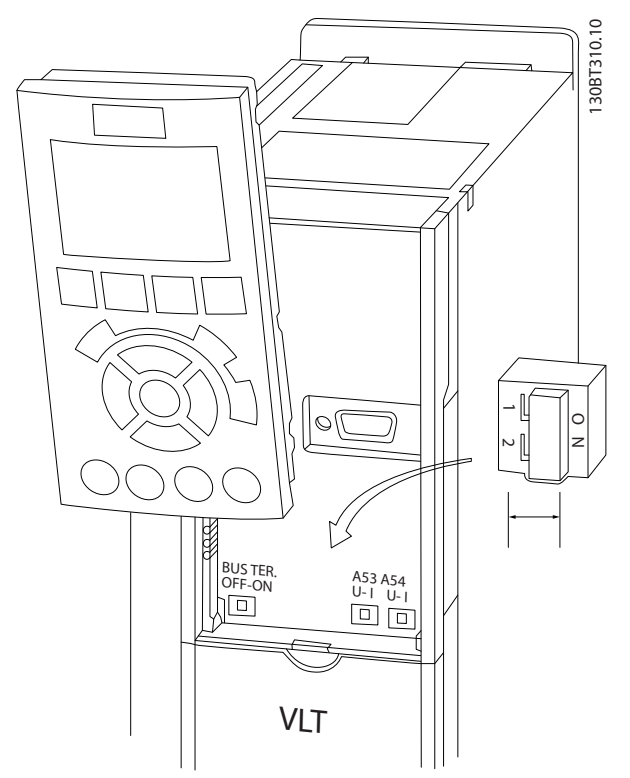

**ภาพประกอบ 2.26 ตำแหน่งสวิตช์ขั้วต่อ 53 และ 54**

### 2.4.6 การสื่อสารแบบอนุกรม

RS-485 เป็นการอินเตอร์เฟสบัสแบบใช้สายสองเส้นซึ่งเข้ากัน-ได้กับโครงสร้างเครือข่ายแบบส่งข่าวสารหลายจุด เช่น เชื่อม-ต่อโหนดเป็นบัส หรือผ่านทางสายส่งสัญญาณจากชุมสายร่วม โหนดจำนวน 32 โหนดสามารถเชื่อมต่อกันเป็นหนึ่งกลุ่มเครือ-ข่าย

ตัวทวนสัญญาณจะทำหน้าที่แบ่งกลุ่มเครือข่าย โปรดทราบว่า-แต่ละตัวทวนสัญญาณจะทำงานเป็นโหนดภายในกลุ่มที่ติดตั้งอยู่ แต่ละโหนดที่เชื่อมต่อภายในเครือข่ายที่กำหนดให้จะต้องมีที่อยู่- ของโหนดโดยเฉพาะทั่วทุกกลุ่ม

เชื่อมต่อทั้งสองปลายของแต่ละกลุ่ม โดยใช้สวิตช์เชื่อมต่อ (S801) ของตัวแปลงความถี่หรือการเชื่อมต่อที่ส่งผลต่อความ-ต้านทานเครือข่าย ควรใช้สายเคเบิลคู่บิดเกลียวแบบมีชีล (STP) เสมอสำหรับการเดินสายให้กับบัส และควรปฏิบัติตามวิธีการติด-ตั้งที่ดีอยู่เสมอ

การเชื่อมต่อลงดิน (พื้น) ด้วยอิมพีแดนซ์ต่ำของชีลทุกๆ โหนด-เป็นสิ่งสำคัญรวมถึงที่ความถี่สูง ซึ่งสามารถทำได้โดยการต่อ-หน้าสัมผัสที่กว้างของสายชีลเข้ากับดิน (พื้น) เช่น ด้วยการใช้- ตัวยึดจับสายหรือใช้เคเบิลแกลนด์ที่มีคุณสมบัติเป็นตัวนำ อาจ-จำเป็นต้องใช้สายปรับความต่างศักย์เพื่อรักษาความต่างศักย์- ของดิน (พื้น) ให้เท่ากันทั่วทั้งเครือข่าย โดยเฉพาะในการติด-ตั้งที่มีความยาวสายมากๆ

<span id="page-24-0"></span>เพื่อป้องกันอิมพีแดนซ์ที่ไม่ตรงกัน ให้ใช้สายชนิดเดียวกัน-ตลอดทั่วทั้งเครือข่ายเสมอ เมื่อต่อมอเตอร์เข้ากับตัวแปลง-ความถี่ ให้ใช้สายเคเบิลมอเตอร์ที่มีชีลเสมอ

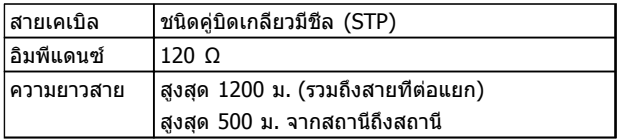

**ตาราง 2.8 ข้อมูลสายเคเบิล**

### 2.5 การหยุดแบบปลอดภัย (Safe Stop)

้ตัวแปลงความถี่สามารถทำฟังก์ชัน*การปิดแรงบิดที่ปลอดภัย* (STO ตามที่กำหนดโดย EN IEC 61800-5-2<sup>1</sup>) หรือ *การหยุด-หมวด 0* (ตามที่กำหนดใน EN 60204-1<sup>2</sup>) ได้อย่างปลอดภัย). Danfoss เรียกฟังก์ชันนี้ว่า การหยุดแบบปลอดภัย ก่อนที่จะ-ทำการผสานและใช้การหยุดแบบปลอดภัยในการติดตั้ง ให้ทำการวิเคราะห์ความเสี่ยงอย่างละเอียดเพื่อพิจารณาว่า การ-ทำงานการหยุดแบบปลอดภัยและระดับความปลอดภัยมีความ-เหมาะสมและเพียงพอหรือไม่ การหยุดแบบปลอดภัยได้รับการ-ออกแบบและรับรองแล้วว่าเหมาะสมสำหรับข้อกำหนด:

- **-** หมวดความปลอดภัย 3 ตาม EN ISO 13849-1
- **-** ระดับประสิทธิภาพ "d" ตาม EN ISO 13849-1:2008
- **-** สมรรถนะ SIL 2 ตาม IEC 61508 และ EN 61800-5-2
- **-** SILCL 2 ตาม EN 62061

 $^{1)}$  ดู EN IEC 61800-5-2 สำหรับรายละเอียดของฟังก์ชันการ-ปิดแรงบิดที่ปลอดภัย (STO)

 $^{2)}$  ดู EN IEC 60204-1 สำหรับรายละเอียดหมวดความปลอดภัย 0 และ 1

#### **การเปิดและระงับระบบหยุดแบบปลอดภัย**

ฟังก์ชันหยุดแบบปลอดภัย (STO) จะถูกเรียกใช้งานโดยการตัด-แรงดันที่ขั้วต่อ 37 ของอินเวอร์เตอร์นิรภัย เมื่อเชื่อมต่ออินเวอร์- เตอร์นิรภัยเข้ากับอุปกรณ์รักษาความปลอดภัยภายนอกที่มีการ-หน่วงเวลานิรภัย การติดตั้งก็จะสามารถเป็นไปตามหมวดการ-หยุดแบบปลอดภัย ฟังก์ชันการหยุดแบบปลอดภัยสามารถใช้ได้- กับทั้งมอเตอร์ชนิดอะซิงโครนัส ซิงโครนัส และมอเตอร์ชนิดแม่- เหล็กถาวร

# **คำเตือน**

**หลังการติดตั้งการหยุดแบบปลอดภัย (STO) ต้องดำเนิน-การตามข้อกำหนดการทดสอบตามที่ระบุใน [2.5.2 การ-](#page-27-0)[ทดสอบการใช้การหยุดแบบปลอดภัย](#page-27-0) ต้องผ่านการ-ทดสอบภายหลังการติดตั้งครั้งแรก และหลังจากทุกครั้งที่- เปลี่ยนการติดตั้งด้านความปลอดภัย**

#### **ข้อมูลทางเทคนิคเกี่ยวกับการหยุดแบบปลอดภัย**

ค่าต่อไปนี้เกี่ยวข้องกับประเภทที่แตกต่างกันของระดับความ-ปลอดภัย:

#### **เวลาตอบกลับสำหรับ T37**

**-** เวลาตอบกลับสูงสุด: 10 ms

เวลาตอบกลับสูงสุด = หน่วงระหว่างการตัดไฟฟ้าอินพุท STO และการปิดเอาท์พุทบริดจ์ตัวแปลงความถี่

#### **ข้อมูลสำหรับ EN ISO 13849-1**

- **-** ระดับประสิทธิภาพ "d"
- **-** MTTFd (เวลาเฉลี่ยต่อความล้มเหลวที่เป็นอันตราย) 14,000 ปี
- **-** DC (พื้นที่การวินิจฉัย): 90%
- **-** หมวด 3
- **-** อายุการใช้งาน 20 ปี

#### **ข้อมูลสำหรับ EN IEC 62061, EN IEC 61508, EN IEC 61800-5-2**

- **-** สมรรถนะ SIL 2, SILCL 2
- **-** PFH (ความน่าจะเป็นของความล้มเหลวที่เป็น-อันตรายต่อชั่วโมง)=1e-10FIT=7e-19/h-9/h>90%
- **-** SFF (เศษส่วนความล้มเหลวที่ปลอดภัย) > 99%
- **-** HFT (ความต้านทานฟอลต์ของฮาร์ดแวร์) = 0 (สถาปัตยกรรม 1001)
- **-** อายุการใช้งาน 20 ปี

#### **ข้อมูลสำหรับ EN IEC 61508 อุปสงค์ต่ำ**

- **-** PFDavg รับประกันการทดสอบนาน 1 ปี: 1E-10
- **-** PFDavg รับประกันการทดสอบนาน 3 ปี: 1E-10
- **-** PFDavg รับประกันการทดสอบนาน 5 ปี: 1E-10

ไม่จำเป็นต้องบำรุงรักษาฟังก์ชัน STO

ผู้ใช้จำเป็นต้องดำเนินมาตรการความปลอดภัย เช่น การติดตั้ง-ในตู้ติดตั้งแบบปิดที่เข้าถึงได้โดยเจ้าหน้าที่ที่มีความเชี่ยวชาญ-เท่านั้น

#### **ข้อมูล SISTEMA**

สามารถดูข้อมูลความปลอดภัยในการทำงานผ่านทางห้องสมุด-ข้อมูล เพื่อใช้กับเครื่องมือคำนวณของ SISTEMA จาก IFA (Institute for Occupational Safety and Health of the German Social Accident Insurance) และข้อมูลสำหรับการ-คำนวณด้วยตนเอง ห้องสมุดนี้ข้อมูลสมบูรณ์และมีการขยาย-เพิ่มเติมอย่างถาวร

### 2.5.1 ขั้วต่อ 37 ฟังก์ชันหยุดแบบปลอดภัย

ตัวแปลงความถี่มีจำหน่ายพร้อมกับอุปกรณ์ที่มีฟังก์ชันหยุดแบบ-ปลอดภัยผ่านทางขั้วต่อส่วนควบคุม 37 การหยุดแบบปลอดภัย (Safe Stop) จะยกเลิกใช้งานแรงดันควบคุมของเซมิ- คอนดักเตอร์กำลังของสเตจเอาท์พุทตัวแปลงความถี่ ซึ่งจะ-เท่ากับช่วยป้องกันการสร้างแรงดันที่จำเป็นต่อการหมุนมอเตอร์ เมื่อการหยุดแบบปลอดภัย (T37) ทำงาน ตัวแปลงความถี่จะ-ส่งสัญญาณเตือน ตัดการทำงานของเครื่อง และทำให้มอเตอร์- ลื่นไหลจนหยุด จากนั้นจำเป็นต้องรีสตาร์ทด้วยมือ ฟังก์ชันหยุด-แบบปลอดภัยสามารถใช้เพื่อหยุดตัวแปลงความถี่ในสถานะที่- ต้องหยุดฉุกเฉิน ในโหมดทำงานปกติเมื่อไม่จำเป็นต้องใช้การ-หยุดแบบปลอดภัย ให้ใช้ฟังก์ชันหยุดแบบปกติแทน เมื่อใช้การ-เริ่มทำงานใหม่อัตโนมัติ ต้องดูให้แน่ใจว่าเป็นไปตามข้อกำหนด ISO 12100-2 ย่อหน้า 5.3.2.5

#### **ข้อกำหนดภาระรับผิด**

ถือเป็นความรับผิดชอบของผู้ใช้ในการตรวจสอบดูแลให้- บุคลากรที่มีความสามารถติดตั้งและใช้งานฟังก์ชันการหยุดแบบ-ปลอดภัย:

- **•** อ่านและทำความเข้าใจระเบียบด้านความปลอดภัยที่- เกี่ยวกับสุขภาพและความปลอดภัย/การป้องกัน-อุบัติเหตุ
- **•** ทำความเข้าใจแนวทางด้านความปลอดภัยและเรื่อง-ทั่วไปที่ให้ไว้ในเอกสารนี้และรายละเอียดเพิ่มเติมใน คู่มือการออกแบบ
- **•** มีความรู้ที่ดีในเรื่องมาตรฐานด้านความปลอดภัยและ-เรื่องทั่วไปที่มีผลใช้กับการใช้งานเฉพาะด้าน

ผู้ใช้หมายถึง: ผู้ประกอบ ผู้ดำเนินการ เจ้าหน้าที่บริการ เจ้าหน้าที่บำรุงรักษา

#### **มาตรฐาน**

การใช้การหยุดแบบปลอดภัยที่ขั้วต่อ 37 กำหนดให้ผู้ใช้ต้อง-ปฏิบัติตามข้อกำหนดทั้งหมดด้านความปลอดภัย รวมถึง-ึกภหมาย ระเบียบ และคำแนะนำที่เกี่ยวข้อง ฟังก์ชันการหยด-แบบปลอดภัยที่เป็นอุปกรณ์เสริมตรงตามมาตรฐานต่อไปนี้

- **•** IEC 60204-1: 2005 หมวด 0 การหยุดที่ไม่ควบคุม
- **•** IEC 61508: 1998 SIL2
- **•** IEC 61800-5-2: 2007 ฟังก์ชันปิดแรงบิดที่- ปลอดภัย (STO)
- **•** IEC 62061: 2005 SIL CL2
- **•** ISO 13849-1: 2006 หมวด 3 PL d
- **•** ISO 14118: 2000 (EN 1037) การป้องกันการ-สตาร์ทโดยไม่ตั้งใจ

ข้อมูลและคำแนะนำในค่มือการใช้งานเล่มนี้ยังไม่เพียงพอ-สำหรับการใช้งานฟังก์ชันการหยุดแบบปลอดภัยอย่างถูกต้อง-และปลอดภัย! ต้องปฏิบัติตามข้อมูลและคำแนะนำที่เกี่ยวข้อง-ของคู่มือการออกแบบที่เกี่ยวข้องด้วย

#### **มาตรการป้องกัน**

- **•** ต้องใช้เจ้าหน้าที่ที่ผ่านการอบรมและมีความ-เชี่ยวชาญสำหรับการติดตั้งและการกำหนดหน้าที่การ-ทำงานระบบวิศวกรรมความปลอดภัย
- **•** ต้องติดตั้งเครื่องในตู้ IP54 หรือในสภาพแวดล้อมที่- ใกล้เคียงกัน ต้องใช้ IP ระดับสูงขึ้นในการใช้งาน-พิเศษ
- **•** สายเคเบิลระหว่างขั้วต่อ 37 และอุปกรณ์นิรภัย-ภายนอกต้องมีการป้องกันการลัดวงจรตามมาตรฐาน ISO 13849-2 ตาราง D.4
- **•** หากแรงกระทำภายนอกมีอิทธิพลต่อแกนมอเตอร์ (เช่น ภาระสั่นสะเทือน) ต้องมีมาตรการเพิ่มเติม (เช่น เบรครั้งนิรภัย) เพื่อขจัดอันตรายนั้นๆ

### **การติดตั้งและการตั้งค่าการหยุดแบบปลอดภัย คำเตือน**

### **ฟังก์ชันการหยุดแบบปลอดภัย!**

**ฟังก์ชันการหยุดแบบปลอดภัยไม่ได้แยกแรงดันไฟฟ้า-สายหลักจากตัวแปลงความถี่หรือวงจรเสริม ทำงานที่- เกี่ยวข้องกับชิ้นส่วนไฟฟ้าของตัวแปลงความถี่หรือ-มอเตอร์หลังจากแยกแหล่งจ่ายไฟแรงดันไฟฟ้าสายหลัก-และทิ้งช่วงรอตามเวลาที่ระบุใน [ตาราง 1.1](#page-2-0) หากไม่แยก-แหล่งจ่ายไฟแรงดันไฟฟ้าสายหลักจากเครื่องและทิ้งช่วง-รอตามเวลาที่ระบุอาจส่งผลให้ได้รับบาดเจ็บรุนแรงหรือ-ถึงแก่ชีวิตได้**

- **•** ไม่แนะนำให้หยุดตัวแปลงความถี่โดยใช้ฟังก์ชันปิด-แรงบิดที่ปลอดภัย หากตัวแปลงความถี่ที่ทำงานอยู่- ถูกหยุดโดยใช้ฟังก์ชันนี้ เครื่องจะตัดการทำงานและ-หยุดโดยการลื่นไหล หากวิธีนี้ไม่สามารถใช้ได้หรือ-อันตราย ให้ใช้โหมดการหยุดอื่นเพื่อหยุดตัวแปลง-ความถี่และเครื่องจักรก่อนใช้ฟังก์ชันนี้ อาจจำเป็น-ต้องใช้เบรคเชิงกล ทั้งนี้ขึ้นอยู่กับการใช้งาน
- **•** สำหรับตัวแปลงความถี่มอเตอร์ชนิดแม่เหล็กถาวรและ-ซิงโครนัสในกรณีที่เกิดความล้มเหลวของเซมิ- คอนดักเตอร์กำลัง IGBT หลายตัว: แม้จะเปิดทำงาน-ฟังก์ชันปิดแรงบิดที่ปลอดภัย ระบบก็ยังสามารถสร้าง-แรงบิดตามแนว ซึ่งมีกำลังหมุนเพลามอเตอร์ได้ 180/p องศา p หมายถึงหมายเลขคู่ของขั้ว
- **•** ฟังก์ชันนี้เหมาะสำหรับดำเนินงานเชิงกลบนระบบหรือ-พื้นที่ที่ได้รับผลกระทบของเครื่องเท่านั้น แต่ไม่ได้ให้- ความปลอดภัยทางไฟฟ้า ไม่ควรใช้ฟังก์ชันนี้เป็นการ-ควบคุมการสตาร์ทและ/หรือการหยุดตัวแปลงความถี่

ปฏิบัติตามข้อกำหนดเหล่านี้เมื่อดำเนินการติดตั้งอย่างปลอดภัย-สำหรับตัวแปลงความถี่

- 1. ถอดสายจัมเปอร์ระหว่างขั้วต่อส่วนควบคุม 37 และ 12 หรือ 13 การตัดหรือแยกจัมเปอร์จะไม่ป้องกันการ-ลัดวงจรได้อย่างเพียงพอ (ดูจัมเปอร์ที่ [ภาพ-](#page-26-0)[ประกอบ 2.27](#page-26-0))
- 2. เชื่อมต่อรีเลย์ตรวจสอบความปลอดภัยตัวนอกผ่าน-ฟังก์ชันนิรภัย NO กับขั้วต่อ 37 (การหยุดแบบ-ปลอดภัย) และขั้วต่อ 12 หรือ 13 (24 V DC) ปฏิบัติตามคำแนะนำสำหรับอุปกรณ์ระบบความ-ปลอดภัย รีเลย์ตรวจสอบความปลอดภัยต้องตรงตาม-หมวดหมู่ 3 /PL "d" (ISO 13849-1) หรือ SIL 2 (EN 62061)

<span id="page-26-0"></span>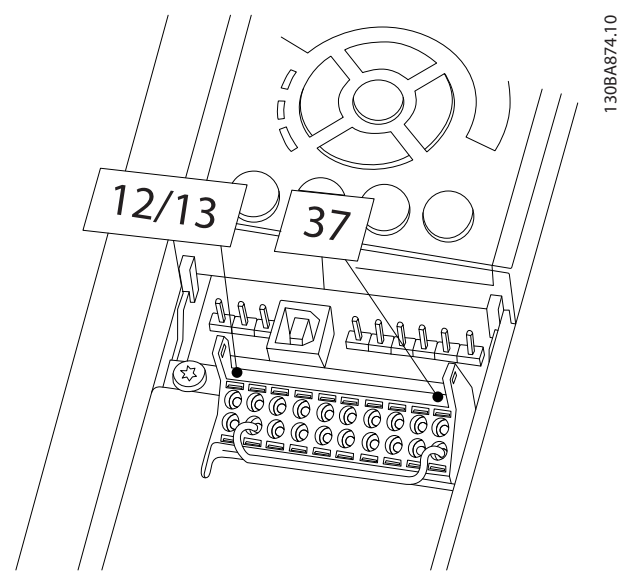

**ภาพประกอบ 2.27 จัมเปอร์ระหว่างขั้วต่อ 12/13 (24 V) และ 37**

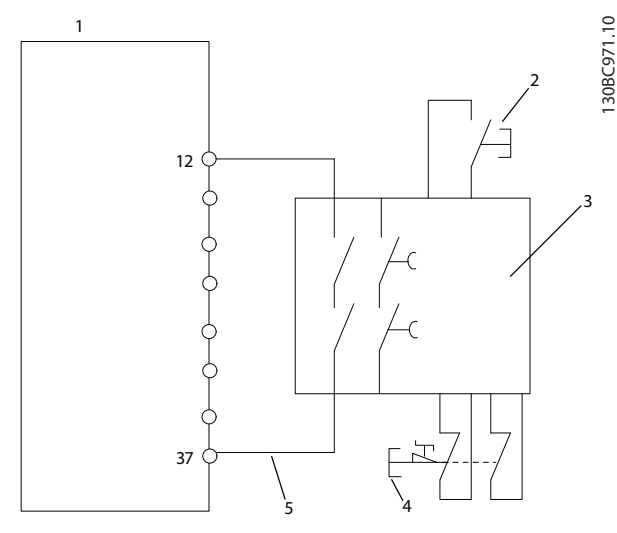

**ภาพประกอบ 2.28 การติดตั้งเพื่อให้ตรงตามหมวดหมู่การหยุด 0 (EN 60204-1) ที่มี Cat. 3 /PL "d" (ISO 13849-1) หรือ SIL 2 (EN 62061)**

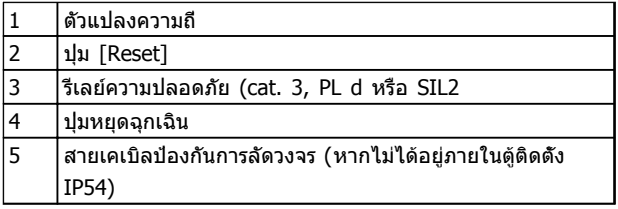

#### **ตาราง 2.9 คำอธิบายสำหรับ ภาพประกอบ 2.28**

#### **การทดสอบการใช้การหยุดแบบปลอดภัย**

หลังจากติดตั้งและก่อนการทำงานครั้งแรก ให้ดำเนินการ-ทดสอบการใช้งานสิ่งที่ติดตั้ง โดยใช้การหยุดแบบปลอดภัย นอกจากนี้ ให้ทำการทดสอบหลังจากการปรับแต่งการติดตั้งแต่- ละครั้ง

# **คำเตือน**

**การใช้งานการหยุดแบบปลอดภัย (เช่น การตัดการจ่าย-แรงดัน 24 V DC ที่ขั้วต่อ 37) ไม่ได้ให้ความปลอดภัย-ทางไฟฟ้า ดังนั้น ลำพังฟังก์ชันหยุดแบบปลอดภัยจึงไม่- เพียงพอในการดำเนินการฟังก์ชันปิดฉุกเฉินตามที่ EN 60204-1 กำหนด การหยุดฉุกเฉินต้องใช้มาตรการแยก-กันทางไฟฟ้า เช่น ด้วยการปิดแหล่งจ่ายไฟหลักผ่านทาง-คอนแท็คเตอร์**

- 1. ใช้งานฟังก์ชันการหยุดแบบปลอดภัย โดยตัดการจ่าย-แรงดัน 24 V DC ที่ส่งไปยังขั้วต่อ 37
- 2. หลังจากที่ใช้การหยุดแบบปลอดภัย (เช่น หลังจาก-เวลาตอบกลับ) ตัวแปลงความถี่จะลื่นไหล (หยุดการ-สร้างสนามแม่เหล็กหมนในมอเตอร์) เวลาการตอบ-กลับปกติคือน้อยกว่า 10 ms

ตัวแปลงความถี่จะยืนยันการไม่รีสตาร์ทการสร้างสนามแม่เหล็ก-หมุนโดยฟอลต์ภายใน (ตรงตามหมวด 3 PL d acc. EN ISO 13849-1 และ SIL 2 acc. EN 62061) หลังจากที่ใช้การหยุด-แบบปลอดภัย จอแสดงผลจะแสดงข้อความ "Safe Stop activated" (ใช้งานการหยุดแบบปลอดภัยแล้ว) ข้อความวิธีใช้- ที่เกี่ยวข้องจะระบุว่า "Safe Stop has been activated." (การ-หยุดแบบปลอดภัยใช้งานแล้ว) ซึ่งแสดงว่าการหยุดแบบ-ปลอดภัยได้รับการใช้งาน หรือการทำงานปกติยังไม่ทำต่อหลัง-จากที่ใช้การหยุดแบบปลอดภัย

#### **หมายเหตุ**

**จะเป็นไปตามข้อกำหนดของหมวด 3 /PL "d" (ISO 13849-1) จะเป็นไปได้เมื่อได้เมื่อตัดหรือลดการจ่าย 24 V DC ไปที่ขั้วต่อ 37 ด้วยอุปกรณ์นิรภัยที่สอดคล้องตาม-หมวด 3 PL "d" (ISO 13849-1) หากกำลังภายนอกมี- ผลกับมอเตอร์ ต้องไม่ใช้งานมอเตอร์โดยปราศจาก-มาตรการป้องกันการร่วงหล่น กำลังภายนอกอาจเพิ่มขึ้น เช่น ในกรณีแกนแนวดิ่ง (ภาระสั่นสะเทือน) มีการ-เคลื่อนที่ที่ไม่ต้องการ เช่น การเคลื่อนที่ที่เกิดจากแรงโน้ม-ถ่วง อาจทำให้เกิดอันตรายได้ มาตรการป้องกันการร่วง-หล่นอาจเป็นเบรคเชิงกลเพิ่มเติม**

ตามค่ามาตรฐาน ฟังก์ชันหยุดแบบปลอดภัยถูกตั้งเป็นรูปแบบ-การป้องกันการรีสตาร์ทที่ไม่ได้ตั้งใจ ดังนั้น หากต้องการเริ่ม-การทำงานต่อหลังจากการเปิดหยุดแบบปลอดภัย

- 1. ให้จ่ายไฟ 24 V DC ไปที่ขั้วต่อ 37 อีกครั้ง (ข้อความ 'Safe Stop activated' (ใช้งานหยุดเพื่อ-ความปลอดภัยแล้ว) ยังปรากฏอยู่)
- 2. สร้างสัญญาณรีเซ็ต (ผ่านบัส, I/O ดิจิตัล หรือปุ่ม [Reset])

สามารถตั้งฟังก์ชันหยุดปลอดภัยเป็นรูปแบบการรีสตาร์ท-อัตโนมัติ ตั้งค่า 5-19 ขั้วต่อ 37 การหยุดแบบปลอดภัย จากค่า-มาตรฐาน [1] เป็นค่า [3] การรีสตาร์ทอัตโนมัติเป็นการระงับระบบหยุดแบบปลอดภัย และกลับเข้าสู่การทำงานตามปกติ ทันทีที่จ่ายไฟ 24 V DC ไปยังขั้ว 37 โดยไม่จำเป็นต้องรีเซ็ตสัญญาณ

**2 2**

# <span id="page-27-0"></span>**คำเตือน**

**สามารถใช้รูปแบบการรีสตาร์ทอัตโนมัติได้ในหนึ่งในสอง-กรณีต่อไปนี้:**

- **1. การป้องกันการรีสตาร์ทที่ไม่ได้ตั้งใจดำเนินการ-โดยส่วนอื่น ๆ ของการติดตั้งระบบหยุดแบบ-ปลอดภัย**
- **2. สามารถคัดแยกพื้นที่อันตรายได้เมื่อไม่ได้เปิดใช้- ระบบหยุดแบบปลอดภัย โดยเฉพาะอย่างยิ่งต้อง-ปฏิบัติตามย่อหน้า 5.3.2.5 ของ ISO 12100-2 2003**

#### 2.5.2 การทดสอบการใช้การหยุดแบบ ปลอดภัย

หลังจากติดตั้งและก่อนการทำงานครั้งแรก ให้ดำเนินการ-ทดสอบการติดตั้งหรือการใช้งานโดยใช้การหยุดแบบปลอดภัย ทำการทดสอบหลังจากการปรับแต่งการติดตั้งหรือการประยุกต์- ใช้งานแต่ละครั้ง ซึ่งมีส่วนเกี่ยวข้องกับการหยุดแบบปลอดภัย

#### **หมายเหตุ**

**ต้องผ่านการทดสอบภายหลังการติดตั้งครั้งแรก และหลัง-จากทุกครั้งที่เปลี่ยนการติดตั้งด้านความปลอดภัย**

**การทดสอบระบบ (เลือกกรณี 1 หรือ 2 ตามความเป็น-จริง):**

**กรณีที่ 1 : ต้องมีระบบป้องกันการรีสตาร์ทฟังก์ชั่นหยุด-แบบปลอดภัย (เช่น หยุดปลอดภัยเฉพาะเมื่อพารามิเตอร์ 5-19 ขั้วต่อ 37 การหยุดแบบปลอดภัย ตั้งไว้เป็นค่า-มาตรฐาน [1] หรือผสมผสานการหยุดแบบปลอดภัยและ MCB 112 โดยพารามิเตอร์ 5-19 ขั้วต่อ 37 การหยุด-แบบปลอดภัย ตั้งไว้ที่ [6] PTC 1 และรีเลย์ A หรือ [9] PTC 1 และรีเลย์ W/A):**

> 1.1 ตัดการจ่ายแรงดัน 24 V DC ไปยังขั้วต่อ 37 โดยใช้อุปกรณ์ตัด ในขณะที่ตัวแปลงความถี่กำลังส่ง-แรงขับมอเตอร์ (หมายถึงไม่มีการตัดแหล่งจ่ายไฟ-หลัก) ขั้นตอนการทดสอบจะผ่านเมื่อ

- **•** มอเตอร์มีปฏิกิริยาโต้ตอบด้วยการลื่นไหล และ
- **•** เบรคเชิงกลถูกเปิดทำงาน (หากเชื่อมต่อ)
- **•** สัญญาณเตือน "หยุดแบบปลอดภัย [A68]" ปรากฏขึ้นใน LCP หากมีการติดตั้ง

1.2 ส่งสัญญาณรีเซ็ต (ผ่านบัส, I/O ดิจิตัล หรือปุ่ม [Reset]) ขั้นตอนการทดสอบจะผ่านหากมอเตอร์ยัง-อยู่ในสถานะหยุดเพื่อความปลอดภัย และเบรคเชิงกล (หากเชื่อมต่อ) ยังคงถูกสั่งใช้งาน

1.3 จ่ายไฟ DC 24 V ไปยังขั้วต่อ 37 อีกครั้ง การ-ทดสอบจะผ่านหากมอเตอร์ยังอยู่ในสถานะลื่นไหล และเบรคเชิงกล (หากเชื่อมต่อ) ยังคงทำงาน

1.4 ส่งสัญญาณรีเซ็ต (ผ่านบัส, I/O ดิจิตัล หรือปุ่ม [Reset]) การทดสอบจะผ่านหากมอเตอร์กลับมา-ทำงานอีกครั้ง

การทดสอบระบบถือว่าผ่านเมื่อการทดสอบขั้นตอนทั้งสี่ขั้นใน 1.1, 1.2, 1.3 และ 1.4 ผ่าน

**กรณีที่ 2 : ควรมีและสามารถใช้ระบบป้องกันการรี- สตาร์ทอัตโนมัติ (เช่น หยุดปลอดภัยเฉพาะเมื่อ-พารามิเตอร์ 5-19 ขั้วต่อ 37 การหยุดแบบปลอดภัย ตั้ง-ไว้เป็น [3] หรือผสมผสานการหยุดแบบปลอดภัยและ MCB 112 โดยพารามิเตอร์ 5-19 ขั้วต่อ 37 การหยุด-แบบปลอดภัย ตั้งไว้ที่ [7] PTC 1 และรีเลย์ W หรือ [8] PTC 1 และรีเลย์ A/W):**

> 2.1 ตัดการจ่ายแรงดัน 24 V DC ไปยังขั้วต่อ 37 โดยใช้อุปกรณ์ตัด ในขณะที่ตัวแปลงความถี่กำลังส่ง-แรงขับมอเตอร์ (หมายถึงไม่มีการตัดแหล่งจ่ายไฟ-หลัก) ขั้นตอนการทดสอบจะผ่านเมื่อ

- **•** มอเตอร์มีปฏิกิริยาโต้ตอบด้วยการลื่นไหล และ
- **•** เบรคเชิงกลถูกเปิดทำงาน (หากเชื่อมต่อ)
- **•** สัญญาณเตือน "หยุดแบบปลอดภัย [A68]" ปรากฏขึ้นใน LCP หากมีการติดตั้ง

2.2 จ่ายไฟ 24 V DC ไปยังขั้วต่อ 37 อีกครั้ง

การทดสอบจะผ่านหากมอเตอร์กลับมาทำงานอีกครั้ง การ-ทดสอบระบบถือว่าผ่านเมื่อทำการทดสอบขั้นตอนทั้งหมดใน 2.1 และ 2.2 ผ่าน

### **หมายเหตุ**

**ดูคำเตือนเกี่ยวกับรูปแบบการรีสตาร์ทใน [2.5.1 ขั้วต่อ 37](#page-24-0) [ฟังก์ชันหยุดแบบปลอดภัย](#page-24-0)**

# **คำเตือน**

**ฟังก์ชันการหยุดแบบปลอดภัยสามารถใช้ได้กับทั้งมอเต-อร์ชนิดอะซิงโครนัส ซิงโครนัส และมอเตอร์ชนิดแม่เหล็ก-ถาวร อาจเกิดฟอลต์ขึ้นสองแบบที่เซมิคอนดักเตอร์กำลัง-ของตัวแปลงความถี่ เมื่อใช้กับมอเตอร์ซิงโครนัสหรือ-มอเตอร์ชนิดแม่เหล็กถาวรอาจจะทำให้เกิดการหมุนตก-ค้างจากฟอลต์ การหมุนอาจคำนวณได้เป็น มุม = 360/ (จำนวนขั้ว) การประยุกต์ใช้งานที่มีมอเตอร์แบบซิงโค-รนัสจะต้องพิจารณาประเด็นการหมุนตกค้างนี้ และรับ-ประกันว่าสิ่งนี้ไม่ใช่ประเด็นที่วิกฤตในเรื่องความปลอดภัย สถานการณ์แบบนี้ไม่เกี่ยวข้องกับมอเตอร์แบบอะซิงโค-รนัส**

Danfoss

## <span id="page-28-0"></span>3 การสตาร์ทและการทดสอบการทำงาน

3.1 ก่อนสตาร์ท

3.1.1 การตรวจสอบความปลอดภัย

# **คำเตือน**

### **ไฟฟ้าแรงสูง!**

**หากการเชื่อมต่ออินพุทและเอาท์พุททำอย่างไม่เหมาะสม อาจมีแรงดันระดับสูงบนขั้วต่อเหล่านี้ หากสายกำลังไฟ-สำหรับมอเตอร์หลายตัวทำงานในท่อร้อยสายเดียวกัน-อย่างไม่เหมาะสม มีโอกาสที่กระแสจะรั่วไหลไปประจุที่ตัว-เก็บประจุภายในตัวแปลงความถี่ แม้ว่าจะปลดการเชื่อม-ต่อจากอินพุทหลักแล้วก็ตาม สำหรับการเริ่มสตาร์ท อย่า-ตั้งสมมติฐานเกี่ยวกับส่วนประกอบกำลัง ให้ปฏิบัติตามขั้น-ตอนก่อนการสตาร์ท หากไม่ทำตามขั้นตอนก่อนการ-สตาร์ท อาจส่งผลให้ได้รับบาดเจ็บหรือเกิดความเสียหาย-กับอุปกรณ์**

- 1. กำลังอินพุทที่ต่อกับชุดต้อง OFF (ปิด) และถูกล็อค อย่าพึ่งพาแต่สวิตช์ปลดการเชื่อมต่อตัวแปลงความถี่- เมื่อต้องการตัดกำลังอินพุท
- 2. ตรวจสอบว่าไม่มีแรงดันที่ขั้วต่ออินพุท L1 (91), L2 (92) และ L3 (93), เฟสต่อเฟส และเฟสต่อกราวด์
- 3. ตรวจสอบว่าไม่มีแรงดันที่ขั้วต่อเอาท์พุท 96 (U) 97(V) และ 98 (W), เฟสต่อเฟส และเฟสต่อกราวด์
- 4. ตรวจสอบการทำงานต่อเนื่องของมอเตอร์โดยวัดค่า-โอห์มบน U-V (96-97), V-W (97-98) และ W-U (98-96)
- 5. ตรวจสอบการต่อกราวด์ที่เหมาะสมของตัวแปลง-ความถี่ รวมถึงมอเตอร์
- 6. ตรวจสอบตัวแปลงความถี่ว่าไม่มีขั้วต่อที่เชื่อมต่อหลุด-หลวม
- 7. บันทึกข้อมูลป้ายชื่อมอเตอร์ต่อไปนี้: กำลัง แรงดัน ความถี่ กระแสโหลดเต็ม และค่าความเร็วที่ระบุ ค่าเหล่านี้จะต้องใช้เพื่อตั้งโปรแกรมข้อมูลป้ายชื่อ-มอเตอร์ในภายหลัง
- 8. ตรวจสอบว่าแรงดันไฟฟ้าของแหล่งจ่ายไฟเหมาะสม-กับแรงดันไฟฟ้าของตัวแปลงความถี่และมอเตอร์ แรง-ดันแหล่งจ่ายไฟ

### **ข้อควรระวัง ก่อนจ่ายไฟเข้าเครื่อง ตรวจสอบการติดตั้งทั้งหมดตามที่- อธิบายใน ตาราง 3.1 ทำเครื่องหมายเลือกรายการดัง-**

**กล่าวเมื่อตรวจสอบเสร็จสิ้น** 

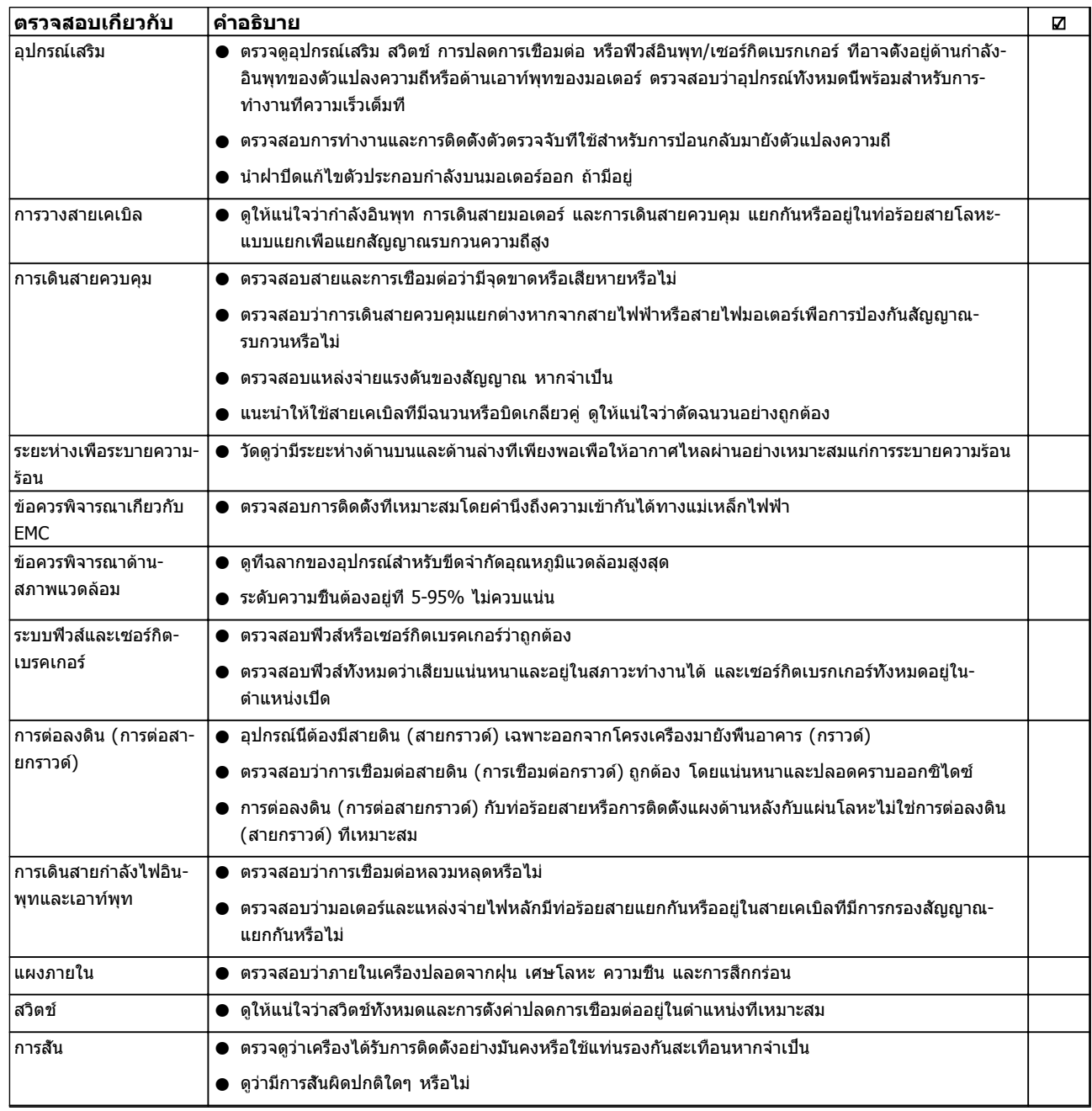

**ตาราง 3.1 รายการตรวจสอบการสตาร์ท**

### <span id="page-30-0"></span>3.2 การจ่ายไฟ

**คำเตือน**

#### **ไฟฟ้าแรงสูง!**

**ตัวแปลงความถี่มีแรงดันสูงเมื่อเชื่อมต่อกับแหล่งไฟหลัก-กระแสสลับ การติดตั้ง การเริ่มต้นทำงาน และการบำรุง-รักษา ต้องดำเนินการโดยเจ้าหน้าที่ผู้ชำนาญการเท่านั้น ความล้มเหลวในการดำเนินการดังกล่าวอาจส่งผลให้เกิด-การเสียชีวิตหรือบาดเจ็บรุนแรง**

## **คำเตือน**

#### **การเริ่มต้นทำงานโดยไม่ตั้งใจ!**

**เมื่อตัวแปลงความถี่เชื่อมต่ออยู่กับแหล่งจ่ายไฟหลัก-กระแสสลับ มอเตอร์อาจเริ่มต้นทำงานได้ทุกเมื่อ ตัวแปลง-ความถี่ มอเตอร์ และอุปกรณ์ขับเคลื่อนใดๆ ต้องอยู่ใน-สภาพพร้อมทำงาน หากไม่อยู่ในสภาพพร้อมทำงาน อาจ-ส่งผลต่อชีวิต การบาดเจ็บรุนแรง ความเสียหายต่อ-อุปกรณ์หรือทรัพย์สินได้**

- 1. ตรวจสอบว่าแรงดันไฟอินพุทมีระดับสมดุลภายใน 3% หากไม่เป็นเช่นนั้น ให้แก้ไขความไม่สมดุลของแรง-ดันไฟอินพุทก่อนดำเนินการต่อ ทำตามขั้นตอนนี้ซ้ำ-อีกครั้งหลังจากแก้ไขแรงดันแล้ว
- 2. ดูให้แน่ใจว่าการเดินสายอุปกรณ์เสริมที่มีอยู่ ตรงกับ-การใช้งานการติดตั้ง
- 3. ดูให้แน่ใจว่าอุปกรณ์ของผู้ใช้ทั้งหมดอยู่ในตำแหน่ง OFF (ปิด) ประตูแผงควบคุมควรปิดแล้วหรือฝาครอบ-ติดตั้งอยู่
- 4. จ่ายไฟเข้าเครื่อง อย่าสตาร์ทตัวแปลงความถี่ในตอนนี้ สำหรับชุดที่มีสวิตช์ปลดการเชื่อมต่อ ให้เปิดไป-ตำแหน่ง ON (เปิด) เพื่อจ่ายไฟเข้าตัวแปลงความถี่

#### **หมายเหตุ**

**เมื่อบรรทัดแสดงสถานะที่ด้านล่างของ LCP ระบุ AUTO REMOTE COASTING หรือ สัญญาณเตือน 60 อินเตอร์- ล็อคภายนอก แสดงว่าเครื่องพร้อมทำงาน แต่ไม่มี- สัญญาณอินพุทที่ขั้วต่อ 27 ดู [ภาพประกอบ 2.27](#page-26-0) สำหรับรายละเอียด**

### 3.3 การตั้งโปรแกรมการทำงานขั้นพื้นฐาน

3.3.1 จำเป็นต้องตั้งโปรแกรมตัวแปลงความถี่ เริ่มต้น

#### **หมายเหตุ**

#### **หากตัวช่วยรัน ไม่ต้องสนใจข้อความต่อไปนี้**

ตัวแปลงความถี่ต้องถูกตั้งโปรแกรมการทำงานขั้นพื้นฐานก่อน-เดินเครื่องเพื่อประสิทธิภาพการทำงานที่ดีที่สุด การตั้ง-โปรแกรมการทำงานขั้นพื้นฐานจำเป็นต้องป้อนข้อมูลที่ป้ายชื่อ-มอเตอร์ที่จะใช้งาน และความเร็วมอเตอร์ขั้นต่ำสุดและสูงสุด ป้อนข้อมูลตามขั้นตอนต่อไปนี้ และควรมีการตั้งค่าพารามิเตอร์-

เพื่อการเริ่มต้นและการตรวจสอบ การตั้งค่าการใช้งานอาจแตก-ต่างจากนี้ ดู *[4 อินเตอร์เฟสกับผู้ใช้](#page-35-0)* สำหรับคำแนะนำโดย-ละเอียดในการป้อนข้อมูลผ่านทาง LCP

ป้อนข้อมูลนี้เมื่อเปิดเครื่องแล้ว แต่ก่อนใช้งานตัวแปลงความถี่

- 1. กด [Main Menu] สองครั้งบน LCP
- 2. ใช้คีย์ลูกศรเลื่อนตำแหน่งเพื่อเลื่อนไปยังกลุ่ม-พารามิเตอร์ 0-\*\* การทำงาน/แสดงผล และกด [OK]

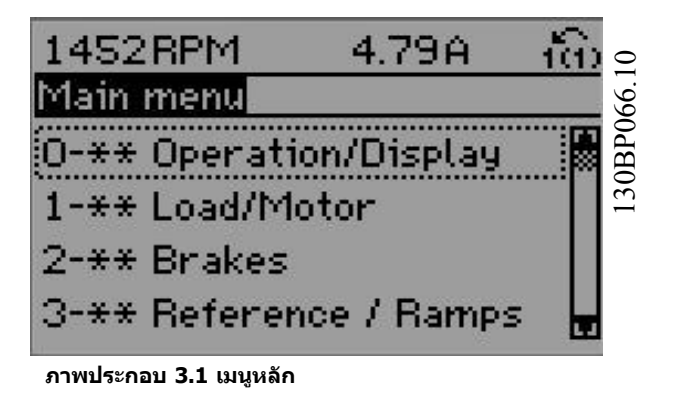

- 3. ใช้คีย์ลูกศรเลื่อนตำแหน่งเพื่อเลื่อนไปยังกลุ่ม-
	- พารามิเตอร์ *0-0\* การตั้งค่าพื้นฐาน* และกด [OK]

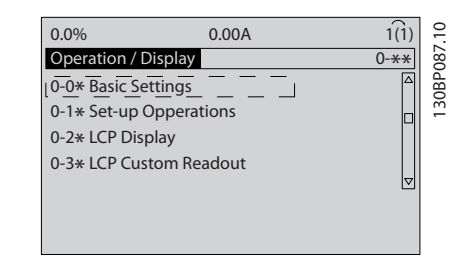

**ภาพประกอบ 3.2 การทำงาน/แสดงผล**

4. ใช้คีย์ลูกศรเลื่อนตำแหน่งเพื่อเลื่อนไปยัง 0-03 การ-ตั้งค่าตามท้องถิ่น และกด [OK]

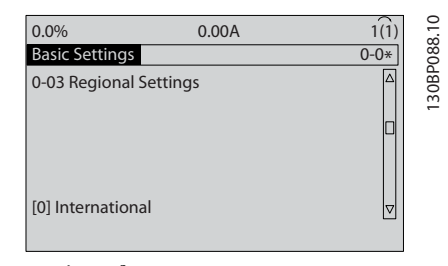

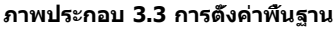

**3 3**

- <span id="page-31-0"></span>5. ใช้คีย์ลูกศรเลือนตำแหน่งเพื่อเลือก *[0] นานาชาติ* หรือ *[1] อเมริกาเหนือ* ตามความเหมาะสม แล้วกด [OK] (การเลือกนี้จะเปลี่ยนการตั้งค่ามาตรฐานจาก-โรงงานสำหรับพารามิเตอร์พื้นฐานบางตัว โปรดดู [5.4 การตั้งค่าพารามิเตอร์ค่ามาตรฐานสำหรับรุ่น-](#page-41-0)[นานาชาติ/อเมริกาเหนือ](#page-41-0) สำหรับรายการที่ครบถ้วน)
- 6. กด [Quick Menu] บน LCP
- 7. ใช้คีย์ลูกศรเลื่อนตำแหน่งเพื่อเลื่อนไปยังกลุ่ม-พารามิเตอร์ Q2 ตั้งค่าแบบเร็ว และกด [OK]

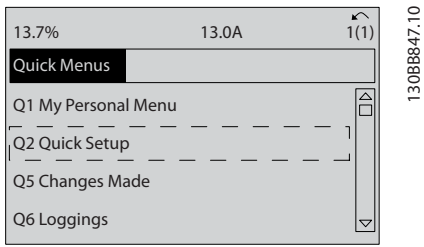

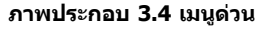

- 8. เลือกภาษาและกด [OK]
- 9. ควรวางสายจัมเปอร์ระหว่างขั้วต่อส่วนควบคุม 12 และ 27 หากเป็นกรณีนี้ ปล่อยให้5-12 ตั้งการทำงานของ-*เทอมินอล 27* เป็นค่ามาตรฐานจากโรงงาน มิเช่นนั<sub>้</sub>น ให้เลือก *ไม่มีการทำงาน* สำหรับตัวแปลงความถี่ที่มี-อุปกรณ์เสริมการเลี่ยง (Bypass) ของ Danfoss ไม่ต้องใช้สายจัมเปอร์
- 10. 3-02 ค่าอ้างอิงต่ำสุด
- 11. 3-03 ค่าอ้างอิงสูงสุด
- $12.$   $3-41$  กำหนดเวลาความเร็วขาขึ้น ชด  $1$
- $13.$   $3-42$  กำหนดเวลาความเร็วขาลง ชุด 1
- 14. 3-13 จุดที่ใช้อ้างอิง. เชื่อมโยงไปยัง เชื่อมเอง/ ออโต้\* หน้าเครื่อง หรือระยะไกล

### 3.4 การตั้งค่ามอเตอร์อะซิงโครนัส

ป้อนข้อมูลมอเตอร์ในพารามิเตอร์ 1-20/1-21 ถึง 1-25 โดย-ข้อมูลนี้สามารถดูได้จากแผ่นป้ายชื่อมอเตอร์

- 1. 1-20 กำลังมอเตอร์ [kW] หรือ 1-21 กำลังมอเตอร์ [HP]
	- 1-22 แรงดันมอเตอร์ ( Volt)
	- 1-23 ความถี่มอเตอร์ ( Hz)
	- 1-24 กระแสมอเตอร์ ( Amp)
	- 1-25 ความเร็วรอบมอเตอร์ ( Rpm)

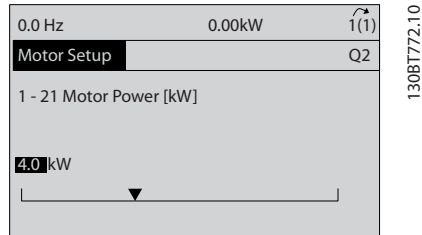

**ภาพประกอบ 3.5 มอเตอร์ชั้นสูง**

### 3.5 ตั้งชุดคำสั่งมอเตอร์ PM

# **ข้อควรระวัง**

**ใช้เฉพาะมอเตอร์ PM ที่มีพัดลมและปั๊มเท่านั้น**

ขั้นตอนการตั้งโปรแกรมเริ่มต้น

- 1. เรียกการทำงานมอเตอร์ PM 1-10 โครงสร้างของ-มอเตอร์, เลือก [1) PM, SPM ไม่ salient
- 2. โปรดแน่ใจว่าได้ตั้งค่า 0-02 หน่วยความเร็วมอเตอร์ เป็น *[0] RPM*

การโปรแกรมข้อมูลมอเตอร์ หลังจากเลือกมอเตอร์ PM ใน 1-10 โครงสร้างของมอเตอร์ พารามิเตอร์ที่เกี่ยวข้องกับมอเตอร์ PM ในกลุ่มพารามิเตอร์

1-2\*, 1-3\* และ 1-4\* จะทำงาน

โดยข้อมูลนี้สามารถดูได้จากเนมเพลทมอเตอร์และในเอกสาร-ข้อมูลมอเตอร์

พารามิเตอร์ต่อไปนี้อาจได้รับการตั้งโปรแกรมในลำดับที่แสดง 1. 1-24 กระแสมอเตอร์ ( Amp)

- 2. 1-26 แรงบิดมอเตอร์ที่ค่าพิกัดแบบคงตัว
- 3. 1-25 ความเร็วรอบมอเตอร์ ( Rpm)
- 4. 1-39 Motor Poles
- 5. 1-30 ความต้านทานสเตเตอร์ (Rs) ป้อนสายเป็นความต้านทานรอบสเตเตอร์ปกติ (Rs) หากมีเฉพาะข้อมูลแบบสายต่อสายเท่านั้น หารข้อมูล-นั้นด้วย 2 เพื่อให้ได้ค่าสายเป็นค่าปกติ (จุดสตาร์)

<span id="page-32-0"></span>นอกจากนี้ ยังสามารถวัดค่าด้วยโอห์มมิเตอร์ได้ ซึ่ง-จะนำความต้านทานของสายเคเบิลมาคำนึงด้วย หาร-ค่าที่วัดได้ด้วย 2 ส่วนและป้อนผลลัพธ์

6. 1-37 ความเหนี่ยวนำแกน-d (Ld) ป้อนสายเป็นความเหนี่ยวนำแกนตรงปกติของมอเตอร์ PM

> หากมีเฉพาะข้อมูลแบบสายต่อสาย หารข้อมูลนั้นด้วย 2 เพื่อให้ได้ค่าสายเป็นค่าปกติ (จุดสตาร์) นอกจากนี้ ยังสามารถวัดค่าด้วยมิเตอร์ความเหนี่ยว-นำได้ ซึ่งจะนำความเหนี่ยวนำของสายเคเบิลมาคำนึง-ด้วย หารค่าที่วัดได้ด้วย 2 ส่วนและป้อนผลลัพธ์

7. 1-40 Back EMF ที่ 1000 RPM ป้อนสายเป็น EMF ย้อนกลับสายของมอเตอร์ PM ที่ความเร็วเชิงกล 1000 RPM (ค่า RMS) EMF ย้อน-กลับคือแรงดันที่มอเตอร์ PM สร้างขึ้นเมื่อไม่มีชุดขับ-เคลื่อนเชื่อมต่ออยู่ และเพลาหมุนออก โดยปกติแล้ว EMF ย้อนกลับมักระบุให้กับความเร็วมอเตอร์ที่ระบุหรือ 1000 RPM ที่วัดได้ระหว่าง 2 สาย หากไม่มีค่านี้- สำหรับความเร็วมอเตอร์หรือ 1000 RPM ให้คำนวณ-ค่าที่ถูกต้องดังนี้ เช่น หาก EMF ย้อนกลับเป็น 320 V ที่ 1800 RPM สามารถคำนวณได้ค่าที่ 1000 RPM ดังนี้: EMF ย้อนกลับ = (แรงดัน / RPM)\*1000 = (320/1800)\*1000 = 178 ค่านี้เป็นค่าที่ต้องได้รับ-การตั้งโปรแกรมสำหรับ 1-40 Back EMF ที่ 1000 RPM

ทดสอบการทำงานมอเตอร์

- 1. สตาร์ทมอเตอร์ที่ความเร็วต่ำ (100 ถึง 200 RPM) หากมอเตอร์ไม่หมุน ตรวจสอบการติดตั้ง การตั้ง-โปรแกรมทั่วไป และข้อมูลมอเตอร์
- 2. ตรวจสอบว่าฟังก์ชันสตาร์ทใน 1-70 PM Start Mode สอดคล้องกับข้อกำหนดในการใช้งาน

#### **การตรวจสอบโรเตอร์**

ฟังก์ชันนี้เป็นทางเลือกที่แนะนำสำหรับการใช้งานเมื่อมอเตอร์- เริ่มทำงานจากจุดหยุดนิ่ง เช่น ปั๊ม หรือสายพาน ในมอเตอร์- บางรุ่น จะได้ยินเสียงอะคูสติกเมื่อมีการส่งอิมพัลส์ออกมา กรณี- นี้ไม่เป็นอันตรายต่อมอเตอร์แต่อย่างใด

#### **การเบรคกระแสตรง**

ฟังก์ชันนี้เป็นทางเลือกที่แนะนำสำหรับการใช้งานที่มอเตอร์- หมุนในระดับความเร็วต่ำ เช่น การหมุนกังหันในการใช้งาน-พัดลม 2-06 Parking Current และ 2-07 Parking Time สามารถปรับค่าได้ เพิ่มการตั้งค่าจากโรงงานของพารามิเตอร์- เหล่านี้สำหรับการใช้งานที่มีความเฉื่อยสูง

สตาร์ทมอเตอร์ที่ความเร็วมอเตอร์ที่ระบุ ในกรณีที่การใช้งานไม่- รันอย่างดีนัก ตรวจสอบการตั้งค่า VVCplus PM คำแนะนำในการ-ใช้งานอื่นดูได้ใน ตาราง 3.2

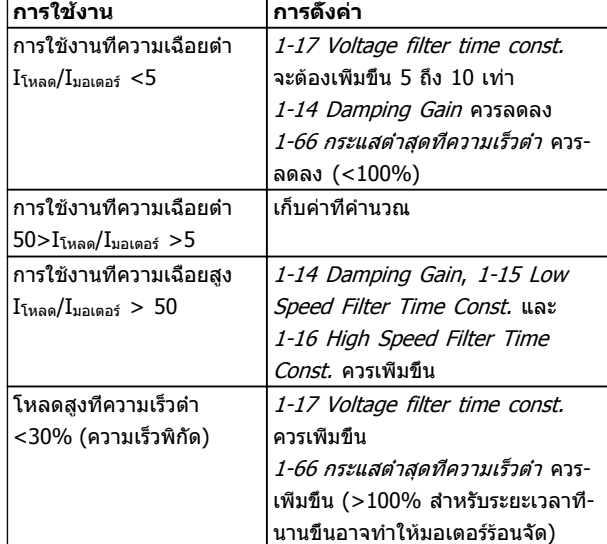

#### **ตาราง 3.2 คำแนะนำในการใช้งานอื่น**

หากมอเตอร์สตาร์ทแบบแกว่งที่ความเร็วแน่นอน เพิ่ม 1-14 Damping Gain เพิ่มค่าครั้งละเล็กน้อย ค่าที่เหมาะสม-สำหรับพารามิเตอร์นี้อาจสูงกว่าค่ามาตรฐาน 10% หรือ 100% ขึ้นอยู่กับมอเตอร์

แรงบิดเริ่มต้นสามารถปรับค่าใน 1-66 กระแสต่ำสุดที่ความเร็วต่ำ 100% ให้แรงบิดที่ระบุเป็นแรงบิดเริ่มต้น

### 3.6 การปรับให้เหมาะสมกับมอเตอร์โดย อัตโนมัติ

การปรับให้เหมาะสมกับมอเตอร์โดยอัตโนมัติ (AMA) คือขั้น-ตอนการทดสอบที่จะวัดคุณลักษณะทางไฟฟ้าของมอเตอร์เพื่อ-ให้สามารถใช้งานร่วมกันได้อย่างเหมาะสมที่สุดระหว่างตัวแปลง-ความถี่และมอเตอร์

- **•** ตัวแปลงความถี่สร้างรูปแบบทางคณิตศาสตร์ของ-มอเตอร์สำหรับควบคุมเอาท์พุทกระแสมอเตอร์ ขั้น-ตอนนี้ยังจะทดสอบความสมดุลทางเฟสของกำลัง-ไฟฟ้า และเปรียบเทียบคุณลักษณะของมอเตอร์กับ-ข้อมูลที่ป้อนไว้ในพารามิเตอร์ 1-20 ถึง 1-25
- **•** ขั้นตอนนี้จะไม่ทำให้มอเตอร์ทำงานหรือส่งผลเสียต่อ-มอเตอร์
- **•** มอเตอร์บางตัวอาจไม่สามารถทำการทดสอบแบบ-เต็มได้ ในกรณีนั้น เลือก [2] ใช้ AMA แบบย่อ
- **•** หากฟิลเตอร์เอาท์พุทเชื่อมต่อกับมอเตอร์ เลือก ใช้ AMA แบบย่อ
- **•** หากมีคำเตือนหรือสัญญาณเตือนเกิดขึ้น โปรดดู [8 คำเตือนและสัญญาณเตือน](#page-57-0)
- **•** ทำขั้นตอนนี้เมื่อมอเตอร์เย็น เพื่อผลลัพธ์ที่ดีที่สุด

#### **หมายเหตุ อัลกอริธึม AMA ไม่สามารถใช้กับมอเตอร์ PM**

Danfoss

Danfoss

#### <span id="page-33-0"></span>**การสตาร์ทและการทดสอบการทำงา... คำแนะนำการใช้งานชุดขับเคลื่อน VLT**® **HVAC**

#### **การทำ AMA**

- 1. กด [Main Menu] เพื่อเข้าถึงพารามิเตอร์
- 2. เลื่อนไปที่กลุ่มพารามิเตอร์ 1-\*\* โหลดและมอเตอร์
- 3. กด [OK]
- 4. เลื่อนไปยังกลุ่มพารามิเตอร์ 1-2\* ข้อมูลเนมเพลท
- 5. กด [OK]
- 6. เลื่อนไปที่ 1-29 ปรับตามมอเตอร์ออโต้(AMA)
- 7. กด [OK]
- 8. เลือก [1] ใช้ AMA สมบูรณ์
- 9. กด [OK]
- 10. ทำตามคำแนะนำที่หน้าจอ
- 11. การทดสอบจะทำโดยอัตโนมัติและระบุเมื่อเสร็จสิ้น

#### 3.7 ตรวจสอบการหมุนของมอเตอร์

ก่อนให้ตัวแปลงความถี่ทำงาน ให้ตรวจสอบการหมุนของ-มอเตอร์ มอเตอร์จะทำงานสั้นๆ ที่ 5 Hz หรือตามความถี่ต่ำสุด-ที่ตั้งใน 4-12 ขีดจำกัดด้านต่ำของความเร็วมอเตอร์ [Hz]

- 1. กด [Quick Menu]
- 2. เลือกไปที่ Q2 ตั้งค่าแบบเร็ว
- 3. กด [OK]
- 4. เลื่อนไปที่ 1-28 ตรวจสอบการหมุนของมอเตอร์
- 5. กด [OK]
- 6. เลื่อนไปที่ [1] ใช้

ข้อความต่อไปนี้จะปรากฏขึ้น: *หมายเหตุ! มอเตอร์อาจจะหมุน-*ผิดทิศทาง

- 7. กด [OK]
- 8. ทำตามคำแนะนำที่หน้าจอ

เมื่อต้องการเปลี่ยนแปลงทิศทางของการหมุน ให้ถอดแหล่ง-จ่ายไฟออกจากตัวแปลงความถี่ และรอให้ไฟคายประจุ กลับ-ทิศทางการเชื่อมต่อของสายเคเบิลมอเตอร์สองในสามเส้นใน-ด้านมอเตอร์หรือด้านตัวแปลงความถี่ของการเชื่อมต่อ

### 3.8 การทดสอบการควบคุมหน้าเครื่อง

# **ข้อควรระวัง**

### **มอเตอร์เริ่มทำงาน!**

**ดูให้แน่ใจว่ามอเตอร์ ระบบ และอุปกรณ์ใดๆ ที่ต่ออยู่ พร้อมที่จะสตาร์ท ผู้ใช้มีหน้าที่ต้องตรวจดูให้แน่ใจถึงการ-ทำงานอย่างปลอดภัยภายใต้สภาวะการทำงานใดๆ หาก-ไม่ดูให้แน่ใจว่ามอเตอร์ ระบบ และอุปกรณ์ใดๆ ที่ต่ออยู่ พร้อมที่จะสตาร์ท อาจส่งผลให้ได้รับบาดเจ็บหรืออุปกรณ์- เสียหาย** 

#### **หมายเหตุ**

**ปุ่ม [Hand On] ให้คำสั่งสตาร์ทจากหน้าเครื่องกับตัว-แปลงความถี่ ปุ่ม [OFF] ใช้สำหรับการทำงานหยุด เมื่อทำงานในโหมดควบคุมจากหน้าเครื่อง ลูกศร [**▲**] และ [**▼**] จะเพิ่มและลดเอาท์พุทความเร็วของตัวแปลงความถี่ ส่วน [**◄**] และ [**►**] จะย้ายเคอร์เซอร์ที่ปรากฏในจอแสดง-ผลตัวเลข**

- 1. กด [Hand ON]
- 2. เร่งความเร็วของตัวแปลงความถี่โดยกด [▲] ไปที่- ความเร็วเต็มที่ การเลื่อนเคอร์เซอร์ไปทางซ้ายของ-จุดทศนิยมจะช่วยให้การเปลี่ยนอินพุทรวดเร็วขึ้น
- 3. สังเกตปัญหาใดๆ ในการเร่งความเร็ว
- 4. กด [Off]
- 5. สังเกตปัญหาใดๆ ในการชะลอความเร็ว

หากพบปัญหาในการเร่งความเร็ว

- **•** หากมีคำเตือนหรือสัญญาณเตือนเกิดขึ้น โปรดดู [8 คำเตือนและสัญญาณเตือน](#page-57-0)
- **•** ตรวจสอบว่าป้อนข้อมูลมอเตอร์ถูกต้อง
- **•** เพิ่มช่วงเวลาขาขึ้นความเร็วเร่ง ใน 3-41 กำหนด-เวลาความเร็วขาขึ้น ชุด 1
- **•** เพิ่มขีดจำกัดกระแสใน 4-18 ขีดจำกัดกระแส
- **•** เพิ่มขีดจำกัดแรงบิดใน 4-16 กำหนดค่าแรงบิด-มอเตอร์

หากพบปัญหาในการชะลอความเร็ว

- **•** หากมีคำเตือนหรือสัญญาณเตือนเกิดขึ้น โปรดดู [8 คำเตือนและสัญญาณเตือน](#page-57-0)
- **•** ตรวจสอบว่าป้อนข้อมูลมอเตอร์ถูกต้อง
- **•** เพิ่มช่วงเวลาขาลงความเร็วลด ใน 3-42 กำหนดเวลา-ความเร็วขาลง ชุด 1
- **•** เปิดใช้งานการควบคุมแรงดันเกินใน 2-17 การ-ควบคุมแรงดันเกิน

โปรดด*ู 4.1.1 แผงควบคมหน้าเครื่อง* สำหรับการรีเซ็ตตัวแปลง-ความถี่หลังจากการตัดการทำงาน

#### **หมายเหตุ**

**[3.1 ก่อนสตาร์ท](#page-28-0) ถึง 3.8 การทดสอบการควบคุมหน้า-เครื่อง สรุปขั้นตอนในการจ่ายไฟไปยังตัวแปลงความถี่ การตั้งโปรแกรมพื้นฐาน ชุดการตั้งค่า และการทดสอบ-การทำงาน**

#### <span id="page-34-0"></span>**การสตาร์ทและการทดสอบการทำงา... คำแนะนำการใช้งานชุดขับเคลื่อน VLT**® **HVAC**

### 3.9 การสตาร์ทระบบ

ขั้นตอนในส่วนนี้ต้องมีการเดินสายโดยผู้ใช้และการตั้งโปรแกรม-การใช้งานเสร็จสิ้น [6 ตัวอย่างการตั้งค่าการใช้งาน](#page-50-0) มีขึ้นเพื่อให้- ความช่วยเหลือกับงานนี้ ความช่วยเหลืออื่นๆ กับการตั้งค่าการ-ใช้งานมีอยู่ใน *[1.2 แหล่งข้อมูลเพิ่มเติม](#page-9-0)* แนะนำให้ดำเนินการ-ตามขั้นตอนต่อไปนี้หลังจากทำการตั้งค่าการใช้งานของผู้ใช้- เรียบร้อยแล้ว

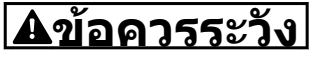

### **มอเตอร์เริ่มทำงาน!**

**ดูให้แน่ใจว่ามอเตอร์ ระบบ และอุปกรณ์ใดๆ ที่ต่ออยู่- พร้อมที่จะสตาร์ท ผู้ใช้มีหน้าที่ต้องตรวจดูให้แน่ใจถึงการ-ทำงานอย่างปลอดภัยภายใต้สภาวะการทำงานใดๆ หาก-ไม่ทำตาม อาจส่งผลให้ได้รับบาดเจ็บหรือเกิดความเสีย-หายกับอุปกรณ์**

- 1. กด [Auto On]
- 2. ดูให้แน่ใจว่าการทำงานควบคุมภายนอกมีการเดินสาย-ต่อกับตัวแปลงความถี่อย่างถูกต้องและการตั้ง-โปรแกรมทั้งหมดเสร็จสิ้นแล้ว
- 3. ใช้คำสั่งทำงานจากภายนอก
- 4. ปรับค่าอ้างอิงความเร็วตลอดช่วงความเร็ว
- 5. ลบคำสั่งทำงานจากภายนอกออก
- 6. สังเกตปัญหาใดๆ

หากมีคำเตือนหรือสัญญาณเตือนเกิดขึ้น โปรดดู *[8 คำเตือน-](#page-57-0)*[และสัญญาณเตือน](#page-57-0)

### 3.10 เสียงรบกวนหรือการสั่น

หากมอเตอร์หรืออุปกรณ์ที่ขับเคลื่อนด้วยมอเตอร์ เช่น ใบพัด ส่งเสียงรบกวนหรือมีการสั่น ที่ความถี่บางระดับ ให้ลองดำเนิน-การดังนี้:

- **•** การเลี่ยงความเร็ว, กลุ่มพารามิเตอร์ 4-6\*
- **•** โอเวอร์โมดูเลชั่น, 14-03 โอเวอร์โมดูเลชั่น ตั้งเป็น-ปิด
- **•** รูปแบบการสวิตช์และความถี่การสวิตช์ กลุ่ม-พารามิเตอร์ 14-0\*
- **•** การลดเรโซแนนซ์, 1-64 การลดรีโซแนนซ์

Danfoss

Danfoss

130BC362.10

30BC362.10

# <span id="page-35-0"></span>4 อินเตอร์เฟสกับผู้ใช้

### 4.1 แผงควบคุมหน้าเครื่อง

แผงควบคุมหน้าเครื่อง (LCP) คือจอแสดงผลและแป้นกดรวม-กันที่ด้านหน้าของเครื่อง LCP คืออินเตอร์เฟสกับผู้ใช้ที่ต่อกับ-ตัวแปลงความถี่

LCP มีการทำงานสำหรับผู้ใช้หลายอย่าง

- **•** การสตาร์ท การหยุด และควบคุมความเร็วเมื่ออยู่ที่- การควบคุมหน้าเครื่อง
- **•** การแสดงข้อมูลการทำงาน สถานะ คำเตือน และข้อ-ควรระวัง
- **•** การตั้งโปรแกรมการทำงานของตัวแปลงความถี่
- **•** การรีเซ็ตตัวแปลงความถี่ด้วยมือหลังจากเกิดฟอลต์- เมื่อปิดใช้งานการรีเซ็ตอัตโนมัติ

นอกจากนี้ยังมีรุ่น LCP ที่มีตัวเลข (NLCP) เป็นอุปกรณ์เสริมอีก-ด้วย NLCP ทำงานในลักษณะคล้ายคลึงกับ LCP ดูคู่มือการตั้ง-โปรแกรมสำหรับรายละเอียดการใช้ NLCP

#### **หมายเหตุ**

**การตัดกันของแสงในจอแสดงผลสามารถปรับได้โดยการ-กด [Status] (สถานะ) และปุ่ม [**▲**]/[**▼**]**

### 4.1.1 โครงร่าง LCP

LCP แบ่งออกเป็นกลุ่มตามหน้าที่ 4 กลุ่ม (ดู ภาพประกอบ 4.1)

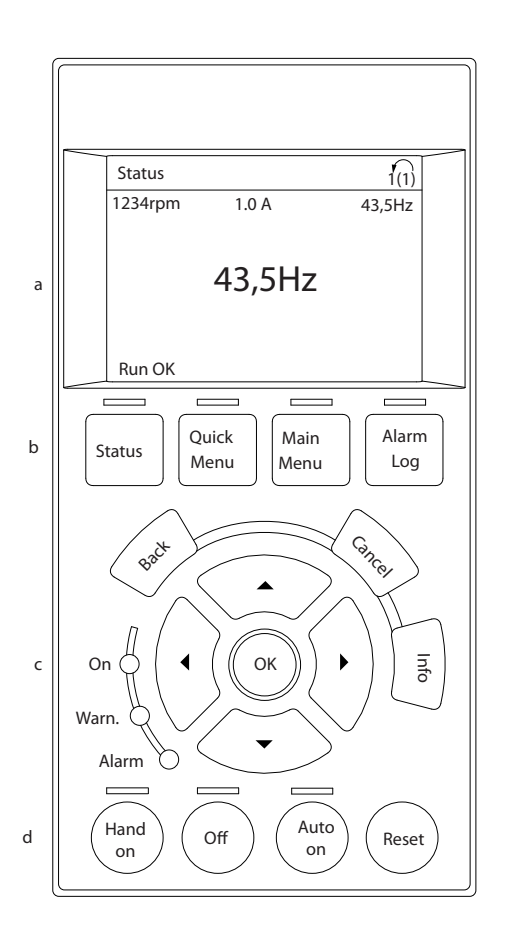

#### **ภาพประกอบ 4.1 LCP**

- a. ส่วนจอแสดงผล
- b. แสดงปุ่มเมนูสำหรับการเปลี่ยนจอแสดงผลเพื่อให้- แสดงตัวเลือกสถานะ การตั้งโปรแกรม หรือประวัติ- ข้อความแสดงข้อผิดพลาด
- c. คีย์ลูกศรเลื่อนตำแหน่งสำหรับการทำงานตั้งโปรแกรม การเลื่อนเคอร์เซอร์ที่หน้าจอ และการควบคุม-ความเร็วในการทำงานหน้าเครื่อง นอกจากนี้ยังมีไฟ-แสดงสถานะด้วย
- d. ปุ่มโหมดการทำงานและการรีเซ็ต

**4 4**
#### 4.1.2 การตั้งค่าจอแสดงผล LCP

ส่วนจอแสดงผลจะเปิดทำงานเมื่อตัวแปลงความถี่ได้รับการจ่าย-กระแสไฟจากแรงดันหลัก ขั้วต่อบัสกระแสตรง หรือแหล่งจ่าย-ไฟฟ้า 24 V DC ภายนอก

ข้อมูลที่แสดงบน LCP สามารถปรับแต่งสำหรับการใช้งานของผู้-ใช้ได้

- **•** การแสดงผลค่าที่อ่านได้แต่ละค่าจะมีพารามิเตอร์ที่- เกี่ยวข้องกับค่านั้น
- **•** ตัวเลือกถูกเลือกในเมนูด่วน Q3-13 การตั้งค่าการ-แสดงผล
- **•** จอแสดงผล 2 มีตัวเลือกการแสดงผลที่ใหญ่ขึ้นให้- เลือก
- **•** สถานะของตัวแปลงความถี่ที่บรรทัดล่างสุดของจอแส-ดงผลจะถูกสร้างขึ้นโดยอัตโนมัติและไม่สามารถ-เลือกได้

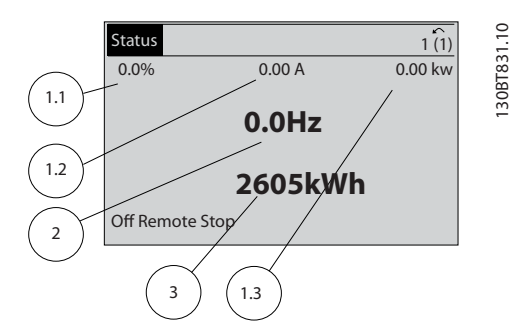

**ภาพประกอบ 4.2 การแสดงผลที่อ่านค่าได้**

| จอแสดงผล | หมายเลขพารามิเตอร์ | การตั้งค่ามาตรฐาน-<br>จากโรงงาน |
|----------|--------------------|---------------------------------|
| 1.1      | $0 - 20$           | ค่าอ้างอิง %                    |
| 1.2      | $0 - 21$           | กระแสของมอเตอร์                 |
| 1.3      | $0 - 22$           | กำลัง [kW]                      |
| 2        | $0 - 23$           | ความถึ                          |
|          | $0 - 24$           | ตัวนับ kWh                      |

**ตาราง 4.1 คำอธิบาย ภาพประกอบ 4.2**

## 4.1.3 ปุ่มเมนูของจอแสดงผล

ปุ่มเมนูใช้เพื่อเข้าถึงเมนูการตั้งค่าพารามิเตอร์ สลับดูโหมด-แสดงผลสถานะระหว่างการทำงานปกติ และดูบันทึกการเกิด-ฟอลต์

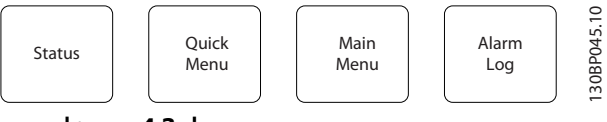

**ภาพประกอบ 4.3 ปุ่มเมนู**

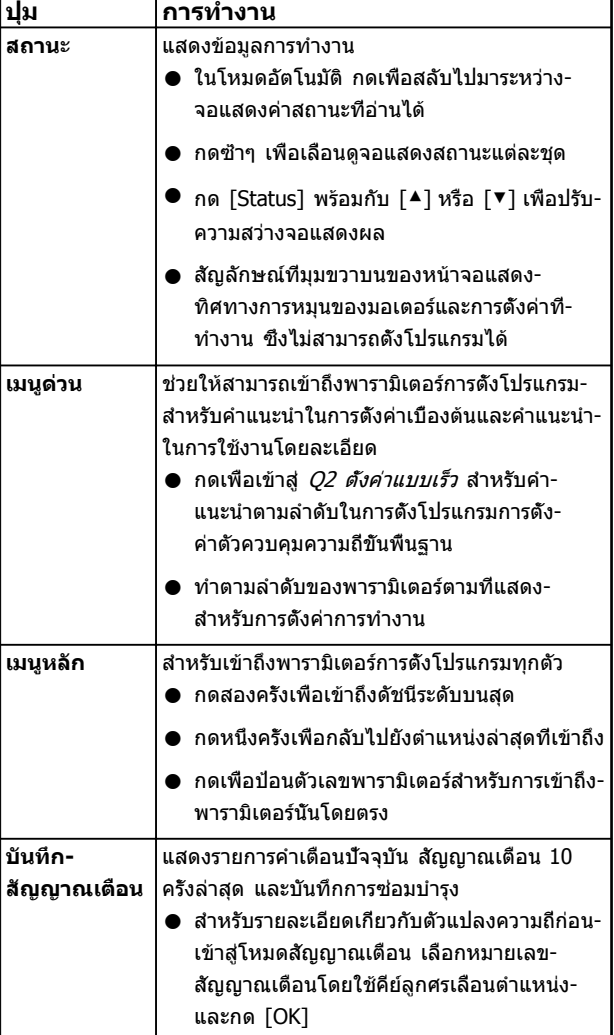

**ตาราง 4.2 ปุ่มเมนูและคำอธิบายการทำงาน**

#### 4.1.4 คีย์ลูกศรเลื่อนตำแหน่ง

แรงดันไฟฟ้าสายหลักโครงสร้างเมนูคีย์ลูกศรเลื่อนตำแหน่ง คีย์- ลูกศรเลื่อนตำแหน่ง ใช้สำหรับการตั้งโปรแกรมและการเลื่อน-เคอร์เซอร์จอแสดงผล คีย์ลูกศรเลื่อนตำแหน่งยังใช้เพื่อระบุการ-ควบคุมความเร็วในการทำงานหน้าเครื่อง (ด้วยมือ) ไฟแสดง-ี่สถานะทั<sub>้</sub>ง 3 แบบของตัวแปลงความถี่ตั้งอยู่ในบริเวณนี้ด้วย

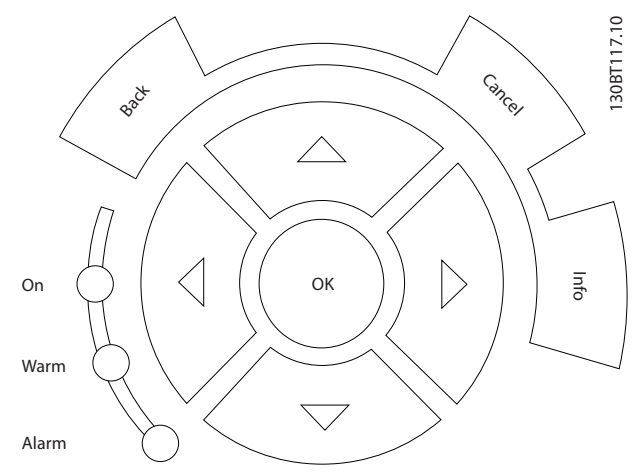

**ภาพประกอบ 4.4 คีย์ลูกศรเลื่อนตำแหน่ง**

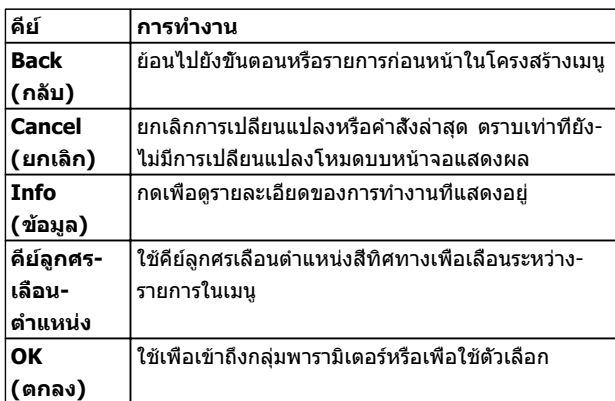

#### **ตาราง 4.3 การทำงานของคีย์ลูกศรเลื่อนตำแหน่ง**

| แสงไฟ    | แสดงสถานะ    | การทำงาน                        |
|----------|--------------|---------------------------------|
| สีเขียว  | ON (เปิด)    | แสงไฟ ON จะทำงานเมื่อตัวแปลง-   |
|          |              | ความถีได้รับการจ่ายกระแสไฟจาก-  |
|          |              | แรงดันหลัก ขัวต่อบัสกระแสตรง    |
|          |              | หรือแหล่งจ่ายไฟฟ้า 24 V ภายนอก  |
| สีเหลือง | <b>WARN</b>  | เมื่อเป็นไปตามสถานะคำเตือน ไฟ   |
|          | (คำเตือน)    | WARN สีเหลืองจะสว่างขึ้น และมี- |
|          |              | ข้อความแสดงขึ้นที่บริเวณหน้าจอ- |
|          |              | เพือระบบัญหา                    |
| สีแดง    | <b>ALARM</b> | สภาวะฟอลต์ที่ทำให้ไฟสัญญาณ-     |
|          | (สัญญาณ-     | เดือนสีแดงกะพริบและมีข้อความ-   |
|          | เตือน)       | สัญญาณเดือนแสดงขึ้น             |

**ตาราง 4.4 การทำงานของไฟแสดงสถานะ**

#### 4.1.5 ปุ่มการทำงาน

ปุ่มการทำงานมีอยู่ที่ด้านล่างของ LCP

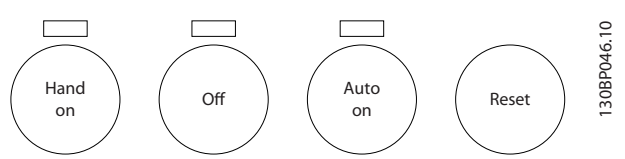

**ภาพประกอบ 4.5 ปุ่มการทำงาน**

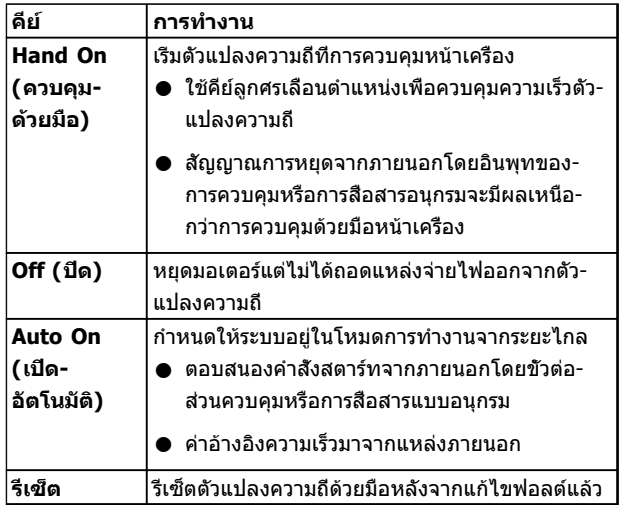

**ตาราง 4.5 การทำงานของปุ่มการทำงาน**

#### 4.2 การสำรองข้อมูลและการคัดลอกการตั้งค่า พารามิเตอร์

ข้อมูลการตั้งโปรแกรมจะถูกจัดเก็บไว้ภายในตัวแปลงความถี่

- **•** ข้อมูลสามารถอัพโหลดไปยังหน่วยความจำของ LCP เพื่อเป็นการสำรองข้อมูล
- **•** เมื่อจัดเก็บใน LCP แล้ว ข้อมูลสามารถดาวน์โหลด-กลับสู่ตัวแปลงความถี่
- **•** ข้อมูลยังสามารถดาวน์โหลดไปไว้ในตัวแปลงความถี่- อื่นโดยการเชื่อมต่อ LCP เข้ากับเครื่องเหล่านั้นและ-ดาวน์โหลดการตั้งค่าที่จัดเก็บไว้ (วิธีนี้เป็นวิธีที่- รวดเร็วในการตั้งโปรแกรมหลายเครื่องด้วยการตั้งค่า-เดียวกัน)
- **•** การเริ่มต้นตัวแปลงความถี่ให้เรียกคืนเป็นการตั้งค่า-จากโรงงาน ไม่เปลี่ยนแปลงข้อมูลที่จัดเก็บในหน่วย-ความจำ LCP

# **คำเตือน**

#### **การเริ่มต้นทำงานโดยไม่ตั้งใจ!**

**เมื่อตัวแปลงความถี่เชื่อมต่ออยู่กับแหล่งจ่ายไฟหลัก-กระแสสลับ มอเตอร์อาจเริ่มต้นทำงานได้ทุกเมื่อ ตัวแปลง-ความถี่ มอเตอร์ และอุปกรณ์ขับเคลื่อนใดๆ ต้องอยู่ใน-สภาพพร้อมทำงาน หากไม่อยู่ในสภาพพร้อมทำงานเมื่อ-เชื่อมต่อตัวแปลงความถี่กับแหล่งจ่ายไฟหลักกระแสสลับ อาจส่งผลต่อชีวิต การบาดเจ็บรุนแรง ความเสียหายต่อ-อุปกรณ์หรือทรัพย์สินได้**

#### 4.2.1 การอัพโหลดข้อมูลไปยัง LCP

- 1. กด [Off] เพื่อหยุดมอเตอร์ก่อนที่จะอัพโหลดหรือ-ดาวน์โหลดข้อมูล
- 2. ไปที่ 0-50 บันทึกและถ่ายโอนข้อมูล
- 3. กด [OK]
- 4. เลือก ทั้งหมดไปยัง LCP
- 5. กด [OK] แถบแสดงความคืบหน้าจะแสดง-กระบวนการอัพโหลด
- 6. กด [Hand On] หรือ [Auto On] เพื่อกลับสู่การ-ทำงานปกติ

## 4.2.2 การดาวน์โหลดข้อมูลจาก LCP

- 1. กด [Off] เพื่อหยุดมอเตอร์ก่อนที่จะอัพโหลดหรือ-ดาวน์โหลดข้อมูล
- 2. ไปที่ 0-50 บันทึกและถ่ายโอนข้อมูล
- 3. กด [OK]
- 4. เลือก ทั้งหมดจาก LCP
- 5. กด [OK] แถบแสดงความคืบหน้าจะแสดง-กระบวนการดาวน์โหลด
- 6. กด [Hand On] หรือ [Auto On] เพื่อกลับสู่การ-ทำงานปกติ
- 4.3 การเรียกคืนการตั้งค่ามาตรฐานจาก โรงงาน

# **ข้อควรระวัง**

**การเริ่มต้นจะเรียกคืนการตั้งค่ามาตรฐานจากโรงงานของ-เครื่อง บันทึกทั้งหมดของการตั้งโปรแกรม ข้อมูลมอเตอร์ การควบคุมหน้าเครื่อง และบันทึกการตรวจติดตามข้อมูล-จะสูญหาย การอัพโหลดข้อมูลไปยัง LCP ช่วยสำรอง-ข้อมูลก่อนการเริ่มต้น**

การเรียกคืนการตั้งค่าพารามิเตอร์ของตัวแปลงความถี่ให้กลับไป-เป็นค่ามาตรฐานจากโรงงานทำได้โดยการเริ่มต้นตัวแปลงความถี่ การเริ่มต้นดำเนินการผ่านทาง 14-22 โหมดการทำงาน หรือ-โดยผู้ใช้

- **•** การเริ่มต้นโดยใช้ 14-22 โหมดการทำงาน จะไม่- เปลี่ยนแปลงข้อมูลของตัวแปลงความถี่ เช่น ชั่วโมง-การทำงาน การเลือกการสื่อสารอนุกรม การตั้งค่าเมนู- ส่วนตัว บันทึกการเกิดฟอลต์ บันทึกสัญญาณเตือน และการทำงานตรวจติดตามอื่นๆ
- **•** โดยทั่วไปแนะนำให้ใช้ 14-22 โหมดการทำงาน
- **•** การเริ่มต้นด้วยตนเองโดยผู้ใช้จะลบข้อมูลทั้งหมด-ของมอเตอร์ การตั้งโปรแกรม การควบคุมหน้าเครื่อง และการตรวจติดตามข้อมูลและเรียกคืนการตั้งค่า-มาตรฐานจากโรงงาน

### 4.3.1 การเริ่มต้นที่แนะนำ

- 1. กด [Main Menu] สองครั้งเพื่อเข้าถึงพารามิเตอร์
- 2. เลื่อนไปที่ 14-22 โหมดการทำงาน
- 3. กด [OK]
- 4. เลือนไปที่ *การเริ่มต้น*
- 5. กด [OK]
- 6. ปลดแหล่งจ่ายไฟออกจากเครื่องและรอจนกระทั่ง-หน้าจอปิด
- 7. จ่ายไฟเข้าเครื่อง

การตั้งค่าพารามิเตอร์มาตรฐานจะถูกเรียกคืนระหว่างการสตาร์ท ซึ่งอาจใช้เวลานานกว่าปกติเล็กน้อย

- 8. สัญญาณเตือน 80 จะแสดงขึ้น
- 9. กด [Reset] เพื่อกลับสู่โหมดการทำงาน

## 4.3.2 การเริ่มต้นโดยผู้ใช้

- 1. ปลดแหล่งจ่ายไฟออกจากเครื่องและรอจนกระทั่ง-หน้าจอปิด
- 2. กด [Status], [Main Menu] และ [OK] ค้างไว้- พร้อมกัน และจ่ายไฟเข้าเครื่อง

การตั้งค่าพารามิเตอร์มาตรฐานจากโรงงานจะถูกเรียกคืน-ระหว่างการสตาร์ท ซึ่งอาจใช้เวลานานกว่าปกติเล็กน้อย

การเริ่มต้นด้วยตนเองไม่รีเซ็ตข้อมูลตัวแปลงความถี่ต่อไปนี้

- **•** 15-00 เวลาการทำงาน
- **•** 15-03 กำลังกลับคืน
- **•** 15-04 อุณหภูมิสูงเกิน
- **•** 15-05 โวลต์สูงเกิน

Danfoss

Danfoss

# 5 เกี่ยวกับการตั้งโปรแกรมตัวแปลงความถี่

#### 5.1 บทนำ

ตัวแปลงความถี่ได้รับการตั้งโปรแกรมสำหรับการทำงานของ-เครื่องโดยใช้พารามิเตอร์ พารามิเตอร์สามารถเข้าถึงได้โดยการ-กดที่ [Quick Menu] หรือ [Main Menu] บน LCP (ดู [4 อินเตอร์เฟสกับผู้ใช้](#page-35-0) สำหรับรายละเอียดการใช้ปุ่มการทำงาน LCP) นอกจากนี้ยังสามารถเข้าถึงพารามิเตอร์ผ่านทางพีซี- โดยใช้ ซอฟต์แวร์การตั้งค่า MCT 10 (ดู [5.6 การตั้งโปรแกรม-](#page-49-0)[ระยะไกลด้วย ซอฟต์แวร์การตั้งค่า MCT 10](#page-49-0))

เมนูด่วนมีจุดประสงค์เพื่อใช้ในการสตาร์ทเริ่มต้น (Q2-\*\* ตั้งค่า-แบบเร็ว) และให้คำแนะนำโดยละเอียดสำหรับการใช้งานตัว-แปลงความถี่โดยทั่วไป (Q3-\*\* ตั้งค่าฟังก์ชัน) โดยมีราย-ละเอียดทีละขั้นตอนให้ไว้ คำแนะนำเหล่านี้ช่วยให้ผู้ใช้สามารถ-ตั้งพารามิเตอร์ที่ใช้สำหรับการใช้งานการตั้งโปรแกรมในลำดับที่- เหมาะสม ข้อมูลที่ป้อนในพารามิเตอร์สามารถเปลี่ยนตัวเลือกที่- มีให้เลือกในพารามิเตอร์หลังจากป้อนข้อมูลนั้น เมนูด่วนเป็น-แนวทางอย่างง่ายๆ สำหรับการเริ่มต้นและทำงานกับระบบส่วน-ใหญ่

เมนูหลักจะเข้าถึงพารามิเตอร์ทุกตัวได้และช่วยให้สามารถใช้- งานตัวแปลงความถี่ในระดับที่ซับซ้อนขึ้น

## 5.2 ตัวอย่างการตั้งโปรแกรม

ต่อไปนี้เป็นตัวอย่างของการตั้งโปรแกรมตัวแปลงความถี่สำหรับ-การใช้งานทั่วไปในวงรอบเปิดโดยใช้เมนูด่วน

- **•** ขั้นตอนนี้จะโปรแกรมตัวแปลงความถี่ให้รับสัญญาณ-การควบคุมอนาล็อก 0-10 V DC บนขั้วต่ออินพุท 53
- **•** ตัวแปลงความถี่จะตอบสนองโดยส่งเอาท์พุท 6-60 Hz ไปยังมอเตอร์ในสัดส่วนที่สัมพันธ์กับสัญญาณอิน-พุท (0-10 V DC =6-60 Hz)

เลือกพารามิเตอร์ต่อไปนี้โดยใช้คีย์ลูกศรเลื่อนตำแหน่งเพื่อ-เลื่อนไปยังหัวข้อนั้นและกด [OK] หลังจากการทำงานแต่ละครั้ง

1. 3-15 แหล่งกำหนดค่าอ้างอิงที่ 1

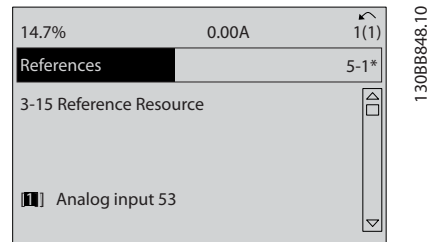

**ภาพประกอบ 5.1 ค่าอ้างอิง 3-15 แหล่งกำหนดค่าอ้างอิงที่ 1**

2. 3-02 ค่าอ้างอิงต่ำสุด. ตั้งค่าอ้างอิงภายในต่ำสุดของ-ตัวแปลงความถี่ไว้ที่ 0 Hz (ซึ่งจะเป็นการตั้งความเร็ว-ต่ำสุดของตัวแปลงความถี่ที่ 0 Hz)

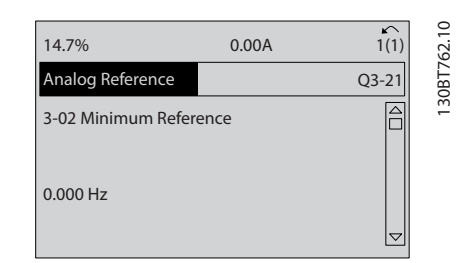

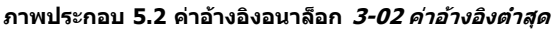

3. *3-03 ค่าอ้างอิงสงสด*. ตั้งค่าอ้างอิงภายในสงสดของ-ตัวแปลงความถี่ไว้ที่ 60 Hz (ซึ่งจะตั้งความเร็วสูงสุด-ของตัวแปลงความถี่ไว้ที่ 60 Hz โปรดสังเกตว่า 50/60 Hz คือค่าตัวแปรระดับภูมิภาค)

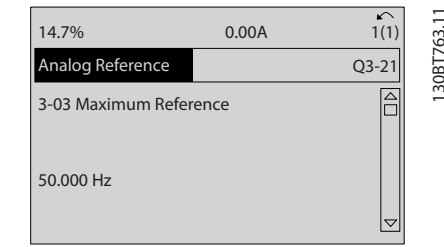

**ภาพประกอบ 5.3 ค่าอ้างอิงอนาล็อก 3-03 ค่าอ้างอิงสูงสุด**

4. 6-10 ขั้ว 53 แรงดันระดับต่ำ. ตั้งค่าอ้างอิงแรงดัน-ภายนอกต่ำสุดบนขั้วต่อ 53 ไว้ที่ 0 V (ซึ่งจะตั้ง-สัญญาณอินพุทต่ำสุดที่ 0 V)

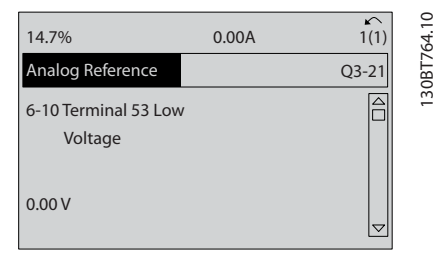

**ภาพประกอบ 5.4 ค่าอ้างอิงอนาล็อก 6-10 ขั้ว 53 แรงดัน-ระดับต่ำ**

5. 6-11 ขั้ว 53 แรงดันระดับสูง. ตั้งค่าอ้างอิงแรงดัน-ภายนอกสูงสุดบนขั้วต่อ 53 ไว้ที่ 10 V (ซึ่งจะตั้ง-สัญญาณอินพุทสูงสุดที่ 10 V)

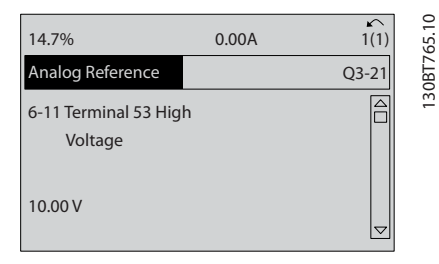

**ภาพประกอบ 5.5 ค่าอ้างอิงอนาล็อก 6-11 ขั้ว 53 แรงดัน-ระดับสูง**

6. 6-14 ขั้ว 53 ค่าอ้างอิง/ค่าป้อนกลับค่า. ตั้งค่าอ้างอิง-ความเร็วต่ำสุดบนขั้วต่อ 53 ไว้ที่ 6 Hz (ซึ่งจะบอก-ตัวแปลงความถี่ว่าแรงดันต่ำสุดที่ได้รับบนขั้วต่อ 53 (0 V) เท่ากับเอาท์พุท 6 Hz)

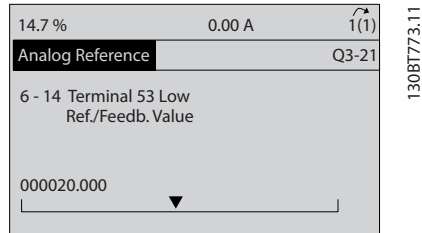

**ภาพประกอบ 5.6 ค่าอ้างอิงอนาล็อก 6-14 ขั้ว 53 ค่าอ้างอิง/ ค่าป้อนกลับค่า**

7. 6-15 ขั้ว 53 ค่าอ้างอิง/ค่าป้อนกลับค่า. ตั้งค่าอ้างอิง-สูงสุดของความเร็วบนขั้วต่อ 53 ไว้ที่ 60 Hz (ซึ่งจะ-บอกตัวแปลงความถี่ว่าแรงดันสูงสุดที่ได้รับบนขั้วต่อ 53 (10 V) เท่ากับเอาท์พุท 60 Hz)

| 14.7%                                        | 0.00A | $\curvearrowright$      |
|----------------------------------------------|-------|-------------------------|
| Analog Reference                             |       | 130BT774.1<br>$Q3 - 21$ |
| 6 - 15 Terminal 53 High<br>Ref./Feedb. Value |       |                         |
| 50.000                                       |       |                         |

**ภาพประกอบ 5.7 ค่าอ้างอิงอนาล็อก 6-15 ขั้ว 53 ค่าอ้างอิง/ ค่าป้อนกลับค่า**

เมื่ออุปกรณ์ภายนอกที่ส่งสัญญาณการควบคุม 0-10 V เชื่อม-ต่อกับขั้วต่อ 53 ของตัวแปลงความถี่แล้ว ระบบก็พร้อมสำหรับ-การทำงาน โปรดสังเกตว่าแถบเลื่อนที่ด้านขวาในภาพประกอบ-สุดท้ายของจอแสดงผลอยู่ที่ด้านล่างสุด ระบุว่าขั้นตอนนี้เสร็จ-สิ้นแล้ว

ภาพประกอบ 5.8 แสดงการเชื่อมต่อสายที่ใช้เพื่อเปิดใช้- งานการตั้งค่านี้

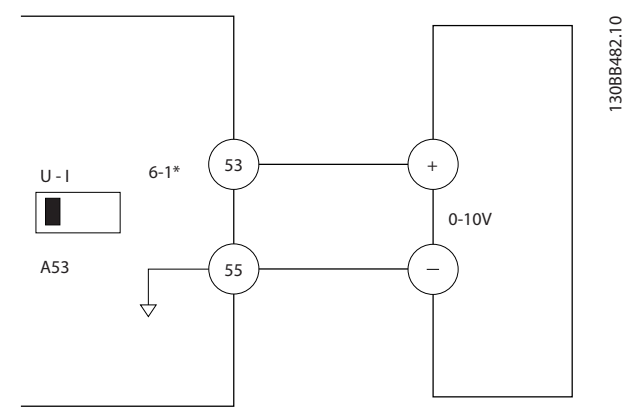

**ภาพประกอบ 5.8 ตัวอย่างการเดินสายสำหรับอุปกรณ์ภายนอก-ที่ให้สัญญาณการควบคุม 0-10 V (ตัวแปลงความถี่ด้านซ้าย, อุปกรณ์ภายนอกด้านขวา)**

#### 5.3 ตัวอย่างการตั้งโปรแกรมขั้วต่อส่วน ควบคุม

ขั้วต่อส่วนควบคุมสามารถตั้งโปรแกรมได้

- **•** แต่ละขั้วต่อมีการทำงานเฉพาะที่สามารถดำเนินการได้
- **•** พารามิเตอร์ที่เกี่ยวข้องกับขั้วต่อจะเปิดใช้งานการทำ-งานนั้นๆ

ดู [ตาราง 2.4](#page-21-0) สำหรับหมายเลขพารามิเตอร์ขั้วต่อส่วนควบคุม-และการตั้งค่ามาตรฐาน (การตั้งค่ามาตรฐานจากโรงงาน-สามารถเปลี่ยนแปลงได้ โดยอ้างอิงกับการเลือกใน0-03 การตั้ง-ค่าตามท้องถิ่น)

ตัวอย่างต่อไปนี้แสดงการเข้าถึงขั้วต่อ 18 เพื่อดูการตั้งค่า-มาตรฐานจากโรงงาน

1. กด [Main Menu] สองครั้ง เลื่อนไปที่กลุ่ม-พารามิเตอร์ 5-\*\* อิน/เอาท์พุทดิจิตัล และกด [OK]

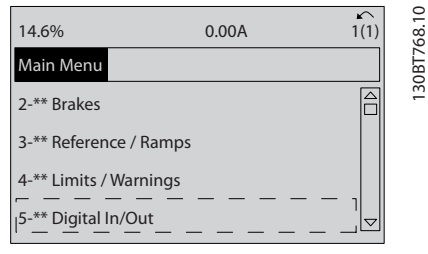

**ภาพประกอบ 5.9 6-15 ขั้ว 53 ค่าอ้างอิง/ค่าป้อนกลับค่า**

Danfoss

# Danfoss

#### **เกี่ยวกับการตั้งโปรแกรมตัวแ... คำแนะนำการใช้งานชุดขับเคลื่อน VLT**® **HVAC**

2. เลือนไปยังกลุ่มพารามิเตอร์  $5\text{-}1*$  *อินพุทดิจิตัล* และกด [OK]

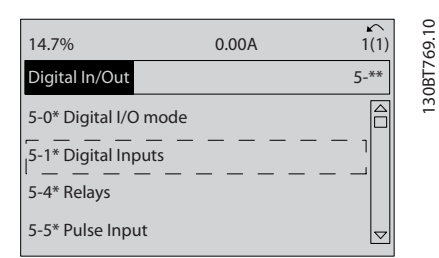

**ภาพประกอบ 5.10 ดิจิตัลอิน/เอาท์**

3. เลื่อนไปที่ 5-10 ตั้งการทำงานของเทอมินอล 18 กด [OK] เพื่อเข้าถึงตัวเลือกการทำงาน การตั้งค่า-มาตรฐานจากโรงงานที่ *สตาร์ท* จะแสดงขึ้น

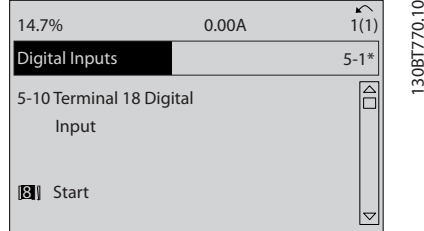

**ภาพประกอบ 5.11 อินพุทดิจิตัล**

#### 5.4 การตั้งค่าพารามิเตอร์ค่ามาตรฐานสำหรับ รุ่นนานาชาติ/อเมริกาเหนือ

การตั้งค่า 0-03 การตั้งค่าตามท้องถิ่น เป็น [0] นานาชาติ หรือ [1] อเมริกาเหนือ จะเปลี่ยนการตั้งค่ามาตรฐานจากโรงงาน-สำหรับพารามิเตอร์บางตัว ตาราง 5.1 แสดงพารามิเตอร์ที่ได้- รับผลกระทบเหล่านั้น

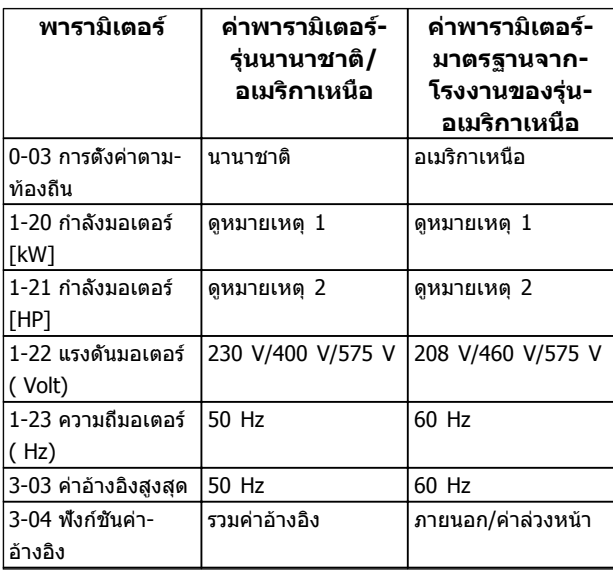

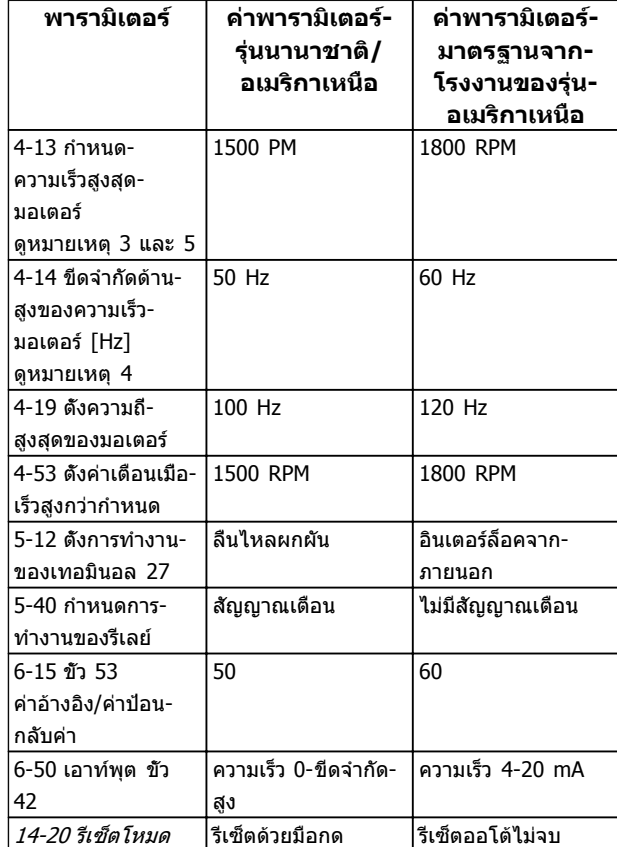

#### **ตาราง 5.1 การตั้งค่าพารามิเตอร์ค่ามาตรฐานสำหรับรุ่นนานาชาติ/อเมริกาเหนือ**

หมายเหตุ 1: 1-20 กำลังมอเตอร์ [kW] จะเห็นได้เมื่อ 0-03 การตั้งค่า-ตามท้องถิ่น ตั้งเป็น [0] นานาชาติ หมายเหตุ 2: 1-21 กำลังมอเตอร์ [HP] , จะเห็นได้เมื่อตั้ง 0-03 การ-ตั้งค่าตามท้องถิ่น เป็น [1] อเมริกาเหนือ หมายเหตุ 3: พารามิเตอร์นี้จะมองเห็นได้เมื่อ 0-02 หน่วยความเร็ว-มอเตอร์ ตั้งไว้ที่ [0] RPM หมายเหตุ 4: พารามิเตอร์นี้จะมองเห็นได้เมื่อ 0-02 หน่วยความเร็ว-

มอเตอร์ ตั้งไว้ที่ [1] Hz หมายเหตุ 5: ค่ามาตรฐานขึ้นอยู่กับจำนวนขั้วของมอเตอร์ สำหรับ-มอเตอร์ 4 ขั้ว ค่ามาตรฐานนานาชาติคือ 1500 RPM และสำหรับ-มอเตอร์ 2 ขั้วคือ 3000 RPM ค่าที่เกี่ยวข้องสำหรับอเมริกาเหนือคือ 1800 และ 3600 RPM ตามลำดับ

**เกี่ยวกับการตั้งโปรแกรมตัวแ... คำแนะนำการใช้งานชุดขับเคลื่อน VLT**® **HVAC**

1. กด [Quick Menu]

รมใดๆ ที่ป้อนไว้ในพารามิเตอร์

2. เลือนไปที่ O5 *การเปลี่ยนแปลงที่ทำ* และกด [OK]

การเปลี่ยนแปลงที่ดำเนินการกับการตั้งค่ามาตรฐานจากโรงงาน-จะถูกเก็บไว้และสามารถดูได้ในเมนูด่วน พร้อมกับการโปรแก-

3. เลือก Q5-2 ตั้งแต่ค่าตั้งจากโรงงาน เพื่อดูการ-เปลี่ยนแปลงในการตั้งโปรแกรมทั้งหมด หรือ Q5-1 *เปลียน 10 ครั้งล่าสุด* เมื่อดูรายการล่าสุด

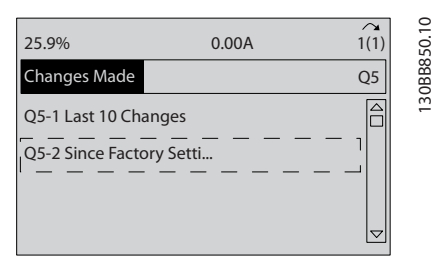

**ภาพประกอบ 5.12 การเปลี่ยนแปลงที่ทำ**

## 5.4.1 ตรวจสอบข้อมูลพารามิเตอร์

- 1. กด [Quick Menu]
- 2. เลือนไปที่ *Q5 การเปลี่ยนแปลงที่ทำ* และกด [OK]

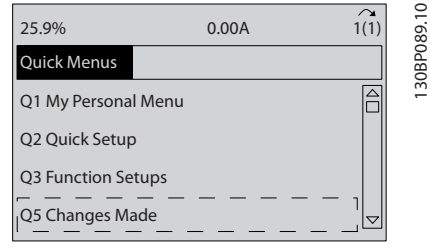

**ภาพประกอบ 5.13 Q5 การเปลี่ยนแปลงที่ทำ**

3. เลือก Q5-2 ตั้งแต่ค่าตั้งจากโรงงาน เพื่อดูการ-เปลี่ยนแปลงในการตั้งโปรแกรมทั้งหมด หรือ Q5-1 *เปลียน 10 ครั้งล่าสุด* เมื่อดรายการล่าสุด

## 5.5 โครงสร้างของเมนูพารามิเตอร์

การดำเนินการตั้งโปรแกรมที่ถูกต้องสำหรับการใช้งานมักจำเป็น-ต้องตั้งค่าการทำงานในพารามิเตอร์หลายตัวที่เกี่ยวข้อง การตั้ง-ค่าพารามิเตอร์เหล่านี้จะทำให้ตัวแปลงความถี่มีรายละเอียดของ-ระบบเพื่อให้สามารถทำงานได้อย่างเหมาะสม รายละเอียดของ-ระบบอาจรวมถึงข้อมูลต่างๆ เช่น ประเภทสัญญาณอินพุทและ-เอาท์พุท ขั้วต่อสำหรับการตั้งโปรแกรม พิกัดสัญญาณต่ำสุด-และสูงสุด การแสดงผลแบบกำหนดเอง การเริ่มทำงานใหม่- อัตโนมัติ และคุณสมบัติอื่นๆ

**•** ดูหน้าจอ LCP เพื่อดูการตั้งโปรแกรมพารามิเตอร์โดย-ละเอียดและตัวเลือกการตั้งค่า

Danfoss

- **•** กด [Info] ที่ตำแหน่งใดๆ ในเมนูเพื่อดูรายละเอียด-เพิ่มเติมสำหรับการทำงานนั้นๆ
- **•** กด [Main Menu] ค้างไว้เพื่อป้อนหมายเลข-พารามิเตอร์สำหรับการเข้าถึงพารามิเตอร์นั้นโดยตรง
- **•** รายละเอียดสำหรับการตั้งค่าการใช้งานทั่วไปมีอยู่ใน [6 ตัวอย่างการตั้งค่าการใช้งาน](#page-50-0)

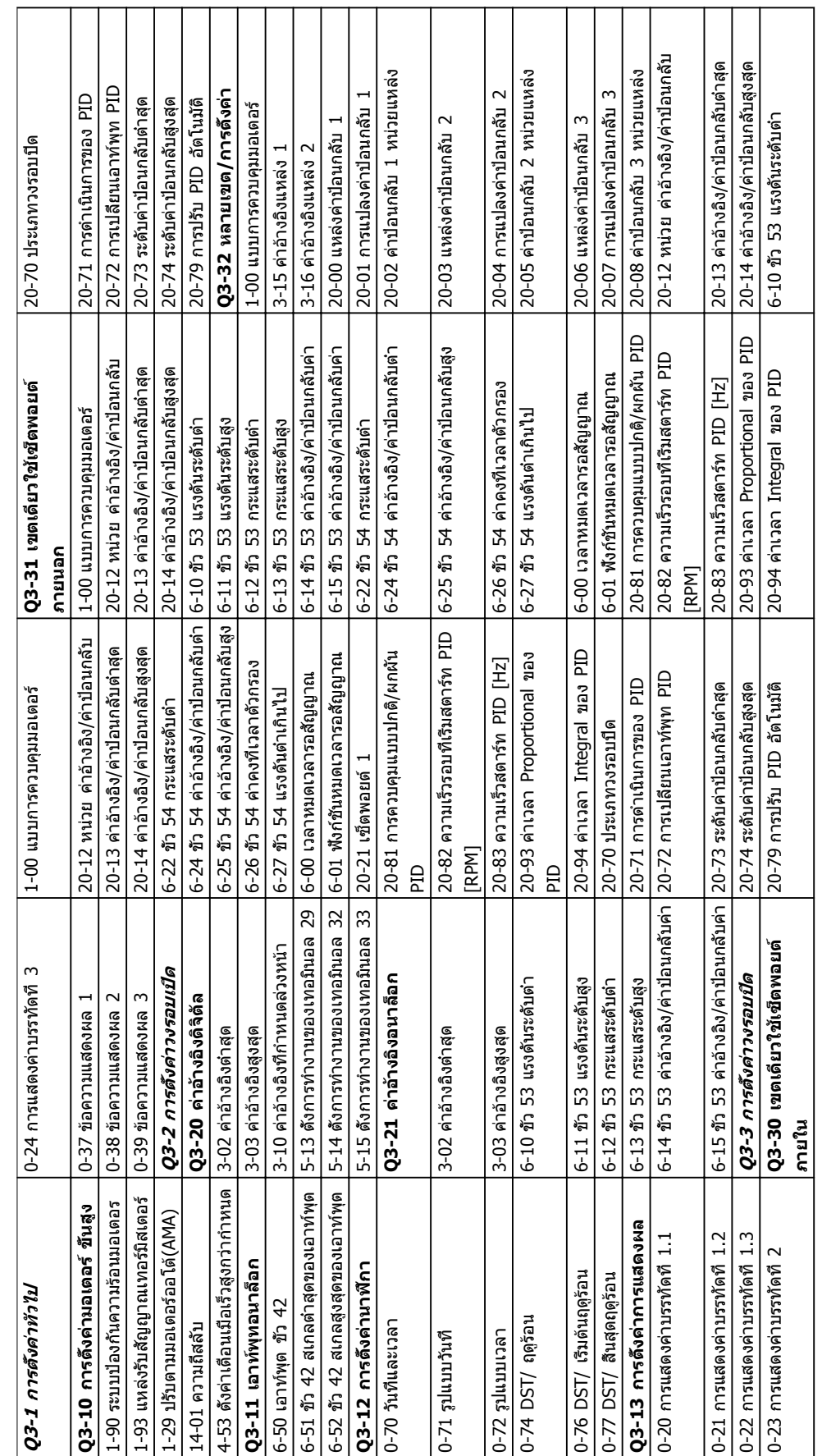

# ตาราง 5.2 โครงสร้างของเมนูด่วน **ตาราง 5.2 โครงสร้างของเมนูด่วน**

5.5.1 โครงสร้างของเมนูด่วน

Danfoss

**5 5**

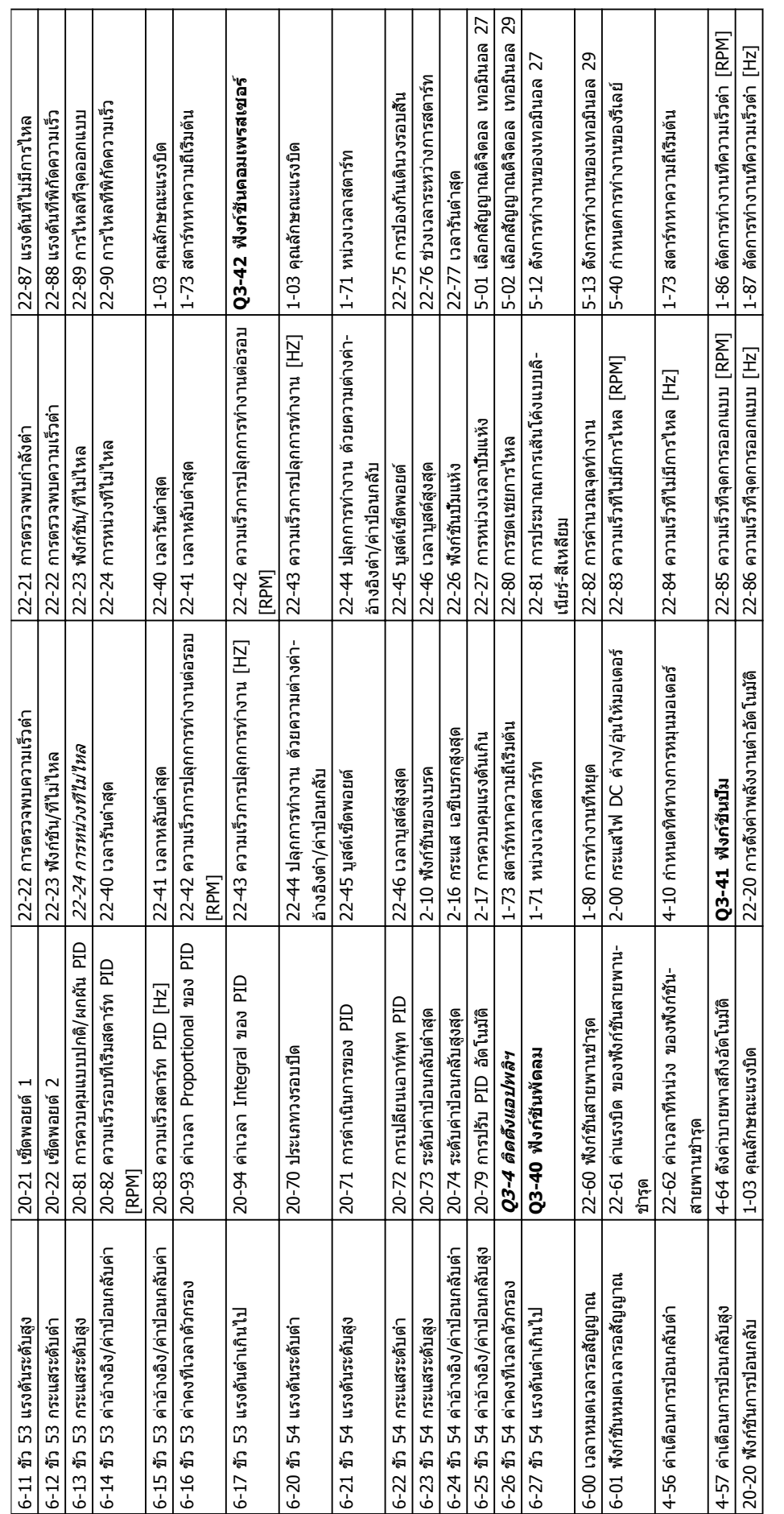

ตาราง 5.3 โครงสร้างของเมนูด่วน **ตาราง 5.3 โครงสร้างของเมนูด่วน**

Τ

 $\overline{\phantom{a}}$ 

Τ

 $\overline{\phantom{a}}$ 

Danfoss

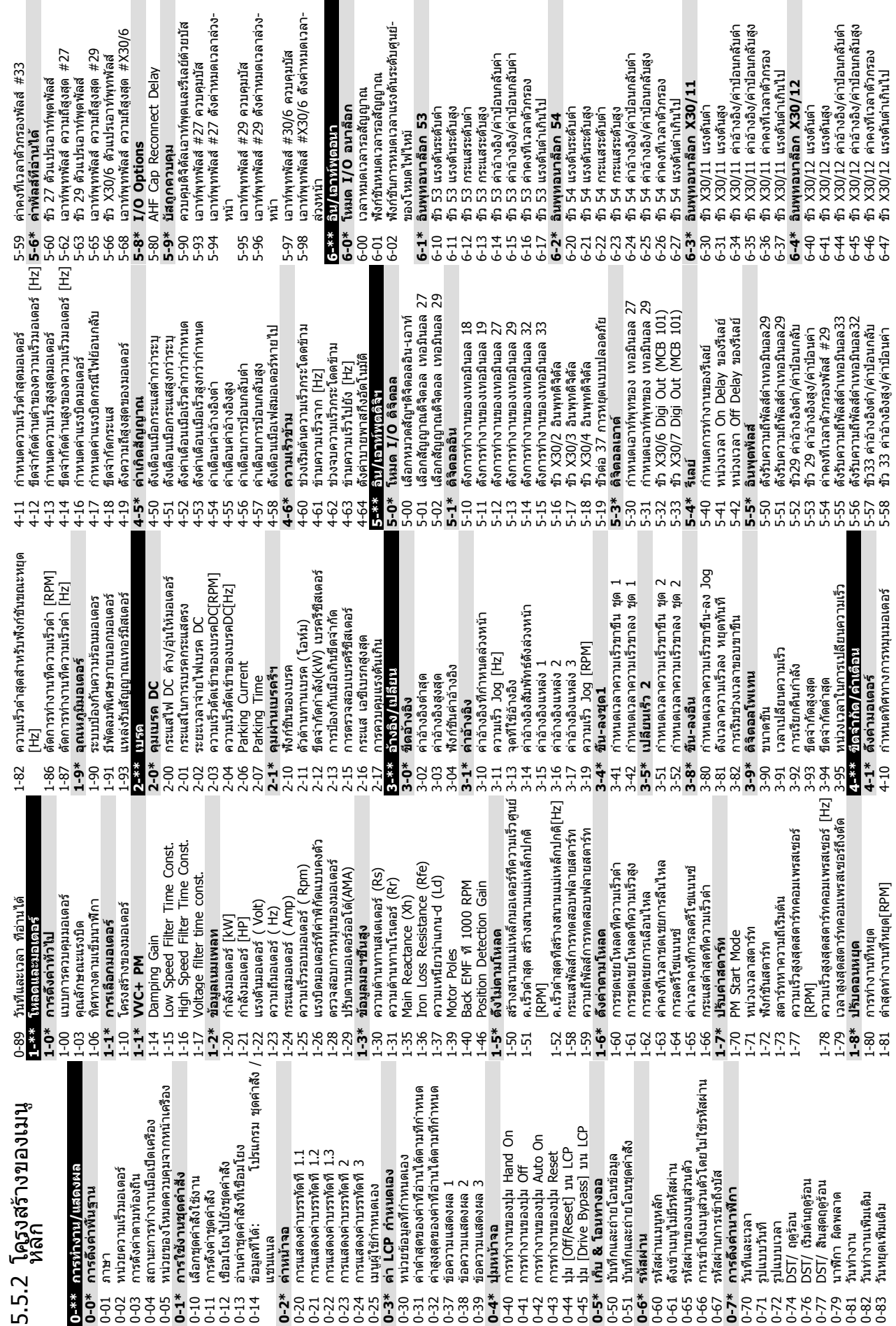

**5 5**

ှ<br>ော<br>ေ

Danfoss

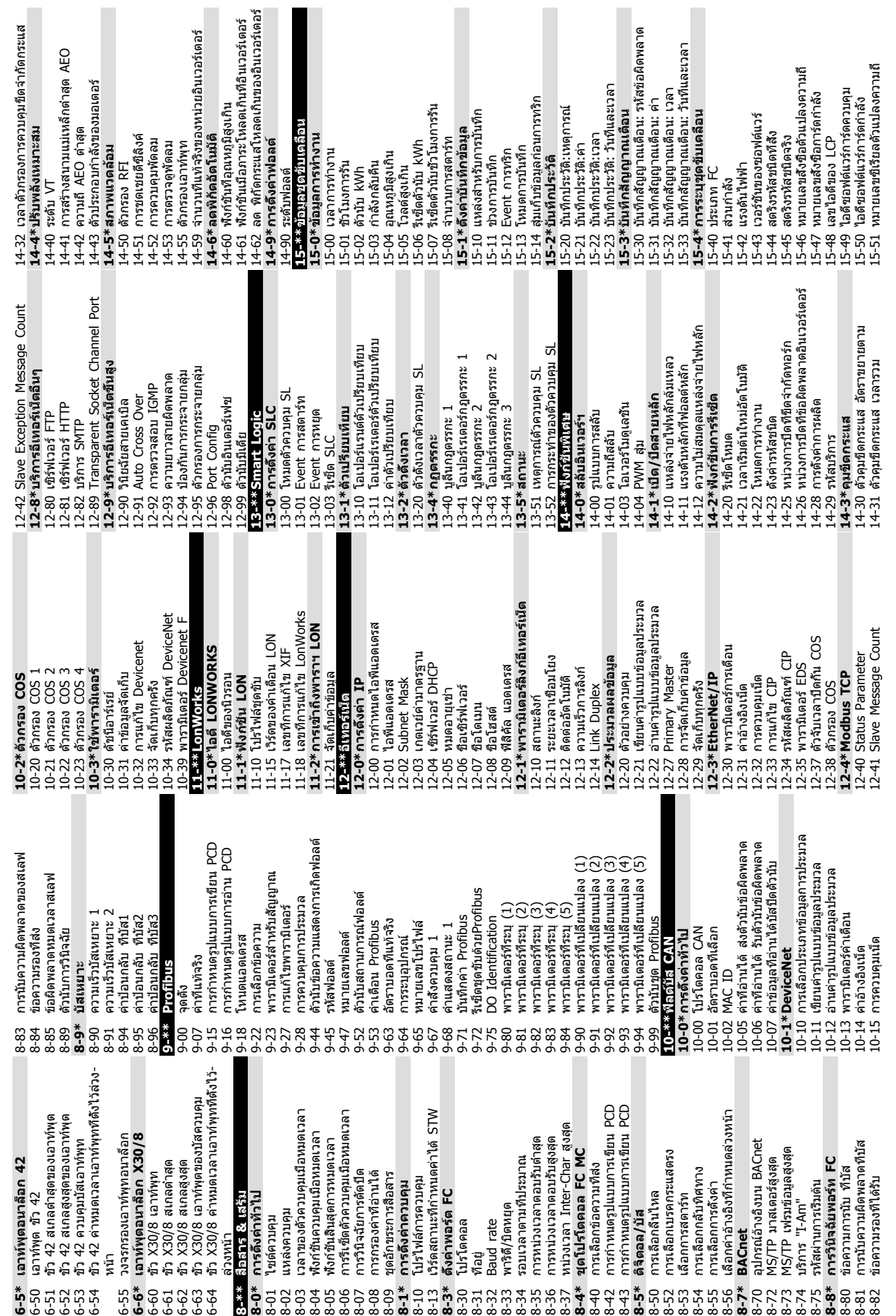

I

**เกี่ยวกับการตั้งโปรแกรมตัวแ... คำแนะนำการใช้งานชุดขับเคลื่อน VLT**® **HVAC**

Г

Danfoss

**5 5**

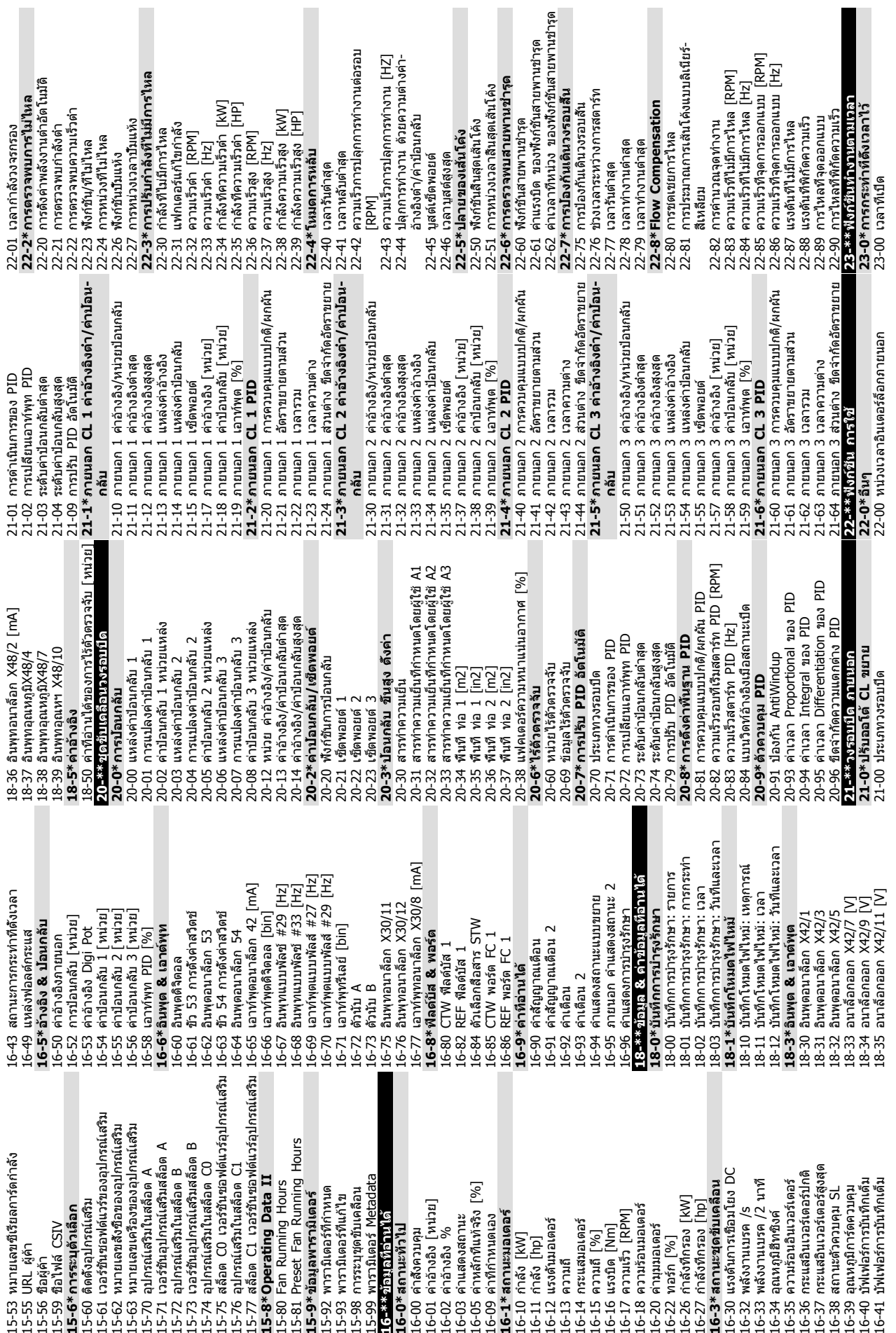

 $\blacksquare$ 

 $\overline{\phantom{a}}$ 

Danfoss

 $\blacksquare$ 

**5 5**

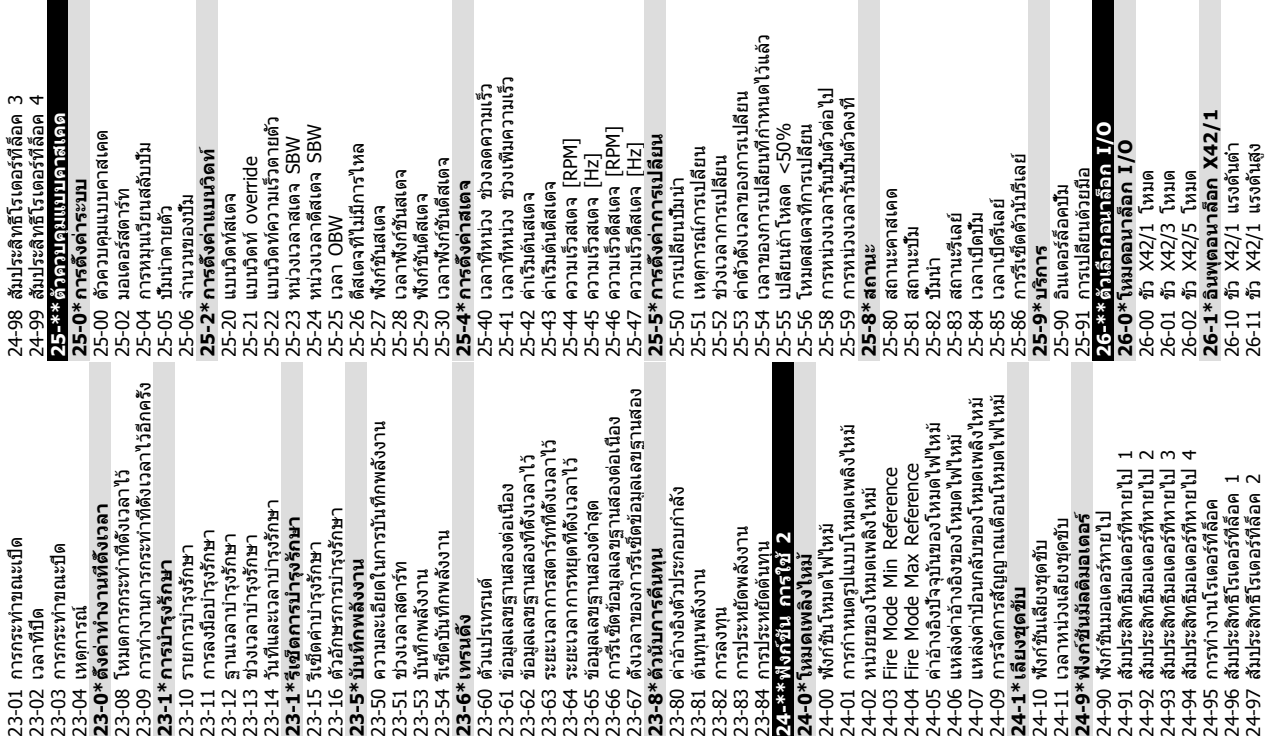

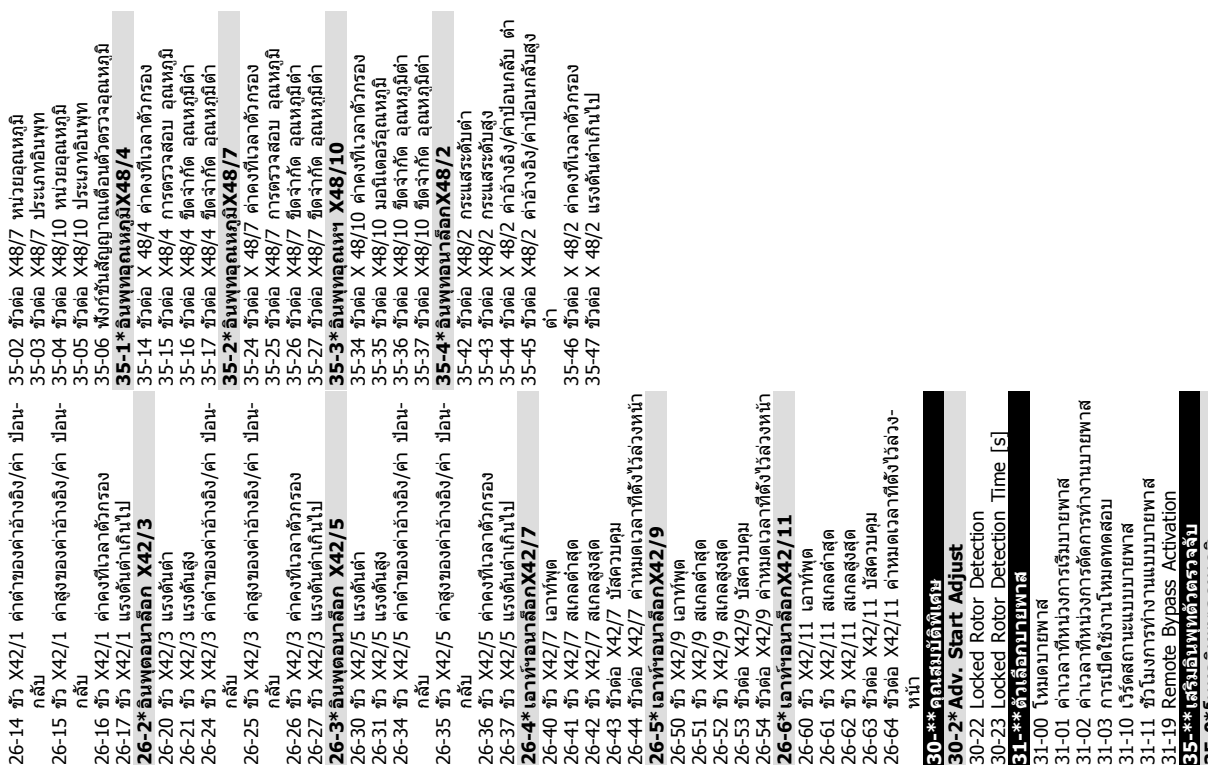

Danfoss

**5 5**

**35-0\*โหมดอินพุตอุณหภูมิ** 35-00 ขั้วต่อ X48/4 หน่วยอุณหภูมิ 35-01 ขั้วต่อ X48/4 ประเภทอินพุท

Danfoss

#### <span id="page-49-0"></span>5.6 การตั้งโปรแกรมระยะไกลด้วย ซอฟต์แวร์ การตั้งค่า MCT 10

Danfoss มีโปรแกรมซอฟต์แวร์ให้ใช้สำหรับการพัฒนา การจัด-เก็บ และการถ่ายโอนการตั้งโปรแกรมตัวแปลงความถี่ ซอฟต์แวร์การตั้งค่า MCT 10 ช่วยให้ผู้ใช้สามารถเชื่อมต่อพีซี- กับตัวแปลงความถี่ และดำเนินการตั้งโปรแกรมในขณะนั้นได้เลย แทนที่จะใช้ LCP นอกจากนี้ การตั้งโปรแกรมตัวแปลงความถี่- ทั้งหมดยังสามารถดำเนินการในแบบออฟไลน์ แล้วจึงเพียงแต่- ดาวน์โหลดลงในตัวแปลงความถี่ หรือจะโหลดโปรไฟล์ตัว-แปลงความถี่ทั้งหมดลงในพีซีเพื่อการสำรองข้อมูลหรือการ-วิเคราะห์ก็สามารถทำได้

มีช่องเสียบ USB หรือขั้วต่อ RS-485 พร้อมให้ใช้สำหรับเชื่อม-ต่อกับตัวแปลงความถี่

ซอฟต์แวร์การตั้งค่า MCT 10 มีให้ดาวน์โหลดได้ฟรีที่ www.VLT-software.com นอกจากนี้ยังมีในแบบซีดี ซึ่งขอได้- โดยระบุหมายเลขชิ้นส่วน 130B1000 ดูข้อมูลเพิ่มเติมได้จาก-คำแนะนำในการใช้งาน

Danfoss

# <span id="page-50-0"></span>6 ตัวอย่างการตั้งค่าการใช้งาน

#### 6.1 บทนำ

#### **หมายเหตุ**

**อาจต้องใช้สายจัมเปอร์ระหว่างขั้วต่อ 12 (หรือ 13) และขั้วต่อ 37 สำหรับตัวแปลงความถี่ในการทำงานเมื่อใช้- ค่าการตั้งโปรแกรมมาตรฐานจากโรงงาน**

ตัวอย่างในส่วนนี้มีจุดประสงค์เพื่อเป็นข้อมูลอ้างอิงอย่างรวดเร็ว-สำหรับการใช้งานทั่วไป

- **•** การตั้งค่าพารามิเตอร์เป็นค่ามาตรฐานตามภูมิภาค เว้นแต่จะระบุเป็นอย่างอื่น (ซึ่งเลือกใน 0-03 การตั้ง-ค่าตามท้องถิ่น)
- **•** พารามิเตอร์ที่เกี่ยวข้องกับขั้วต่อและการตั้งค่าของ-พารามิเตอร์นั้นๆ จะแสดงไว้ถัดจากภาพร่าง
- **•** ในส่วนที่ต้องมีการตั้งค่าสวิตช์สำหรับขั้วต่ออนาล็อก A53 หรือ A54 จะมีข้อมูลแสดงไว้เช่นกัน

#### 6.2 ตัวอย่างการใช้งาน

|            |      |            | พารามิเตอร์                     |              |
|------------|------|------------|---------------------------------|--------------|
| FC         |      |            | การทำงาน                        | การตั้งค่า   |
| $+24V$     | 12<  | 30BB929.10 |                                 |              |
| $+24V$     | 130  |            | 1-29 ปรับตาม-                   |              |
| D IN       | 180  |            | มอเตอร์ออโต้                    | [1] ใช้ AMA  |
| D IN       | 19Ċ  |            | (AMA)                           | สมบูรณ์      |
| <b>COM</b> | 20¢  |            | 5-12 ตั้งการ-                   | [2]* ลืนไหล- |
| <b>DIN</b> | 27¢  |            | ทำงานของเทอมิ-                  | ผกผัน        |
| D IN       | 29   |            | นอล 27                          |              |
| <b>DIN</b> | $32$ |            | * = ค่ามาตรฐาน                  |              |
| D IN       | 33¢  |            |                                 |              |
| D IN       | 37¢  |            | หมายเหตุ/ข้อคิดเห็น: กลุ่ม-     |              |
|            |      |            | พารามิเตอร์ 1-2* ต้องได้รับการ- |              |
| $+10V$     | 50Ò  |            | ตั้งค่าตามมอเตอร์               |              |
| IA IN      | 53¢  |            |                                 |              |
| IA IN      | 540  |            |                                 |              |
| <b>COM</b> | 55¢  |            |                                 |              |
| A OUT      | $42$ |            |                                 |              |
| <b>COM</b> | 390  |            |                                 |              |
|            |      |            |                                 |              |
|            |      |            |                                 |              |
|            |      |            |                                 |              |
|            |      |            |                                 |              |

**ตาราง 6.1 AMA ที่มี T27 เชื่อมต่ออยู่**

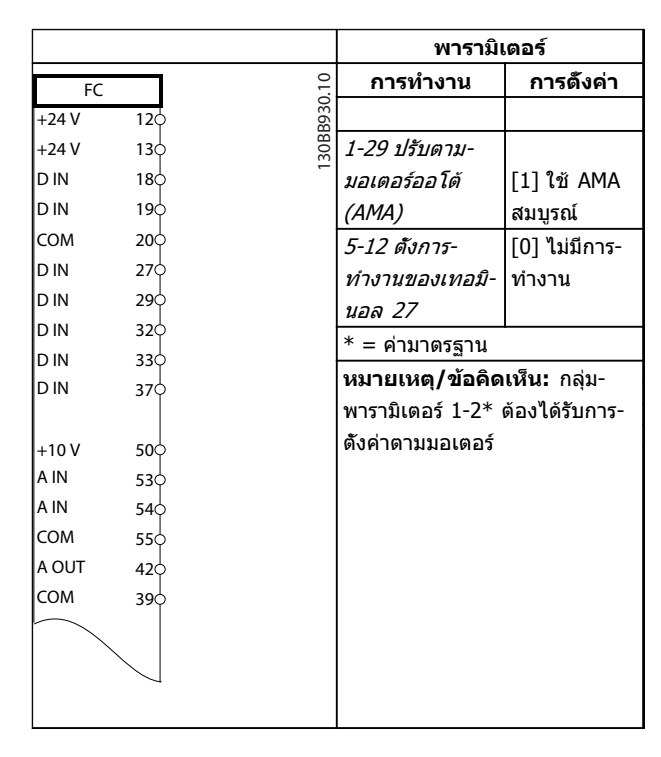

#### **ตาราง 6.2 AMA ที่ไม่มี T27 เชื่อมต่ออยู่**

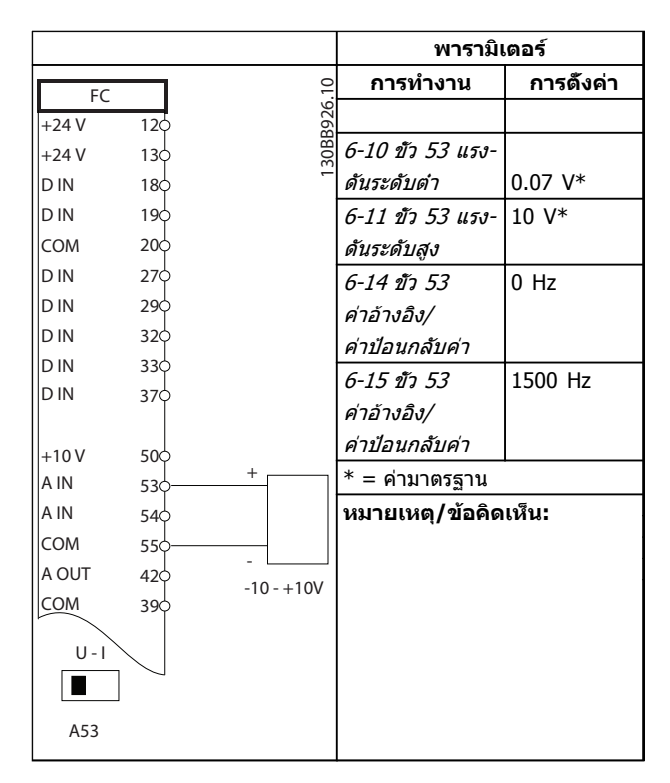

**ตาราง 6.3 ค่าอ้างอิงความเร็วอนาล็อก (แรงดัน)**

Danfoss

#### **ตัวอย่างการตั้งค่าการใช้งาน คำแนะนำการใช้งานชุดขับเคลื่อน VLT**® **HVAC**

|        |     |            | พารามิเตอร์                                    |                  |
|--------|-----|------------|------------------------------------------------|------------------|
| FC.    |     |            | การทำงาน                                       | การตั้งค่า       |
| $+24V$ | 12Ф | 30BB802.10 |                                                |                  |
| $+24V$ | 13Ф |            | 5-10 ตั้งการ-                                  | $[8]$ สตาร์ท $*$ |
| Id in  | 18Ф |            | ทำงานของเทอมิ-                                 |                  |
| Id in  | 19Ф |            | นอล 18                                         |                  |
| lcom   | 20Ф |            | 5-12 ตั้งการ-                                  | $[0]$ ไม่มีการ-  |
| Id in  | 27ф |            | ทำงานของเทอมิ-                                 | ทำงาน            |
| Id in  | 29Ф |            | นอล 27                                         |                  |
| Id in  | 32ф |            | 5-19 ขัวต่อ 37                                 | [1] ตัดทำงาน     |
| ID IN  | 33Ф |            | การหยุดแบบ-                                    | หยุดแบบเซฟ       |
| Id in  | 37¢ |            | ปลอดภัย                                        |                  |
| $+10$  | 50Ф |            | * = ค่ามาตรฐาน                                 |                  |
| la in  | 53Ф |            | หมายเหตุ/ข้อคิดเห็น:                           |                  |
| IA IN  | 54Ф |            | หากตั้ง <i>5-12 ตั้งการทำงานของ-</i>           |                  |
| lcom   | 55Ф |            | <i>เทอมินอล 27</i> ไว้ที่ [0] <i>ไม่มีการ-</i> |                  |
| IA OUT | 42ф |            | <i>ทำงาน</i> ไม่ต้องใช้สายจัมเปอร์ต่อ-         |                  |
| lcom   | 39Ф |            | กับขัวต่อ 27                                   |                  |
|        |     |            |                                                |                  |
|        |     |            |                                                |                  |

**ตาราง 6.4 คำสั่งสตาร์ท/หยุดที่มีการหยุดแบบปลอดภัย (Safe Stop)**

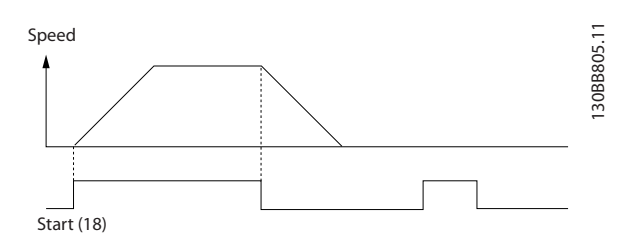

**ภาพประกอบ 6.1 คำสั่งสตาร์ท/หยุดที่มีการหยุดแบบปลอดภัย (Safe Stop)**

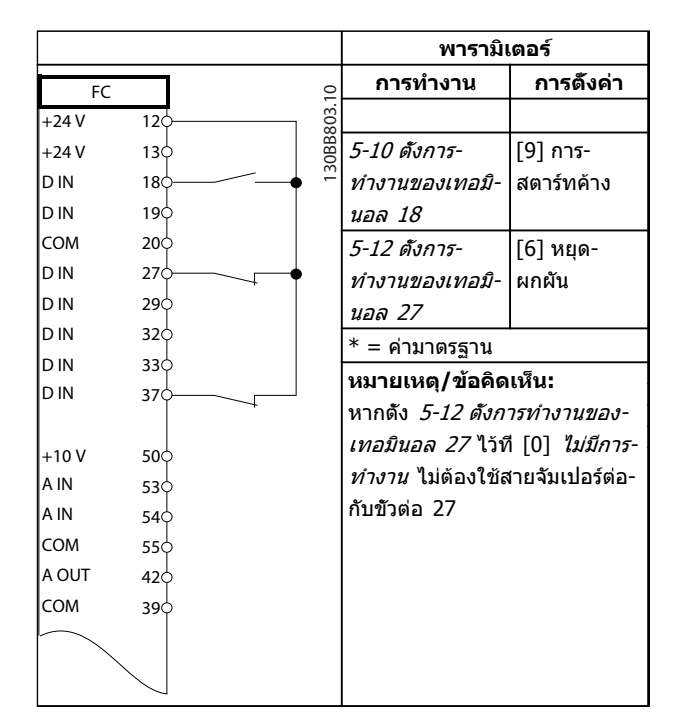

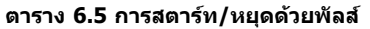

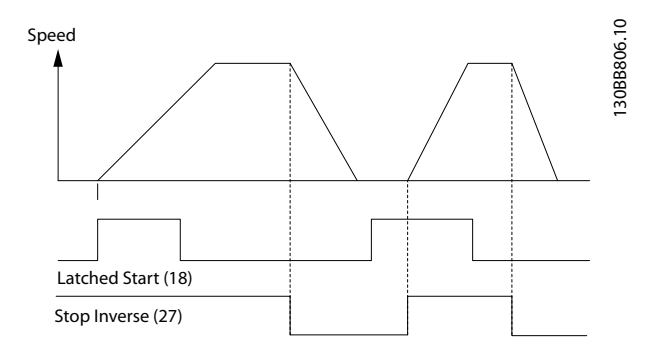

**ภาพประกอบ 6.2 สตาร์ท/หยุดผกผันค้าง**

Danfoss

#### **ตัวอย่างการตั้งค่าการใช้งาน คำแนะนำการใช้งานชุดขับเคลื่อน VLT**® **HVAC**

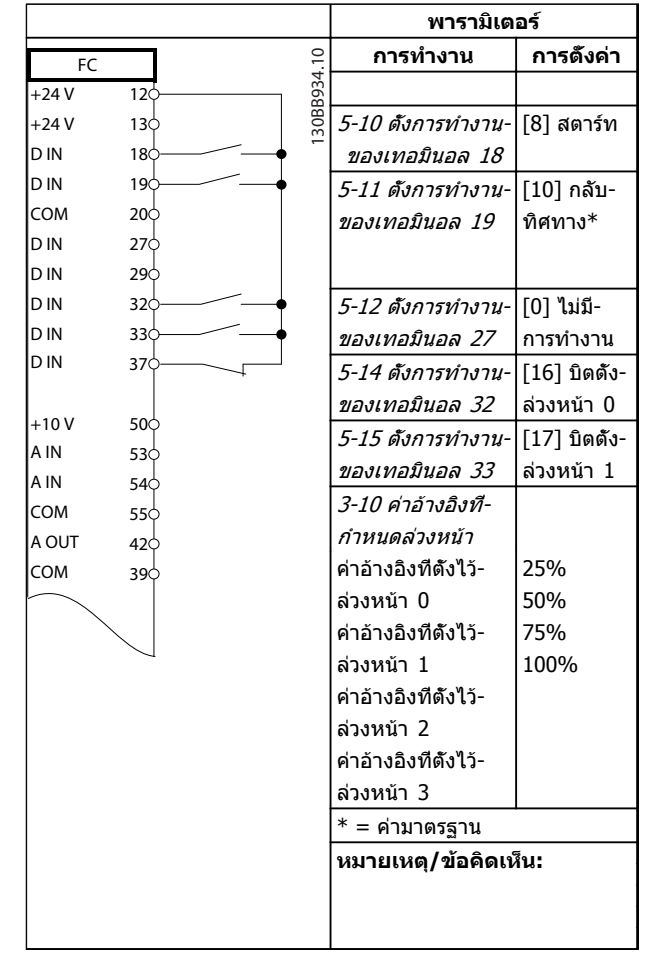

**ตาราง 6.6 การสตาร์ท/หยุดที่มีการผกผันและความเร็วตั้งล่วงหน้า 4 ระดับ**

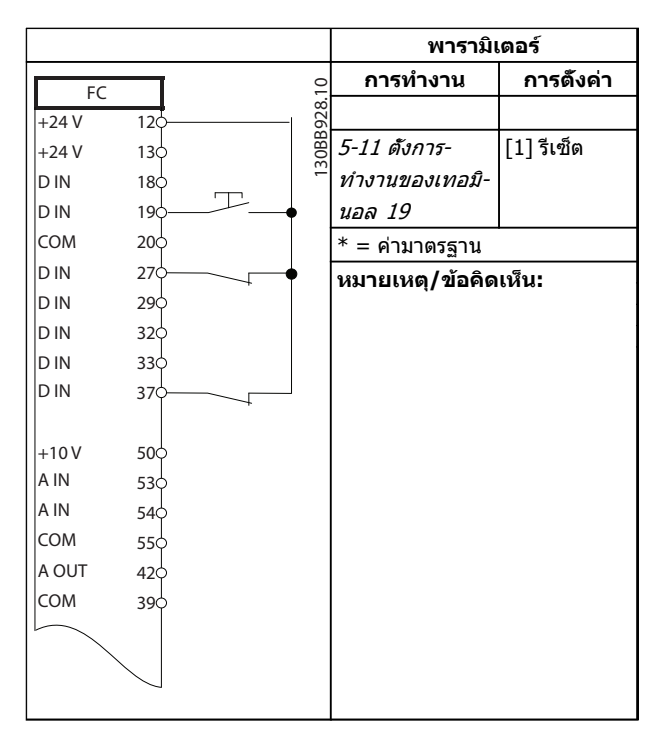

**ตาราง 6.7 รีเซ็ตสัญญาณเตือนจากภายนอก**

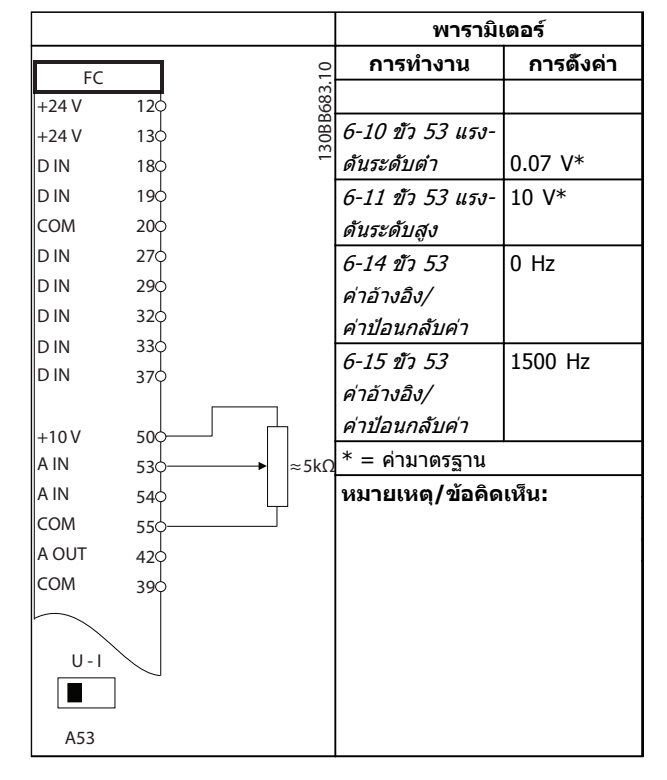

#### **ตาราง 6.8 ค่าอ้างอิงความเร็ว (โดยใช้โพเทนชิโอมิเตอร์ด้วยตนเอง)**

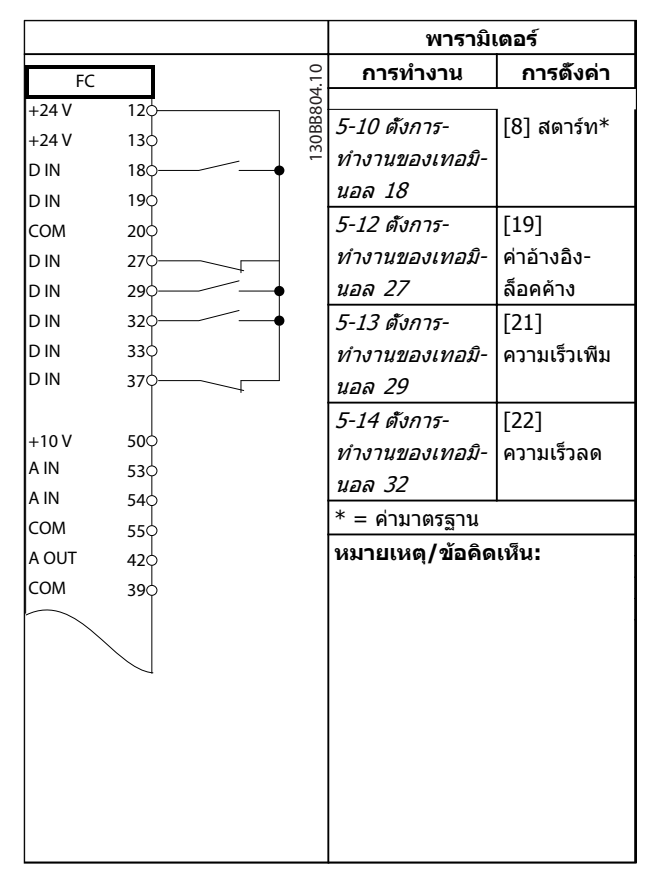

**ตาราง 6.9 ความเร็วเพิ่ม/ลด**

**พารามิเตอร์**

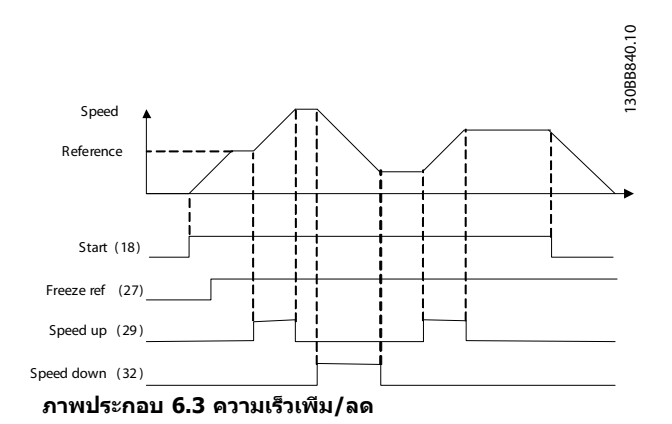

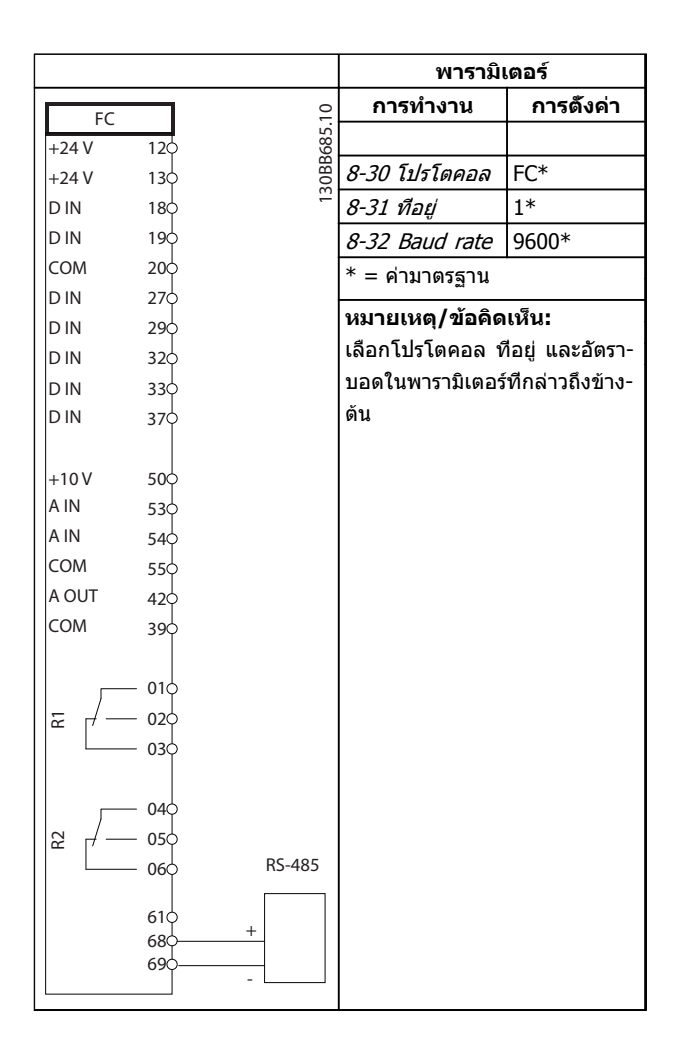

**การทำงาน การตั้งค่า**  $\overline{F}$ 30BB686.11 130BB686.11  $+24V$ 120 +24 V  $13c$ 1-90 ระบบ-[2] ปิดเทอร์- D IN  $18<sub>c</sub>$ ป้องกันความร้อน-มิสเตอร์ D IN  $19<sub>0</sub>$ มอเตอร COM  $20<sub>c</sub>$ 1-93 แหล่งรับ- $\overline{[1]}$  อินพทอ-D IN <sub>27</sub> สัญญาณเทอร์- นาล็อก 53 D IN 29 มิสเตอร์ D IN 32  $* = \kappa$ ค่ามาตรฐาน D IN  $33<sub>c</sub>$ D IN  $37<sub>o</sub>$ **หมายเหตุ/ข้อคิดเห็น:** ถ้าต้องการเฉพาะคำเตือนเท่านั้น  $\vert_{+10}$  v 50 ควรตั้งค่า 1-90 ระบบป้องกัน-A IN 53 ความร้อนมอเตอร เป็น [1] เตือน-A IN 54 COM เทอร์มิสฯ 55 A OUT 42 COM 39  $U - I$  $\sqrt{2}$ A53

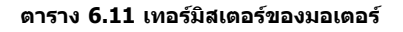

**ตาราง 6.10 การเชื่อมต่อเครือข่าย RS-485**

# **ข้อควรระวัง**

**ต้องมีการเสริมหรือหุ้มฉนวนสองชั้นสำหรับเทอร์มิสเตอร์- เพื่อให้ตรงตามข้อกำหนดการหุ้มฉนวนของ PELV**

Danfoss

## 7 ข้อความแสดงสถานะ

#### 7.1 จอแสดงสถานะ

เมื่อตัวแปลงความถี่อยู่ในโหมดสถานะ ข้อความแสดงสถานะจะ-ถูกสร้างโดยอัตโนมัติจากภายในตัวแปลงความถี่ และปรากฏที่- บรรทัดล่างสุดของหน้าจอ (ดู ภาพประกอบ 7.1)

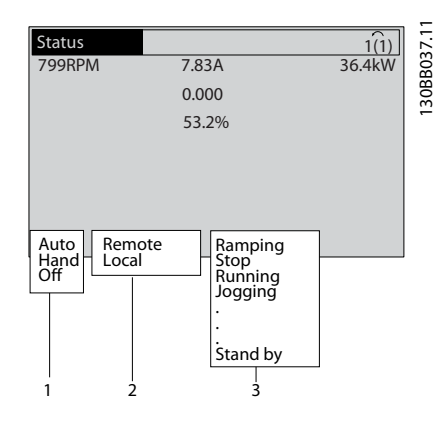

**ภาพประกอบ 7.1 จอแสดงสถานะ**

- a. ส่วนแรกของบรรทัดแสดงสถานะระบุว่าคำสั่งหยุด/ สตาร์ทมาจากที่ใด
- b. ส่วนที่สองในบรรทัดแสดงสถานะระบุว่าการควบคุม-ความเร็วมาจากที่ใด
- c. ส่วนสุดท้ายของบรรทัดแสดงสถานะแจ้งสถานะ-ปัจจุบันของตัวแปลงความถี่ ข้อมูลเหล่านี้แสดงโหมด-การทำงานของตัวแปลงความถี่ในขณะนั้น

#### **หมายเหตุ**

**ในโหมดอัตโนมัติ/ระยะไกล ตัวแปลงความถี่ต้องใช้คำสั่ง-จากภายนอกเพื่อรับคำสั่งการทำงาน**

## 7.2 คำจำกัดความข้อความแสดงสถานะ

ฉลากสามฉลากต่อไปนี้แสดงความหมายของคำแสดงข้อความ-สถานะ

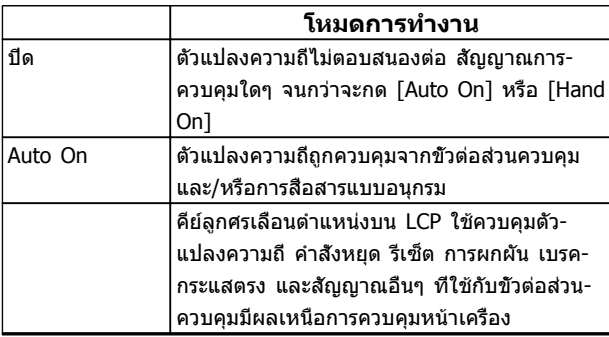

#### **ตาราง 7.1 โหมดการทำงานของข้อความสถานะ**

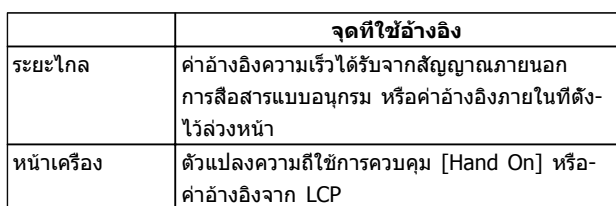

#### **ตาราง 7.2 จุดที่ใช้อ้างอิงข้อความสถานะ**

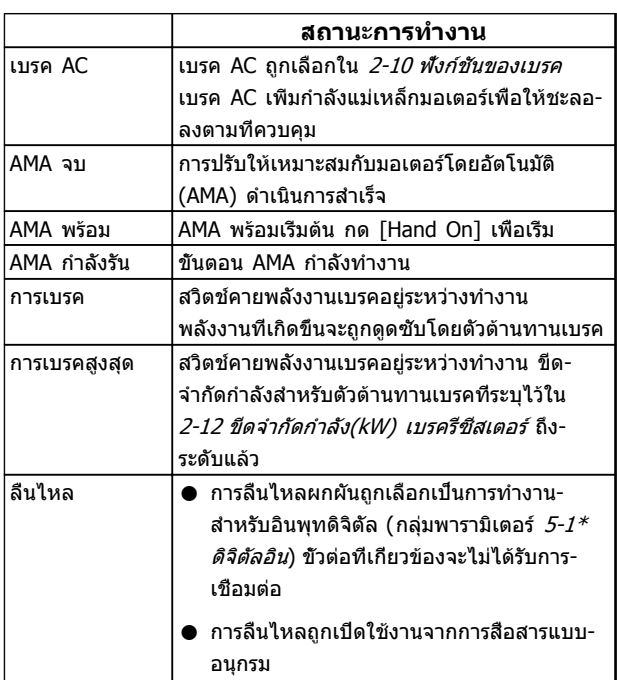

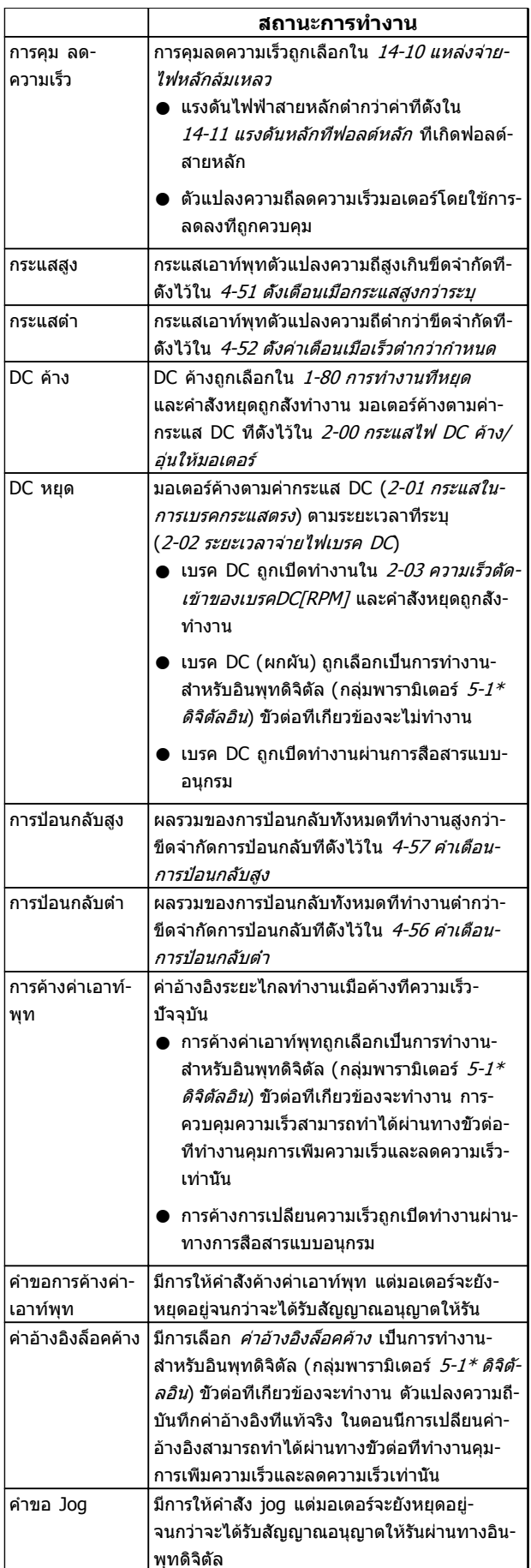

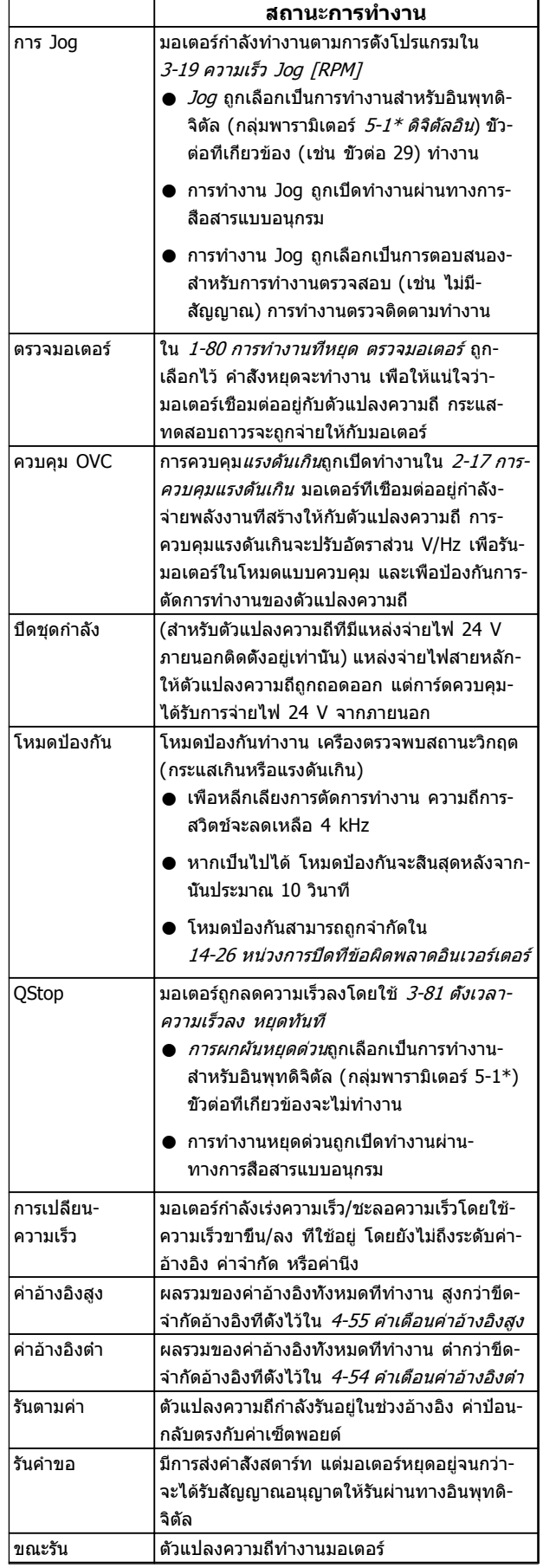

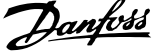

**7 7**

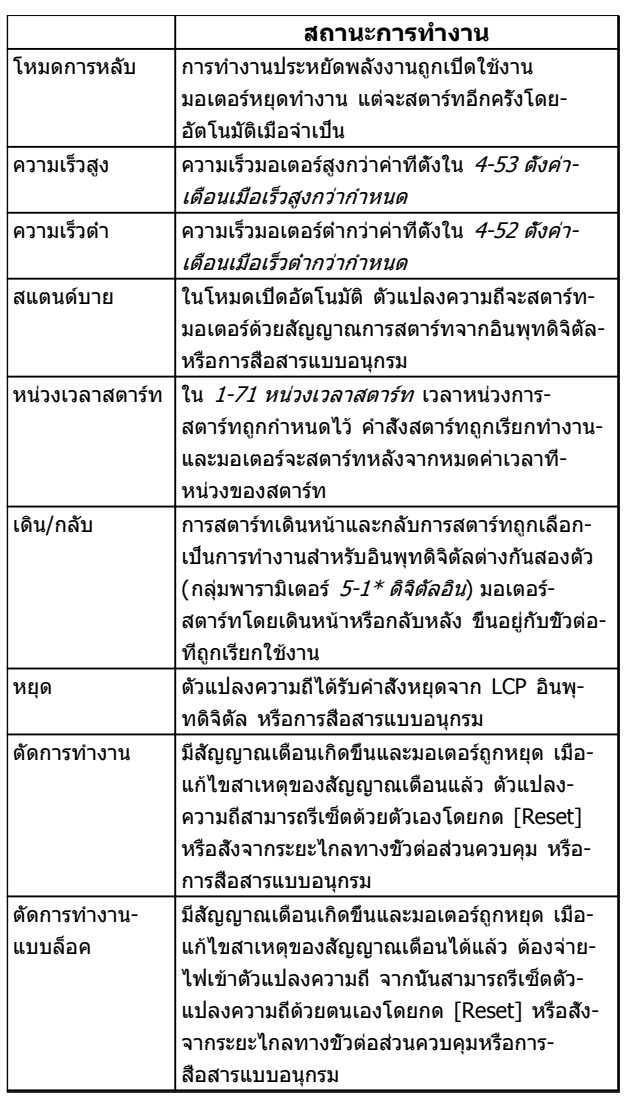

**ตาราง 7.3 สถานะการทำงานของข้อความแสดงสถานะ**

Danfoss

# 8 คำเตือนและสัญญาณเตือน

#### 8.1 การตรวจติดตามระบบ

ตัวแปลงความถี่ตรวจติดตามสภาวะของกำลังอินพุท เอาท์พุท และตัวประกอบกำลังมอเตอร์ รวมถึงดัชนีบ่งชี้ประสิทธิภาพของ-ระบบอื่นๆ คำเตือนและสัญญาณเตือนอาจจะไม่ได้ระบุถึงปัญหา-ภายในตัวแปลงความถี่เสมอไป ในหลายๆ กรณี อาจบ่งชี้ถึง-สภาวะล้มเหลวจากแรงดันอินพุท โหลดของมอเตอร์หรือ-อุณหภูมิ สัญญาณภายนอก หรือส่วนอื่นๆ ที่ตรรกะภายในของ-ตัวแปลงความถี่ตรวจติดตามอยู่ ดูให้แน่ใจว่าตรวจตราปัจจัย-ภายนอกตัวแปลงความถี่เหล่านี้ตามที่ระบุในสัญญาณเตือนหรือ-คำเตือน

### 8.2 ประเภทการเตือนและสัญญาณเตือน

#### **คำเตือน**

คำเตือนจะแสดงขึ้นเมื่อกำลังจะเกิดเงื่อนไขของสัญญาณเตือน-หรือเมื่อมีเงื่อนไขการทำงานผิดปกติปรากฏขึ้นและอาจส่งผลให้- ตัวแปลงความถี่แจ้งสัญญาณเตือน คำเตือนจะลบออกไปเอง-เมื่อแก้ไขเงื่อนไขดังกล่าวแล้ว

## **สัญญาณเตือน**

#### **ตัดการทำงาน**

สัญญาณเตือนจะถูกแจ้งเมื่อตัวแปลงความถี่ถูกตัดการทำงาน นั่นคือ ตัวแปลงความถี่ระงับการทำงานเพื่อป้องกันความเสีย-หายต่อระบบหรือตัวแปลงความถี่ มอเตอร์จะลื่นไหลไปจนหยุด ตรรกะตัวแปลงความถี่จะยังคงทำงานและตรวจติดตามสถานะ-ของตัวแปลงความถี่ หลังจากแก้ไขเงื่อนไขฟอลต์แล้ว สามารถ-รีเซ็ตตัวแปลงความถี่ได้ จากนั้นจะพร้อมสำหรับเริ่มการทำงาน-อีกครั้ง

การตัดการทำงานสามารถรีเซ็ตได้ด้วยหนึ่งใน 4 วิธี

- **•** กด [Reset] บน LCP
- **•** คำสั่งอินพุทรีเซ็ตดิจิตัล
- **•** คำสั่งอินพุทรีเซ็ตทางการสื่อสารแบบอนุกรม
- **•** รีเซ็ตอัตโนมัติ

สัญญาณเตือนที่เป็นสาเหตุให้ตัวแปลงความถี่ตัดการทำงาน-กำหนดให้กำลังอินพุทได้รับการหมุนเวียน มอเตอร์จะลื่นไหล-ไปจนหยุด ตรรกะตัวแปลงความถี่จะยังคงทำงานและตรวจ-ติดตามสถานะของตัวแปลงความถี่ ถอดกำลังอินพุทออกจากตัว-แปลงความถี่และแก้ไขสาเหตุของฟอลต์ จากนั้นเรียกคืนกำลัง การกระทำเช่นนี้ทำให้ตัวแปลงความถี่เข้าสู่เงื่อนไขตัดการ-ทำงาน ตามที่อธิบายไว้ด้านบน และสามารถรีเซ็ตได้ด้วยวิธี- หนึ่งในสี่แบบดังกล่าว

#### 8.3 จอแสดงผลการเตือนและสัญญาณเตือน

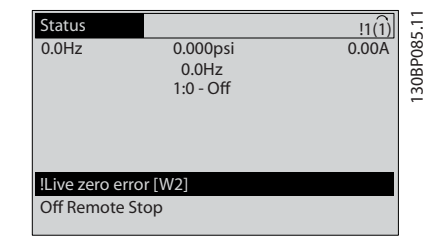

**ภาพประกอบ 8.1 การแสดงคำเตือน**

สัญญาณเตือนหรือล็อคตัดสัญญาณเตือนจะกะพริบบนหน้าจอ-พร้อมกับตัวเลขสัญญาณเตือน

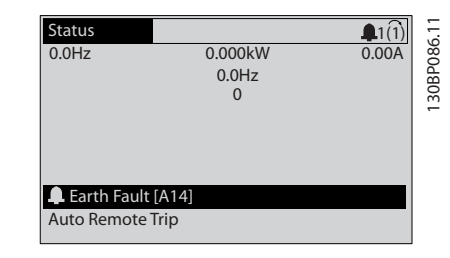

130BB467.10

30BB467.10

**ภาพประกอบ 8.2 การแสดงสัญญาณเตือน**

นอกจากข้อความและรหัสสัญญาณเตือนบนจอแสดงผลของตัว-แปลงความถี่ LCP แล้ว ยังมีไฟแสดงสถานะอีก 3 ดวง

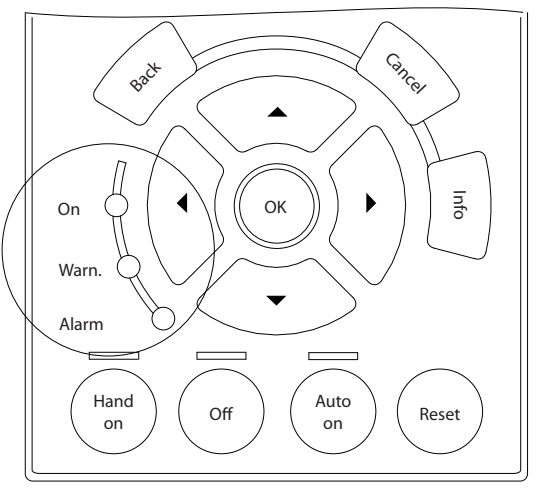

**ภาพประกอบ 8.3 ไฟแสดงสถานะ**

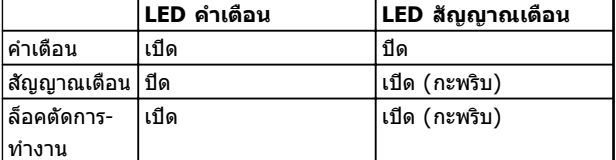

**ตาราง 8.1 คำอธิบายไฟแสดงสถานะ**

## 8.4 คำจำกัดความคำเตือนและสัญญาณเตือน

ตาราง 8.2 กำหนดว่าจะแสดงคำเตือนก่อนสัญญาณเตือนหรือไม่ และสัญญาณเตือนจะตัดการทำงานเครื่องหรือตัดการทำงานแบบ-ล็อคเครื่อง

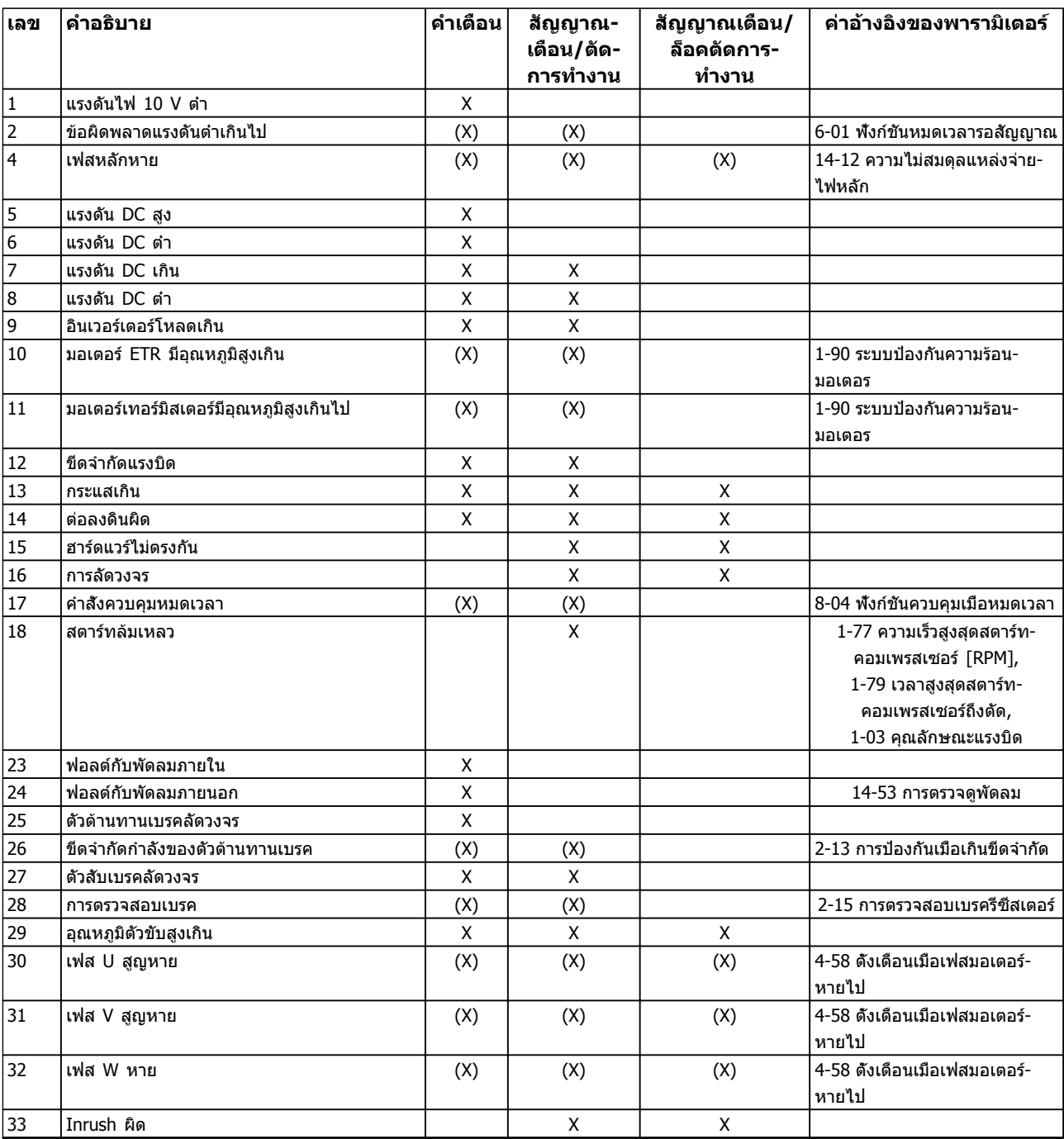

Danfoss

# Danfoss

#### **คำเตือนและสัญญาณเตือน คำแนะนำการใช้งานชุดขับเคลื่อน VLT**® **HVAC**

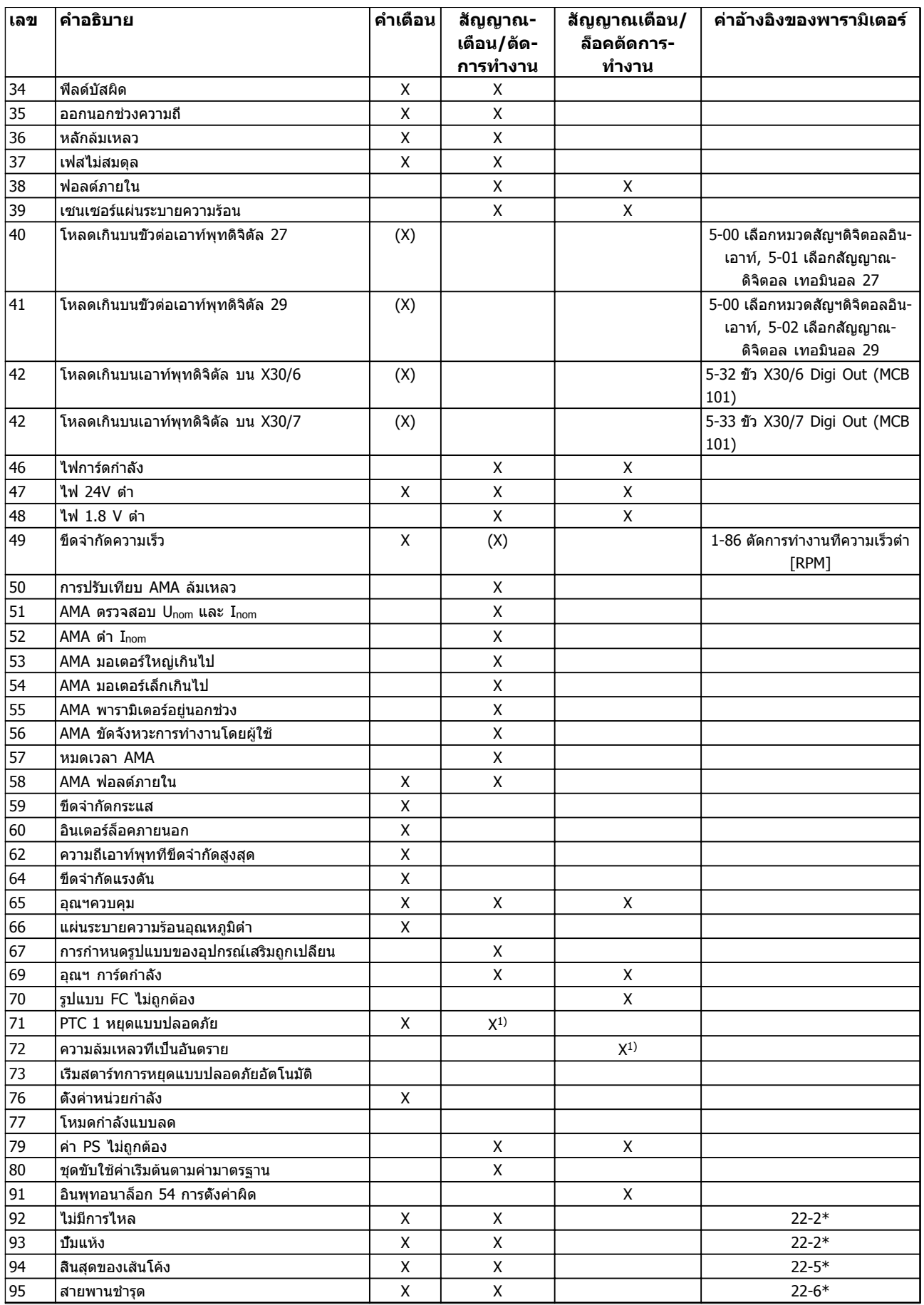

#### **คำเตือนและสัญญาณเตือน คำแนะนำการใช้งานชุดขับเคลื่อน VLT**® **HVAC**

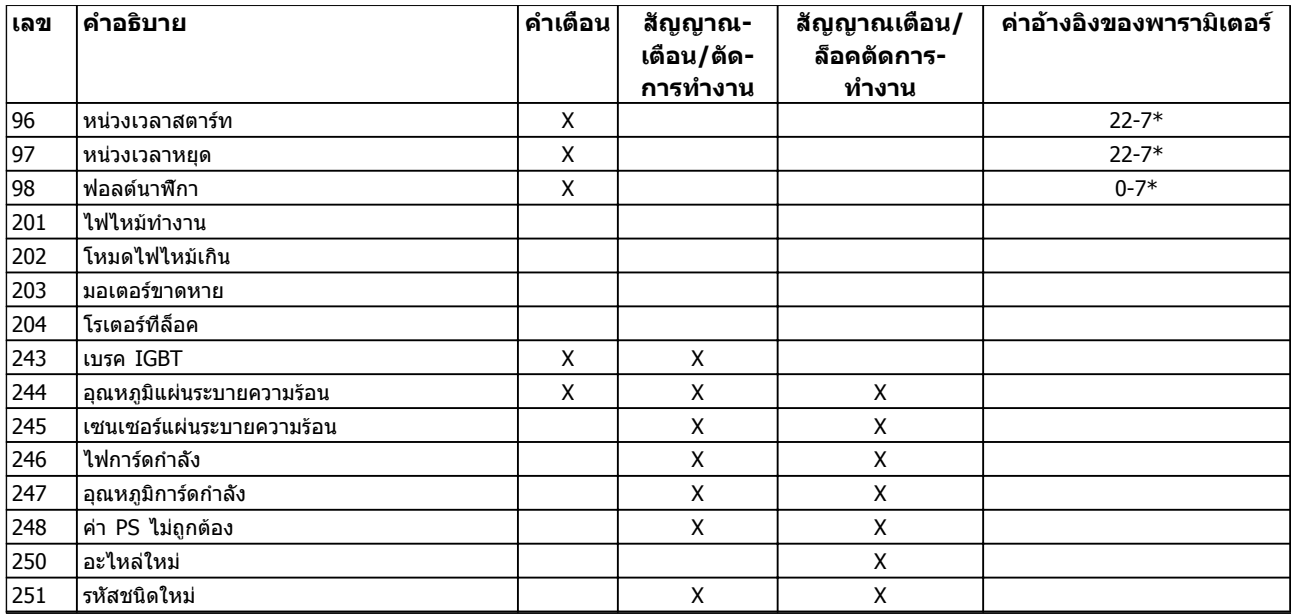

#### **ตาราง 8.2 รายการรหัสคำเตือน/สัญญาณเตือน**

(X) ขึ้นอยู่กับพารามิเตอร์

1) ไม่สามารถรีเซ็ตอัตโนมัติด้วย 14-20 รีเซ็ตโหมด

ข้อมูลคำเตือน/สัญญาณเตือนด้านล่างระบุเงื่อนไขของคำเตือน-และสัญญาณเตือน แจ้งสาเหตุที่เป็นไปได้ของเงื่อนไข และรายละเอียดการแก้ไขหรือขั้นตอนการแก้ปัญหา

#### **คำเตือน 1, 10 โวลต์ ต่ำ**

แรงดันไฟของการ์ดควบคุมต่ำกว่า 10 V จากขั้วต่อ 50 ปลดโหลดบางส่วนออกจากขั้วต่อ 50 เนื่องจากแหล่งจ่ายไฟ 10 V กำลังจ่ายโหลดเกิน ค่าสูงสุด 15 mA หรือ ค่าตำสุด 590  $\Omega$ 

สภาพนี้อาจเกิดจากการช็อตในโพเทนชิโอมิเตอร์ที่เชื่อมต่อ หรือการต่อสายโพเทนชิโอมิเตอร์ไม่ถูกต้อง

#### **การแก้ไขปัญหาเบื้องต้น**

ถอดสายไฟจากขั้วต่อ 50 หากคำเตือนหายไป ปัญหาน่าจะมา-จากสายไฟของลูกค้า หากคำเตือนไม่ได้หายไป ให้เปลี่ยน-การ์ดควบคุม

#### **คำเตือน/สัญญาณเตือน 2, แรงดันต่ำ**

คำเตือนหรือสัญญาณเตือนนี้จะปรากฏต่อเมื่อถูกตั้งค่าโดยผู้- ใช้ใน 6-01 ฟังก์ชันหมดเวลารอสัญญาณ สัญญาณบน อินพุ- ทอนาล็อก ตัวหนึ่งต่ำกว่า 50% ของค่าต่ำสุดที่ตั้งไว้สำหรับอิน-พุทนัน สภาพนี้อาจเกิดขึ้นจากสายไฟชำรุดหรืออุปกรณ์ส่ง-สัญญาณผิดพลาด

#### **การแก้ไขปัญหาเบื้องต้น**

ตรวจสอบการเชื่อมต่อบน ขั้วต่ออินพุทอนาล็อก-ทั้งหมด ขั้วต่อการ์ดควบคุม 53 และ 54 สำหรับ-สัญญาณ, ขั้วต่อร่วม 55 MCB 101 ขั้วต่อ 11 และ 12 สำหรับสัญญาณ, ขั้วต่อร่วม 10 MCB 109 ขั้วต่อ 1, 3, 5 สำหรับสัญญาณ, ขั้วต่อร่วม 2, 4, 6)

ตรวจสอบว่า การตั้งโปรแกรมตัวแปลงความถี่และการ-ตั้งค่าสวิตช์ตรงกับประเภทของสัญญาณอนาล็อก

ดำเนินการทดสอบสัญญาณขั้วต่ออินพุท

#### **คำเตือน/สัญญาณเตือน 4, เฟสหลักหาย**

เกิดการหายไปของไฟฟ้าเฟสหนึ่งทางด้านแหล่งจ่ายไฟหลัก หรือ แรงดันไฟฟ้าสายหลัก มีความไม่สมดุลสูงมากเกินไป ข้อความนี้จะปรากฏเช่นกันในกรณีที่เกิดฟอลต์ขึ้นที่วงจรเรียง-กระแสด้านอินพุทของตัวแปลงความถี่ ตัวเลือกถูกตั้ง-ไว้ที่14-12 ความไม่สมดุลแหล่งจ่ายไฟหลัก.

#### **การแก้ไขปัญหาเบื้องต้น**

ตรวจสอบแรงดันแหล่งจ่ายไฟ และกระแสแหล่งจ่ายไฟที่จ่าย-มายังตัวแปลงความถี่

#### **คำเตือน 5, แรงดัน DC สูง**

แรงดันไฟฟ้าวงจรขั้นกลาง (DC) สูงกว่าขีดจำกัดคำเตือนแรง-ดันสูง ขีดจำกัดขึ้นกับพิกัดแรงดันของตัวแปลงความถี่ เครื่อง-ยังคงทำงานอยู่

#### **คำเตือน 6, แรงดัน DC ต่ำ**

แรงดันไฟฟ้าวงจรขั้นกลาง (DC) ต่ำกว่าขีดจำกัดคำเตือนแรง-ดันต่ำ ขีดจำกัดขึ้นกับพิกัดแรงดันของตัวแปลงความถี่ เครื่อง-ยังคงทำงานอยู่

#### **คำเตือน/สัญญาณเตือน 7, แรงดันกระแสตรงเกิน**

ถ้าแรงดันวงจรขั้นกลางมีค่าสูงเกินกว่าขีดจำกัด ตัวแปลง-ความถี่จะตัดการทำงานหลังจากเวลาหนึ่ง

#### **การแก้ไขปัญหา**

เชื่อมต่อตัวต้านทานเบรค

- ขยายช่วงเวลาในการเปลี่ยนแปลงความเร็ว
- เปลี่ยนประเภทความเร็ว
- เปิดทำงานฟังก์ชันต่างๆ ใน 2-10 ฟังก์ชันของเบรค
- เพิ่ม 14-26 หน่วงการปิดที่ข้อผิดพลาดอินเวอร์เตอร์

ถ้าคำเตือน/สัญญาณเตือนเกิดขึ้นในระหว่างไฟฟ้าตก ระบบจะใช้การสำรองพลังงานจลน์ (14-10 แรงดัน-เข้าล้มเหลว)

#### **คำเตือน/สัญญาณเตือน 8, แรงดัน DC ต่ำ**

หากแรงดันไฟฟ้าวงจรขั้นกลาง (ดีซีลิงค์) ลดลงต่ำกว่าขีด-จำกัดแรงดันต่ำกว่าเกณฑ์ ตัวแปลงความถี่จะตรวจสอบว่ามีการ-เชื่อมต่อแหล่งจ่ายไฟสำรอง 24 V DC หรือไม่ ถ้าไม่มีแหล่ง-จ่ายไฟสำรอง 24 V DC ต่ออยู่ ตัวแปลงความถี่จะตัดการ-ทำงานหลังการหน่วงเวลาที่กำหนด การหน่วงเวลาจะแตกต่าง-กันไปตามขนาดของเครื่อง

#### **การแก้ไขปัญหาเบื้องต้น**

ตรวจสอบว่า แรงดันแหล่งจ่ายไฟ ตรงกับแรงดัน-ไฟฟ้าของตัวแปลงความถี่

ดำเนินการทดสอบแรงดันอินพุท

ดำเนินการทดสอบวงจรการชาร์จกระแสไฟต่ำ

#### **คำเตือน/สัญญาณเตือน 9, อินเวอร์เตอร์โหลดเกิน**

ตัวแปลงความถี่จะตัดการทำงานเนื่องจากจ่ายโหลดเกิน (กระแสสูงเป็นเวลานานเกินไป) ตัวนับสำหรับการป้องกันความ-ร้อนสะสมของอินเวอร์เตอร์ด้วยการคำนวณแบบอิเล็กทรอนิก-จะแจ้งคำเตือนที่ 98% และตัดการทำงานที่ 100% ในขณะที่- ี่แจ้งสัญญาณเตือน *ไม่สามารถ*รีเซ็ตตัวแปลงความถี่จนกว่าตัว-นับจะกลับมามีค่าต่ำกว่า 90%

ข้อผิดพลาดนี้เกิดจากตัวแปลงความถี่จ่ายโหลดเกิน 100 % เป็นระยะเวลานานเกินไป

#### **การแก้ไขปัญหาเบื้องต้น**

เปรียบเทียบกระแสเอาท์พุทที่แสดงใน LCP กับ-กระแสที่พิกัดของตัวแปลงความถี่

เปรียบเทียบกระแสเอาท์พุทที่แสดงบนปุ่ม LCP กับ-กระแสมอเตอร์ที่วัดได้

แสดงโหลดชุดขับเคลื่อนความร้อนบน LCP และตรวจสอบค่า ขณะรันสงกว่าพิกัดกระแสต่อเนื่อง-ของตัวแปลงความถี่ ตัวนับควรจะเพิ่ม เมื่อรันต่ำกว่า-พิกัดกระแสต่อเนื่องของตัวแปลงความถี่ ตัวนับควร-ลดลง

#### **คำเตือน/สัญญาณเตือน 10, มอเตอร์มีอุณหภูมิสูงเกิน**

จากการทำงานของรีเลย์ความร้อนแบบอิเล็กทรอนิกส์ (ETR) พบว่ามอเตอร์มีความร้อนเกินไป เลือกว่าจะให้ตัวแปลงความถี่- เตือนหรือส่งสัญญาณเตือนเมื่อตัวนับไปถึง 100% ใน 1-90 ระบบป้องกันความร้อนมอเตอร หรือไม่ ข้อผิดพลาดนี้เกิด-ขึ้นเมื่อมอเตอร์รับภาระเกิน 100% เป็นเวลานานเกินไป

#### **การแก้ไขปัญหา**

ตรวจสอบว่ามอเตอร์ร้อนเกินไปหรือไม่

ตรวจสอบว่ามอเตอร์จ่ายโหลดเกินในเชิงกลหรือไม่

ตรวจสอบว่ากระแสมอเตอร์ที่ตั้งใน 1-24 กระแส-*มอเตอร์ ( Amp)* ถูกต้อง

ข้อมลมอเตอร์ในพารามิเตอร์ 1-20 ถึง 1-25 ได้รับ-การตั้งค่าถูกต้อง

หากใช้พัดลมภายนอก ตรวจสอบใน *1-91 มีพัดลม-พิเศษภายนอกมอเตอร์* ว่าถูกเลือกไว้

การทำงาน AMA ใน 1-29 ปรับตามมอเตอร์ออโต้  $(AMA)$  อาจปรับตัวควบคมความถี่ไปยังมอเตอร์ได้-แม่นยำมากขึ้นและลดภาระความร้อนสะสม

#### **คำเตือน/สัญญาณเตือน 11, เทอร์มิสเตอร์ของมอเตอร์มี- ความร้อนเกิน**

ตรวจสอบว่าเทอร์มิสเตอร์อาจถูกปลดการเชื่อมต่อหรือไม่ เลือก-ว่าจะให้ตัวแปลงความถี่เตือนหรือส่งสัญญาณเตือนใน 1-90 ระบบป้องกันความร้อนมอเตอร

#### **การแก้ไขปัญหา**

ตรวจสอบว่ามอเตอร์ร้อนเกินไปหรือไม่

ตรวจสอบว่ามอเตอร์จ่ายโหลดเกินในเชิงกลหรือไม่

เมื่อใช้ขั้วต่อ 53 หรือ 54 ตรวจสอบว่าเทอร์มิสเตอร์- ต่ออยู่อย่างถูกต้องระหว่างขั้วต่อ 53 หรือ 54 (อินพุท-แรงดันแบบอนาล็อก) และขั้วต่อ 50 (แหล่งจ่าย +10 V) รวมทั้งตรวจสอบว่าสวิตช์ขั้วต่อสำหรับ 53 หรือ 54 ตั้งไว้สำหรับแรงดัน ตรวจสอบว่า 1-93 แหล่งรับ-ี*สัญญาณเทอร์มิสเตอร์* เลือกขัวต่อ 53 หรือ 54

เมื่อใช้อินพุทดิจิตัล 18 หรือ 19 ตรวจสอบว่าเทอร์- มิสเตอร์ต่ออยู่อย่างถูกต้องระหว่างขั้วต่อ 18 หรือ 19 (อินพุทดิจิตัล PNP เท่านั้น) และขั้วต่อ 50 ตรวจ-สอบว่า 1-93 แหล่งรับสัญญาณเทอร์มิสเตอร์ เลือก-ขั้วต่อ 18 หรือ 19

#### **คำเตือน/สัญญาณเตือน 12, ขีดทอร์ก**

แรงบิดมีค่าสูงกว่าค่าใน 4-16 กำหนดค่าแรงบิดมอเตอร์ หรือ-ค่าใน 4-17 กำหนดค่าแรงบิดกรณีไฟย้อนกลับ. 14-25 หน่วง-การปิดที่ขีดจำกัดทอร์ก สามารถเปลี่ยนแปลงค่านี้จากเงื่อนไข-คำเตือนอย่างเดียวเท่านั้นเป็นคำเตือนที่ตามด้วยสัญญาณเตือน

#### **การแก้ไขปัญหา**

หากเกินขีดจำกัดแรงบิดมอเตอร์ระหว่างเปลี่ยน-ความเร็วขึ้น ให้ขยายเวลาเปลี่ยนความเร็วขึ้น

หากเกินขีดจำกัดแรงบิดเจเนอเรเตอร์ระหว่างเปลี่ยน-ความเร็วลง ให้ขยายเวลาเปลี่ยนความเร็วลง

หากขีดจำกัดแรงบิดเกิดขึ้นขณะทำงาน อาจเพิ่มขีด-จำกัดแรงบิดได้ โปรดตรวจดูให้แน่ใจว่าระบบสามารถ-ทำงานอย่างปลอดภัยที่แรงบิดสูงขึ้น

ตรวจสอบการใช้งานสำหรับการดึงกระแสมากเกินไป-ในมอเตอร์

#### **คำเตือน/สัญญาณเตือน 13, กระแสเกิน**

อินเวอร์เตอร์เกินขีดจำกัดกระแสสูงสุด (ประมาณ 200% ของ-กระแสที่กำหนด) คำเตือนจะแสดงค้างไว้ประมาณ 1.5 วินาที หลังจากนั้นตัวแปลงความถี่จะตัดการทำงานและแสดงคำเตือน ข้อผิดพลาดนี้เกิดได้จากการโหลดที่มีไฟฟ้าช็อคหรือการเร่ง-ความเร็วด้วยโหลดความเฉื่อยสูง และยังปรากฏหลังจากการ-สำรองพลังงานจลน์หากมีการเร่งความเร็วในระหว่างเวลาเปลี่ยน-ความเร็วขาขึ้น ถ้ามีการเลือกการควบคุมเบรคเชิงกลส่วนขยาย การตัดการทำงานจะสามารถรีเซ็ตจากภายนอกได้

#### **การแก้ไขปัญหาเบื้องต้น**

ตัดกระแสไฟและตรวจสอบว่าเพลามอเตอร์หมุนได้- หรือไม่

ตรวจสอบว่าขนาดมอเตอร์เหมาะสมกับตัวแปลง-ความถี่หรือไม่

ตรวจสอบพารามิเตอร์มอเตอร์ 1-20 ถึง 1-25 เพื่อ-แก้ไขข้อมูลมอเตอร์

#### **สัญญาณเตือน 14, ต่อลงดินผิด**

มีกระแสจากเฟสเอาท์พุทลงดิน ทั้งจากในเคเบิลระหว่างตัว-แปลงความถี่และมอเตอร์ หรือภายในตัวมอเตอร์เอง

#### **การแก้ไขปัญหา:**

ตัดไฟที่จ่ายไปยังตัวแปลงความถี่และแก้ไขฟอลต์ลง-ดิน

ตรวจสอบฟอลต์ลงดินในมอเตอร์โดยวัดความ-ต้านทานลงกราวด์ของสายไฟมอเตอร์ และมอเตอร์- ด้วยเครื่องมือวัดความเป็นฉนวน

#### **สัญญาณเตือน 15, ไม่สมบูรณ์ HW**

อุปกรณ์เสริมติดตั้งถาวรไม่ได้รับการจัดการจากฮาร์ดแวร์หรือ-ซอฟต์แวร์บอร์ดควบคุมปัจจุบัน

บันทึกค่าพารามิเตอร์ต่อไปนี้และติดต่อซัพพลายเออร์Danfoss ของคุณ:

15-40 ประเภท FC

15-41 ส่วนกำลัง

15-42 แรงดันไฟฟ้า

15-43 เวอร์ชันของซอฟต์แวร์

15-45 สตริงรหัสชนิดจริง

15-49 ไอดีซอฟต์แวร์การ์ดควบคุม

15-50 ไอดีซอฟต์แวร์การ์ดกำลัง

15-60 ติดตั้งอุปกรณ์เสริม

15-61 เวอร์ชันซอฟต์แวร์ของอุปกรณ์เสริม (สำหรับ-อุปกรณ์เสริมในสล็อตแต่ละชิ้น)

#### **สัญญาณเตือน 16, ลัดวงจร**

มีการลัดวงจรในมอเตอร์หรือการเดินสายไฟของมอเตอร์

ตัดกระแสไฟที่จ่ายไปยังตัวแปลงความถี่และแก้ไขการลัดวงจร

#### **คำเตือน/สัญญาณเตือน 17, หมดเวลาคำสั่งควบคุม**

ไม่มีการสื่อสารไปยังตัวแปลงความถี่ คำเตือนจะทำงานเมื่อ 8-04 ฟังก์ชันหมดเวลาคำสั่งควบคุม ไม่ได้ตั้งไว้ที่ [0] ปิด

หาก *8-04 ฟังก์ชันหมดเวลาคำสังควบคม* ถูกตั้งค่าเป็น *[5]* หยุดและตัด คำเตือนจะแสดงขึ้น และตัวแปลงความถี่เปลี่ยน-ความเร็วลงชะลอจนกว่าจะหยุด แล้วจึงแสดงสัญญาณเตือน

#### **การแก้ไขปัญหาเบื้องต้น:**

ตรวจสอบการเชื่อมต่อบนสายการสื่อสารแบบอนุกรม

เพิ่ม 8-03 เวลาหมดเวลาคำสั่งควบคุม

ตรวจสอบการทำงานของอุปกรณ์การสื่อสาร

ตรวจสอบการติดตั้งที่เหมาะสม โดยพิจารณาจากข้อ-กำหนด EMC

#### **สัญญาณเตือน 18, สตาร์ทล้มเหลว**

ความเร็วต้องไม่เกิน *1-77 ความเร็วสงสดสตาร์ทคอมเพรสเซอร์*  $\overline{RPM}$  ระหว่างการสตาร์ทภายในเวลาที่อนุญาต (ตั้งค่าไว้ใน 1-79 เวลาสูงสุดสตาร์ทคอมเพรสเซอร์ถึงตัด) ซึ่งอาจเกิดขึ้น-จากมอเตอร์ที่ถูกปิดกั้น

#### **คำเตือน 23, พัดลมภายใน**

ฟังก์ชันคำเตือนของพัดลมเป็นฟังก์ชันการป้องกันเพิ่มเติมที่- ตรวจสอบว่าพัดลมกำลังทำงาน/ถูกติดตั้งอยู่หรือไม่ สามารถ-ยกเลิกการใช้คำเตือนพัดลมได้ใน *14-53 การตรวจดูพัดลม ([0]* ยกเลิกการใช้)

สำหรับตัวกรองเฟรม D, E และ F แรงดันไฟฟ้าที่กำหนดของ-พัดลมจะถูกตรวจสอบ

#### **การแก้ไขปัญหา**

ตรวจสอบว่าการทำงานของพัดลมเหมาะสม

จ่ายไฟเข้าตัวแปลงความถี่และตรวจสอบว่าพัดลม-ทำงานช่วงสั้นๆ เมื่อเริ่มเดินเครื่อง

ตรวจสอบตัวตรวจจับบนแผ่นระบายความร้อน (Heat Sink) และการ์ดควบคุม

#### **คำเตือน 24, พัดลมภายนอก**

ฟังก์ชันคำเตือนของพัดลมเป็นฟังก์ชันการป้องกันเพิ่มเติมที่- ตรวจสอบว่าพัดลมกำลังทำงาน/ถูกติดตั้งอยู่หรือไม่ สามารถ-ยกเลิกการใช้คำเตือนพัดลมได้ใน *14-53 การตรวจดูพัดลม ([0]* ยกเลิกการใช้)

#### **การแก้ไขปัญหา**

ตรวจสอบว่าการทำงานของพัดลมเหมาะสม

จ่ายไฟเข้าตัวแปลงความถี่และตรวจสอบว่าพัดลม-ทำงานช่วงสั้นๆ เมื่อเริ่มเดินเครื่อง

ตรวจสอบตัวตรวจจับบนแผ่นระบายความร้อน (Heat Sink) และการ์ดควบคุม

#### **คำเตือน 25, ตัวต้านทานเบรคลัดวงจร**

ตัวต้านทานเบรคได้รับการตรวจระหว่างการทำงาน ถ้าเกิด-ลัดวงจรขึ้น ฟังก์ชันเบรคจะถูกยกเลิกใช้งาน และมีการแสดงคำ-เตือน ตัวแปลงความถี่จะยังคงทำงานอยู่ แต่ไม่มีฟังก์ชันเบรค ตัดการจ่ายไฟเข้าตัวแปลงความถี่และเปลี่ยนตัวต้านทานเบรค (ดู 2-15 การตรวจสอบเบรครีซีสเตอร์)

#### **คำเตือน/สัญญาณเตือน 26, เกินเบรค**

กำลังที่ส่งไปให้ตัวต้านทานเบรคภายนอกจะถูกคำนวณเป็นค่า-เฉลี่ยมาตรฐานสำหรับช่วง 120 วินาทีที่ผ่านมาของเวลาทำงาน การคำนวณพิจารณาจากแรงดันวงจรขั้นกลางและค่าความ-ต้านทานเบรคที่ตั้งใน *2-16 กระแส เอชีเบรกสงสด* คำเตือนจะ-แสดงเมื่อการเบรคที่ต้องดูดซับเข้าไปสูงกว่า 90% ของกำลัง-ความต้านทานเบรค หากมีการเลือก [2] ตัดการทำงาน ใน 2-13 การป้องกันเมื่อเกินขีดจำกัด ตัวแปลงความถี่จะตัดการ-ทำงานเมื่อกำลังเบรคที่ตัวต้านทานต้องดูดซับเข้าไปมีค่าสูงกว่า 100%

#### **คำเตือน/สัญญาณเตือน 27, เบรค IGBT**

ตัวต้านทานเบรคถูกตรวจดูระหว่างการทำงาน และถ้ามีการ-ลัดวงจร ฟังก์ชันเบรคจะถูกตัดการทำงาน และคำเตือนจะแสดง-ขึ้น ตัวแปลงความถี่ยังสามารถทำงานได้แต่เนื่องจากตัว-ต้านทานเบรคได้เกิดการลัดวงจรไปแล้ว กำลังจำนวนมากจะยัง-คงถูกส่งไปยังตัวต้านทานเบรคถึงแม้ว่าตัวต้านทานจะไม่ทำงาน-แล้วก็ตาม

ตัดการจ่ายไฟไปยังตัวแปลงความถี่ และนำตัวต้านทานเบรค-ออก

#### **คำเตือน/สัญญาณเตือน 28, ตรวจเบรค**

ตัวต้านทานเบรคไม่ได้ถูกต่อเอาไว้หรือไม่ทำงาน ตรวจสอบ2-15 การตรวจสอบเบรครีซีสเตอร์

#### **สัญญาณเตือน 29, อุณหภูมิระบาย**

อุณหภูมิสูงสุดของแผ่นระบายความร้อนสูงเกินไป ฟอลต์ของ-อุณหภูมิจะไม่สามารถตั้งค่าใหม่ได้จนกว่าอุณหภูมิจะลดลงต่ำ-กว่าอุณหภูมิของแผ่นระบายความร้อนที่กำหนดไว้ การตัดการ-ทำงานและจุดรีเซ็ตจะแตกต่างกันตามขนาดกำลังของตัวแปลง-ความถี่

#### **การแก้ไขปัญหาเบื้องต้น**

ตรวจสอบเงื่อนไขต่อไปนี้

อุณหภูมิแวดล้อมมีค่าสูงเกินไป

- สายเคเบิลมอเตอร์ยาวเกินไป
- การทำความสะอาดด้านบนและด้านล่างของตัวแปลง-ความถี่ไม่ถูกต้อง
- การระบายอากาศถูกปิดกั้นรอบตัวแปลงความถี่
- พัดลมแผ่นระบายความร้อนชำรุด
- แผ่นระบายความร้อนสกปรก

#### **สัญญาณเตือน 30, เฟส U สูญหาย**

เฟสมอเตอร์ U ระหว่างตัวแปลงความถี่และมอเตอร์หายไป

ตัดการจ่ายไฟจากตัวแปลงความถี่และตรวจสอบเฟส U ของ-มอเตอร์

#### **สัญญาณเตือน 31, เฟส V สูญหาย**

เฟส V ของมอเตอร์ระหว่างตัวแปลงความถี่และมอเตอร์หายไป

ตัดการจ่ายไฟจากตัวแปลงความถี่และตรวจสอบเฟส V ของ-มอเตอร์

#### **สัญญาณเตือน 32, เฟส W หาย**

เฟส W ของมอเตอร์ระหว่างตัวแปลงความถี่และมอเตอร์หายไป

ตัดกระแสไฟจากตัวแปลงความถี่และตรวจสอบเฟส W ของ-มอเตอร์

#### **สัญญาณเตือน 33, Inrush ผิด**

มีการเปิดเครื่องเกิดขึ้นหลายครั้งเกินไปภายในช่วงระยะเวลาสั้น ปล่อยให้เครื่องเย็นลงถึงระดับอุณหภูมิในการทำงาน

#### **คำเตือน/สัญญาณเตือน 34, ฟิลด์บัสผิด**

ฟิลด์บัสบนการ์ดเสริมเพื่อการสื่อสารไม่ทำงาน

#### **คำเตือน/สัญญาณเตือน 36, หลักล้มเหลว**

คำเตือนและสัญญาณเตือนนี้จะทำงานเมื่อแรงดันแหล่งจ่ายไฟ-ที่จ่ายให้กับตัวแปลงความถี่หายไปและ 14-10 แหล่งจ่ายไฟ-หลักล้มเหลว ไม่ได้ตั้งค่าไว้ที่ [0] ไม่มีการทำงาน ตรวจสอบ-ฟิวส์ที่ต่อกับตัวแปลงความถี่และแหล่งจ่ายไฟหลักที่ต่อกับเครื่อง

#### **สัญญาณเตือน 38, ฟอลต์ภายใน**

เมื่อเกิดฟอลต์ภายใน หมายเลขรหัสที่ระบุใน *ตาราง 8.3* จะแสดงขึ้น

#### **การแก้ไขปัญหา**

จ่ายไฟ

ตรวจสอบว่าอุปกรณ์เสริมติดตั้งอย่างถูกต้อง

#### ตรวจหาการเดินสายไฟไม่ครบหรือหลวม

อาจจำเป็นต้องติดต่อตัวแทนจำหน่ายหรือแผนกบริการของ Danfoss จดหมายเลขรหัสเพื่อคำแนะนำในการแก้ปัญหาต่อไป

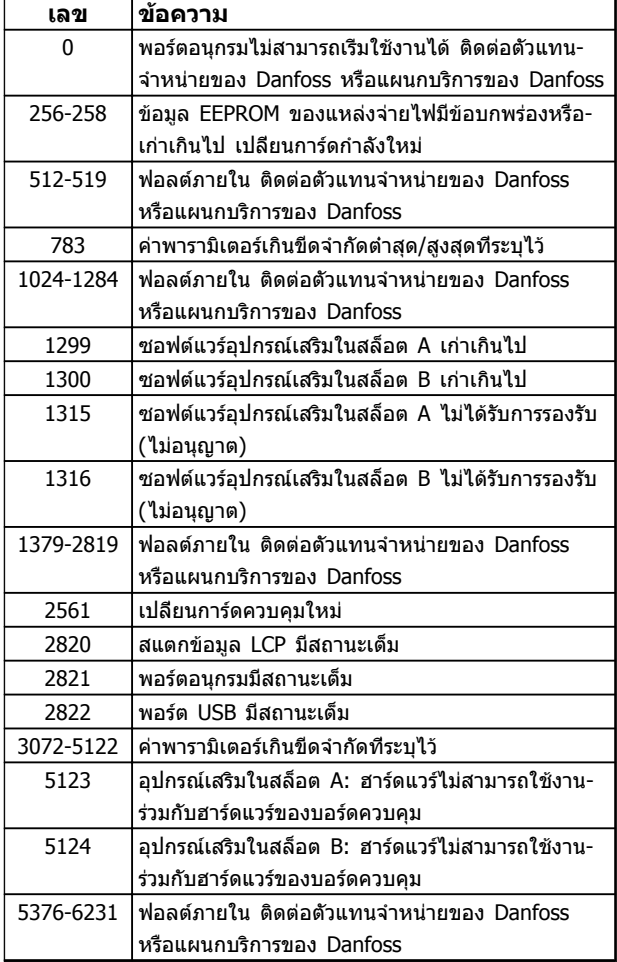

#### **ตาราง 8.3 รหัสฟอลต์ภายใน**

#### **สัญญาณเตือน 39, เซ็นเซอร์ระบาย**

ไม่มีค่าป้อนกลับจากเซนเซอร์แผ่นระบายความร้อน

สัญญาณจากตัวตรวจจับอุณหภูมิ IGBT ไม่ปรากฏในการ์ดกำลัง ปัญหาอาจเกิดจากการ์ดกำลัง จากการ์ดชุดขับเคลื่อนเกต หรือ-สายเคเบิลริบบิ้นระหว่างการ์ดกำลังกับการ์ดชุดขับเคลื่อนเกต

#### **คำเตือน 40, โหลดเกิน T27**

ตรวจสอบโหลดที่เชื่อมต่ออยู่กับขั้ว 27 หรือถอดสายที่ลัดวงจร-ออก ตรวจสอบ5-00 เลือกหมวดสัญฯดิจิตอลอิน-เอาท์ และ5-01 เลือกสัญญาณดิจิตอล เทอมินอล 27

#### **คำเตือน 41, ภาระเกิน T29**

ตรวจสอบโหลดที่เชื่อมต่ออยู่กับขั้ว 29 หรือถอดสายที่ลัดวงจร-ออก ตรวจสอบ 5-00 เลือกหมวดสัญฯดิจิตอลอิน-เอาท์ และ 5-02 เลือกสัญญาณดิจิตอล เทอมินอล 29

#### **คำเตือน 42, โหลดเกินของเอาท์พุทดิจิตัล บน X30/6 หรือโหลดเกินของเอาท์พุทดิจิตัลบน X30/7**

สำหรับ X30/6, ตรวจสอบโหลดที่เชื่อมต่ออยู่กับขั้ว X30/6 หรือถอดสายที่ลัดวงจรออก ตรวจสอบ5-32 ขั้ว X30/6 Digi Out (MCB 101)

สำหรับ X30/7, ตรวจสอบโหลดที่เชื่อมต่ออยู่กับขั้ว X30/7 หรือถอดสายที่ลัดวงจรออก ตรวจสอบ 5-33 ข*ัว X30/7 Digi* Out (MCB 101)

#### **สัญญาณเตือน 45, ฟอลต์ลงดิน 2** ฟอลต์ลงดิน (พื้น) เมื่อสตาร์ท

#### **คำเตือนและสัญญาณเตือน คำแนะนำการใช้งานชุดขับเคลื่อน VLT**® **HVAC**

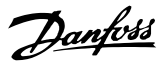

#### **การแก้ไขปัญหา**

ตรวจสอบการต่อลงดิน (กราวด์) และการเชื่อมต่อที่- อาจหลวมหลุด

ตรวจสอบขนาดสายไฟที่เหมาะสม

ตรวจสอบสายเคเบิลมอเตอร์เพื่อหาการลัดวงจรหรือ-กระแสรั่วไหล

#### **สัญญาณเตือน 46, แหล่งจ่ายไฟการ์ดกำลัง**

แหล่งจ่ายไฟบนการ์ดกำลังอยู่นอกช่วง

มีแหล่งจ่ายไฟสามแหล่งที่มาจากแหล่งจ่ายไฟโหมดสวิตช์ (SMPS) บนการ์ดกำลัง ได้แก่ 24 V, 5 V,±18 V เมื่อจ่ายไฟ 24 V DC โดยใช้อุปกรณ์เสริม MCB 107 มีเพียงแหล่งจ่ายไฟ 24 V และ 5 V เท่านั้นที่ถูกตรวจสอบ เมื่อจ่ายไฟด้วยแรงดัน-ไฟฟ้าสายหลักสามเฟส ตรวจพบไฟทั้งสามเฟส

#### **การแก้ไขปัญหา**

ตรวจสอบการ์ดกำลังว่าบกพร่องหรือไม่

ตรวจสอบการ์ดควบคุมว่าบกพร่องหรือไม่

ตรวจสอบการ์ดอุปกรณ์เสริมว่าบกพร่องหรือไม่

หากใช้แหล่งจ่ายไฟ 24 V DC ตรวจว่าแหล่งจ่ายไฟ-ถูกต้อง

#### **คำเตือน 47, แหล่งจ่ายไฟ 24 V มีค่าต่ำ**

24 V DC ถูกตรวจวัดบนการ์ดควบคุม แหล่งจ่ายไฟตรงสำรอง 24 V DC ภายนอกอาจจ่ายโหลดเกิน ในกรณีอื่น ให้ติดต่อ-ตัวแทนจำหน่าย Danfossของคุณ

#### **คำเตือน 48, แหล่งจ่ายไฟ 1.8 V มีค่าต่ำ**

แหล่งจ่ายไฟ 1.8 V DC ที่ใช้บนการ์ดควบคุมอยู่นอกขีดจำกัด-ที่ได้รับอนุญาต แหล่งจ่ายไฟถูกตรวจวัดบนการ์ดควบคุม ตรวจ-สอบการ์ดควบคุมว่าบกพร่องหรือไม่ หากมีการ์ดอุปกรณ์เสริม ให้ตรวจสอบสภาวะแรงดันเกิน

#### **คำเตือน 49, ขีดความเร็ว**

เมื่อความเร็วไม่อยู่ในช่วงที่กำหนดใน 4-11 กำหนดความเร็วต่ำ-ี*สดมอเตอร์* และ *4-13 กำหนดความเร็วสงสดมอเตอร์* ตัวแปลง-ความถี่จะแสดงคำเตือน เมื่อความเร็วต่ำกว่าขีดจำกัดที่ระบุไว้ใน 1-86 ตัดการทำงานที่ความเร็วต่ำ [RPM] (ยกเว้นเมื่อสตาร์ท-หรือหยุด) ตัวแปลงความถี่จะตัดการทำงาน

#### **สัญญาณเตือน 50, ปรับเทียบ AMA ล้มเหลว**

ติดต่อตัวแทนจำหน่ายของ Danfoss หรือแผนกบริการของ Danfoss

#### **สัญญาณเตือน 51, AMA Unom,Inom**

การตั้งค่าของแรงดันโวลต์มอเตอร์ กระแสมอเตอร์ และกำลัง-มอเตอร์ผิดพลาด ตรวจสอบการตั้งค่าในพารามิเตอร์ 1-20 ถึง 1-25

#### **ALARM 52, AMA ต่ำ Inom**

กระแสมอเตอร์มีค่าต่ำเกินไป ตรวจสอบการตั้งค่า

#### **สัญญาณเตือน 53, AMA มอฯใหญ่** มอเตอร์ใหญ่เกินไปสำหรับ AMA จะทำงาน

**สัญญาณเตือน 54, AMA มอฯเล็ก** มอเตอร์มีขนาดเล็กเกินไปสำหรับ AMA จะทำงานได้

#### **สัญญาณเตือน 55, พารามิเตอร์ AMA อยู่นอกช่วง** ค่าพารามิเตอร์จากมอเตอร์อยู่นอกเหนือช่วงที่รับได้ AMA จะไม่ทำงาน

## **สัญญาณเตือน 56, ขัดจังหวะ AMA**

ผู้ใช้ขัดจังหวะการทำงานของ AMA

#### **สัญญาณเตือน 57, ภายใน AMA**

พยายามรีสตาร์ท AMA อีกครั้ง การรีสตาร์ทซ้ำๆ สามารถทำให้- มอเตอร์ร้อนเกินไป

#### **สัญญาณเตือน 58, AMA ฟอลต์ภายใน** ติดต่อตัวแทนจำหน่ายของคุณDanfoss

#### **คำเตือน 59, ขีดกระแส**

กระแสมีค่าสูงกว่าที่ระบุไว้ใน4-18 ขีดจำกัดกระแส ตรวจดูว่า-ข้อมูลมอเตอร์ในพารามิเตอร์ 1-20 ถึง 1-25 ได้รับการตั้งค่าถูก-ต้อง อาจเพิ่มขีดจำกัดกระแส ดูให้แน่ใจว่าระบบสามารถทำงาน-ได้อย่างปลอดภัยที่ขีดจำกัดสูงขึ้น

#### **คำเตือน 60, อินเตอร์ล็อกภายนอก**

สัญญาณอินพุทดิจิตัลระบุเงื่อนไขฟอลต์ภายนอกให้กับตัวแปลง-ความถี่ อินเตอร์ล็อกภายนอกสั่งตัวแปลงความถี่ให้ตัดการ-ทำงาน ลบเงื่อนไขฟอลต์ภายนอกออก เพื่อให้กลับมาทำงาน-โดยปกติอีกครั้ง ให้จ่ายแรงดันไฟตรง 24 V ที่ขั้วต่อที่- โปรแกรมไว้สำหรับอินเตอร์ล็อกภายนอก รีเซ็ตตัวแปลงความถี่

#### **คำเตือน 62, ความถี่เอาท์พุทที่ขีดจำกัดสูงสุด**

ความถี่เอาท์พุทสูงถึงค่าที่ตั้งไว้ใน 4-19 ตั้งความถี่สูงสุดของ-*มอเตอร์* ตรวจสอบการใช้งานเพื่อหาสาเหตุ อาจเพีมขีดจำกัด-ความถี่เอาท์พุท ดูให้แน่ใจว่าระบบสามารถทำงานได้อย่าง-ปลอดภัยที่ความถี่เอาท์พุทสูงขึ้น คำเตือนจะลบไปเมื่อเอาท์พุ- ทลดต่ำกว่าขีดจำกัดสูงสุด

#### **คำเตือน/สัญญาณเตือน 65, การ์ดควบคุมอุณหภูมิสูงเกิน** การตัดอุณหภูมิของการ์ดควบคุมอยู่ที่ 80 °C

#### **การแก้ไขปัญหาเบื้องต้น**

- **•** ตรวจสอบว่าอุณหภูมิแวดล้อมสูงสุดของการทำงาน-อยู่ภายในขีดจำกัด
- **•** ตรวจสอบการอุดตันของตัวกรอง
- **•** ตรวจสอบการทำงานของพัดลม
- **•** ตรวจสอบการ์ดควบคุม

#### **คำเตือน 66, อุณหภูมิของแผ่นระบายความร้อนมีค่าต่ำ** ตัวแปลงความถี่เย็นเกินไปที่จะทำงานได้ คำเตือนนี้ขึ้นกับตัว-เซนเซอร์อุณหภูมิในโมดูล IGBT

เพิ่มอุณหภูมิแวดล้อมของเครื่อง นอกจากนี้ ปริมาณทริกเกิล-ของกระแสสามารถจ่ายให้กับตัวแปลงความถี่เมื่อใดก็ตามที่- มอเตอร์ถูกหยุดโดยการตั้งค่า 2-00 กระแสไฟ DC ค้าง/อุ่นให้- มอเตอร์ ที่ 5% และ 1-80 การทำงานที่หยุด

**สัญญาณเตือน 67, การกำหนดโมดูลตัวเลือกถูกเปลี่ยน** อุปกรณ์เสริมหนึ่งหรือสองชนิดได้ถูกติดตั้งเพิ่มเข้ามาหรือถอด-ออกไป ตั้งแต่การตัดการจ่ายไฟครั้งล่าสุด ตรวจสอบว่าตั้งใจ-เปลี่ยนแปลงการกำหนดรูปแบบนี้ และรีเซ็ตชุด

#### **สัญญาณเตือน 68, หยุดปลอดภัยทำงาน**

สัญญาณ 24 V DC ที่หายไปบนขั้วต่อ 37 เป็นสาเหตุให้ตัว-กรองตัดการทำงาน หากต้องการกลับสู่การทำงานปกติ ให้จ่าย-แรงดัน 24 V DC ที่ขั้วต่อ 37 จากนั้นรีเซ็ตตัวกรอง

#### **สัญญาณเตือน 69, อุณหภูมิการ์ดกำลัง**

ตัวตรวจจับอุณหภูมิบนการ์ดกำลังร้อนหรือเย็นเกินไป

#### **การแก้ไขปัญหาเบื้องต้น**

ตรวจสอบว่าอุณหภูมิแวดล้อมสูงสุดของการทำงาน-อยู่ภายในขีดจำกัด

ตรวจสอบการอุดตันของตัวกรอง

ตรวจสอบการทำงานของพัดลม

ตรวจสอบการ์ดกำลัง

#### **สัญญาณเตือน 70, การกำหนดรูปแบบตัวแปลงความถี่ไม่- ถูกต้อง**

การ์ดควบคุมและการ์ดกำลังไม่สามารถใช้งานร่วมกันได้ ติดต่อ-ตัวแทนจำหน่ายพร้อมรหัสประเภทของเครื่องจากป้ายชื่อและ-หมายเลขชิ้นส่วนของการ์ดเพื่อตรวจสอบความสามารถใช้งาน-ร่วมกัน

**สัญญาณเตือน 80, ชุดขับใช้ค่าเริ่มต้นตามค่ามาตรฐาน** การตั้งค่าพารามิเตอร์ใช้การตั้งค่าเริ่มต้นเป็นค่ามาตรฐานหลัง-จากการรีเซ็ตด้วยมือ รีเซ็ตเครื่องเพื่อลบสัญญาณเตือน

#### **สัญญาณเตือน 92, ไม่มีการไหล**

ตรวจพบเงื่อนไขไม่มีการไหลในระบบ 22-23 ฟังก์ชัน/ที่ไม่ไหล ถูกตั้งสำหรับสัญญาณเตือน แก้ปัญหาระบบและรีเซ็ตตัวแปลง-ความถี่หลังจากแก้ไขฟอลต์แล้ว

#### **สัญญาณเตือน 93, ปั๊มแห้ง**

เงื่อนไขไม่มีการไหลในระบบในขณะที่ตัวแปลงความถี่ทำงานที่- ความเร็วสูงอาจบ่งชี้ว่าปั้มแห้ง 22-26 ฟังก์ชันปั๊มแห้ง ถูกตั้ง-สำหรับสัญญาณเตือน แก้ปัญหาระบบและรีเซ็ตตัวแปลงความถี่- หลังจากแก้ไขฟอลต์แล้ว

#### **สัญญาณเตือน 94, สิ้นสุดเส้นโค้ง**

การป้อนกลับ ต่ำกว่าเซ็ตพอยต์ อาจชี้ว่ามีการรั่วไหลในระบบ 22-50 ฟังก์ชันสิ้นสุดเส้นโค้ง ถูกตั้งสำหรับสัญญาณเตือน แก้ปัญหาระบบและรีเซ็ตตัวแปลงความถี่หลังจากแก้ไขฟอลต์- แล้ว

#### **สัญญาณเตือน 95, สายพานชำรุด**

แรงบิดต่ำกว่าระดับแรงบิดที่ตั้งสำหรับการไม่มีโหลด บ่งชี้ว่า-สายพานชำรุด 22-60 ฟังก์ชันสายพานชำรุดถูกตั้งสำหรับ-สัญญาณเตือน แก้ปัญหาระบบและรีเซ็ตตัวแปลงความถี่หลัง-จากแก้ไขฟอลต์แล้ว

#### **สัญญาณเตือน 96, หน่วงเวลาสตาร์ท**

การสตาร์ทมอเตอร์มีการหน่วงเวลาเพราะการป้องกันการลัดวงจร 22-76 ช่วงเวลาระหว่างการสตาร์ท ถูกเปิดใช้งาน แก้ปัญหา-ระบบและรีเซ็ตตัวแปลงความถี่หลังจากแก้ไขฟอลต์แล้ว

#### **คำเตือน 97, หน่วงการหยุด**

การหยุดมอเตอร์มีการหน่วงเวลาเพราะการป้องกันการลัดวงจร 22-76 ช่วงเวลาระหว่างการสตาร์ท ถูกเปิดทำงาน แก้ปัญหา-ระบบและรีเซ็ตตัวแปลงความถี่หลังจากแก้ไขฟอลต์แล้ว

#### **คำเตือน 98, ฟอลต์นาฬิกา**

ไม่มีการตั้งเวลา หรือนาฬิกา RTC ล้มเหลว รีเซ็ตนาฬิกาใน 0-70 วันที่และเวลา

#### **คำเตือน 200, โหมดไฟไหม้**

คำเตือนนี้ระบุว่าตัวแปลงความถี่จะทำงานในโหมดเพลิงไหม้ คำเตือนจะลบออกเมื่อลบโหมดไฟไหม้ ดูข้อมูลโหมดไฟไหม้- ในบันทึกสัญญาณเตือน

#### **คำเตือน 201, โหมดไฟไหม้ทำงาน**

ระบว่าตัวแปลงความถี่เข้าส่โหมดไฟไหม้ จ่ายไฟเข้าเครื่องเพื่อ-ลบคำเตือน ดูข้อมูลโหมดไฟไหม้ในบันทึกสัญญาณเตือน

#### **คำเตือน 202, เกินขีดจำกัดโหมดไฟไหม้**

ขณะทำงานในโหมดไฟไหม้ เงื่อนไขสัญญาณเตือนหนึ่งข้อขึ้น-ไปถูกละเลย ซึ่งปกติจะตัดการทำงานเครื่อง การทำงานใน-เงื่อนไขนี้จะทำให้การรับประกันเครื่องเป็นโมฆะ จ่ายไฟเข้า-เครื่องเพื่อลบคำเตือน ดูข้อมูลโหมดไฟไหม้ในบันทึกสัญญาณ-เตือน

Danfoss

#### **คำเตือน 203, มอเตอร์ขาดหาย**

เมื่อตัวแปลงความถี่ทำงานด้วยมอเตอร์หลายตัว เงื่อนไขโหลด-ต่ำถูกตรวจพบ ซึ่งอาจบ่งชี้ถึงมอเตอร์ขาดหาย ตรวจสอบระบบ-เพื่อดูการทำงานที่เหมาะสม

#### **คำเตือน 204, โรเตอร์ถูกล็อค**

เมื่อตัวแปลงความถี่ทำงานด้วยมอเตอร์หลายตัว เงื่อนไขโหลด-เกินถูกตรวจพบ ซึ่งอาจบ่งชี้ว่าโรเตอร์ถูกล็อค ตรวจสอบ-มอเตอร์ว่าทำงานถูกต้อง

#### **คำเตือน 250, ชิ้นส่วนใหม่**

มีการเปลี่ยนชิ้นส่วนในตัวแปลงความถี่ รีเซ็ตตัวแปลงความถี่- เพื่อให้ทำงานตามปกติ

#### **คำเตือน 251, รหัสประเภทใหม่**

มีการเปลี่ยนสายไฟหรือส่วนประกอบอื่นๆ และรหัสประเภท-เปลี่ยนไป รีเซ็ตเพื่อลบคำเตือนและกลับมาทำงานโดยปกติ

**8 8**

# 9 การแก้ไขปัญหาขั้นพื้นฐาน

## 9.1 การสตาร์ทและการทำงาน

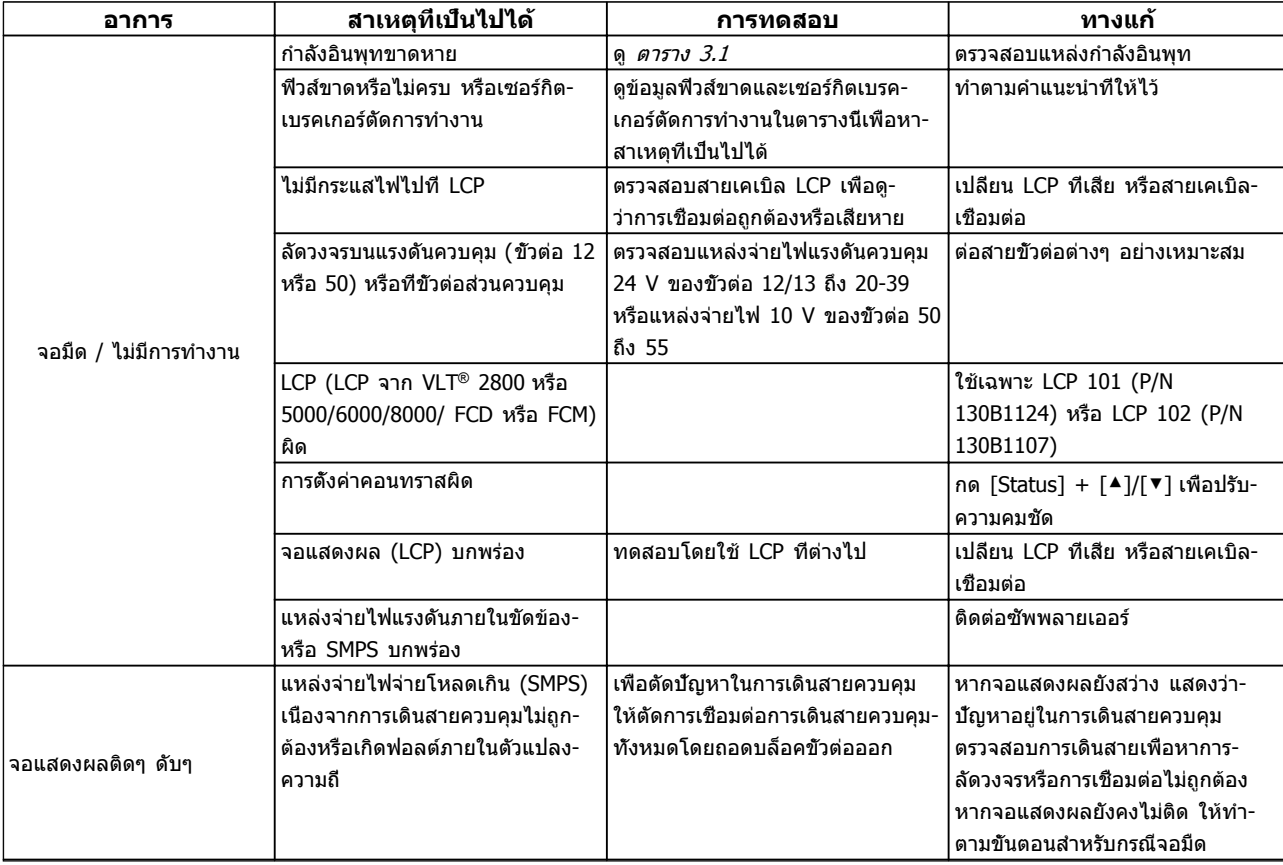

Danfoss

#### **การแก้ไขปัญหาขั้นพื้นฐาน คำแนะนำการใช้งานชุดขับเคลื่อน VLT**® **HVAC**

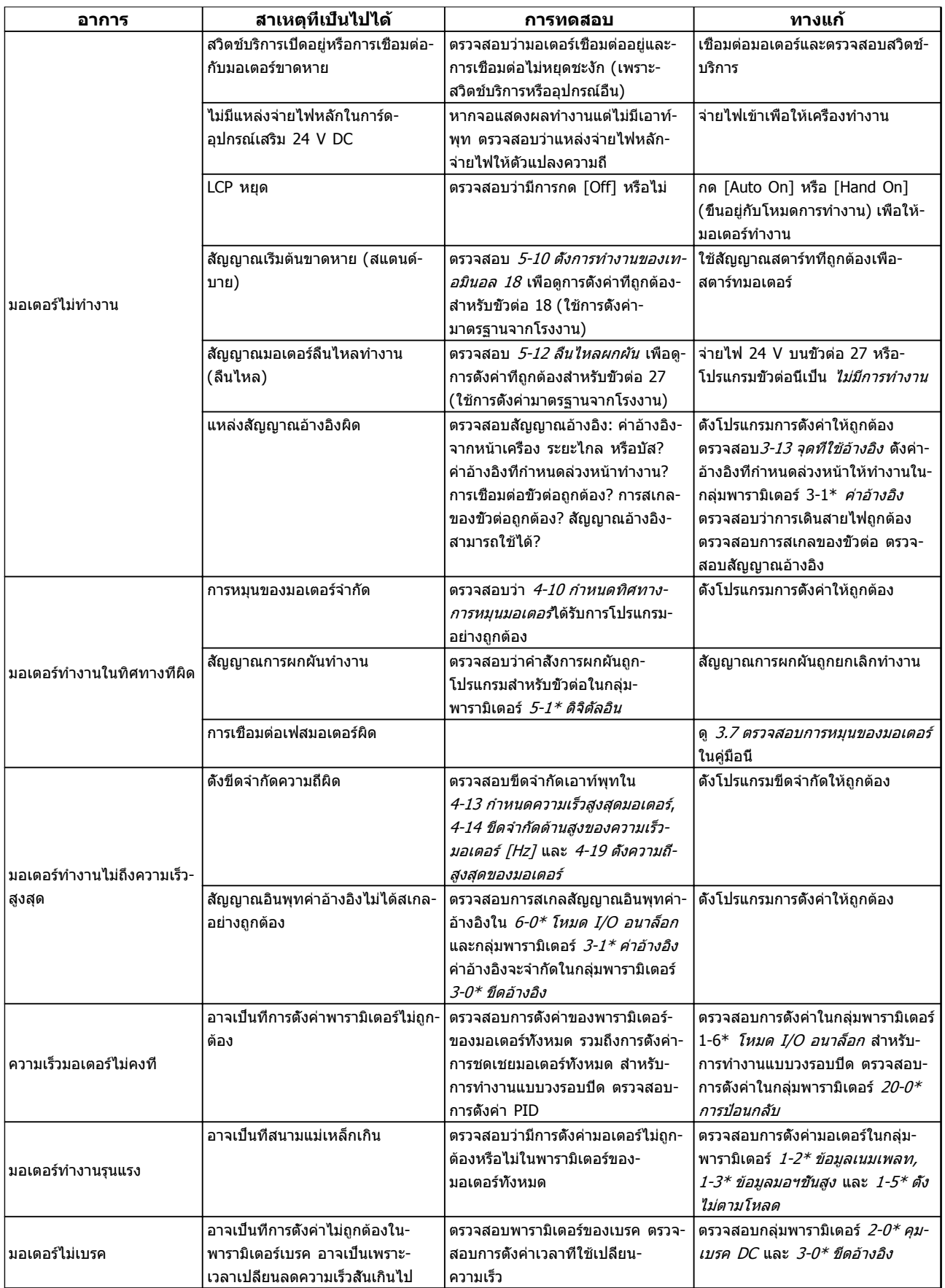

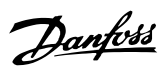

#### **การแก้ไขปัญหาขั้นพื้นฐาน คำแนะนำการใช้งานชุดขับเคลื่อน VLT**® **HVAC**

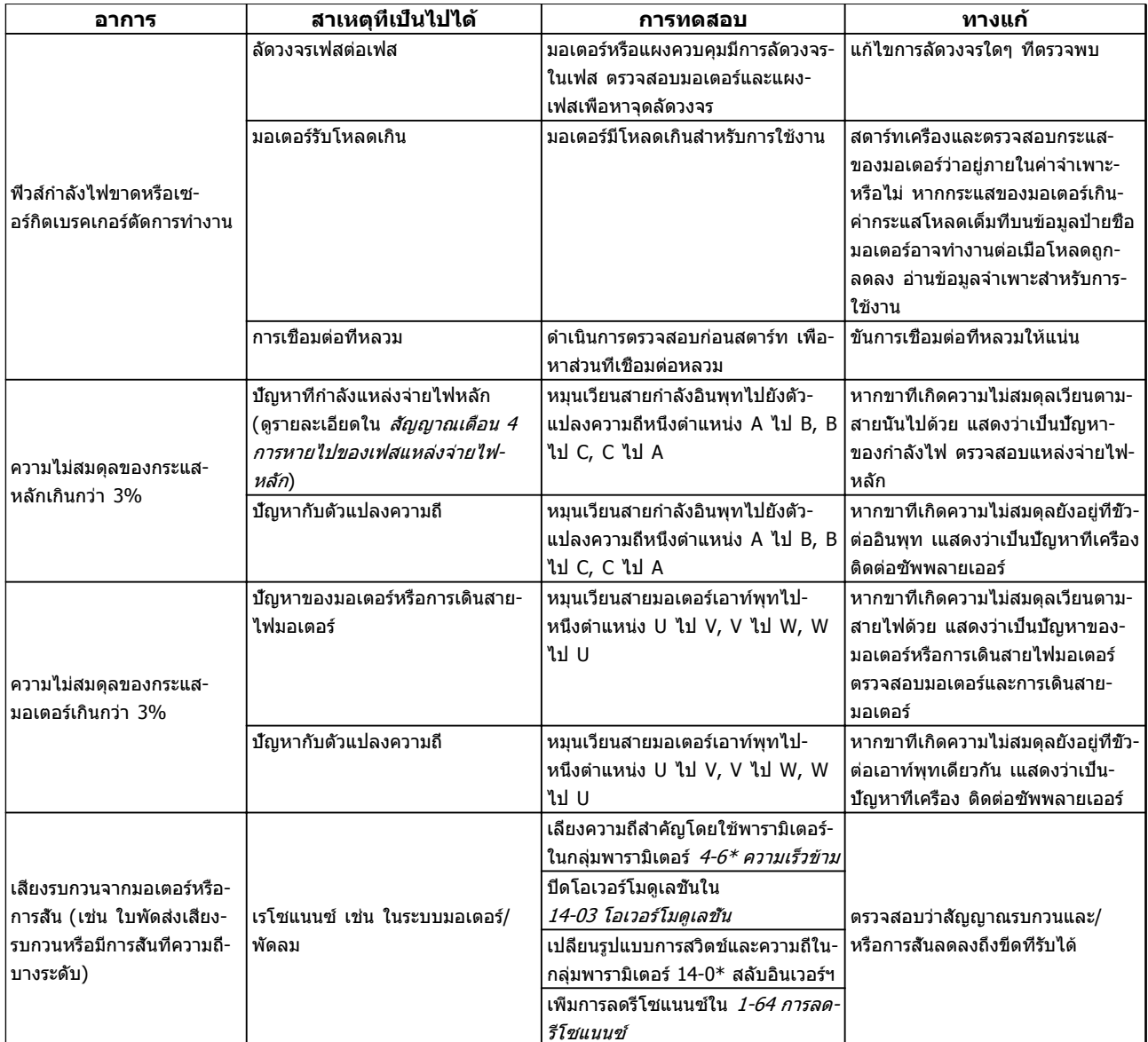

**ตาราง 9.1 การแก้ไขปัญหา**

Danfoss

# 10 ข้อมูลจำเพาะ

## 10.1 ข้อมูลจำเพาะขึ้นกับขนาดกำลัง

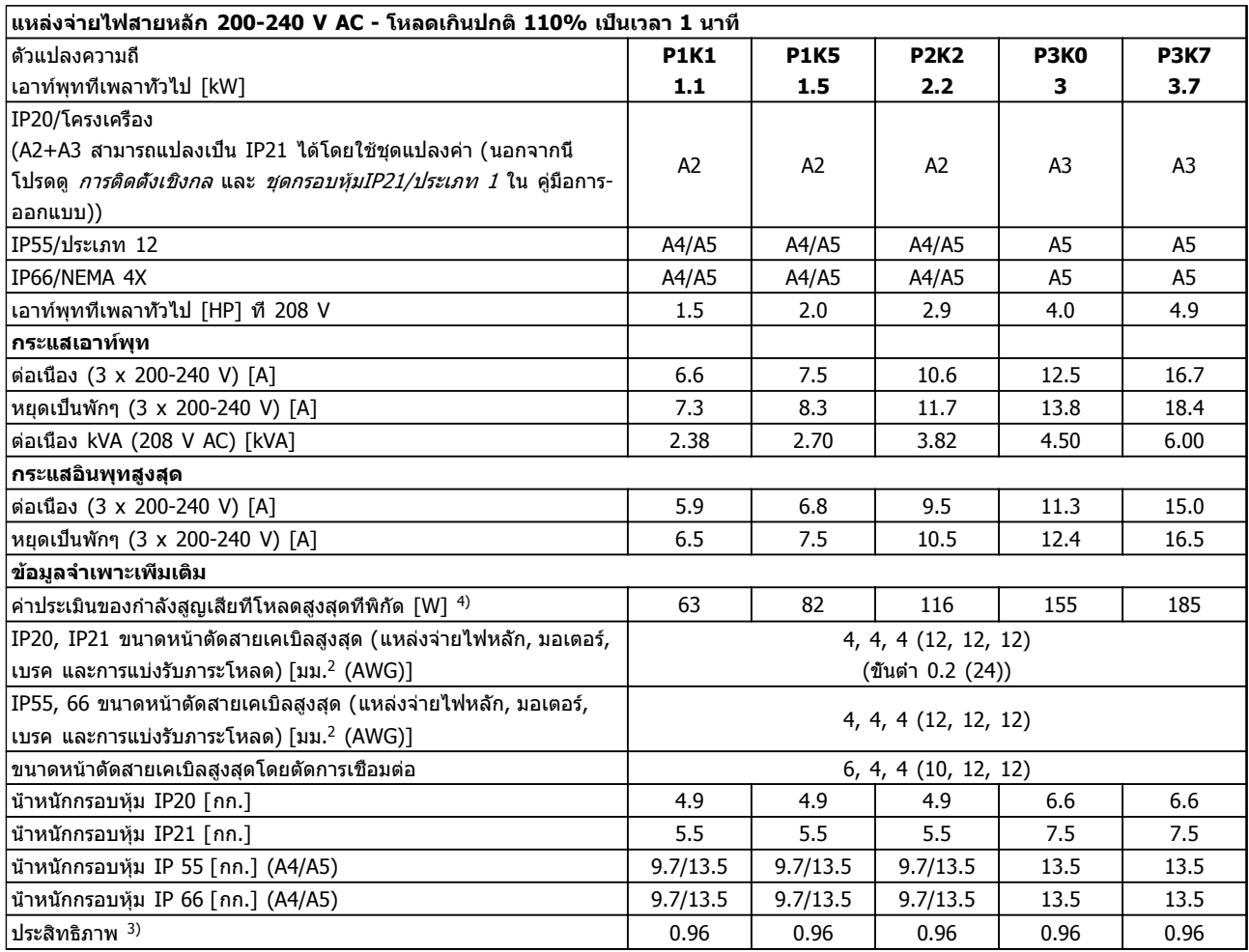

**ตาราง 10.1 แหล่งจ่ายไฟสายหลัก 200-240 V AC**

# Danfoss

#### **ข้อมูลจำเพาะ คำแนะนำการใช้งานชุดขับเคลื่อน VLT**® **HVAC**

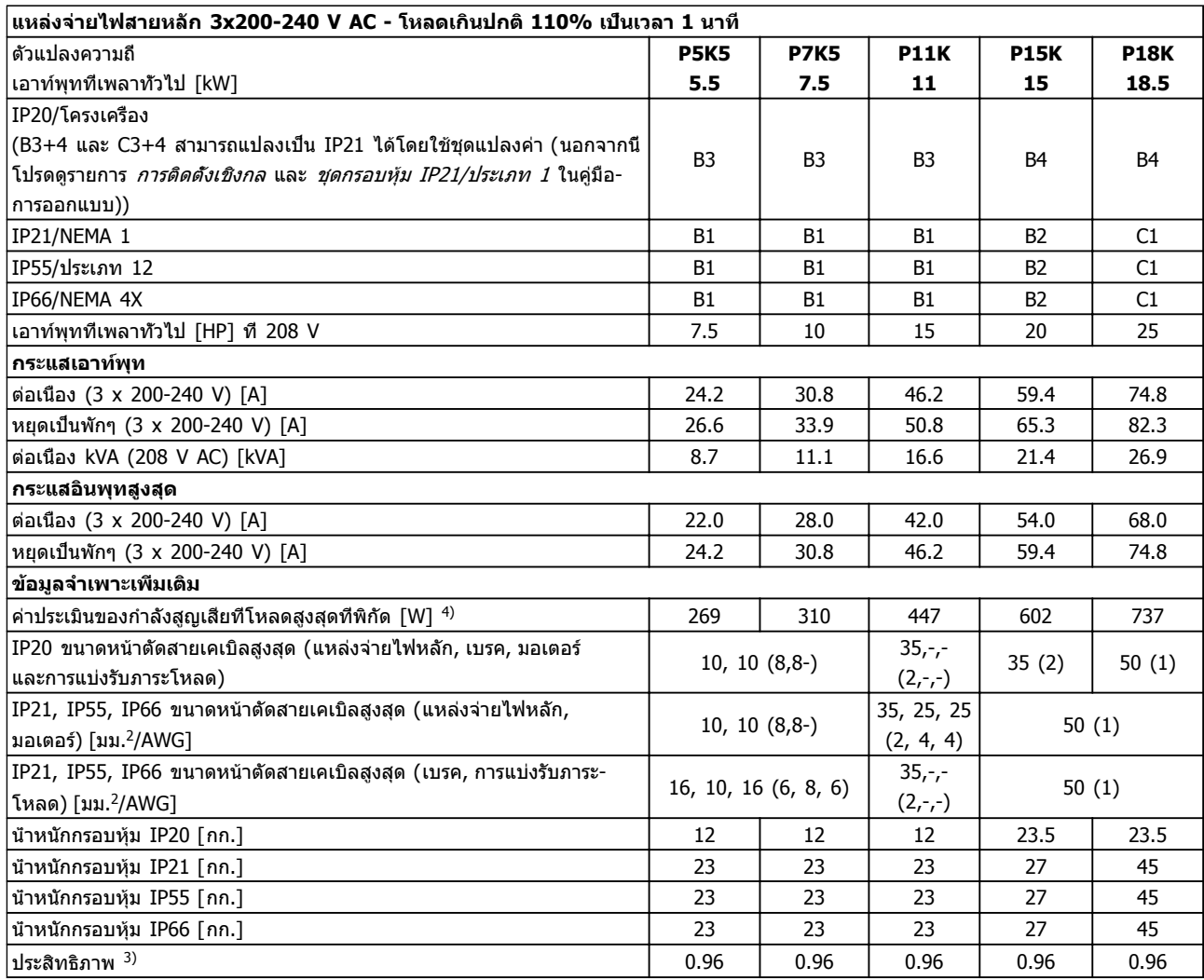

**ตาราง 10.2 แหล่งจ่ายไฟสายหลัก 3x200-240 V AC**

**1010**

# Danfoss

#### **ข้อมูลจำเพาะ คำแนะนำการใช้งานชุดขับเคลื่อน VLT**® **HVAC**

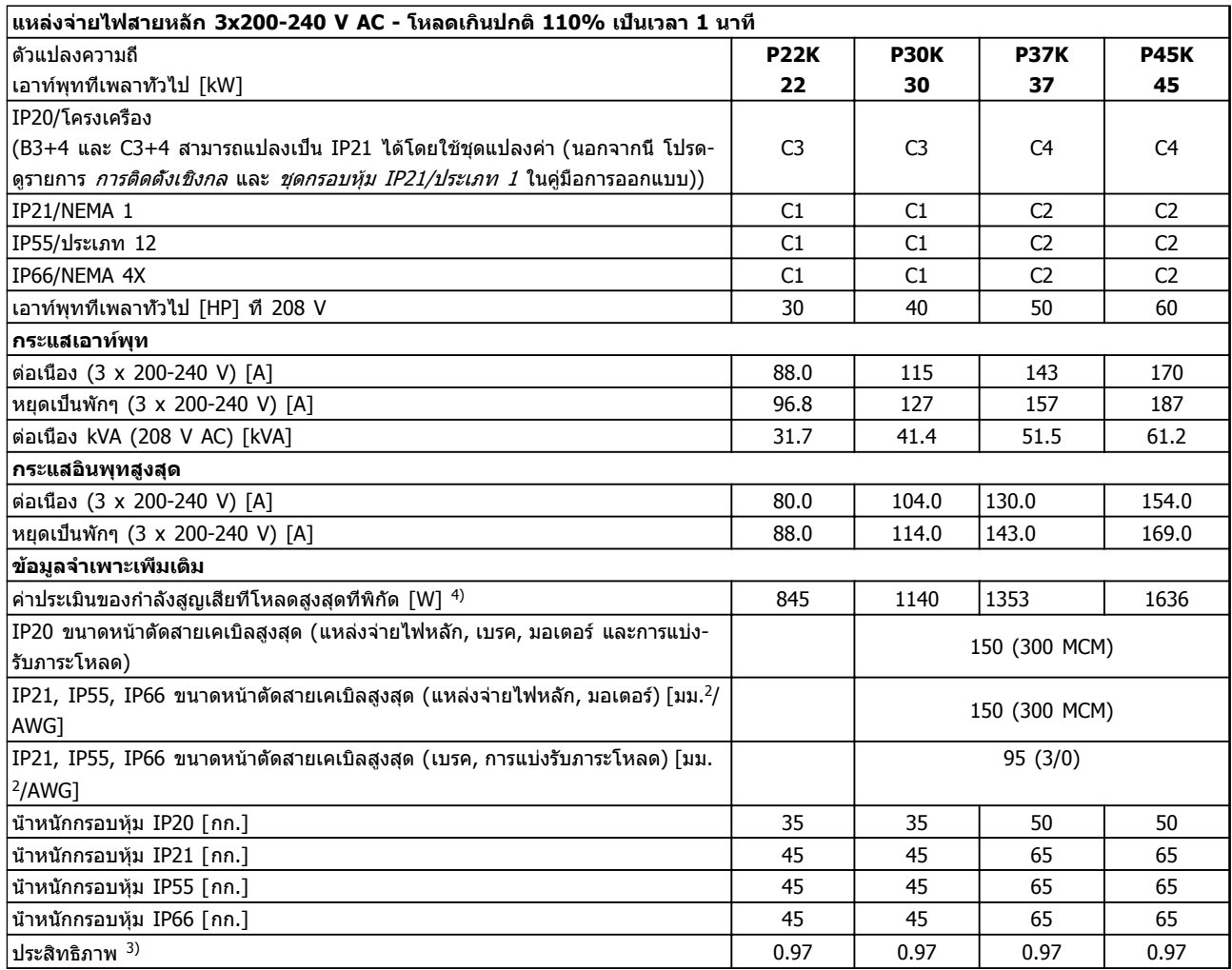

**ตาราง 10.3 แหล่งจ่ายไฟสายหลัก 3x200-240 V AC**
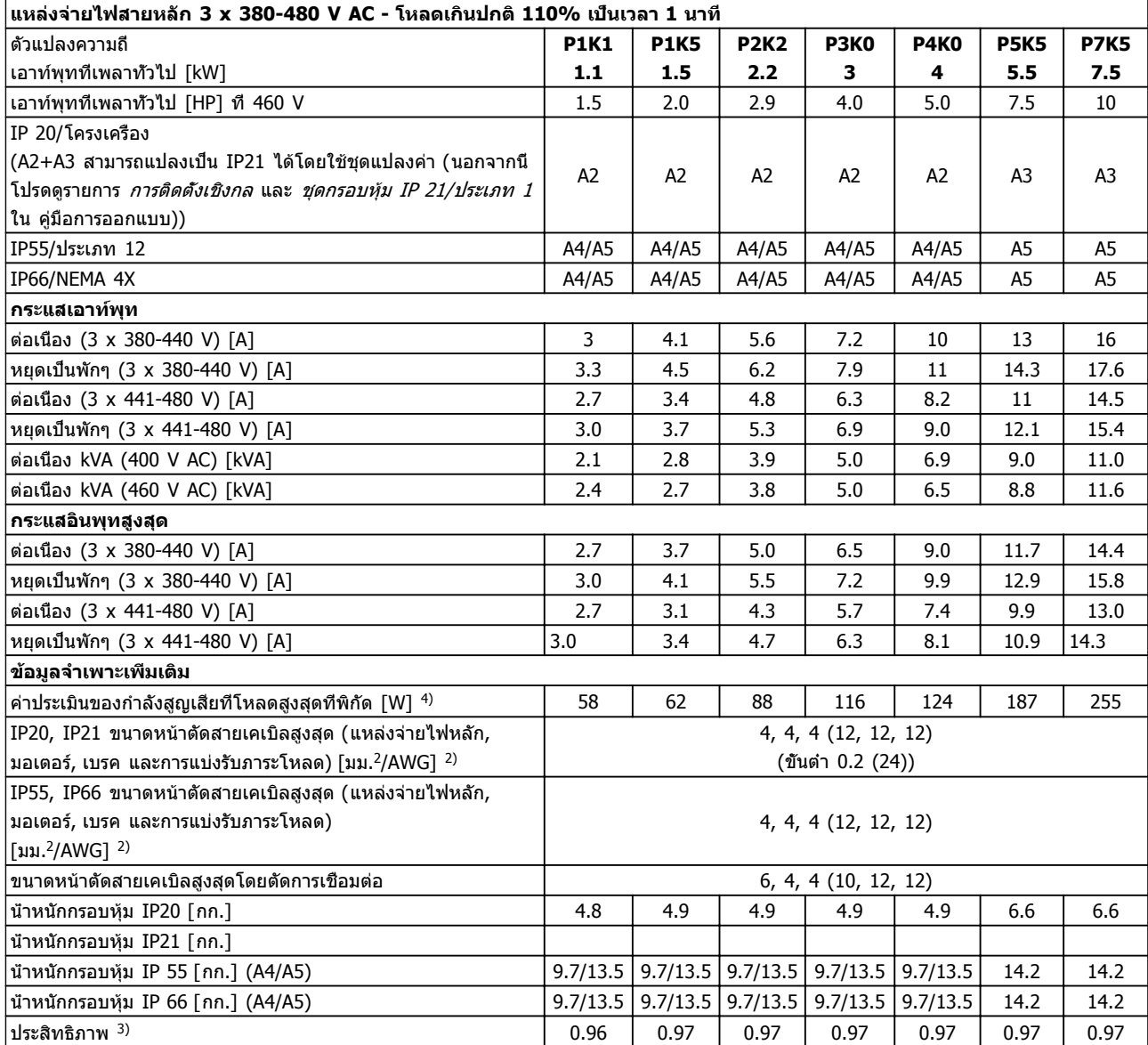

**ตาราง 10.4 แหล่งจ่ายไฟสายหลัก 3 x 380-480 V AC**

**1010**

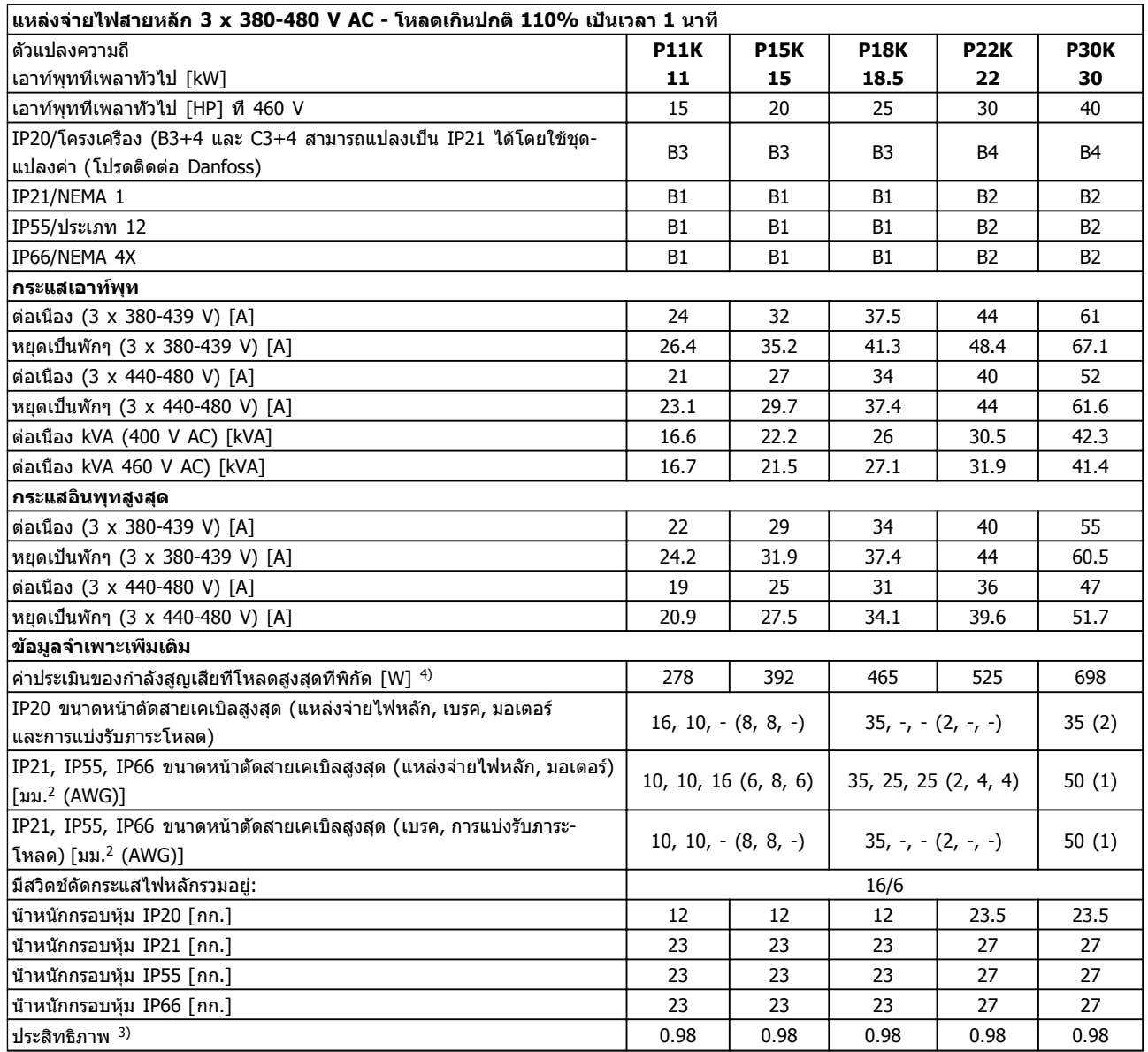

**ตาราง 10.5 แหล่งจ่ายไฟสายหลัก 3 x 380-480 V AC**

## **ข้อมูลจำเพาะ คำแนะนำการใช้งานชุดขับเคลื่อน VLT**® **HVAC**

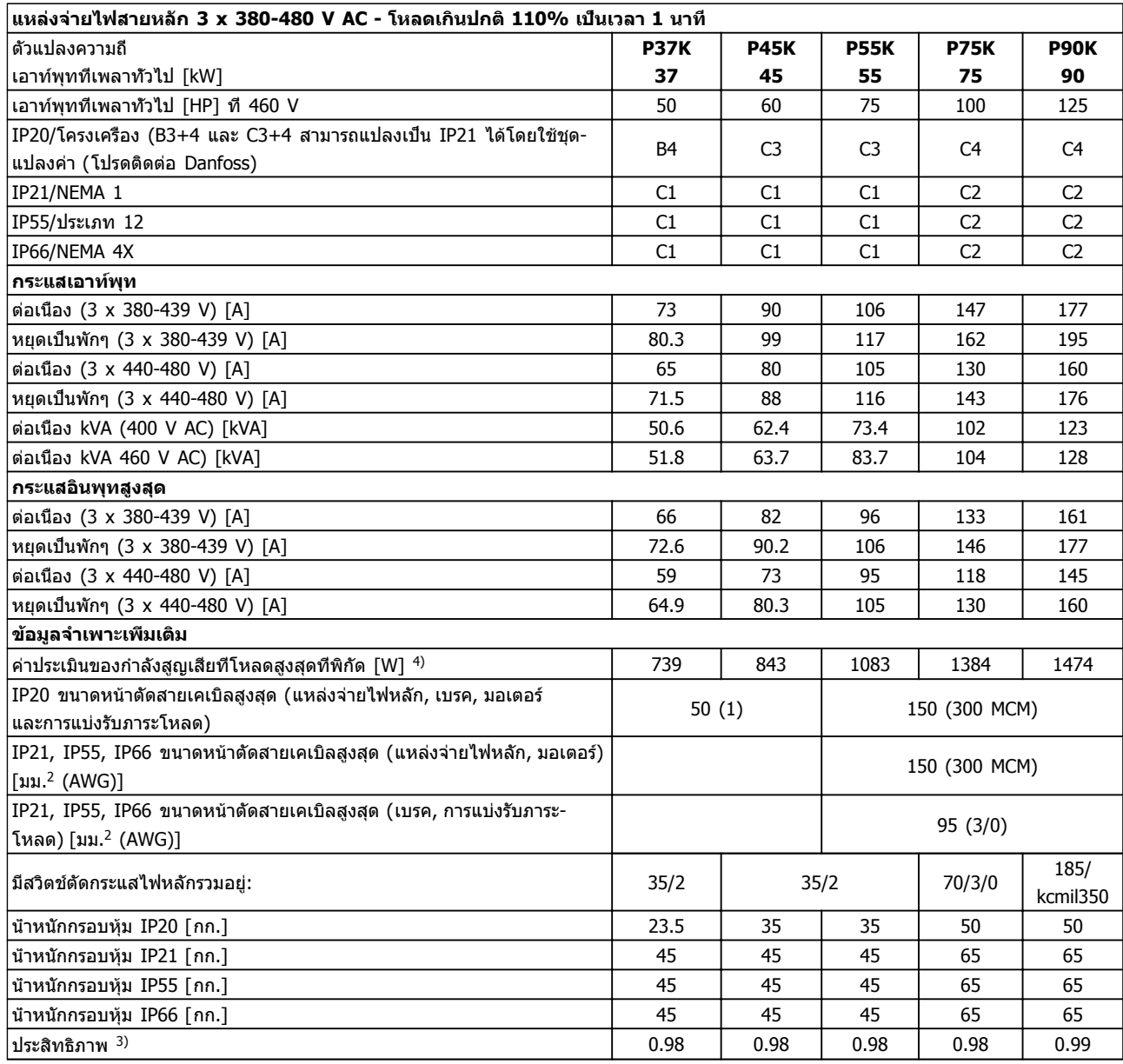

**ตาราง 10.6 แหล่งจ่ายไฟสายหลัก 3 x 380-480 V AC**

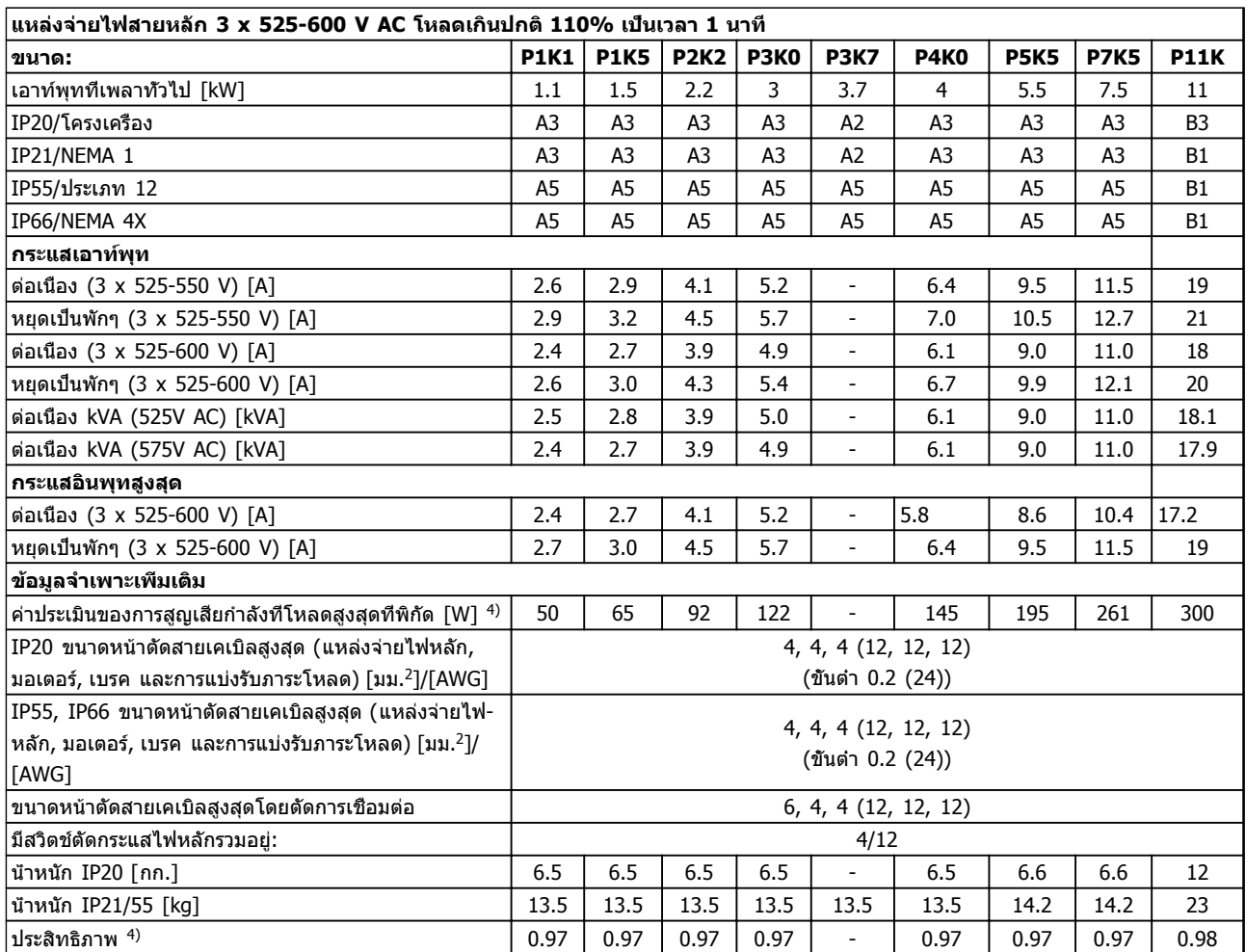

**ตาราง 10.7 5) เบรคและการแบ่งรับภาระโหลด 95 / 4/0**

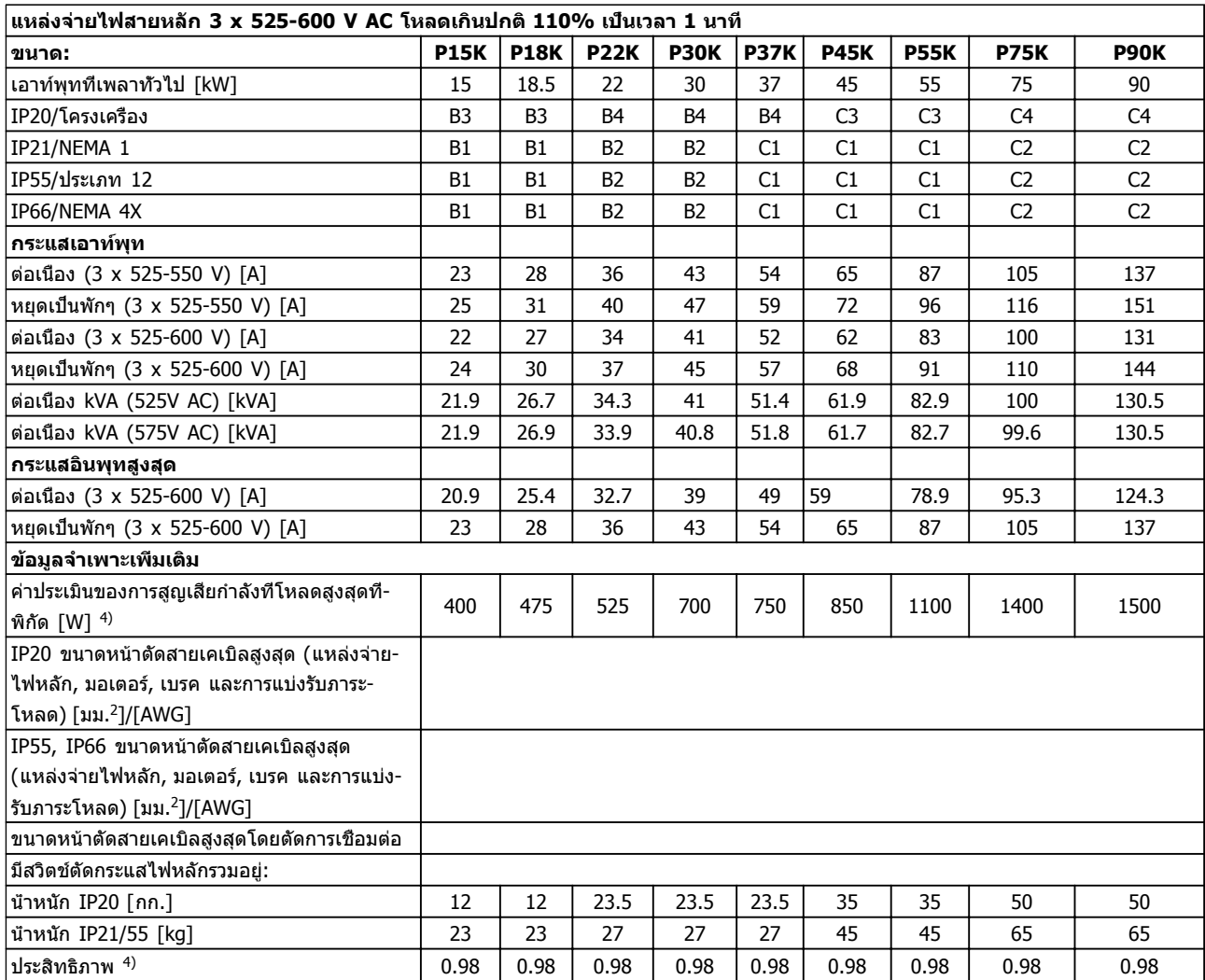

**ตาราง 10.8 5) เบรคและการแบ่งรับภาระโหลด 95/ 4/0**

**1010**

## 10.1.1 แหล่งจ่ายไฟสายหลัก 3 x 525-690 V AC

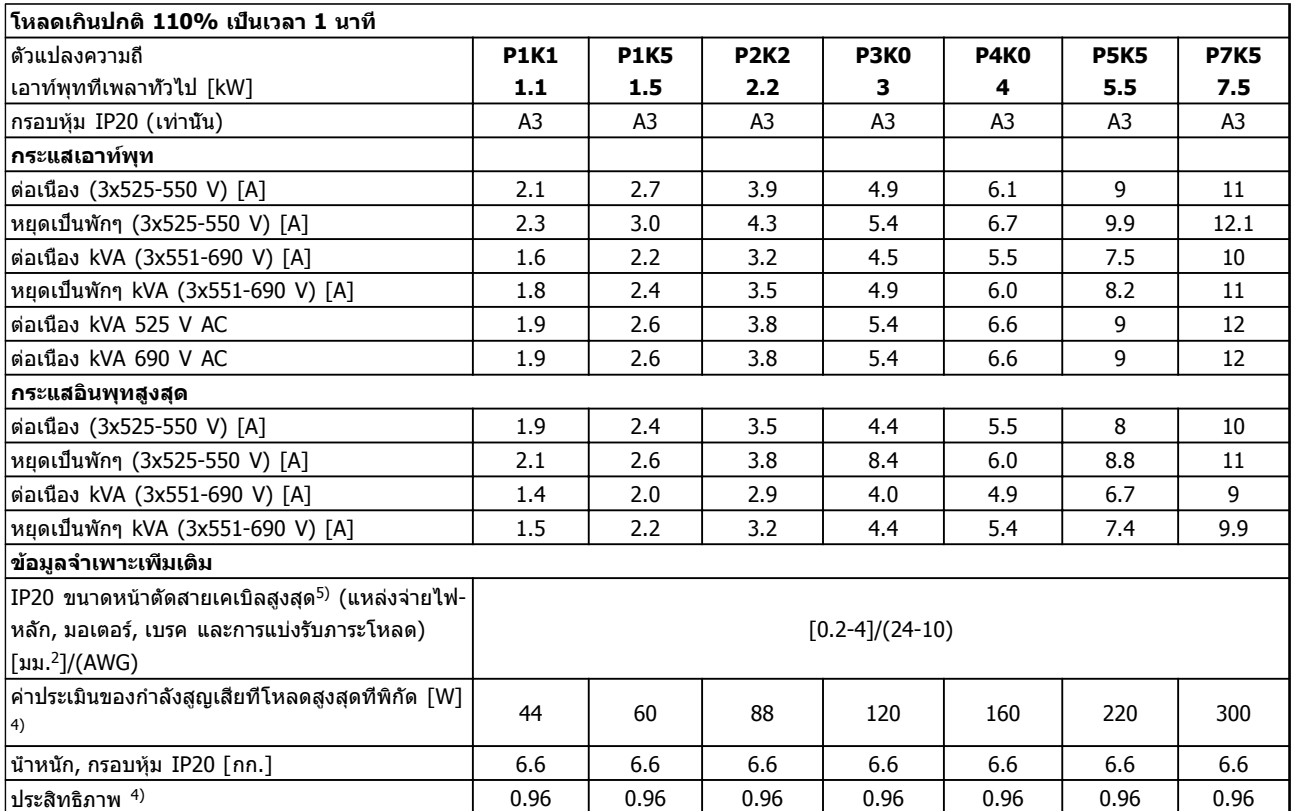

**ตาราง 10.9 แหล่งจ่ายไฟสายหลัก 3 x 525-690 V AC**

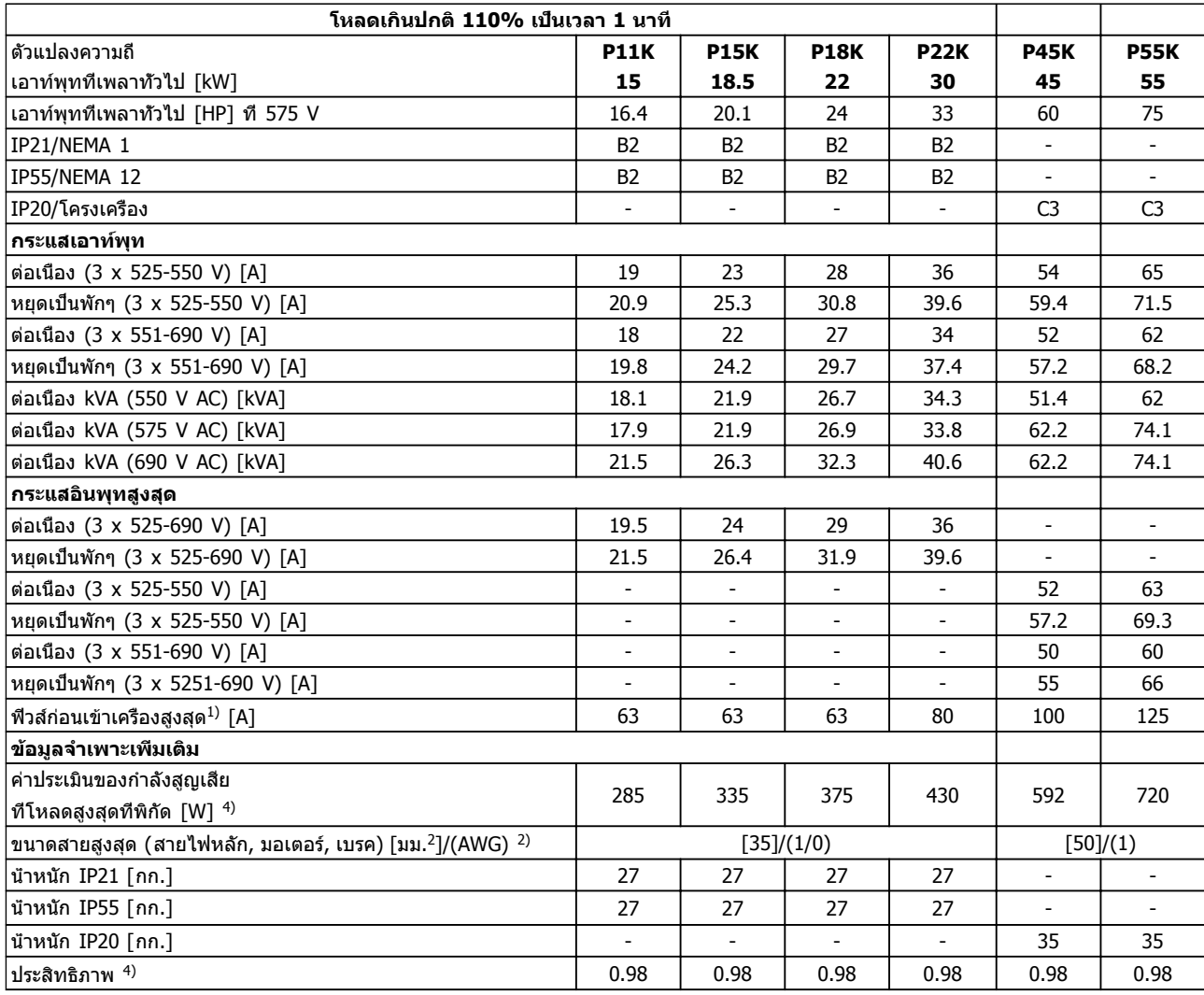

**ตาราง 10.10 แหล่งจ่ายไฟสายหลัก 3 x 525-690 V AC IP20-Chassis/IP21-IP55/NEMA 1-NEMA 12**

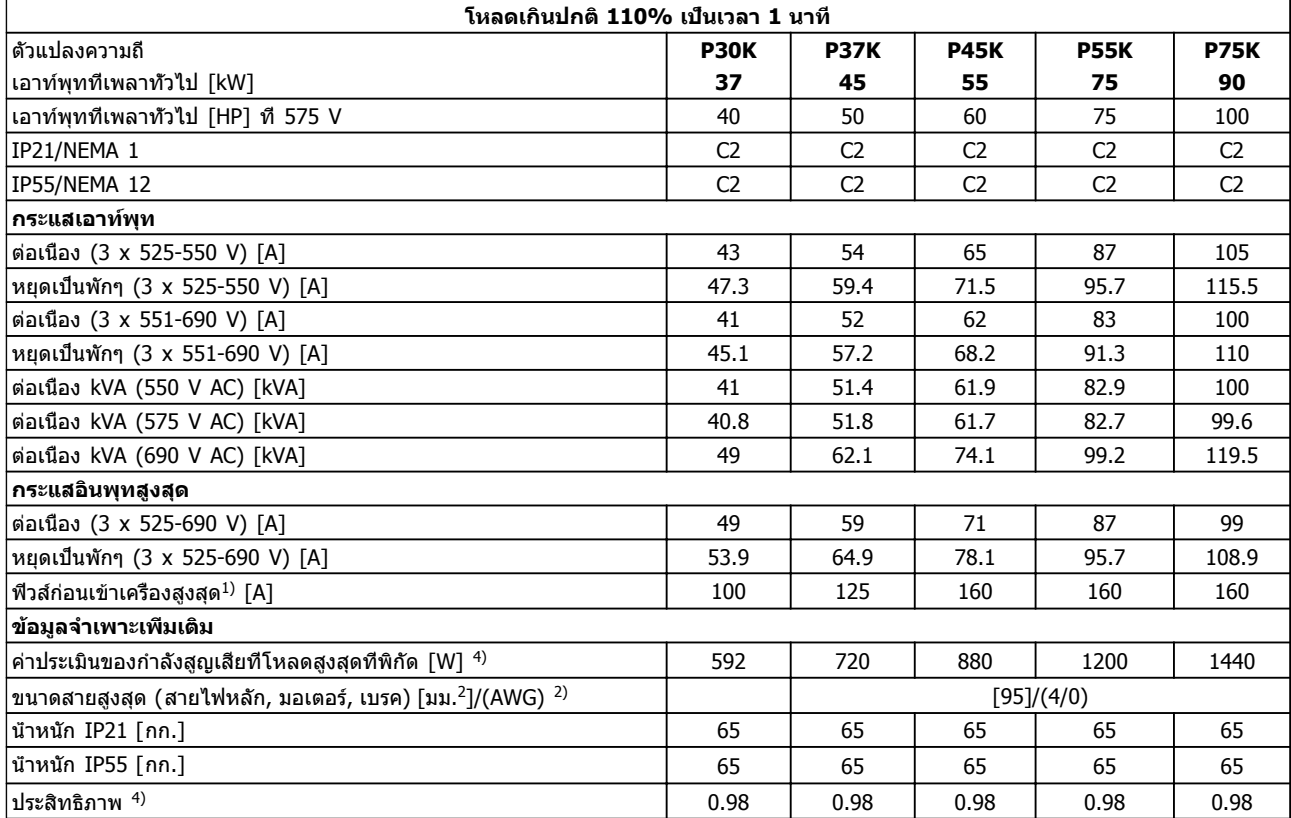

### **ตาราง 10.11 แหล่งจ่ายไฟสายหลัก 3 x 525-690 V AC IP21-IP55/NEMA 1-NEMA 12**

<sup>1)</sup> สำหรับประเภทฟิวส์ ดู [10.3 ตารางฟิวส์](#page-85-0)

- 2) เกจลวดอเมริกัน
- <sup>3)</sup> วัดโดยใช้สายเคเบิลมอเตอร์ยาว 5 ม. แบบถักเกลียวที่โหลดที่พิกัด-และความถี่ที่พิกัด

<sup>4)</sup> กำลังสูญเสียทั่วไปคือที่สภาวะโหลดปกติและคาดว่าจะอยู่ภายในช่วง ±15% (ความคลาดเคลื่อนที่ยอมรับได้สัมพันธ์กับแรงดันและสภาพสาย-เคเบิลที่ต่างกัน)

ค่าต่างๆ ขึ้นอยู่กับประสิทธิภาพมอเตอร์ทั่วไป (eff2/eff3 border line) มอเตอร์ที่มีประสิทธิภาพต่ำกว่าจะเพิ่มกำลังสูญเสียในตัวแปลงความถี่- และด้านตรงข้ามด้วย

หากความถี่การสวิตช์ชิ่งถูกเพิ่มขึ้นจากระดับปกติ กำลังสูญเสียอาจจะ-เพิ่มขึ้นอย่างมาก

การใช้พลังงานของ LCP และการ์ดควบคุมทั่วไปจะรวมไว้ด้วย อุปกรณ์- เสริมเพิ่มเติมและโหลดของลูกค้าอาจเพิ่มถึง 30 W ในการสูญเสียนี้ (แม้ว่าโดยทั่วไปจะเพิ่มเพียง 4 W สำหรับการ์ดควบคุมโหลดเต็มกำลัง หรืออุปกรณ์เสริมสำหรับสล็อต A หรือสล็อต B แต่ละสล็อต) แม้ว่าจะทำการวัดจากอุปกรณ์ชั้นเลิศก็ตาม แต่ต้องเผื่อระดับความไม่- แม่นยำของการวัดไว้ที่ (±5%)

## <span id="page-80-0"></span>10.2 ข้อมูลทั่วไปทางเทคนิค

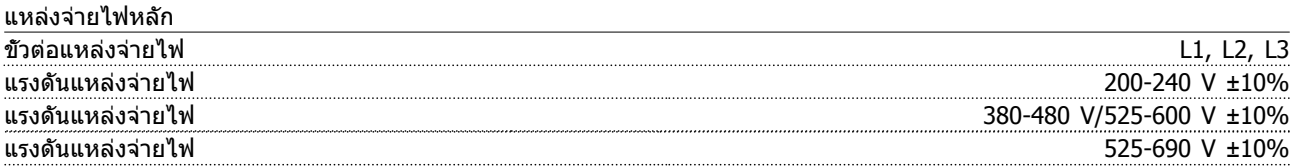

แรงดันไฟฟ้าสายหลักต่ำ / การลดลงของแรงดันไฟฟ้าสายหลัก:

ระหว่างแรงดันไฟฟ้าสายหลักต่ำหรือการลดลงของแรงดันไฟฟ้าสายหลัก FC จะทำงานต่อไปจนกระทั่งแรงดันวงจรขั้นกลางลดต่ำ-กว่าระดับหยุดต่ำสุด ซึ่งโดยปกติจะมีค่าต่ำลง 15% จากค่าแรงดันที่พิกัดต่ำสุดของตัวแปลงความถี่ การเปิดเครื่องและแรงบิดเต็ม-กำลังไม่สามารถทำได้เมื่อแรงดันไฟฟ้าสายหลักต่ำกว่า 10% จากแรงดันไฟฟ้าที่พิกัดไว้ต่ำสุดของตัวแปลงความถี่

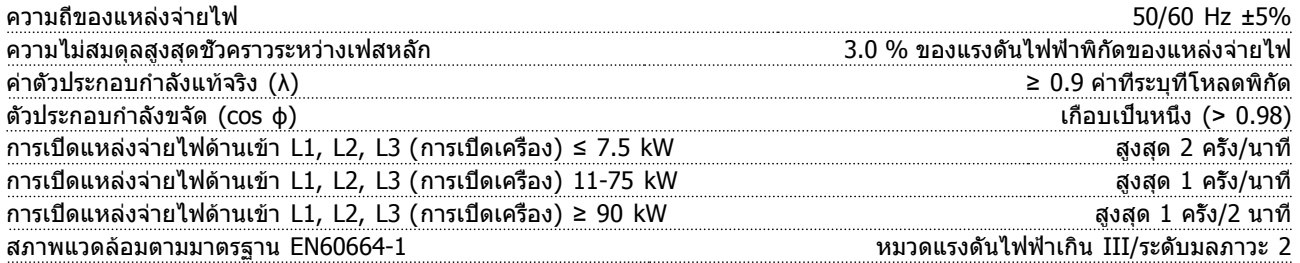

เครื่องนี้เหมาะสำหรับใช้ในวงจรที่มีความสามารถในการจ่ายกระแสไม่มากกว่า 100,000 แอมแปร์แบบสมมาตร RMS ที่แรงดันสูงสุด 240/500/600/690 V

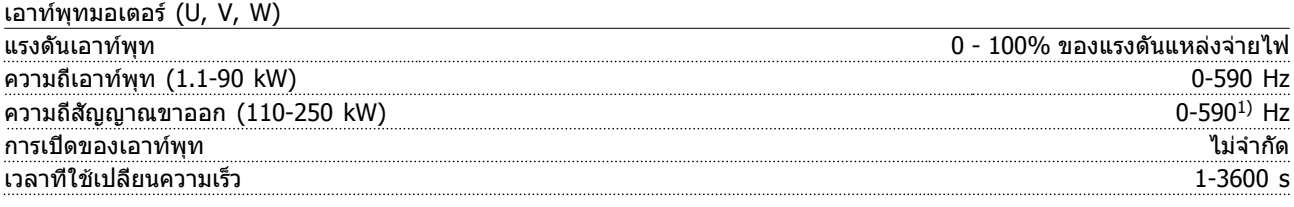

### <sup>1)</sup> ขึ้นอยู่กับแรงดันไฟและไฟจ่าย

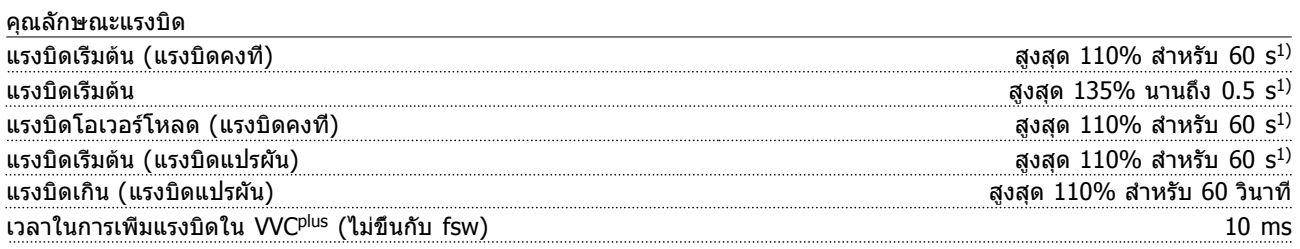

 $^{\rm 1)}$  อัตราเปอร์เซ็นต์สัมพันธ์กับแรงบิดที่พิกัด

<sup>2)</sup> เวลาตอบสนองแรงบิดขึ้นกับการใช้งานและภาระ แต่โดยทั่วไปแล้ว ขั้นแรงบิดจาก 0 ถึงค่าอ้างอิงคือ 4-5 x เวลาในการเพิ่มแรงบิด

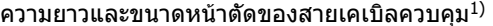

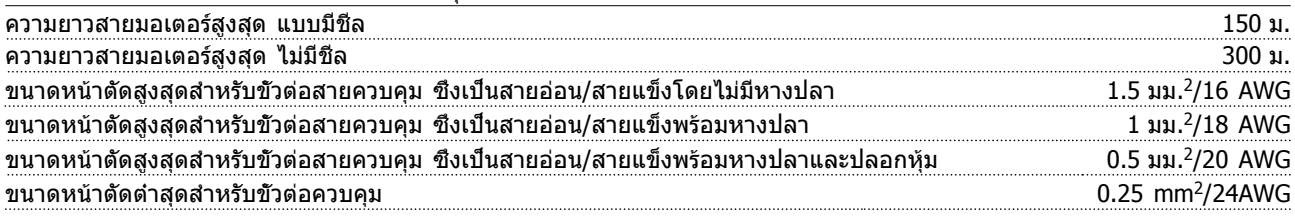

 $^{1)}$ สำหรับสายเคเบิลไฟฟ้า โปรดดูตารางข้อมูลทางไฟฟ้า

อินพุทดิจิตัล

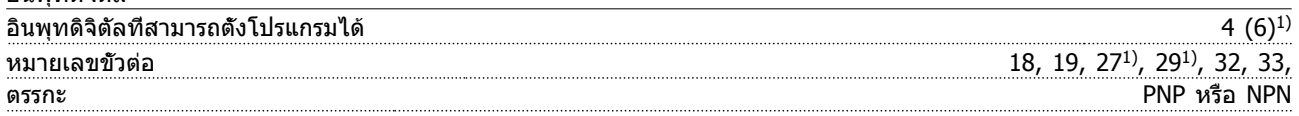

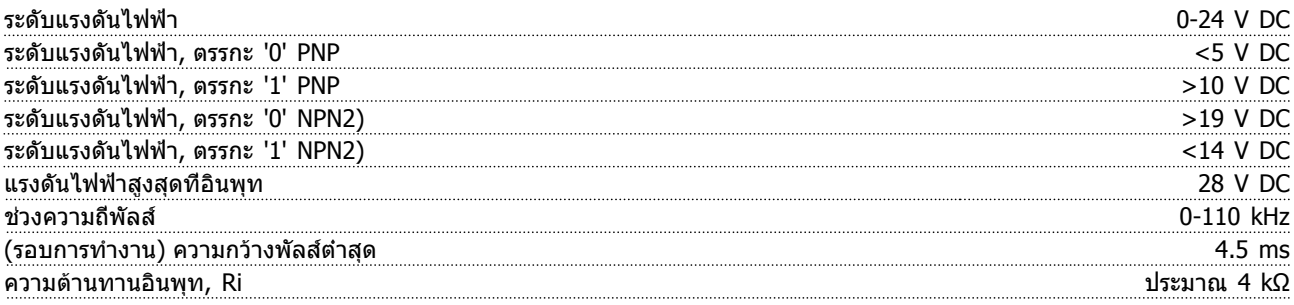

การหยุดแบบปลอดภัย (Safe Stop) ขั้วต่อ 373, 4) (ขั้วต่อ 37 เป็นค่าตรรกะ PNP คงที่)

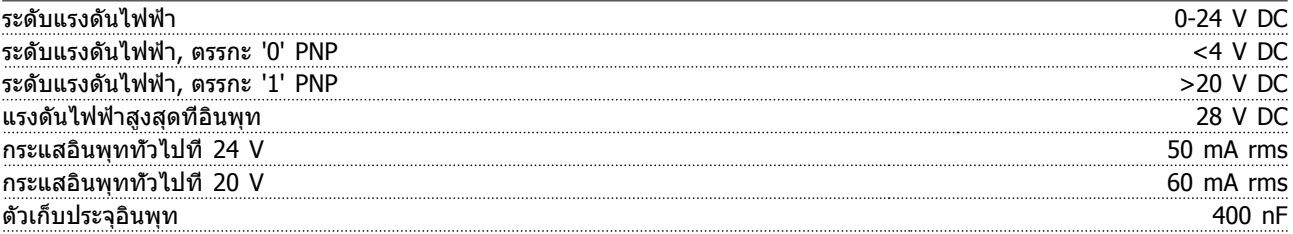

อินพุทดิจิตัลทั้งหมดถูกแยกทางไฟฟ้าจากแรงดันแหล่งจ่ายไฟ (PELV) และขั้วแรงดันสูงอื่นๆ

1) ขั้วต่อ 27 และ 29 สามารถถูกตั้งโปรแกรมเป็นเอาท์พุท

<sup>2)</sup> ยกเว้นขัวต่ออินพุทการหยุดแบบปลอดภัย (Safe Stop) 37

<sup>3)</sup> โปรดดู สำหรับข้อมูลเพีมเติมเกี่ยวกับขัวต่อ 37 และการหยุดแบบปลอดภัย (Safe Stop)

<sup>4)</sup> เมื่อใช้คอนแทคเตอร์ที่มีคอยล์ DC ภายในร่วมกับการหยุดแบบปลอดภัย (Safe Stop) สิ่งสำคัญคือสร้างเส้นทางกลับสำหรับ-กระแสจากคอยล์เมื่อปิดทำงาน ซึ่งสามารถทำได้โดยใช้ไดโอดวงล้อฟรี (หรืออีกทางหนึ่งคือ MOV 30 หรือ 50 V เพื่อเวลาตอบ-สนองที่เร็วขึ้น) ทั่วทั้งขดลวด คอนแทคเตอร์ทั่วไปสามารถหาซื้อได้พร้อมกับไดโอดนี้

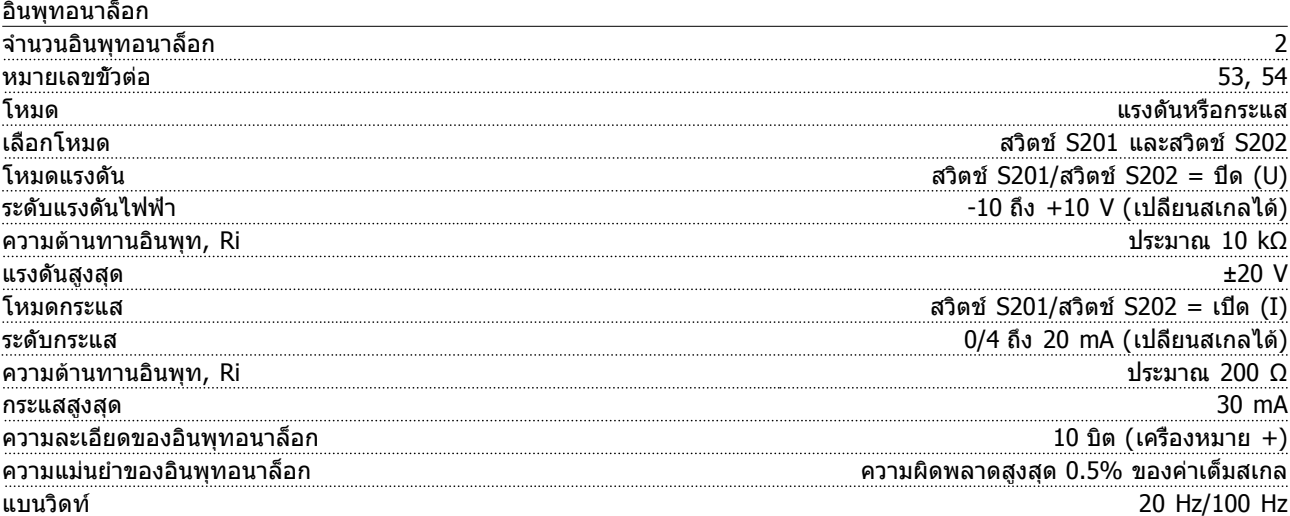

อินพุทอนาล็อกถูกแยกโดดทางไฟฟ้าจากแรงดันแหล่งจ่ายไฟ (PELV) และขั้วต่อแรงดันสูงอื่นๆ

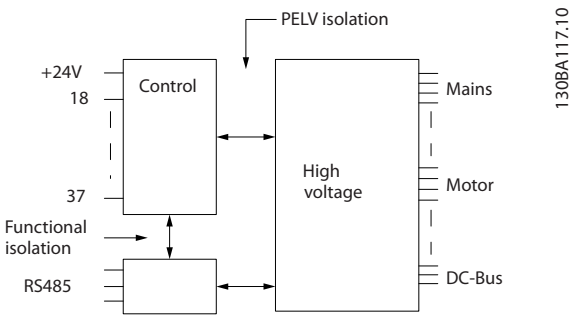

**ภาพประกอบ 10.1 การแยกโดด PELV**

พัลส์

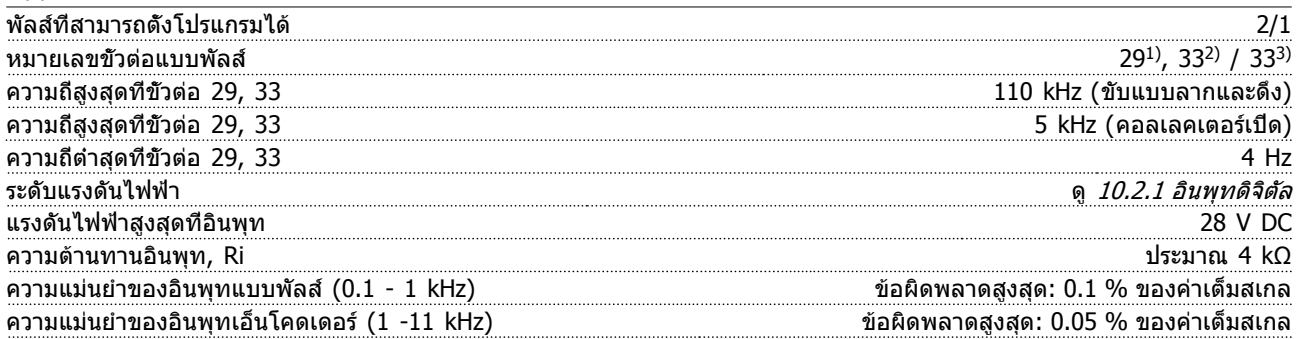

อินพุทของพัลส์และเอ็นโคดเดอร์ (ขั้วต่อ 29, 32, 33) จะถูกแยกโดดทางไฟฟ้าจากแรงดันแหล่งจ่ายไฟ (PELV) และขั้วต่อแรงดัน-สูงอื่น

<sup>1)</sup> เท่านั้น

2) อินพุทของพัลส์อยู่ที่ 29 และ 33

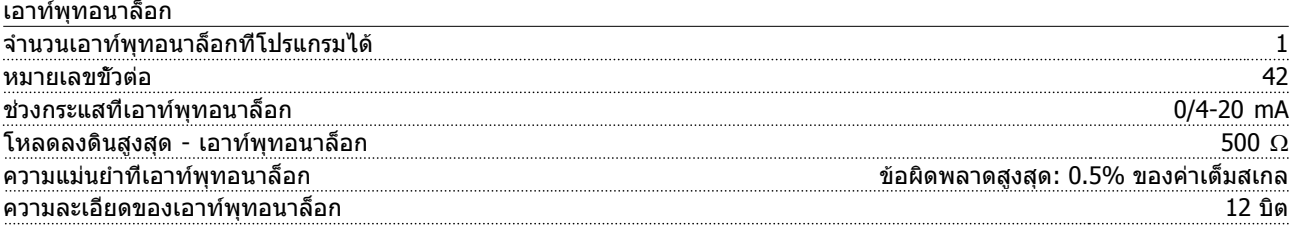

เอาท์พุทอนาล็อกถูกแยกทางไฟฟ้าจากแรงดันแหล่งจ่ายไฟ (PELV) และขั้วแรงดันสูงอื่นๆ

### การ์ดควบคุม, การสื่อสารแบบอนุกรม RS-485

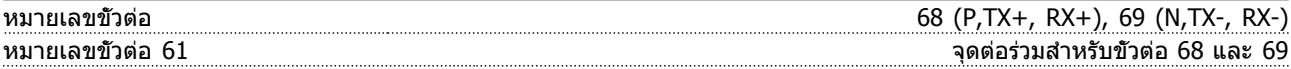

วงจรการสื่อสารแบบอนุกรม RS-485 ทำงานแยกต่างหากจากวงจรส่วนกลางอื่นๆ และถูกแยกโดดทางไฟฟ้าจากแรงดันแหล่งจ่ายไฟ (PELV)

### เอาท์พุทดิจิตัล

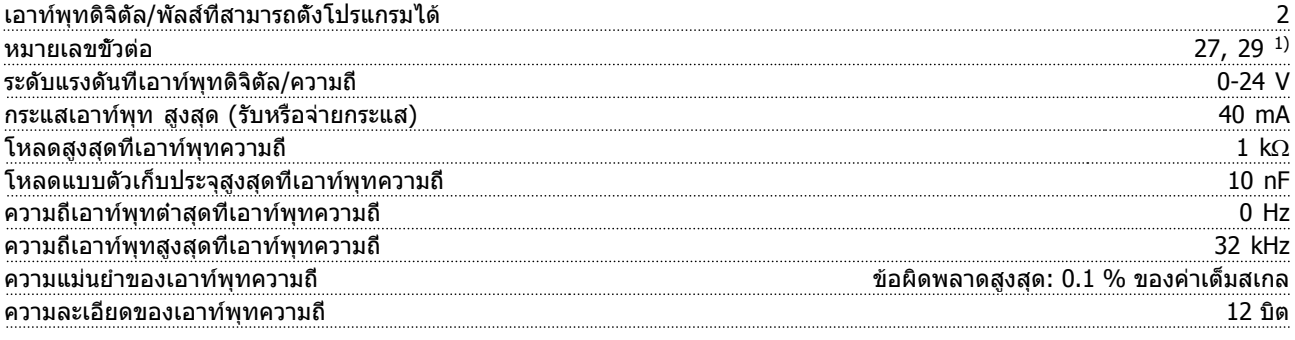

1) ขั้วต่อ 27 และ 29 ยังสามารถตั้งโปรแกรมเป็นอินพุทได้

เอาท์พุทดิจิตัลถูกแยกโดดทางไฟฟ้าจากแรงดันแหล่งจ่ายไฟ (PELV) และขั้วต่อแรงดันสูงอื่นๆ

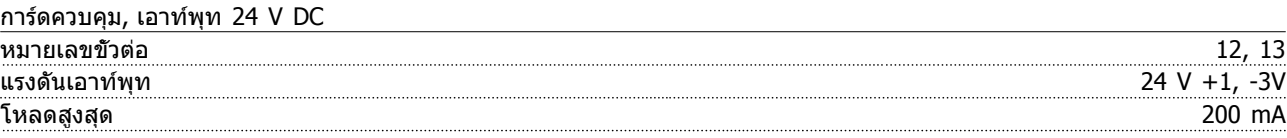

แหล่งจ่ายไฟกระแสตรง 24 V ถูกแยกโดดทางไฟฟ้าจากแรงดันแหล่งจ่ายไฟ (PELV) แต่มีความต่างศักย์เท่ากับอินพุทและเอาท์พุท-ทั้งอนาล็อกและดิจิตัล

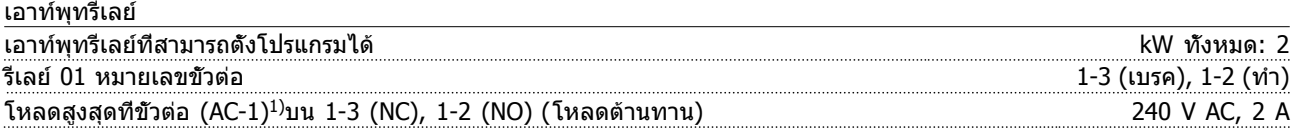

Danfoss

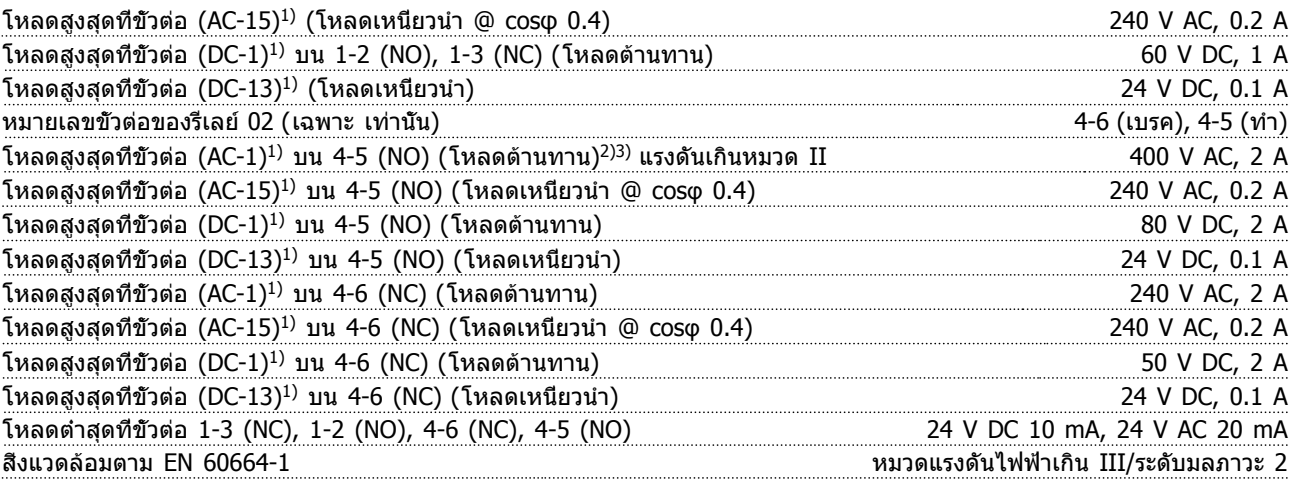

1) IEC 60947 ส่วน 4 และ 5

การต่อรีเลย์จะถูกแยกโดดทางไฟฟ้าจากจำนวนที่เหลือของวงจรโดยการเพิ่มไฟฟ้า (PELV)  $^{2)}$ ประเภทแรงดันเกิน  $I\!I$ 3) การใช้งานแรงดันไฟ 300V AC2A ของ UL

### การ์ดควบคุม, เอาท์พุท 10 V DC

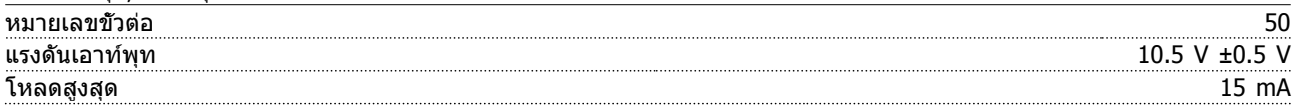

แหล่งจ่ายไฟ DC 10 V ถูกแยกโดดทางไฟฟ้าจากแรงดันแหล่งจ่ายไฟ (PELV) และขั้วต่อแรงดันสูงอื่นๆ

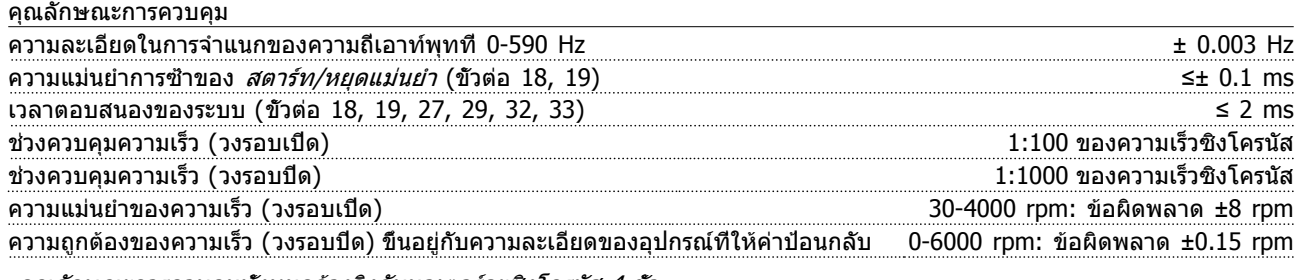

คุณลักษณะการควบคุมทั้งหมดอ้างอิงกับมอเตอร์อะซิงโครนัส 4 ขั้ว

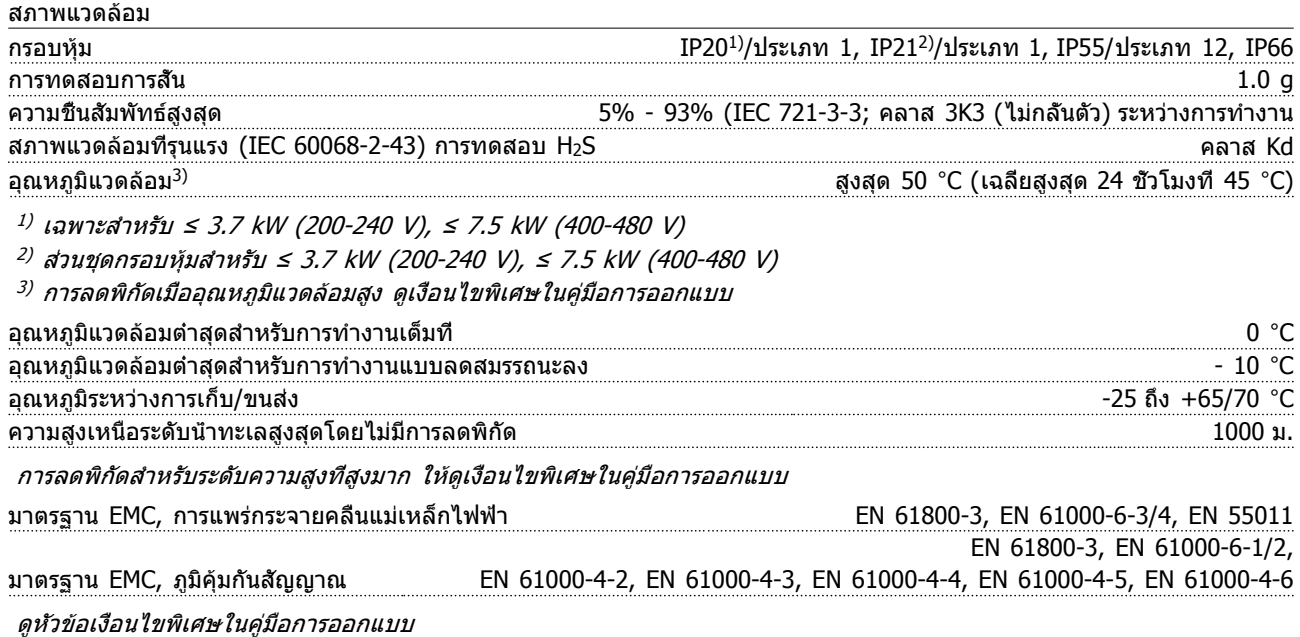

Danfoss

<span id="page-84-0"></span>

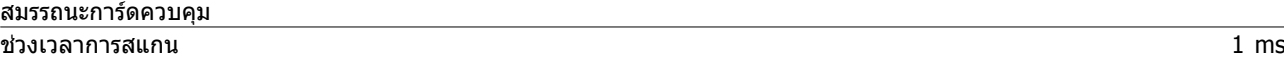

### การ์ดควบคุม, การสื่อสารแบบอนุกรม USB

มาตรฐาน USB 1.1 (ความเร็วเต็ม) ปลั๊ก USB ปลั๊ก "อุปกรณ์" USB ประเภท B

การเชื่อมต่อกับพีซีดำเนินการโดยผ่านทางสายเคเบิล USB แม่ข่าย/อุปกรณ์มาตรฐาน การเชื่อมต่อ USB ถูกแยกโดดทางไฟฟ้าจากแรงดันแหล่งจ่ายไฟ (PELV) และขั้วต่อแรงดันไฟฟ้าแรงสูงอื่นๆ การเชื่อมต่อกราวด์ USB ไม่ได้ ถูกแยกโดดทางไฟฟ้าจากสายดินป้องกัน ใช้แลปท็อปแยกต่างหากเพื่อเชื่อมต่อเป็นพีซีเข้ากับขั้วต่อ USB บนตัวแปลงความถี่เท่านั้น

### การป้องกันและคุณสมบัติ

- **•** การป้องกันมอเตอร์จากการสะสมความร้อนเกินแบบอิเล็กทรอนิกส์เมื่อมีโหลดเกิน
- **•** การตรวจสอบอุณหภูมิของแผ่นระบายความร้อนทำให้แน่ใจได้ว่าตัวแปลงความถี่จะตัดการทำงานหากอุณหภูมิสูงขึ้นถึงระดับ-ที่ตั้งไว้ล่วงหน้า อุณหภูมิที่โหลดเกินจะไม่สามารถรีเซ็ตได้จนกว่าอุณหภูมิของแผ่นระบายความร้อนจะต่ำกว่าค่าที่แสดงใน-ตารางหน้าถัดไป (คำแนะนำอุณหภูมิเหล่านี้อาจแตกต่างไปตามขนาดกำลังของเคส ขนาดเฟรม พิกัดของกรอบหุ้ม เป็นต้น)
- **•** ตัวแปลงความถี่มีการป้องกันจากการลัดวงจรบนขั้วต่อมอเตอร์ U, V, W
- **•** หากเฟสหลักขาดหายไป ตัวแปลงความถี่จะตัดการทำงานหรือส่งคำเตือน (ขึ้นอยู่กับโหลด)
- **•** การตรวจดูแรงดันไฟฟ้าของวงจรขั้นกลางทำให้มั่นใจว่าตัวแปลงความถี่นี้จะตัดการทำงาน ถ้าแรงดันของวงจรต่ำหรือสูง-เกินไป
- **•** ตัวแปลงความถี่จะตรวจสอบระดับความรุนแรงของอุณหภูมิภายใน กระแสโหลด แรงดันสูงบนวงจรขั้นกลางและความเร็ว-มอเตอร์ต่ำอยู่เสมอ สำหรับการตอบสนองต่อระดับที่รุนแรง ตัวแปลงความถี่สามารถปรับการสลับความถี่ และ/หรือเปลี่ยนรูป-แบบการสลับเพื่อที่จะประกันในสมรรถนะของตัวแปลงความถี่ได้

**10** 

## <span id="page-85-0"></span>10.3 ตารางฟิวส์

## 10.3.1 ฟิวส์การป้องกันวงจรย่อย

เพื่อให้สอดคล้องกับมาตรฐานทางไฟฟ้า IEC/EN 61800-5-1 ขอแนะนำให้ใช้ฟิวส์ต่อไปนี้

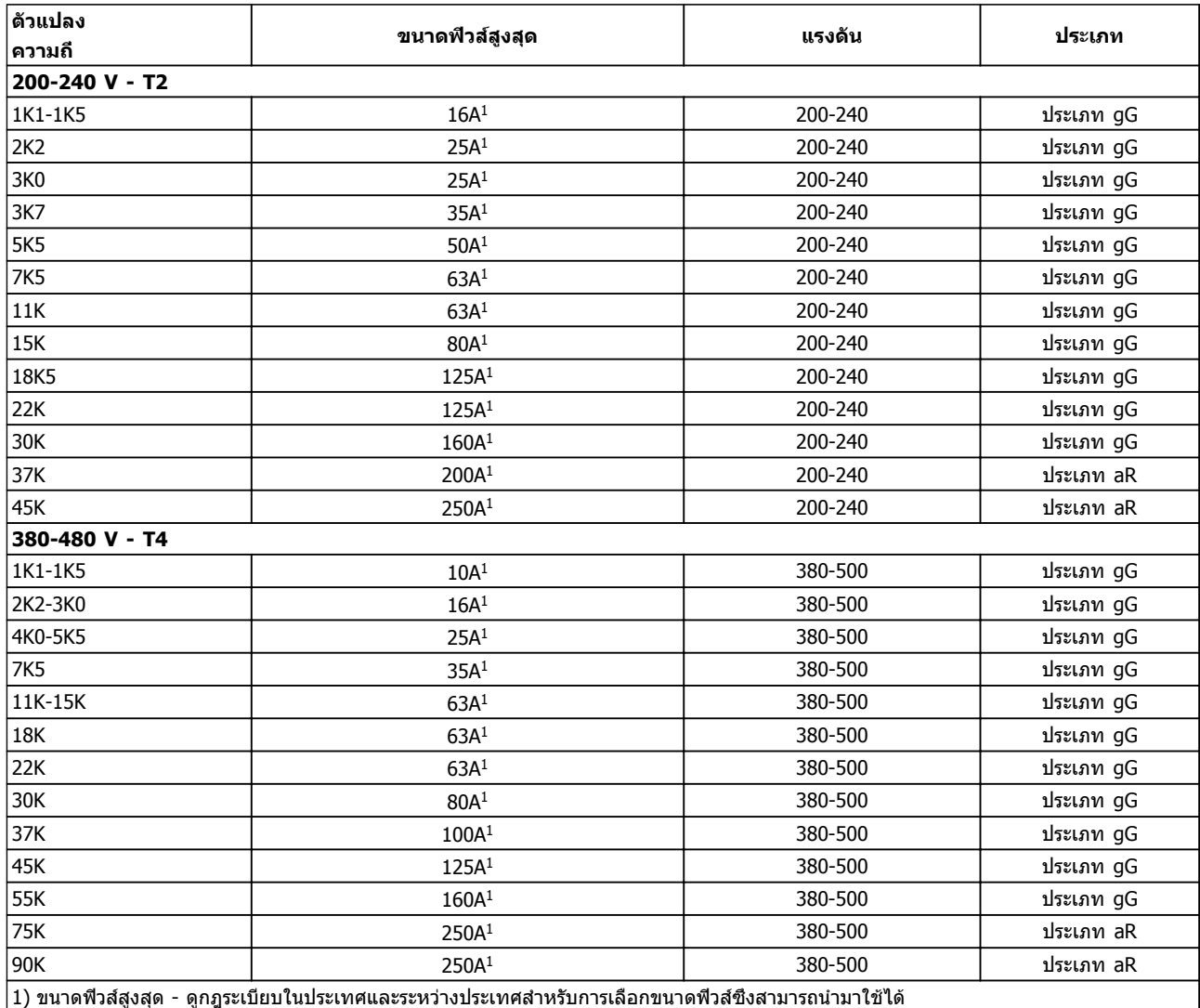

**ตาราง 10.12 ฟิวส์มาตรฐาน EN50178 ที่ 200 V ถึง 480 V**

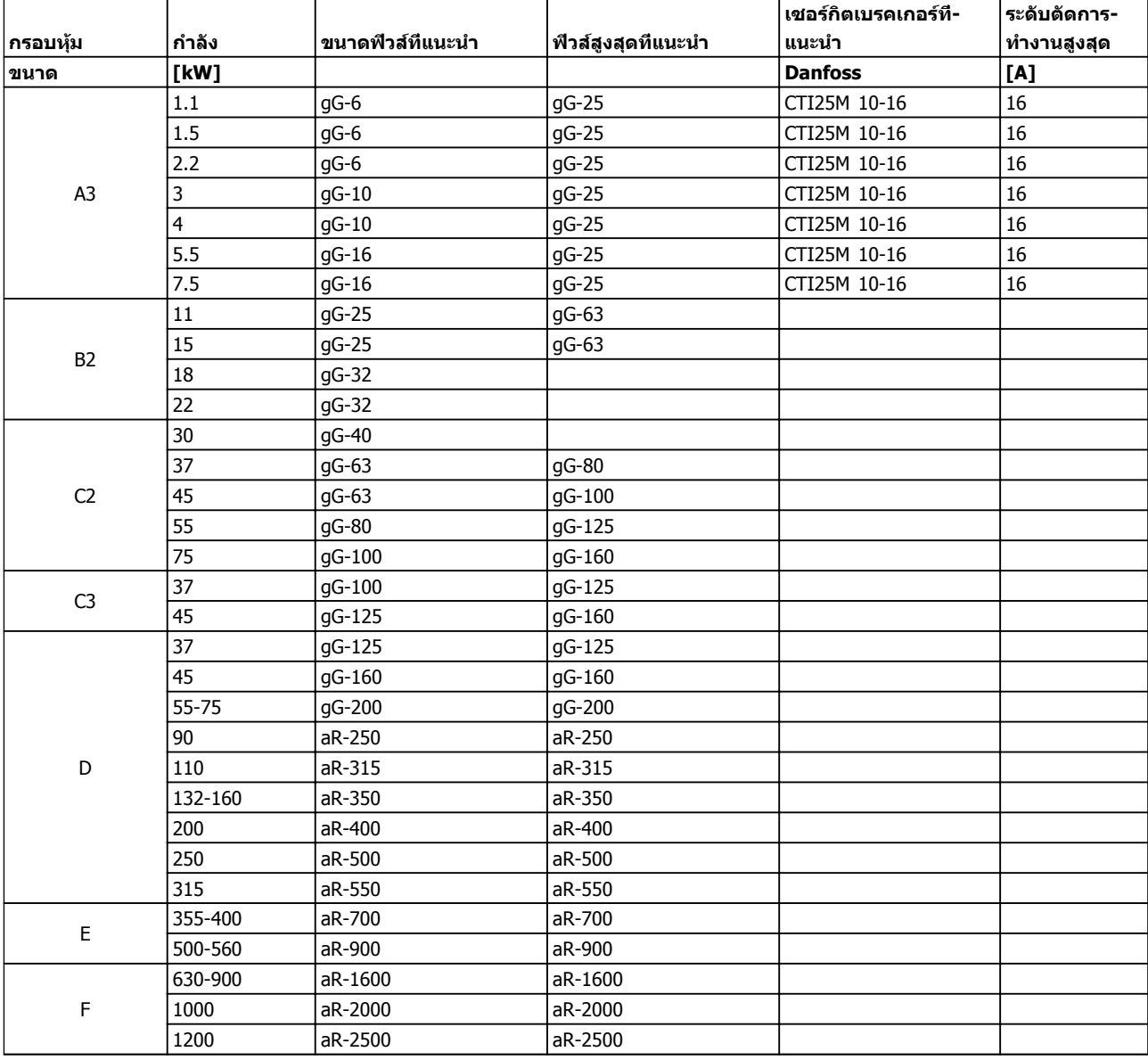

**ตาราง 10.13 525-690 V, ขนาดเฟรม A, C, D, E และ F (ฟิวส์ไม่ใช่ UL)**

**1010**

## <span id="page-87-0"></span>10.3.2 ฟิวส์การป้องกันวงจรย่อย UL และ cUL

เพื่อให้สอดคล้องกับมาตรฐานทางไฟฟ้า UL และ cUL ต้องใช้ฟิวส์ต่อไปนี้หรือฟิวส์ทดแทนที่ผ่านการอนุมัติ UL/cUL พิกัดฟิวส์สูงสุด-ดังแสดงไว้

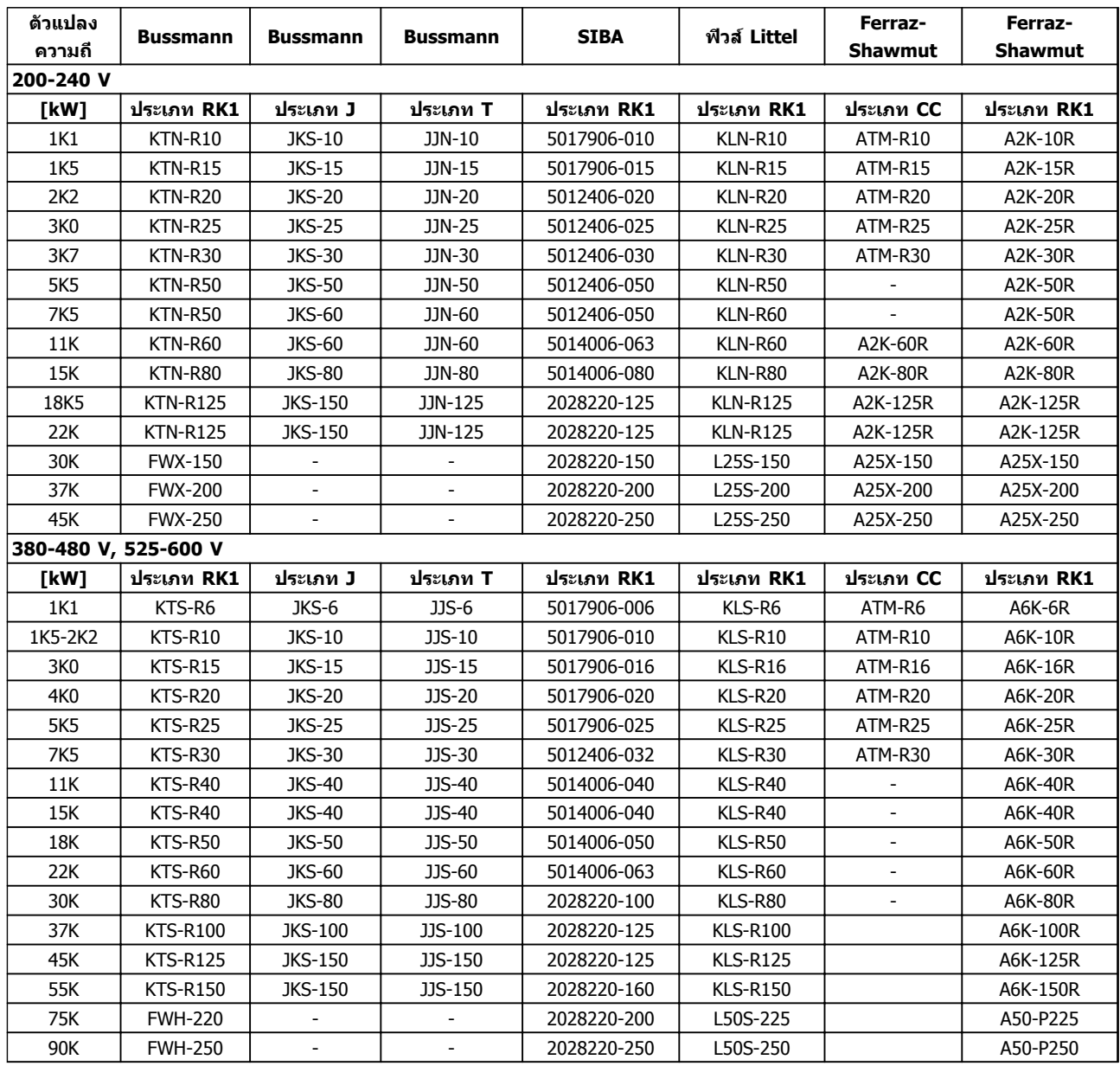

**ตาราง 10.14 ฟิวส์ UL, 200-240 V และ 380-600 V**

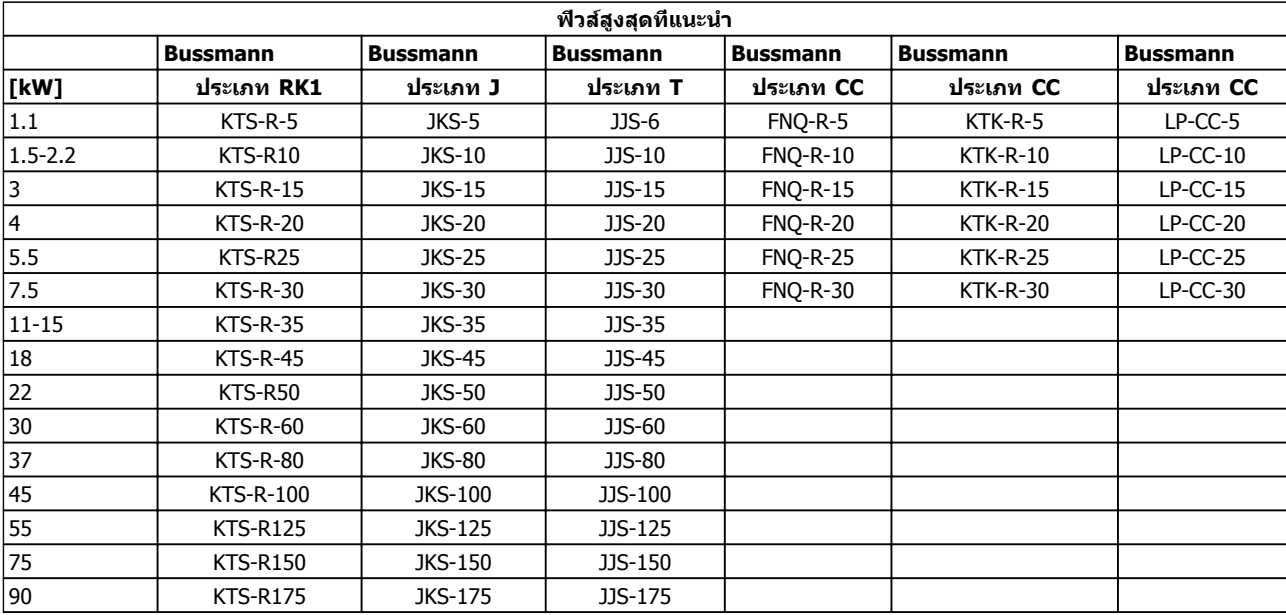

### **ตาราง 10.15 525-600 V, ขนาดเฟรม A, B และ C**

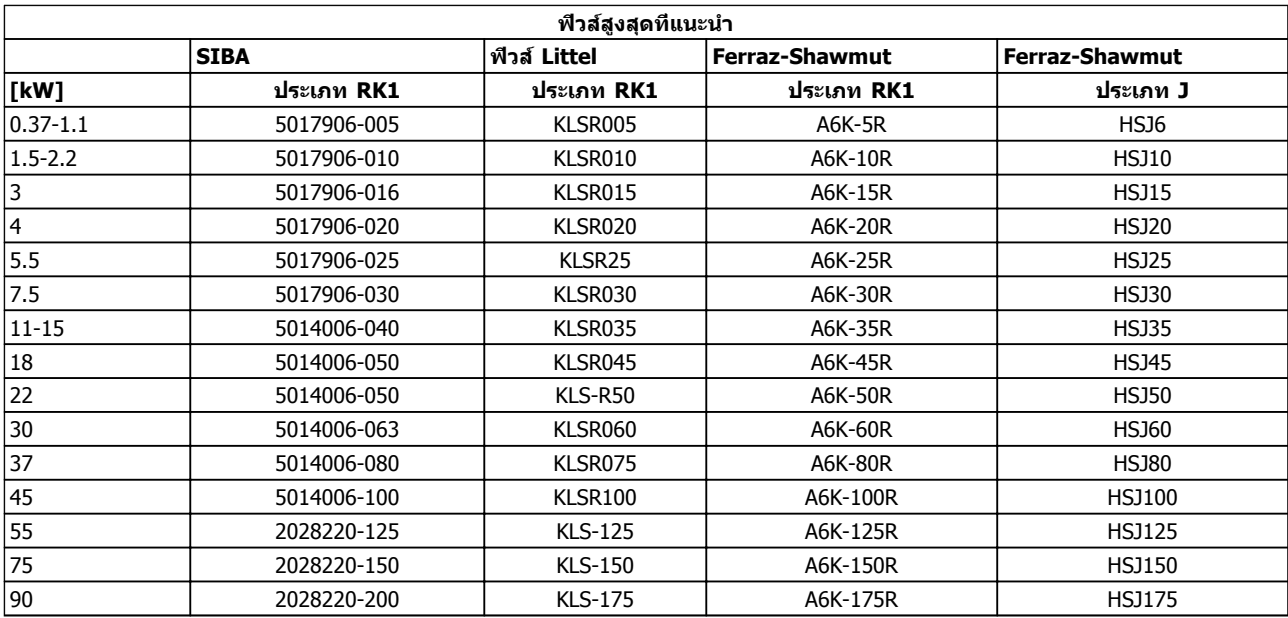

**ตาราง 10.16 525-600 V, ขนาดเฟรม A, B และ C**

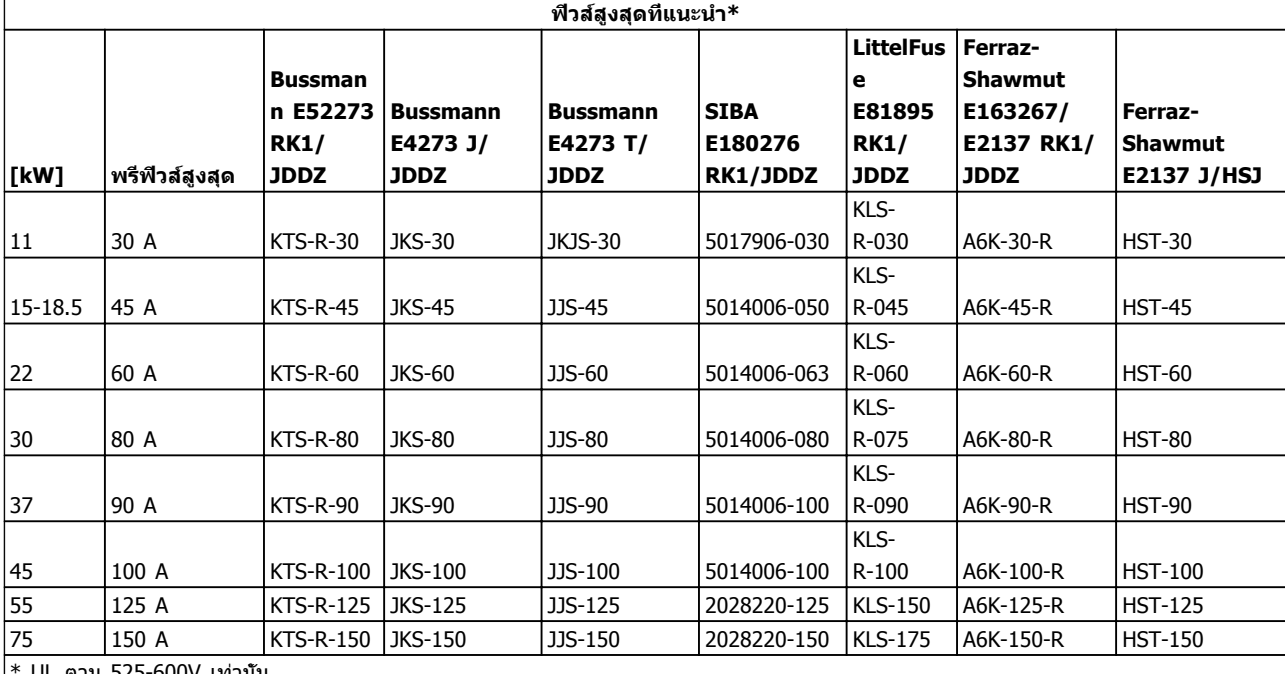

\* UL ตาม 525-600V เท่านั้น

**ตาราง 10.17 525-690 V, ขนาดเฟรม B และ C**

## 10.3.3 ฟิวส์ที่ใช้แทนสำหรับขนาด 240 V

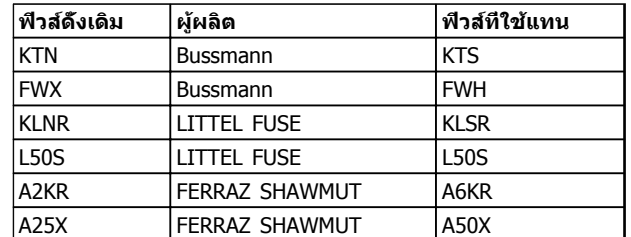

**ตาราง 10.18 ฟิวส์ที่ใช้แทน**

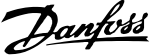

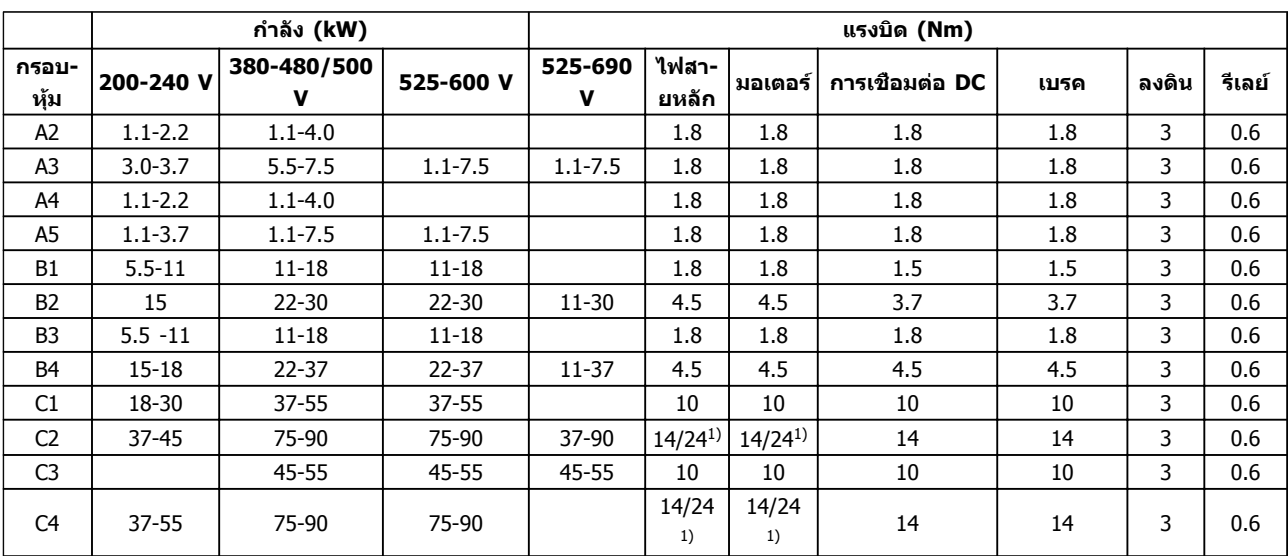

## <span id="page-90-0"></span>10.4 แรงบิดขันตึงเพื่อเชื่อมต่อ

### **ตาราง 10.19 การขันแน่นของขั้วต่อ**

 $^{1)}$  สำหรับขนาดสายเคเบิลที่ต่างกัน x/y โดยที่ x ≤ 95 มม. $^2$  และ y ≥ 95 มม. $^2$ 

**1010**

## ดัชนี

## ดัชนี

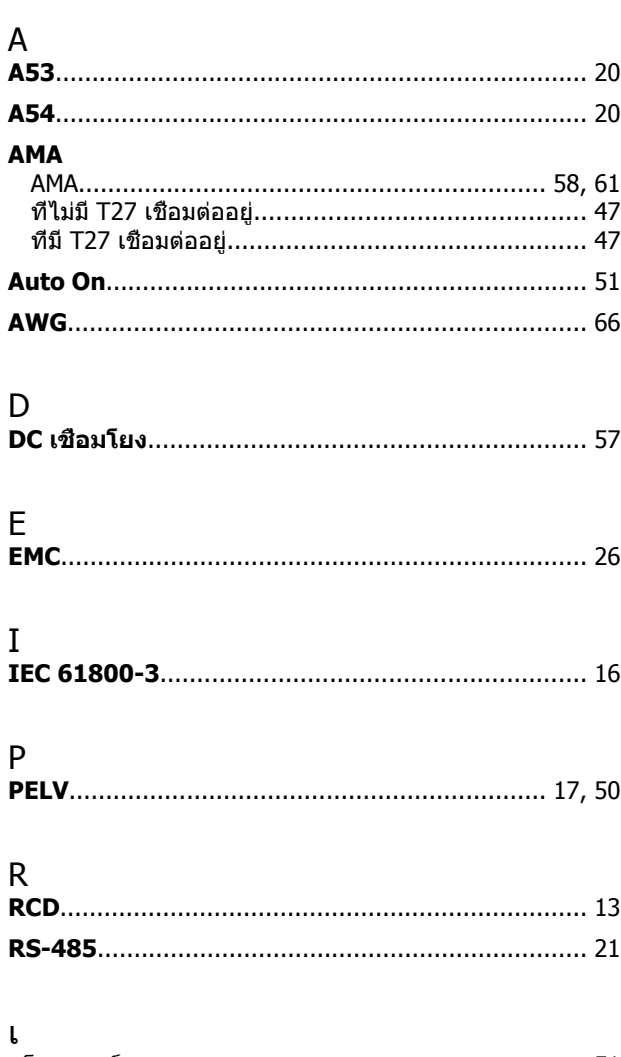

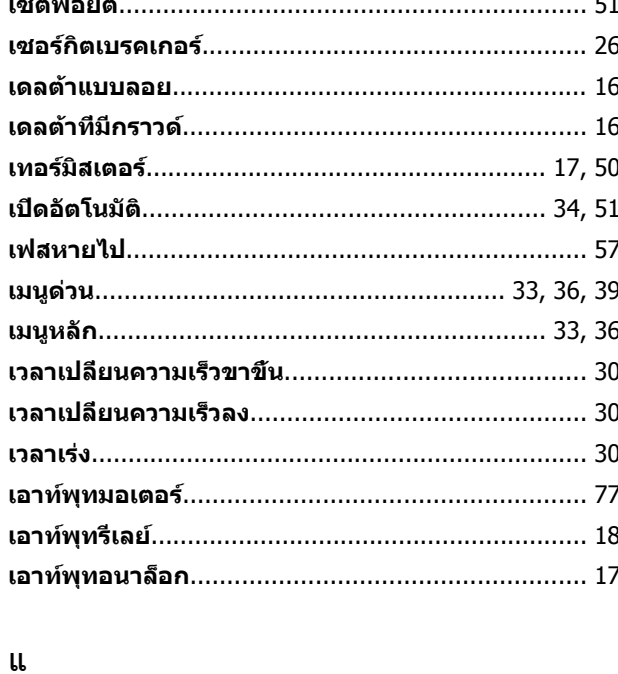

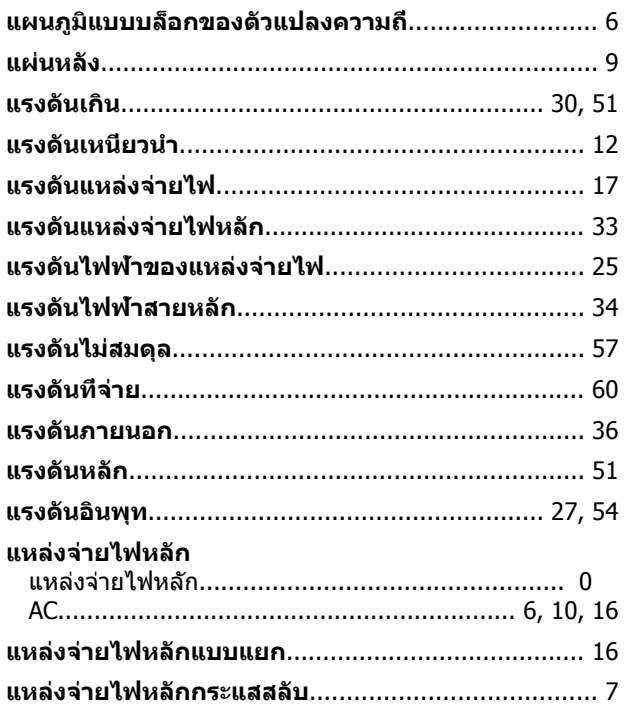

# โ

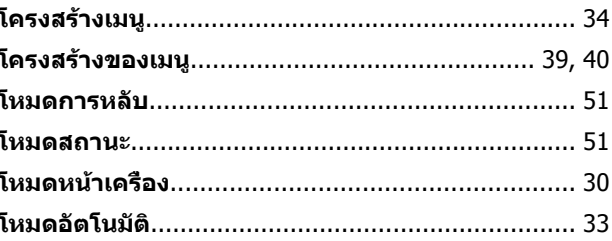

## ก

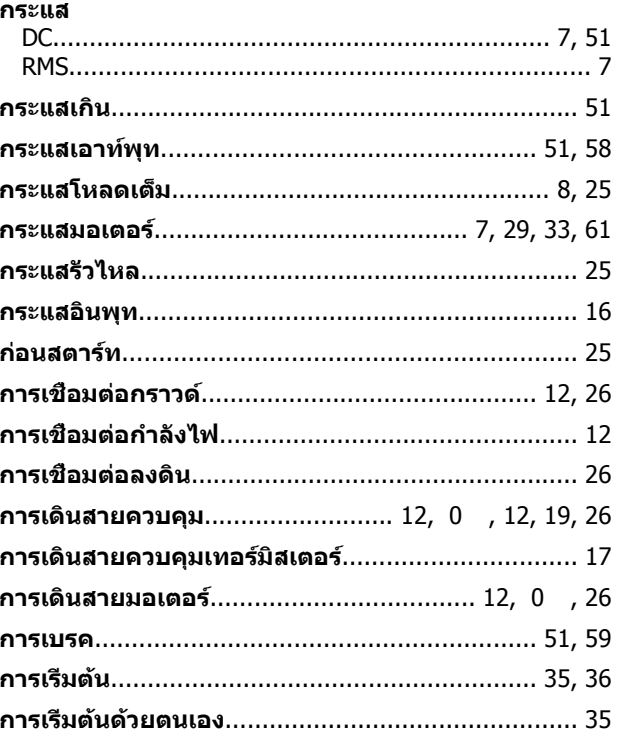

## คำแนะนำการใช้งานชุดขับเคลือน VLT® HVAC

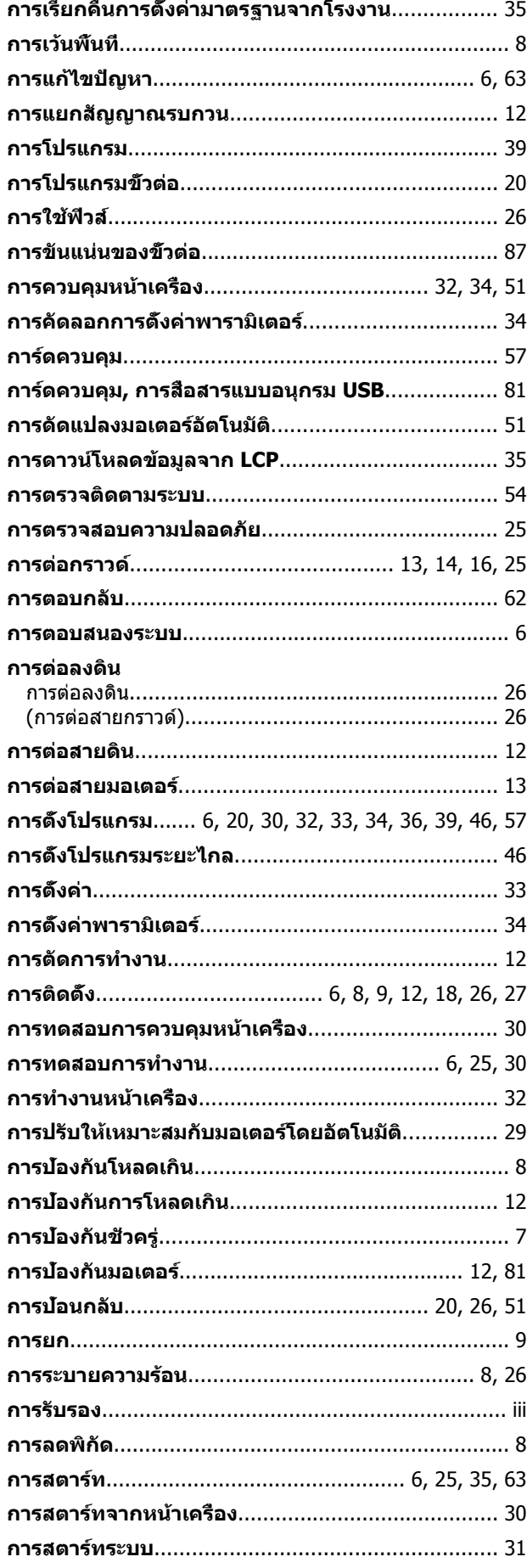

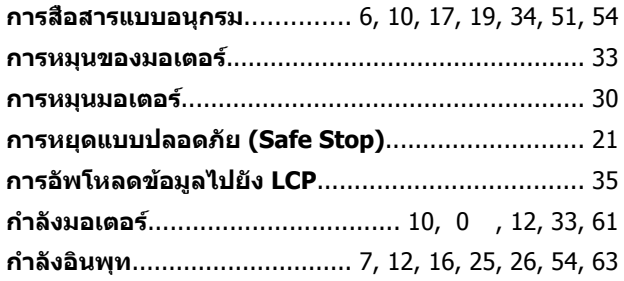

### ข

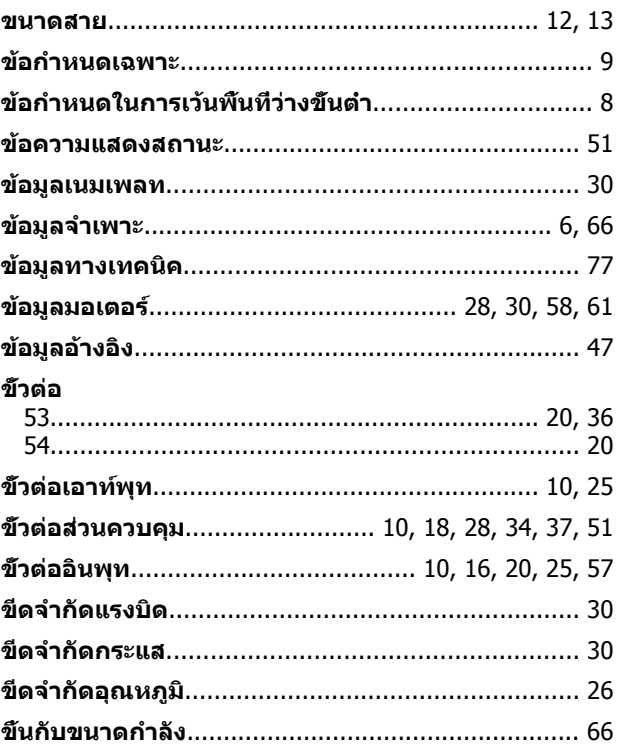

## ค

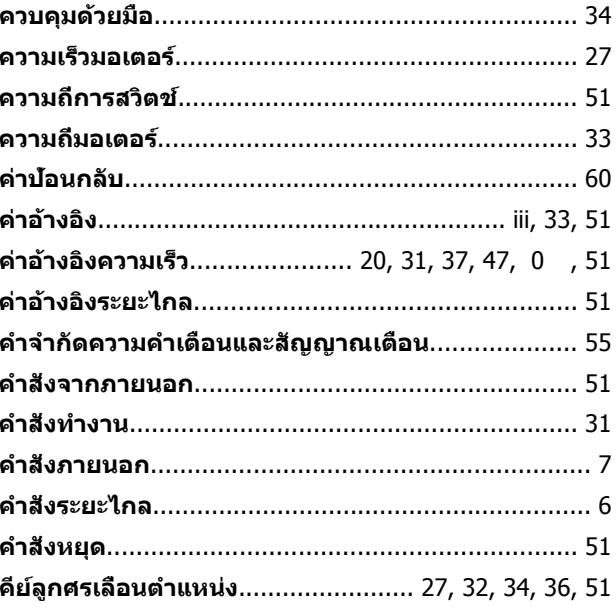

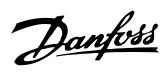

### $\overline{a}$

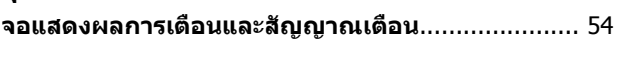

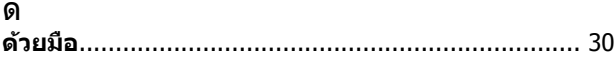

## ด

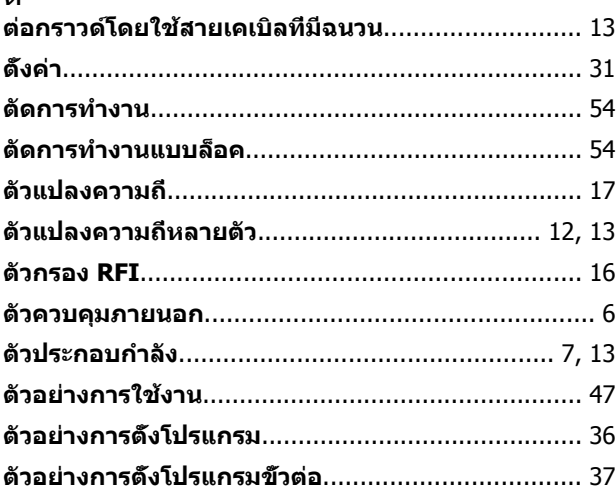

### $\pmb{\eta}$

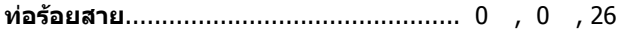

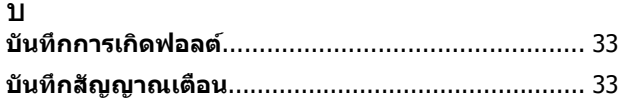

## ป

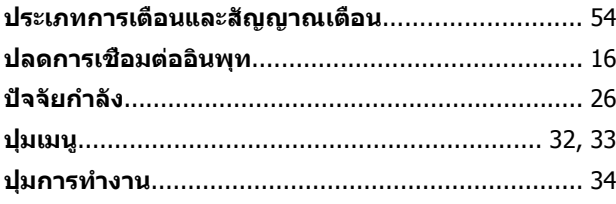

### พ

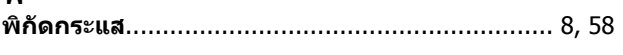

## ฟ

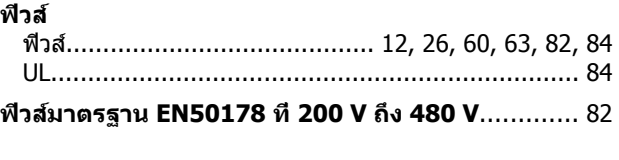

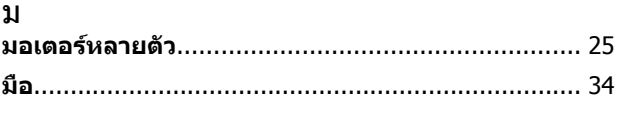

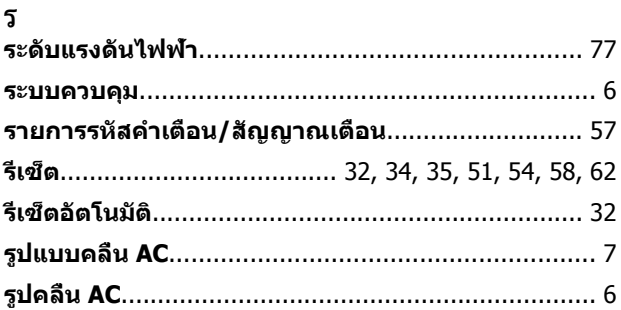

## ิล

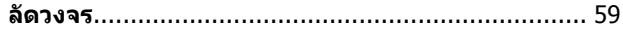

### $\overline{a}$

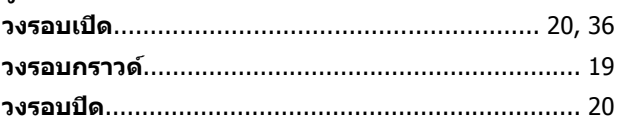

## ส

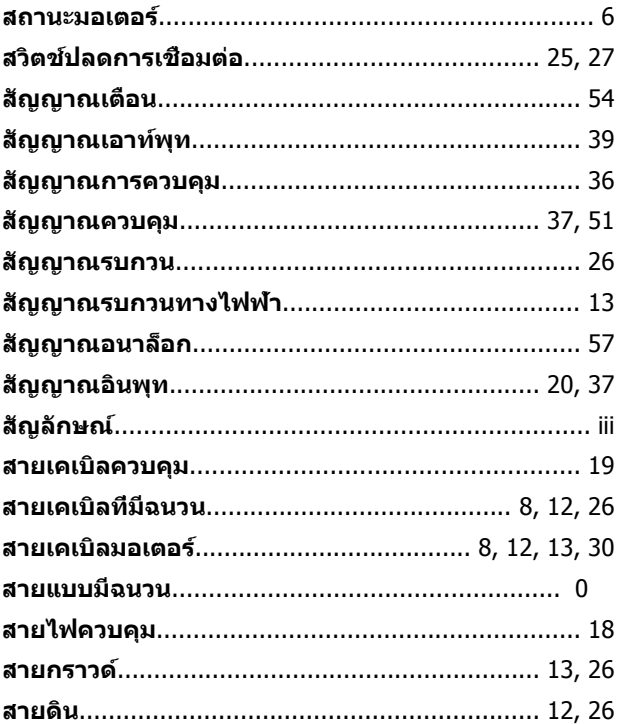

## อ

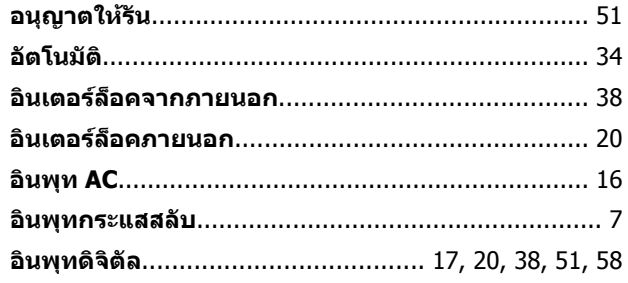

Danfoss

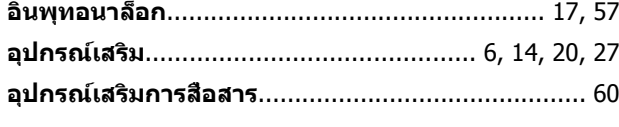

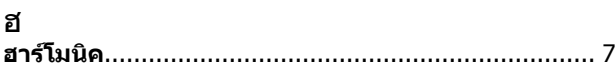

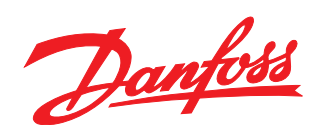

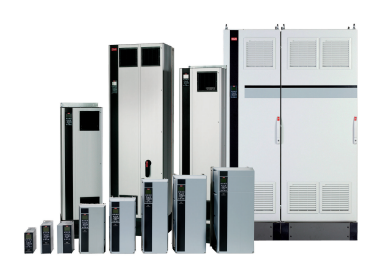

## www.danfoss.com/drives

้ รวมทั้งผลิตภัณฑ์ที่ได้ออเดอร์แล้ว ถ้าไม่ทำให้รายละเอียดเกี่ยวกับออเดอร์เปลี่ยนแปลงไปจากที่ได้ตกลงกันไว้แล้ว ้เครื่องหมายการค้าทั้งหมดในเอกสารนี้เป็นกรรมสิทธิ์ของแต่ละบริษัท Danfoss และโลโก้ของ Danfoss เป็นเครื่องหมายการค้าของ Danfoss A/S ซึ่งขอสงวนสิทธิ์ทุกประการ

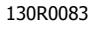

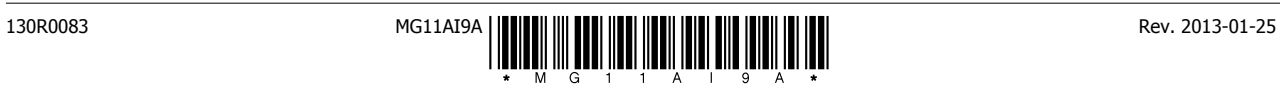